## Canon

# **GPS RECEIVER**  $GP-E2$

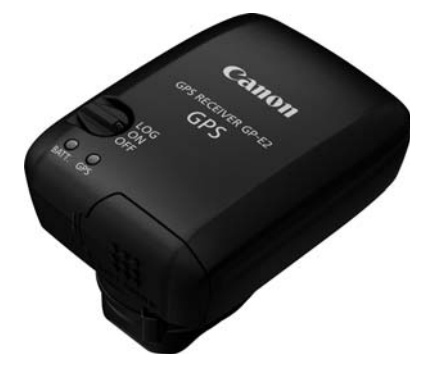

使用説明書**INSTRUCTION MANUALMODE D'EMPLOIBEDIENUNGSANLEITUNG MANUALE DI ISTRUZIONI MANUAL DE INSTRUCCIONESINSTRUCTIEHANDLEIDINGИНСТРУКЦИЯ ПО ЭКСПЛУАТАЦИИ** 使用说明书

日本語**English Español Français Deutsch ItalianoNederlands**

**Русский**

简体中文

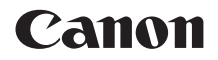

# GPSレシーバー GP-E2

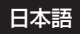

### **はじめに**

GPSレシーバー GP-E2は、撮影した場所の情報を画像に付加したり、移 動ルートの記録ができます。撮影した場所や移動の記録は、付属ソフトウェ アのMap Utilityで確認できます。また、カメラの時刻合わせもできます。

### **はじめにご確認ください**

カメラのメニューに [GPS機器の設定] が表示されるか確認してください。

| SET UP2         |
|-----------------|
| 1分              |
| 白動              |
| '12/01/11 13:30 |
| 日本語             |
| 表示しない           |
|                 |
|                 |
|                 |

表示例

表示されるカメラ

● これから説明する GP-E2 の機能がすべ て使えます(なお、EOS 7Dは方位の記 録ができません)。

#### 表示されないカメラ

- 撮影時に位置情報や方位情報を画像に 付加できません。
- 位置情報を記録する機能(〈**LOG**〉モー ド)のみ使えます。位置情報は、付属ソ フトウェアのMap Utilityで画像に付加 できます。 付加できます<br>● 位置情報を<br>ド)のみ 使<br>フトウェア

### **EOS 5D Mark IIIとEOS 7Dをお使いの方へ**

EOS 5D Mark IIIとEOS 7Dで「GPS機器の設定」が表示されないときは、 GP-E2に対応したファームウェアにバージョンアップしてください。バー ジョンアップすることで [GPS機器の設定] が表示されるようになります。 詳しくは、お客様相談窓口にお問い合わせください。

### **GP-E2でできること**

### **位置情報と撮影方位を画像に付加**

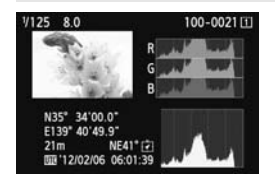

- メニューに [GPS機器の設定] が表示され るカメラで可能です。
- GP-E2 をカメラに取り付けて撮影する と、位置情報\*1(緯度、経度、標高、協 定世界時\*2)を画像に付加します。
- この情報を利用して、パソコンの地図上 に撮影場所が表示できます。
- また、GP-E2 に内蔵されている電子コ ンパス(磁北基準)で、撮影方向を画像 に付加することもできます(EOS 7Dを 除く)。
- \*1: 移動条件やGP-E2の設定によって、画像に付加される位置情報が正確でない場合 があります。
- \*2: 協定世界時(UTC:Coordinated Universal Time)は、グリニッジ標準時とほ ぼ同じ時刻です。 nated Univers<br>————————————————————

### **GP-E2に移動ルートを記録**

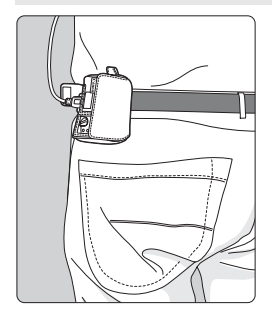

- **●〈LOG**〉モード(p.16)で使用すると、 GP-E2がたどった位置情報を記録しま す。たどった位置情報は、パソコンの地 図上に表示できます。
- また、あとから画像に位置情報を付加で きます。
- \* 移動条件や移動場所、GP-E2の設定によって、画 像に付加される位置情報が正確でない場合があ ります。

### **時刻の設定**

- メニューに「GPS機器の設定」が表示されるカメラで可能です (EOS 7D を除く)。
- GPSから得られる時刻をカメラに設定できます。EOS-1D Xは誤差約 ±0.02秒、そのほかのカメラでは誤差約±1秒です。

### **パソコン上の地図に画像や情報を表示**

● 付属CD-ROMに収録されているMap Utilityを使用して、パソコンの地 図上に撮影場所や移動ルートが表示できます。

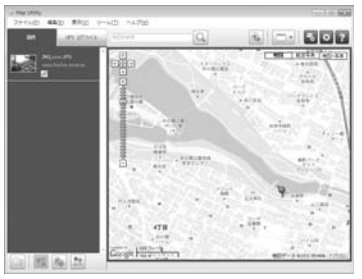

地図データ©2012 ZENRIN -

### **パソコンで画像に位置情報を付加**

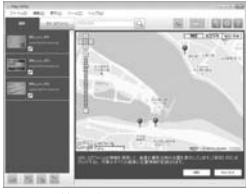

地図データ©2012 ZENRIN -

●〈**LOG**〉モード(p.3)で記録した位置情 報を画像に付加できます。EOSデジタル カメラで撮影したJPEGと拡張子CR2 のRAW画像に位置情報を付加できます  $(p.11)$ <sub>。</sub>

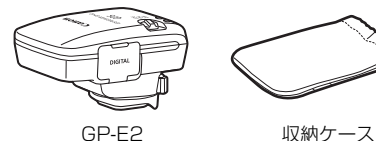

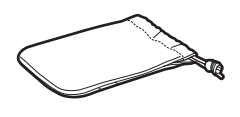

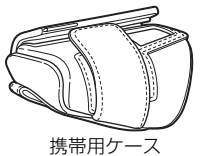

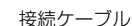

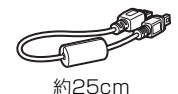

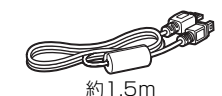

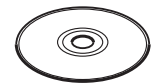

GPS Receiver Solution Disk (ソフトウェアとその使用説明書)

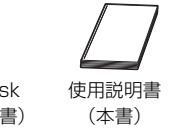

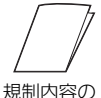

記載書類

### **ケースについて**

GP-E2を収納ケースに入れるときは、キズ防止のため携帯用ケースに入 れてください。収納ケースには、接続ケーブルも入ります。

### **接続ケーブルについて**

- 25cmと1.5mの接続ケーブルは、メニューに「GPS機器の設定】が表示 されるEOSカメラで使用します。
- 25cmケーブルは、EOS 7DとGP-E2を接続するときに使用します。ま た、別売のアクセサリーブラケットAB-E1(p.28)にGP-E2を取り付 けたときに使用します。
- 1.5mケーブルは、GP-E2を付属の携帯用ケースに入れて、カメラとGP-E2を接続するときに使用します。

## 目次

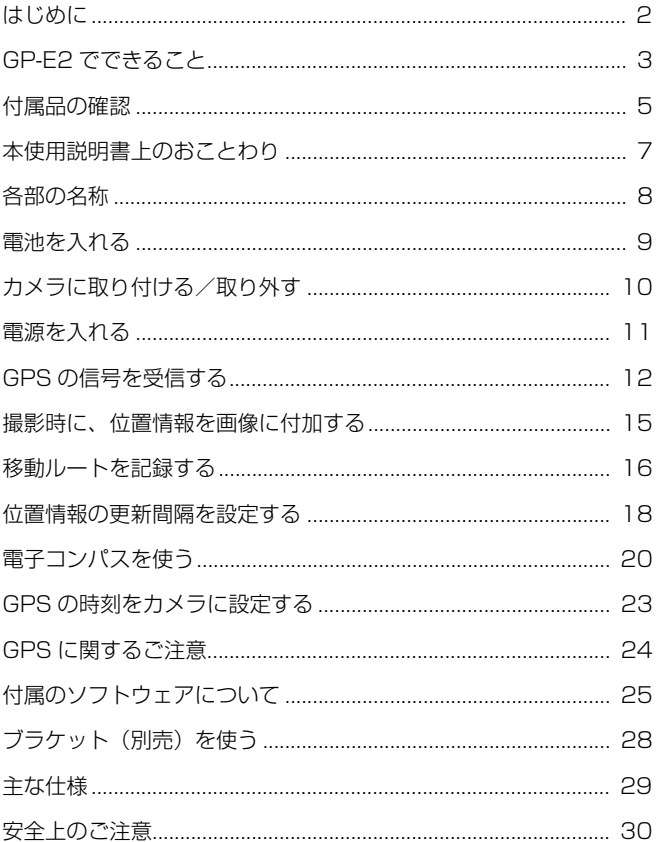

### **本使用説明書上のおことわり**

### **本文中の絵文字について**

: 撮影に不都合が生じる恐れのある注意事項を記載しています。

围 : 補足説明や補足事項を記載しています。

(p.\*\*): 参照ページを示しています。

本文中の操作ボタンや設定位置の説明には、ボタンやマークなど、カメラと GP-E2に使われている絵文字を使用しています。

### **操作説明の前提について**

- この使用説明書では、カメラとGP-E2の電源スイッチが入っていること を前提に操作方法を説明しています。
- カメラのイラストや画面例は、主にEOS 5D Mark IIIのものを例として 使用しています。お使いのカメラによっては、表示される画面が一部異 なることがあります。

- Windowsは、米国Microsoft Corporationの米国および他の国に おける商標または登録商標です。
- Macintoshは、米国および他の国で登録された米国アップル社の 商標です。
- Google™、Google マップ™ および Google Earth™ は Google Inc. の商標です。
- Map Utilityは、 Google マップ™ 地図サービスを使用して地図上 に画像や軌跡を表示しています。
- その他、本書中の社名や商品名は、各社の登録商標または商標です。

### **各部の名称**

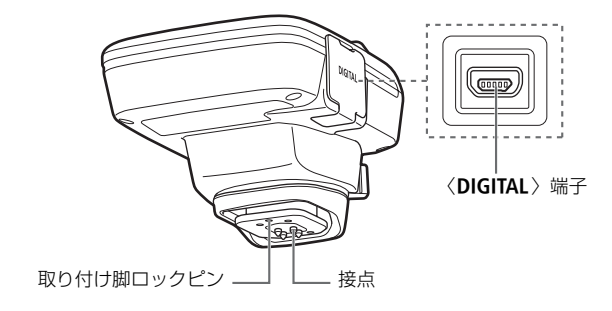

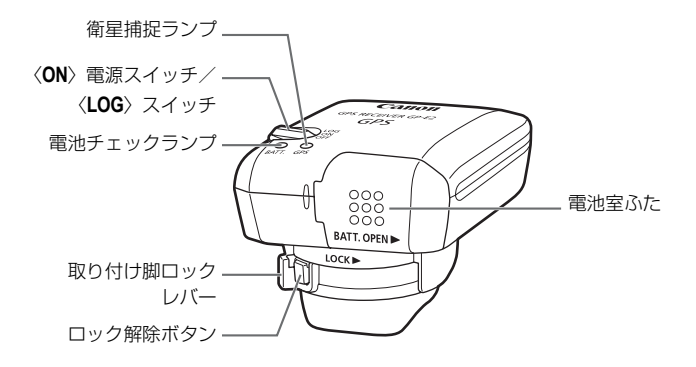

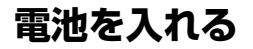

電池は単3形電池を1本使用します。

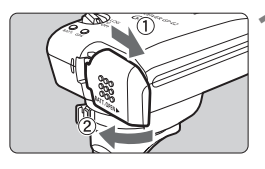

#### **1** ふたを開ける

● 電池室ふたを矢印の方向にスライドさ せて、ふたを開きます。

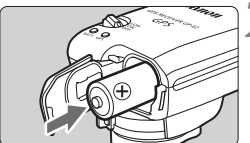

#### **2** 電池を入れる

電池のマイナス極を奥に入れます。

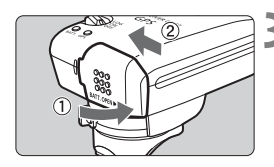

### **3** ふたを閉じる

● 電池室ふたを閉じて、矢印の方向にスラ<br>イドさせます。<br>イドさせます。 イドさせます。

### **使用可能時間**

新品の単3形アルカリ乾電池使用時に、初期設定で約39時間使用できま す(当社試験基準による)。使用可能時間は、位置情報の更新間隔やGPS信 号の受信状況などにより変わります (p.19)。

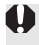

● アルカリ乾電池以外の単3形電池は、接点形状が規格で統一されていないものが あるため、電池の種類によっては、接触不良を起こす場合があります。

### **カメラに取り付ける/取り外す**

GP-E2には、カメラに取り付けて使う方法と、携帯用ケースなどに入れ て持ち歩く使い方があります。

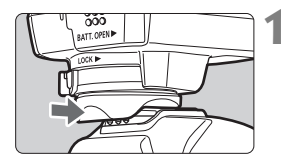

#### **1** 取り付ける

- GP-E2の電源スイッチを〈OFF〉にしま す。
- GP-F2 の取り付け脚が、アクヤサリー シューの奥に突き当たるまで差し込み ます。

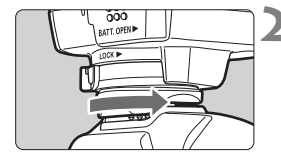

### **2** 固定する

- 取り付け脚ロックレバーを、右方向へス ライドさせます。
- ➡ カチッと音がしてロックされます。

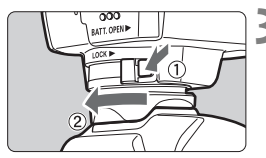

- **3** 取り外す<br>● GP-E2の間<br>す。 ● GP-E2の電源スイッチを〈**OFF**〉にしま す。
	- ロック解除ボタンを押しながら、取り付 け脚ロックレバーを左方向にスライド させて、カメラから外します。

- GP-F2の取り付け/取り外しは、必ずGP-F2の電源を切ってから行ってくだ さい。
	- カメラの機種によっては、ライブビュー撮影や動画撮影時に、GP-F2の電源 ON/OFFや接続ケーブルの抜き差しをすると、ライブビュー撮影と動画撮影 が終了することがあります。
	- GP-F2 をカメラに装着すると、内蔵ストロボや外部ストロボが使えません。 GP-E2を携帯用ケースに入れて、付属の1.5mケーブルで接続するか、別売 のアクヤサリーブラケットAB-F1 (p.28)にGP-F2を取り付けると、内蔵 ストロボや外部ストロボが使えるようになります。

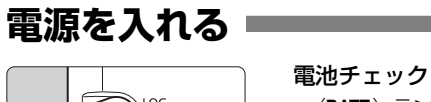

 $LOG$ ON

- 〈**BATT.**〉ランプで確認します。
- 遅い点滅 :残量OK
- 速い点滅 :残量わずか
- 消灯 : 電池切れ

### **〈ON〉ポジション**

- メニューに [GPS機器の設定] が表示されるEOSデジタルカメラ限定のポ ジションです。
- GP-E2 をカメラに装着して撮影すると、位置情報(緯度、経度、標高、 協定世界時)を画像に付加します。
- GP-E2に内蔵されている電子コンパスで、撮影方向を画像に付加するこ ともできます。

### **〈LOG〉ポジション**

- GP-E2がたどった位置情報を記録するポジションです。
- たどった位置情報は、パソコンの地図上に表示できます。また、あとか ら画像に位置情報を付加できます。 **報を記録する;**<br>ノコンの地図上
- あとから位置情報を付加できる画像は、EOSデジタルカメラで撮影した JPEGと拡張子CR2のRAW画像です。
- メニューに [GPS 機器の設定] が表示されるカメラは、あとから動画ファ イルに位置情報を付加できます(EOS 7Dを除く)。
- メニューに [GPS機器の設定] が表示されるカメラでは、GP-E2をカメラ に装着(または接続)して撮影すると、GP-E2がたどった位置情報を記 録しながら、画像にも位置情報を記録します。また、撮影方向を画像に 付加することもできます。

\*EOS 7Dは、撮影方向の付加はできません。

### **GPSの信号を受信する**

GPS信号の受信は、空が見通せる屋外にGP-E2を持っていき、GP-E2の 上面に手や物などをのせないようにして空へ向けてください。

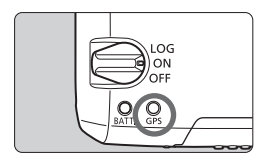

電源スイッチを〈**ON**〉または〈**LOG**〉に すると、自動的にGPS信号の受信を開始し ます。〈**GPS**〉ランプの赤色点滅で受信状態 が確認できます。

速い点滅:衛星未捕捉 遅い点滅:衛星捕捉状態

|〒 衛星の捕捉ができる条件では、電源スイッチを入れてから約30秒~60秒で衛星 捕捉状態(遅い点滅)になります。

### **衛星捕捉完了時の点滅について**

3秒間隔の点滅と、6秒間隔の点滅があります。6秒間隔の点滅のときは、<br>滅の間隔を長くして電池の消耗を少なくしています。GPS機能の働きは、<br><sup>少間隔の点滅時と同じです。</sup> 点滅の間隔を長くして電池の消耗を少なくしています。GPS機能の働きは、 3秒間隔の点滅時と同じです。

### **カメラの〈**r**〉表示**

メニューに「GPS機器の設定]が表示されるカメラにGP-E2を装着(また は接続) しているときは、カメラの表示パネルや液晶モニター (p.14) で もGPS信号の受信状態が確認できます。

#### 〈【GES】 マーク点滅:衛星未捕捉

#### 〈【675】〉マーク点灯:衛星捕捉状態

\*〈rm3) マークは、GP-E2とカメラが通信しているときだけ表示されます。

### GPS信号を受信しにくい条件

次のような環境ではGPS衛星からの信号が正しく受信できないため、位置情報が 記録されなかったり、実際とは誤差のある位置情報を記録することがあります。

- 屋内、地下、トンネルや森の中、ビルなどの近くや谷間
- 高圧電線や1.5GHz帯の携帯電話などの近く
- かばんなどにGP-E2を入れたとき
- 周囲の環境が異なる場所へ移動したとき
- GPS衛星は時間の経過とともに移動するため、上記以外の環境でも位置情報 が記録されなかったり、実際とは誤差のある位置情報を記録することがあり ます。また、同じ場所でカメラを使っていても移動した位置情報を記録する ことがあります。

#### 画像に付加される情報について

- カメラとGP-F2をケーブルで接続すると、カメラの電源スイッチを入れた直 後(またはオートパワーオフから復帰した直後)の撮影で、位置情報が記録 されないことがあります。また、方位が正常に記録されないことがあります。 アクセサリーシューに取り付けて使用するか(EOS 7Dを除く)、少し待って から撮影してください。なお、アクセサリーシューに取り付けて使用すると きは、カメラとGP-E2をケーブルで接続しないでください。
- GP-F2をアクヤサリーシューに取り付けてミラーアップ撮影すると、ミラー アップした時点の位置情報が画像に付加されます。カメラとGP-E2をケーブ ルで接続してミラーアップ撮影すると、撮影した時点の位置情報が画像に付 加されます。GP-E2はアクセサリーシューに取り付けたままで構いません。 なお、アクセサ!<br>:ケーブルで接続<br><sup>,</sup>ューに取り付け<br>報が画像に付加<mark>。</mark>

### **GPS情報を表示する**

メニューに「GPS機器の設定」が表示されるカメラにGP-E2を装着(また は接続)しているときは、GPS情報の確認ができます。

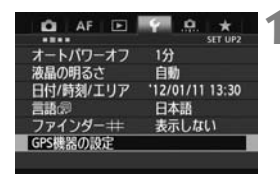

### **1** [GPS機器の設定]を選ぶ

EOS-1D Xなど、下記の画面が表示され るカメラでは、「GPS機器」を「使う]に 設定したあとで「GPS機器の設定」を選び ます。

使う

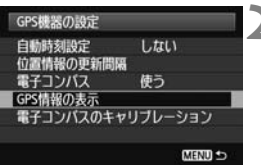

### GPS機器の設定 **2** [GPS情報の表示]を選ぶ

GPS機器の設定 GPS機器

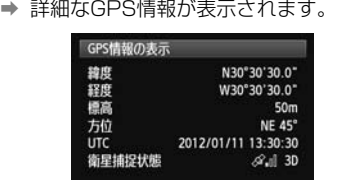

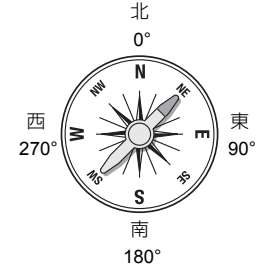

画面例の「方位 NE45°| は、北東45° の方向を示しています。

UTC(協定世界時)は、グリニッジ標準 時とほぼ同じ時刻です。

衛星捕捉状態の〈≪』)は電波状態を示 しています。〈3D〉が表示されていると きは標高も記録されます。〈2D〉が表示 されているときは標高は記録されませ  $h_{1a}$ 

## **撮影時に、位置情報を画像に付加する**

メニューに「GPS機器の設定」が表示されるカメラにGP-E2を装着(また は接続)しているときは、撮影すると、位置情報が画像に付加されます。

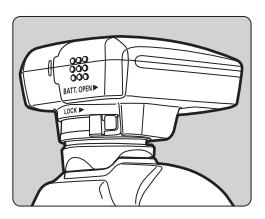

● EOS 7D以外のカメラは、GP-E2をカ メラに装着して撮影するだけです。撮影 方向を付加することもできます。

**EOS 7Dをお使いのときは**

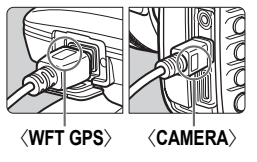

● ケーブルの端子に〈**WFT GPS**〉と刻印され た方を、GP-E2 の〈DIGITAL〉端子に差 し込みます。また、ケーブルの端子に 〈**CAMERA**〉と刻印された方を、カメラの 〈DIGITAL〉端子に差し込みます。 〈CAMER<br>〈DIGIT』<br>ケーブ丿<br>た方を、

ケーブルの端子に〈**WFT GPS**〉と刻印され た方を、カメラの〈DIGITAL〉端子に差し 込まないでください。端子が壊れます。

● 撮影方向の情報は付加できません。

**画像に付加される位置情報について**

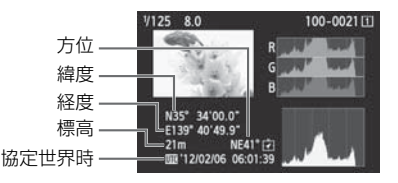

RI. ● 動画撮影のときは、撮影開始時の情報が記録されます(EOS 7Dを除く)。な お、衛星捕捉状態は記録されません。 ● 外付けストロボや内蔵ストロボを併用するときは、GP-E2を別売のアクセサ リーブラケットAB-E1に取り付けて使用します(p.28)。

### **移動ルートを記録する**

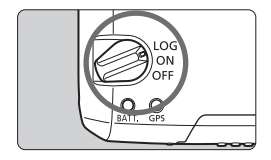

電源スイッチを〈**LOG**〉にすると、GP-E2がたどった位置情報を、GP-E2の内蔵メ モリーに自動的に記録します(カメラに取 り付けていなくても記録します)。

記録した位置情報は、パソコンの地図上 に表示できます。また、あとから画像に位 置情報を付加できます(p.25)。

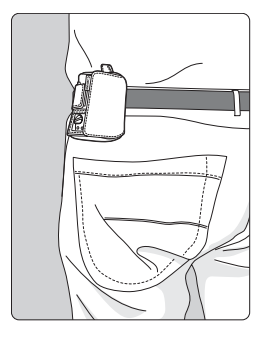

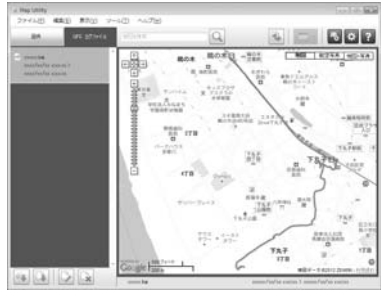

地図データ©2012 ZENRIN -

メニューに「GPS機器の設定」が表示されるカメラでは、GP-E2をカメラ に装着(または接続)して撮影すると、GP-E2がたどった位置情報を記録 しながら、画像にも位置情報を記録します。また、撮影方向を画像に付加す ることもできます。

\*EOS 7Dは、撮影方向の付加はできません。

### **位置情報のログファイルについて**

GP-E2がたどった位置情報は、下記(表)の「位置情報の更新間隔」ごとに 記録され、日付別のログファイル (p.24) としてGP-E2の内蔵メモリーに 保存されます。保存できるログファイルの日数は下記(表)のとおりで、[位 置情報の更新間隔] (p.18) によって変わります。ログファイルは、付属ソフ トウェアのMap Utilityでパソコンへの保存や消去ができます。

内蔵メモリーが一杯になると、古いログファイルから順に消去して、新し いログファイルを保存します。

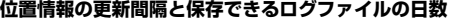

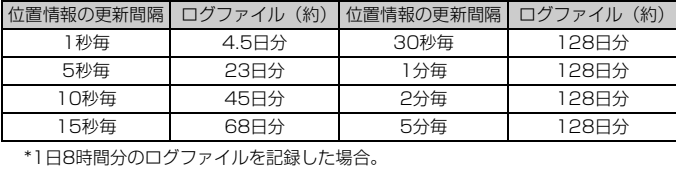

\*1日8時間分のログファイルを記録した場合。

- **バッグなどに入れて持ち歩くときは、GP-E2の上面を空に向け、GP-E2の上** に物がのらないよう収納してください。
	- カメラの日付/時刻はできるだけ正確に設定してください。また、エリア設 定とサマータイム設定ができるカメラは、撮影する地域に対応した設定にし てください。
	- 付属ソフトウェアのMap Utilityでは、画像に付加された日付/時刻と、ロ ガー機能で記録した日付/時刻を比較して画像に位置情報を付加します。間 違った日付/時刻が設定されていると、画像と位置情報の対応が取れないこ とがあります。
- **| ● あとから位置情報を付加できる画像は、EOSデジタルカメラで撮影した** JPEGと拡張子CR2のRAW画像です。
	- メニューに「GPS 機器の設定】が表示されるカメラは、あとから動画ファイル に位置情報を付加できます(EOS 7Dを除く)。

### **位置情報の更新間隔を設定する**

メニューに「GPS機器の設定」が表示されるカメラにGP-E2を装着(また は接続)しているときは、位置情報の更新間隔(時間)が設定できます。更 新間隔が短いほど撮影時の位置情報が正確に記録されます。ただし、電池の 消耗は早くなります。

なお、メニューに [GPS機器の設定] がないカメラは、15秒間隔で位置情 報を更新します(付属ソフトウェアのMap Utilityで位置情報の更新間隔が 変更できます)。

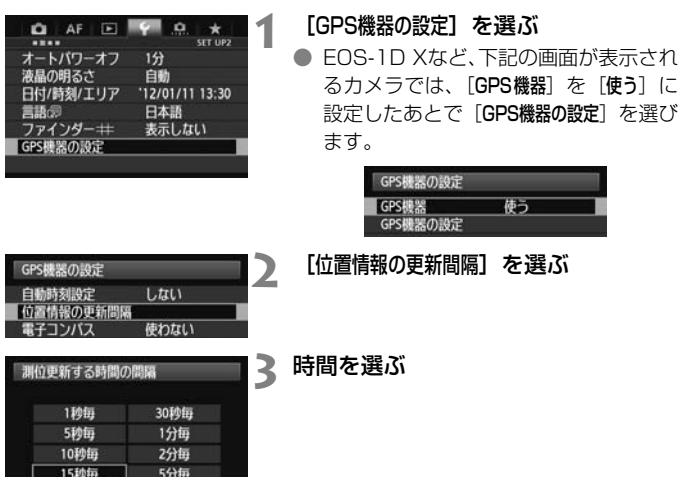

#### **位置情報の更新間隔と使用可能時間の目安**

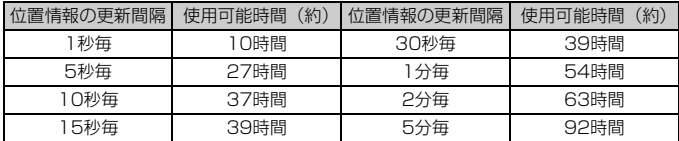

\*単3形アルカリ乾電池使用時。

\*常温(23℃)。

\*GPS信号の受信状況が悪い場所で使用すると、使用可能時間が短くなります。 \*GPSの特性上、更新間隔に誤差が生じます。

### **電子コンパスを使う**

メニューに「GPS機器の設定」が表示されるカメラにGP-E2を装着(また はブラケットを使用して接続(p.28))しているときは、撮影時にGP-E2 が向いている方位を画像に付加できます(EOS 7Dを除く)。

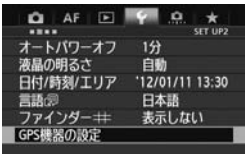

#### **1** [GPS機器の設定]を選ぶ

● EOS-1D Xなど、下記の画面が表示され るカメラでは、「GPS機器」を「使う]に 設定したあとで「GPS機器の設定」を選び ます。

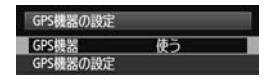

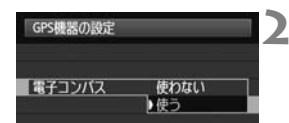

### **「電子コンパス]の「使う]を選ぶ** 「電子コンパス]を選び〈6m〉を押します。

● [<mark>使う</mark>] を選び〈⑩〉を押します。<br> **→** 

### **撮影時のコンパス表示**

撮影時にカメラが向いている方位を表示させることができます。

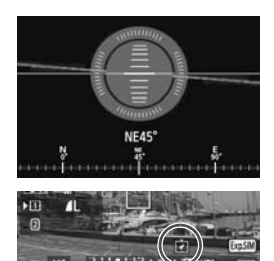

- カメラの〈INFO.〉ボタンや〈DISP.〉ボ タンを押したとき。
- 電子水準器を備えたカメラでは、 水準器 も一緒に表示されます。
- ライブビュー撮影や動画撮影時。

● カメラとGP-E2が向いている方向が完全に一致しないと、撮影時の正確な方 位が画像に付加されません。

● 方位はログファイルに記録されません。

### **電子コンパスのキャリブレーション**

電子コンパスのキャリブレーションは、撮影する場所で行ってください。 また、撮影時に表示される方位がおかしいと感じたらキャリブレーションを 行ってください。

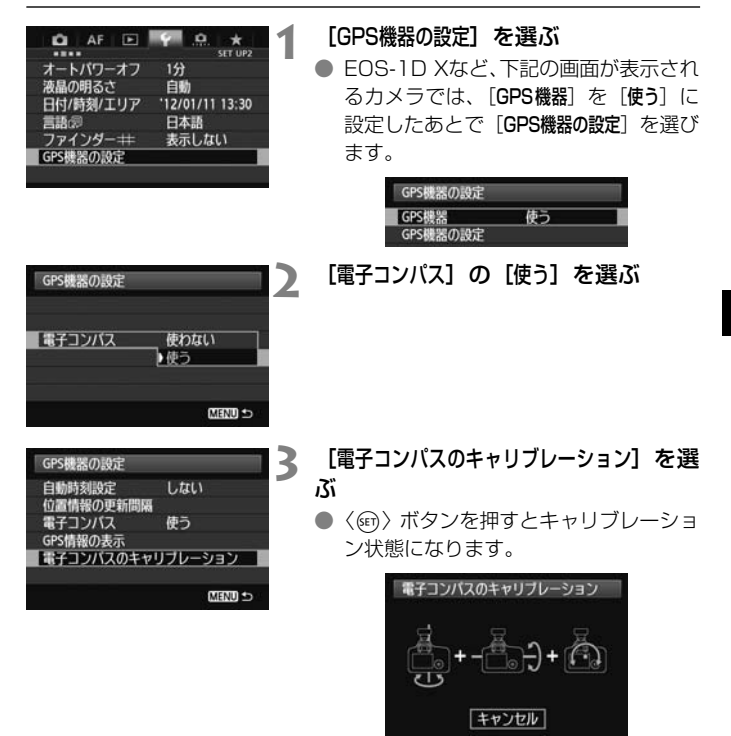

● 次ページのようにカメラを動かします。

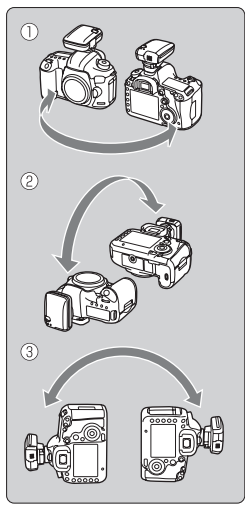

#### **4** カメラを動かす

- ①左右180°以上カメラを振ります。
- ②上下180°以上カメラを振ります。
- ③180°以上カメラを回転させます。
- カメラを落とさないよう注意してくだ さい。
- ①②③はどの順番で行ってもかまいま せん。キャリブレーションが完了するま で、何回か繰り返してください。
- キャリブレーションできないときは、体 の向きを左右どちらかに変えて繰り返 してください。

電子コンパスのキャリプレーション 電子コンパスのキャリブレーションが 完了しました OK

### **5** キャリブレーションを完了する

- キャリブレーションが完了すると、完了 画面が表示されます。
- 手順4の①②③操作の途中で完了するこ ともありますが、キャリブレーションは 正常に行われています。

- 安全のため、レンズなどを取り外した状態でキャリブレーションすることを おすすめします。 ● 電子コンパスは地磁気を利用しているため、次のような環境下ではキャリブ
	- レーションを完了できない場合があります。また、キャリブレーションを行っ ても正確な方位を検出できないことがあります。

高緯度の地域、周囲に磁場がある場所、鉄筋構造のビル内、地下など。

### **GPS の時刻をカメラに設定する**

メニューに「GPS機器の設定」が表示されるカメラにGP-E2を装着(また は接続)しているときは、GPSから得られる時刻情報をカメラに設定でき ます(EOS 7Dを除く)。EOS-1D Xは誤差約±0.02秒、そのほかのカメ ラは誤差約±1秒で設定されます。

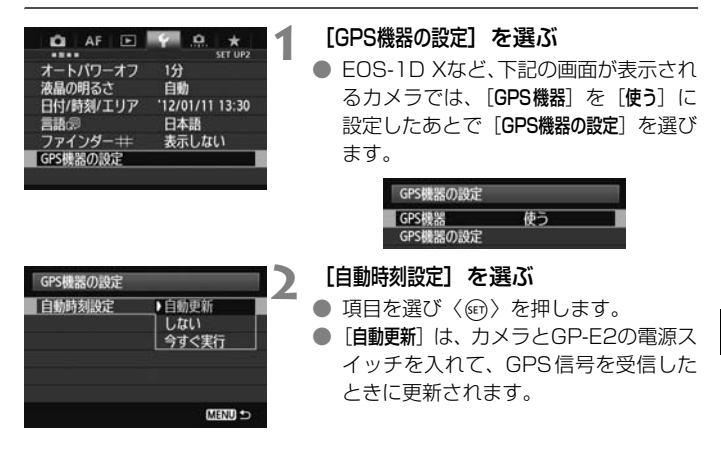

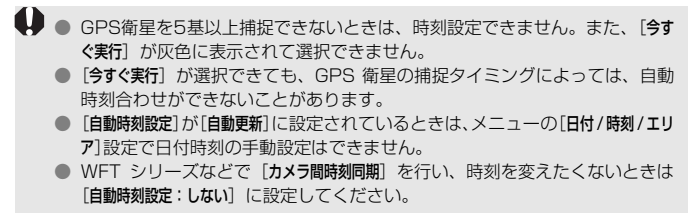

### **GPS に関するご注意**

GP-E2を使うときは、次のことに注意してください。

- 国や地域によっては、GPSの使用などが規制されていることがありま すので、お使いになる際は国や地域の法令等の規制にしたがってくださ い。旅行など、国外で使用するときは特に注意してください。
- 電子機器の使用が制限されている場所での使用には十分注意してくださ い。
- GPS機能を使って撮影した静止画や動画に記録されるカメラの位置情 報は、個人を特定する情報が含まれていることがあります。そのため GPS機能を使ってカメラの位置情報が記録されている静止画、動画、 GPSログファイルを他人に渡したり、インターネットなどの複数の人 が閲覧できる環境へ掲載するときは、十分注意してください。
- 電池を入れ換えたときや、長時間電源スイッチを切ったときは、GPS 衛星からの信号を受信するのに時間がかかることがあります。
- 本製品を磁石やモーターなどの強力な磁気を発生させる装置の近くに、 絶対に置かないでください。

### **ログファイルについて**

ログファイルは、協定世界時の24時間で1ファイルを生成します。その ため、協定世界時(ほぼグリニッジ標準時)に対して時差がある地域では、 2日間ロガー機能を使っても、1日分のログファイルとして、まとめて記録 されることがあります。また逆に、1日だけロガー機能を使っても、2日分 のログファイルとして、分かれて記録されることがあります。

## **付属のソフトウェアについて**

ここでは、付属のGPS Receiver Solution Disk(CD-ROM)に収録さ れている、各ソフトウェアの概要と、パソコンへのインストール方法を説明 します。

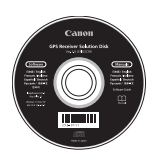

#### **GPS Receiver Solution Disk ジーピーエス レシーバー ソリューション ディスク**

GP-E2用のソフトウェアと、使用説明書が収録されてい ます。

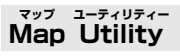

GP-E2で記録した位置情報を使用して、パソコンの地図に、画像の撮影 場所、撮影方向や移動ルートを表示したり、GPS情報のない画像に位置情 報を付加することができます。また、GP-E2と接続することで、ログ情報 をファイルとしてパソコンに保存したり、ログ取得間隔の変更やログ情報の 消去などを行うことができます。 ·を表示したり<br>。また、GP-l<br>保存したり、L<br>す

#### **ImageBrowser EX イメージブラウザー イーエックス**

Map Utilityを最新版に更新することができます。

その他の機能については、ImageBrowser EXの使用説明書PDFをご確 認ください。

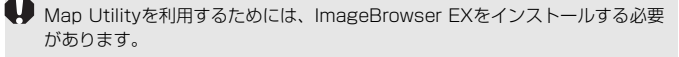

### **ソフトウェアのインストール**

- 旧バージョンのソフトウェアがインストールされている場合でも、下記の手順に 従ってインストールしてください(必要に応じて、上書きインストールされま す)。
- **1** パソコンにGPS Receiver Solution Disk(CD-ROM)を入 れる

### **2** CD-ROMのアイコンをダブルクリックする

● Windowsでは、[(マイ) コンピューター]内に表示されるアイコン

● Macintoshでは、デスクトップ上に表示されるアイコン

### **3**[Set up.exe]をダブルクリックする

- **4** [おまかせインストール] をクリックし、画面の指示に従って操作<br>- する<br>- インストール途中に、"Microsoft Silverlight" のインストール画 する
	- インストール途中に、"Microsoft Silverlight" のインストール画面 が表示された時は、"Microsoft Silverlight"のインストールを行っ てください。

### 5 F完了1 をクリックし、CD-ROMを取り出す

● インストール完了です。

### **使用説明書PDFファイルのコピー方法と見かた**

- **1** パソコンにGPS Receiver Solution Disk(CD-ROM)を入 れる
- **2** CD-ROMのアイコンをダブルクリックする

● Windowsでは、「(マイ) コンピューター】内に表示されるアイコン ● Macintoshでは、デスクトップ上に表示されるアイコン

3 [Manual] フォルダをダブルクリックして開く

### **4**[Japanese]フォルダをパソコンにコピーする

● 以下の名前の使用説明書PDFファイルがコピーされます。

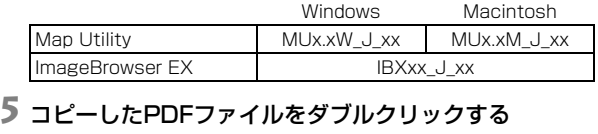

- パソコンにAdobe Reader (最新版推奨) がインストールされてい る必要があります。
- Adobe Readerはインターネット上から無料でダウンロードできま す。

### **ブラケット(別売)を使う**

別売のアクセサリーブラケットAB-E1は、外付けストロボや内蔵ストロ ボを併用するときなどに使用します。図のようにカメラとGP-E2をブラ ケットに取り付けます。

ブラケットは、カメラに対して平行に取り付けてください。ブラケットが 少しでも斜めに取り付いていると、正確な方位が記録されません。

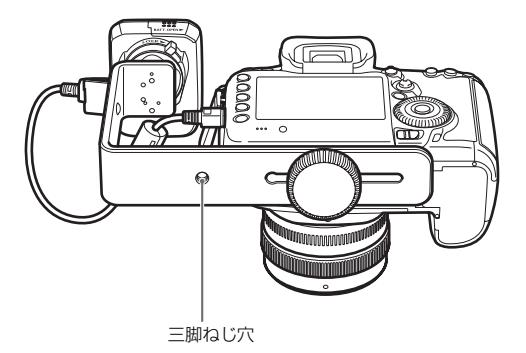

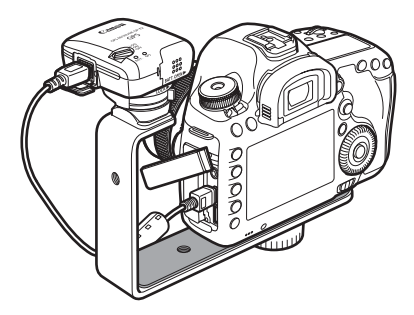

### **主な仕様**

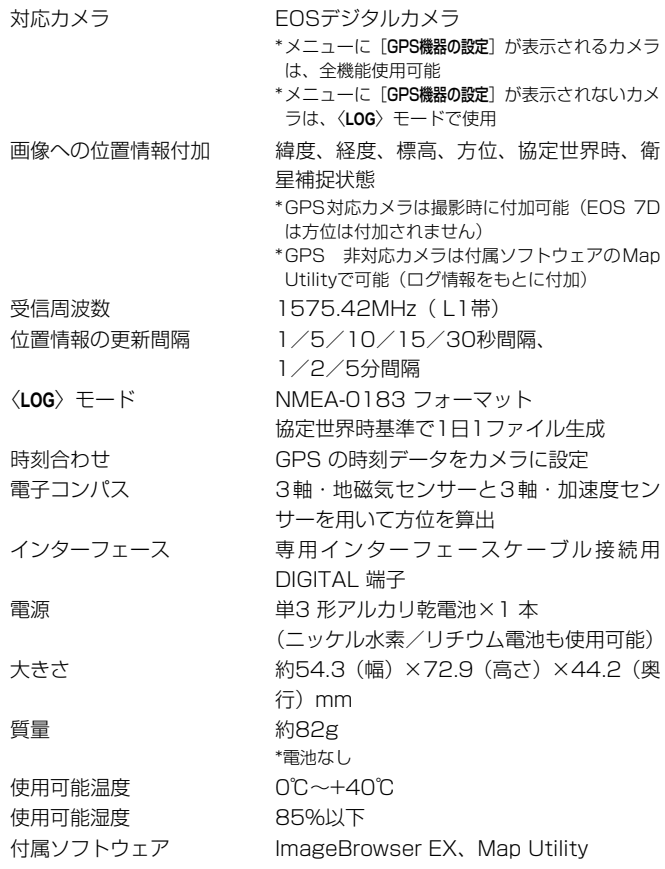

● 本使用説明書に記載のデータは、すべて当社試験基準によります。

● 製品の仕様、および外観の一部を予告なく変更することがあります。

### **安全上のご注意**

下記の注意事項は、あなたや他の人々への危害や損害を未然に防止するた めのものです。内容をよく理解してから製品を正しく安全にお使いくださ い。

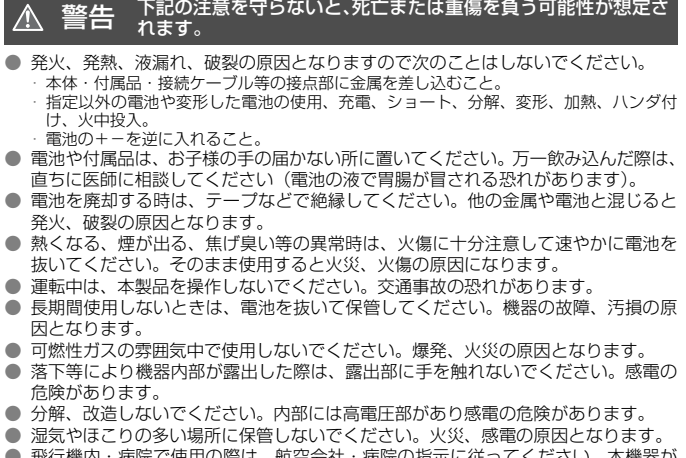

┌機内・病院で使用の際は、航空会社・病院の指示に従ってください。本機器が 出す電磁波が計器や医療機器などに影響を与える恐れがあります。

#### 2主意 下記の注意を守らないと、けがを負う可能性及び物的損害の発生 が想定されます。

- 高温状態の車中や熱いものの近くに放置しないでください。製品自体が高温になり、 触ると火傷の原因になることがあります。
- 製品を布でおおったり、包んだりして使用しないでください。熱がこもりケースが 変化し、火災の原因となることがあります。
- シンナーやベンジンなどの有機溶剤を製品の洗浄に使用しないでください。火災や 健康障害の原因となることがあります。
- 水に落としたり、内部に水または金属などの異物が入った際は、速やかに電池を抜 いてください。火災、感電の原因となることがあります。

#### 故障・不具合・破損の際は、お求めになった販売店、または弊社修理サービス ご相談窓口にご連絡ください。

### **取り扱い上のご注意**

本製品は、カメラ使用説明書の「取り扱い上のご注意:カメラについて」 に準じた取り扱いをしてください。  $CU_0$ 

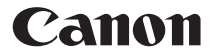

キヤノン株式会社

キヤノンマーケティングジャパン株式会社 〒108-8011 東京都港区港南2-16-6

製品取り扱い方法に関するご相談窓口

### お客様相談センター(全国共通番号) 050-555-90002

受付時間:平日 9:00~20:00

土・日・祝日 10:00~17:00

(1月1日~1月3日は休ませていただきます)

- ※ おかけ間違いのないようにご注意ください。
- ※ 上記番号をご利用いただけない方は、043-211-9556をご利用ください。
- ※ IP電話をご利用の場合、プロバイダーのサービスによってつながらない場合 があります。
- ※ 受付時間は予告なく変更する場合があります。あらかじめご了承ください。

# <<変更する場合があります。あらかじめ<br>キヤノンカメラサイトのご案内

キヤノンデジタルカメラのホームページを開設しています。インターネットをご 利用の方は、お気軽にお立ち寄りください。

canon.jp/eos-d

この使用説明書に記載しているカメラ、アクセサリーは、2012年1月時点の ものです。それ以降に発売されたカメラ、アクセサリーとの組み合わせにつき ましては、上記のお客様相談センターにお問い合わせください。

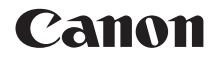

# GPS RECEIVER GP-E2

**English**

### **Introduction**

The GPS Receiver GP-E2 can geotag your shots and record the route you travel. Using the provided software Map Utility, you can view shooting locations and the route traveled. The receiver can also set the camera time via GPS.

### **Before Use**

Before use, check whether your camera menu displays [**GPS device settings**].

|                            | SET LIP2        |
|----------------------------|-----------------|
| Auto power off             | $1$ min.        |
| <b>LCD brightness</b>      | Auto            |
| Date/Time/Zone             | 01/11/'12 13:30 |
| Language <sup>®</sup>      | English         |
| VF grid display            | <b>Disable</b>  |
| <b>GPS device settings</b> |                 |

Example of menu display

### **Cameras that display the settings**

 All features described in this manual are supported by the receiver. However, note that the EOS 7D does not support recording the direction that the receiver faces.

## **Cameras that do not display the<br>settings**<br>• Geotagging images (and adding **settings**

- Geotagging images (and adding direction information) is not supported while shooting.
- Only the logging function (<**LOG**> mode) is available. Using this information, you can geotag images later in Map Utility.

### **EOS 5D Mark III and EOS 7D Users**

If [**GPS device settings**] is not displayed on your EOS 5D Mark III or EOS 7D camera, update the camera firmware to a version compatible with the receiver. The menu item will be displayed after you update the firmware.

For details, contact a Canon Service Center.
### **Features**

#### **Geotagging Images and Adding the Shooting Direction**

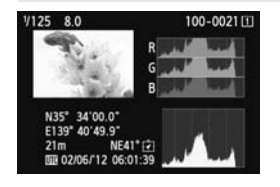

- Supported by cameras that display [**GPS device settings**] in the menu.
- Shots taken while the receiver is attached to the camera are geotagged, adding location information\*1 (latitude, longitude, elevation, and shooting time  $(UTC^{*2})$ ) to images.
- Shooting locations of geotagged images can be viewed on a virtual map on a computer.
- Images can also be tagged with the shooting direction using the receiver's digital compass (magnetic north standard) (except with the EOS 7D).
- \*1: Some traveling conditions or receiver settings may cause inaccurate location information to be added to images. digital d<br>standar<br>r receiver settin<br>mages.
- \*2: Coordinated Universal Time, abbreviated UTC, is essentially the same as Greenwich Mean Time.

#### **Logging Routes Traveled with the Receiver**

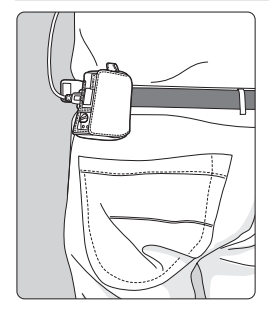

- $\bullet$  In logging mode (p.16), the receiver keeps a record of location information along the route traveled. The route can be viewed on a virtual map.
- Logs can also be used to geotag images at a later time.
- \* Some traveling conditions, locations, or receiver settings may cause inaccurate location information to be added to images.

#### **Setting the Camera Time**

- Supported by cameras that display [**GPS device settings**] in the menu, except the EOS 7D.
- The camera time can be set using GPS signals. On the EOS-1D X, high-precision adjustment is performed with a margin of error of approx. ±0.02 second relative to UTC time, and on other cameras, the margin is approx. ±1 second.

#### **Viewing Images on a Virtual Map**

• Shooting locations and the route traveled with the receiver can be viewed on a virtual map, using the Map Utility software on the provided CD-ROM.

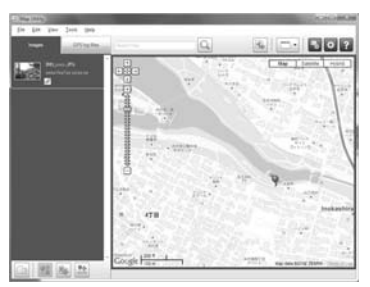

Map data ©2012 ZENRIN -

#### **Geotagging Images on a Computer**

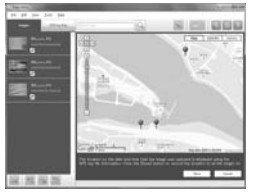

Map data ©2012 ZENRIN -

 Images can be tagged with location information recorded in logging mode (p.3). You can geotag JPEG and RAW images (file extension: CR2) shot with EOS DIGITAL cameras (p.11).

### **Item Checklist**

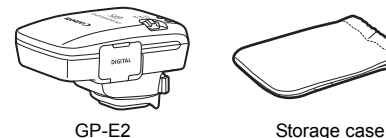

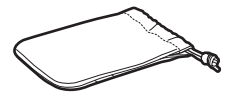

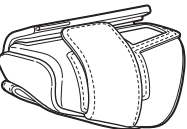

Carrying case

Connecting cables

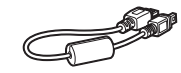

Approx. 25 cm / 9.8 in.

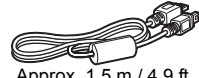

Approx. 1.5 m / 4.9 ft.

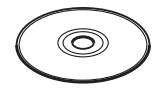

GPS Receiver Solution Disk (Software and instruction manuals)

Instruction Manual (this guide)

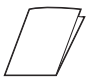

**Regulation** leaflet

#### **Storage and Carrying Cases**

Before using the storage case, insert the receiver in the carrying case to prevent scratches. The storage case also accommodates the connecting cables.

#### **Connecting Cables**

- Use the 25 cm / 9.8 in. or 1.5 m / 4.9 ft. connecting cable if your EOS camera displays [**GPS device settings**] in the menu.
- Use the 25 cm / 9.8 in. cable to connect the receiver to the EOS 7D. Also use this cable when attaching the receiver to the optional Accessory Bracket AB-E1 (p.28).
- Use the 1.5 m / 4.9 ft. cable when connecting the receiver to your camera while it is in the provided carrying case.

## Contents

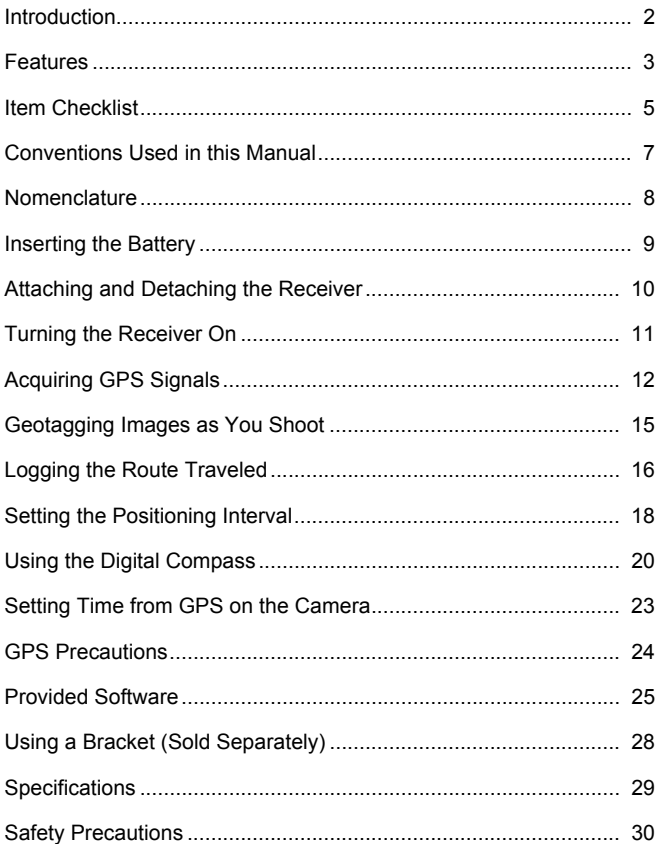

## **Conventions Used in this Manual**

#### **Meaning of Symbols**

- $\mathbf{a}$ : Warning to prevent shooting problems.
- 围 : Supplemental information.
- (p.\*\*) : Reference page numbers for more information.

The icons and markings indicating the receiver's controls and settings used in the manual correspond to the icons and marking on the camera and on the receiver.

#### **Basic Assumptions**

- All operations in this manual assume that the power switches of both the camera and receiver are set to <**ON**>.
- The EOS 5D Mark III is used as an example for illustrations and screens in this manual. Note that the screens displayed on your camera may differ, depending on the camera model used. **Copy**

- Windows is a trademark or registered trademark of Microsoft Corporation in the United States and other countries.
- Macintosh is a registered trademark of Apple Inc. in the United States and other countries.
- Google™ , Google Maps™ , and Google Earth™ are trademarks of Google Inc.
- Map Utility uses Google Maps™ to display images and routes traveled on a map.
- All other corporate and brand names in this manual are trademarks or registered trademarks of their respective owners.

## **Nomenclature**

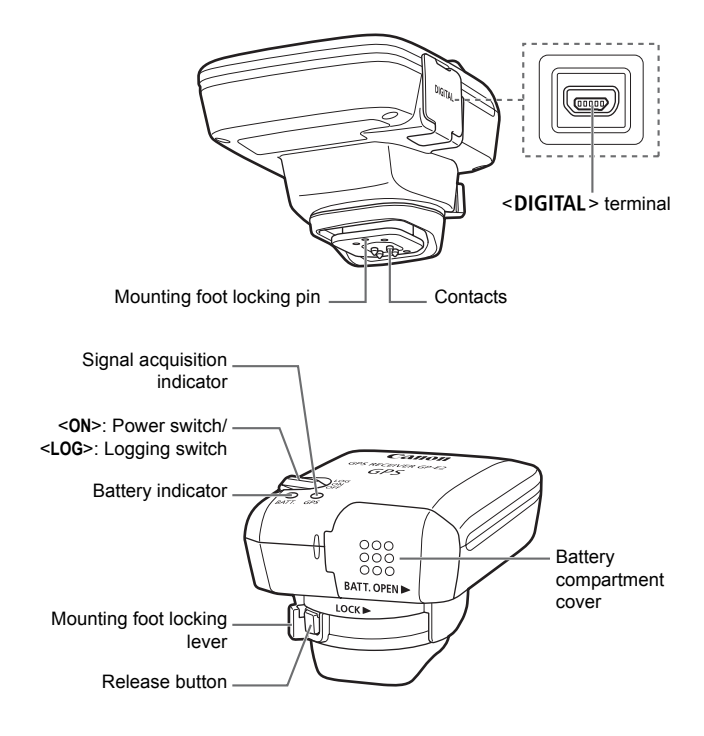

## **Inserting the Battery**

Insert one AA/LR6 battery as follows.

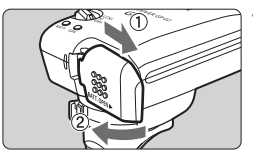

#### **1 Open the cover.**

**Slide the battery compartment cover** as shown by the arrows to open the cover.

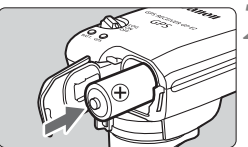

#### **2 Insert the battery.**

 $\bullet$  Insert the battery with the negative terminal first, all the way in.

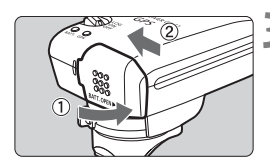

#### **3 Close the cover.**

Close the cover and slide it as shown by the arrows.  $\frac{1}{2}$  Close to by the a

#### **Battery Life**

The receiver can be used for about 39 hours under default settings with a new AA/LR6 alkaline battery (based on Canon testing standards). Battery life varies depending on the positioning interval for location information, as well as GPS signal conditions (p.19).

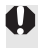

Using AA/LR6 batteries other than the alkaline type may cause improper battery contact due to the irregular shape of battery contacts.

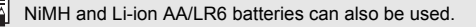

## **Attaching and Detaching the Receiver**

The receiver can either be attached directly to your camera or carried with you in the carrying case.

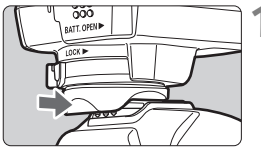

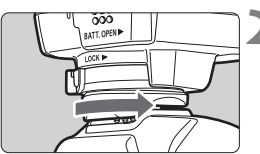

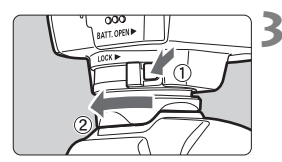

#### **1 Attach the receiver.**

- **Turn off the receiver.**
- Insert the receiver's mounting foot fully into the hot shoe.

#### **2 Secure the receiver.**

- Slide the mounting foot locking lever to the right.
- $\blacktriangleright$  The locking lever will click into place.

#### **3 Detach the receiver.**

- **Turn off the receiver.**
- While pressing the release button, slide the mounting foot locking lever to the left and detach the receiver from the camera. ■ Turn off th<br>■ While presslide the m

 Always make sure to turn the receiver off before attaching or detaching it.

- Depending on the camera model, if you turn on/off the GP-E2 or connect/disconnect the interface cable during Live View shooting or movie shooting, Live View shooting or movie shooting may stop.
- Attaching the receiver directly to the camera will prevent you from using the camera's built-in flash or an external flash unit. To use flash, keep the receiver in the carrying case and connect it to the camera with the provided 1.5 m / 4.9 ft. cable, or attach the receiver to the Accessory Bracket AB-E1 (sold separately, p.28).

## **Turning the Receiver On**

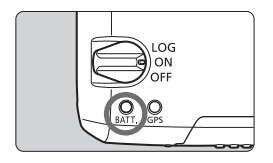

#### **Checking the battery level**

Check the battery level on the <**BATT.**> indicator.

- **Slow blinking : Level OK**
- **Fast blinking : Little power left**
- **Off** : Replace battery

#### **<ON> Position**

- **The receiver functions in this position only with EOS DIGITAL cameras that display [GPS device settings] in the menu.**
- Shots taken while the receiver is attached to the camera are geotagged, adding location information (latitude, longitude, elevation, and shooting time) to images.
- Images can also be tagged with the shooting direction, using the receiver's digital compass.

#### **<LOG> Position**

- **Exercise a gram compact.**<br>
► COG> Position<br>
 With the switch in this position, the receiver keeps a record of **location information along the route traveled.**
- The route can be viewed on a virtual map. Logs can also be used to geotag images at a later time.
- The images that can be geotagged after shooting with logging information are JPEG and RAW images (file extension: CR2) shot with FOS DIGITAL cameras.
- Movie files can also be geotagged this way at a later time, when using cameras that display [**GPS device settings**] in the menu (except with the EOS 7D).
- When the receiver is attached or connected to a camera that displays the [**GPS device settings**] menu item, the receiver will geotag images as you shoot, and periodically log location information. Images can also be tagged with the shooting direction.

\*EOS 7D does not support tagging of the shooting direction.

## **Acquiring GPS Signals**

To acquire GPS signals, bring the receiver outdoors where the sky is unobstructed and aim it up. Keep your hand or other objects off the top of the receiver.

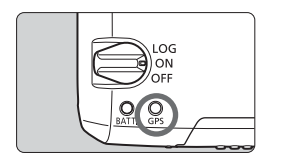

Turn the power switch to <**ON**> or <**LOG**> to start automatic GPS signal acquisition. To check the acquisition status, watch the blinking of the red <**GPS**> indicator.

**Fast blinking: Signal not acquired yet Slow blinking: Signal acquired**

 $\vert \overline{\cdot} \vert$  Signal acquisition (indicated by slow blinking) takes about 30 – 60 seconds under favorable conditions after you turn the receiver on.

#### **Blinking after Acquisition**

Blinking after Acquisition<br>The receiver blinks every 3 seconds or every 6 seconds. In 6-second<br>blinking mode elthough it blinks suggest accorde as peeded to blinking mode, although it blinks every 6 seconds as needed to conserve battery power, the GPS functions are the same as usual 3-second blinking mode.

#### **Camera <dPS** > Icon

When the receiver is attached or connected to a camera that displays the [**GPS device settings**] menu item, GPS signal status is also shown on the camera LCD panel or LCD monitor (p.14).

#### **Blinking <**r**>: Signal not acquired yet** Constant <*GPS* >: Signal acquired

\*The  $\leq$   $\frac{1}{\sqrt{2}}$  > icon is only displayed when the receiver is communicating with the camera.

#### **Places with Poor GPS Coverage**

Location information may not be recorded, or inaccurate information may be recorded where GPS signal coverage is poor, such as in the following places.

- Indoors, underground, near buildings or in valleys, in tunnels or forests
- Near high-voltage power lines or mobile phones operating on the 1.5 GHz band
- When the receiver is inside a bag or suitcase
- When traveling through different environments
- Even in other places, GPS satellite movement may interfere with geotagging and cause missing or inaccurate location information. The information may also indicate that the camera has been used in a different location, even if you are shooting at the same place.

#### **Appended Information**

- When the receiver and the camera are connected with a cable, shots taken immediately after turning on the camera's power switch (or resuming use after auto power off) may not be geotagged. Similarly, directions may not be recorded correctly. To avoid this, either attach the receiver to the hot shoe (except for the EOS 7D) or wait a moment before shooting. When the receiver is attached to the hot shoe, do not connect the camera and receiver with a cable. o power off) may<br>ecorded correct<br>except for the<br>the receiver is a
- If mirror lockup is performed when the receiver is attached to the hot shoe, location information where the mirror was locked will be attached to the images. If mirror lockup is performed when the receiver is connected to the camera with a cable, shooting location will be attached to the images as location information. For convenience, the receiver can be left attached to the hot shoe.

#### **Viewing GPS Information**

Check GPS information as follows when the receiver is attached or connected to a camera that displays [**GPS device settings**] in the menu.

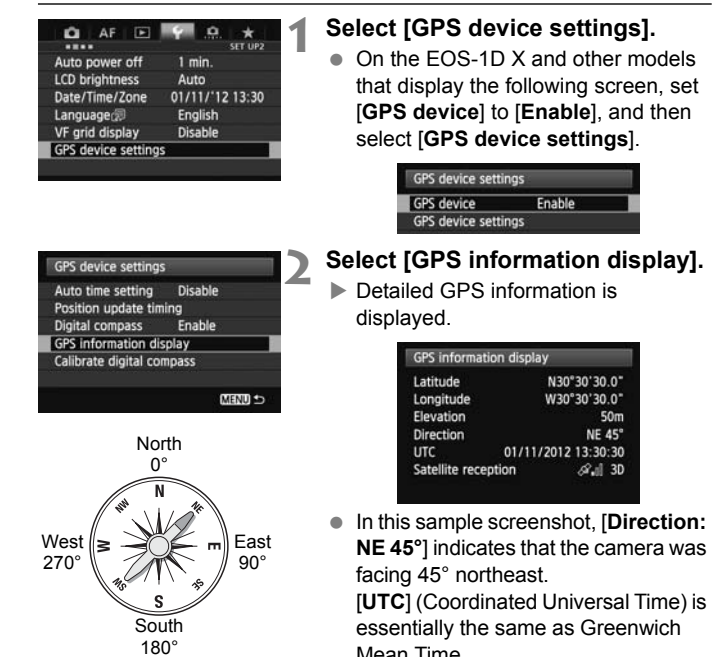

The icon  $\leq$   $\mathcal{A}$ . I > indicates signal conditions. When  $\leq 3D$  is displayed. elevation can also be recorded. However, elevation cannot be recorded when  $<2D>$  is displayed.

## **Geotagging Images as You Shoot**

When the receiver is attached or connected to a camera that displays the [**GPS device settings**] menu item, images are geotagged as you shoot.

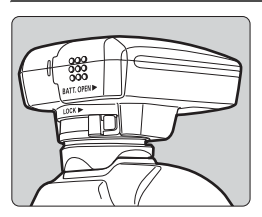

#### **EOS 7D Users**

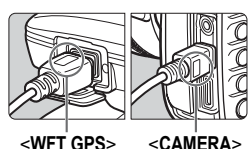

 On cameras other than the EOS 7D, simply shoot with the receiver attached to your camera. Images can also be tagged with the shooting direction.

- Plug the end of the cable labeled <**WFT GPS**> into the receiver's <DIGITAL> terminal. Plug the other end of the terminal, labeled <**CAMERA**>, into the camera's  $\leq$ DIGITAI  $\geq$  terminal **Do not plug the end of the cable labeled <WFT GPS> into the**  camera's <DIGITAL> terminal. **which may damage it.** cAME|<br>DIG||><br>Do not|<br>Do not|
	- $\bullet$  Images cannot be tagged with the shooting direction.

#### **Geotagging Information**

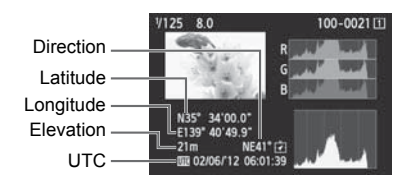

- 凮 ● For movies, the GPS information acquired when movie shooting starts is recorded (except with the EOS 7D). Note that signal reception conditions are not recorded.
	- When using the receiver at the same time as an external or built-in flash, attach the receiver to the Accessory Bracket AB-E1 (sold separately, p.28).

## **Logging the Route Traveled**

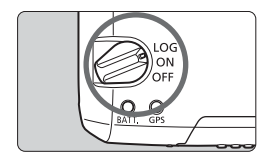

Setting the power switch to <**LOG**> will automatically record location information along the route traveled on the receiver itself. (There is no need to connect the receiver to the camera.)

The recorded location information can be viewed on a virtual map. Logs can also be used to geotag images at a later time (p.25).

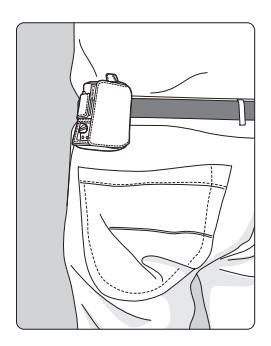

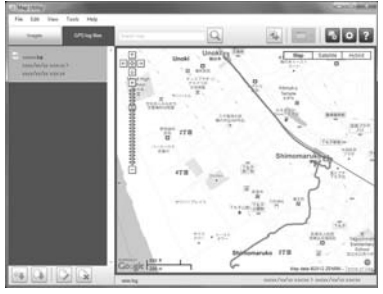

Map data ©2012 ZENRIN -

When the receiver is attached or connected to a camera that displays the [**GPS device settings**] menu item, the receiver will geotag images as you shoot, and periodically log location information. Images can also be tagged with the shooting direction.

\*EOS 7D does not support tagging of the shooting direction.

#### **Location Information Logs**

Location information is recorded at regular intervals along the route traveled with the receiver, as shown in the positioning interval table. Daily logs (p.24) are saved on the receiver itself. The number of days for which you can store logs depends on the positioning interval you specify in [**Position update timing**] (p.18). Log files can be saved or deleted using the provided software Map Utility.

When the receiver's internal memory becomes full, the oldest log files are overwritten with new information, one by one.

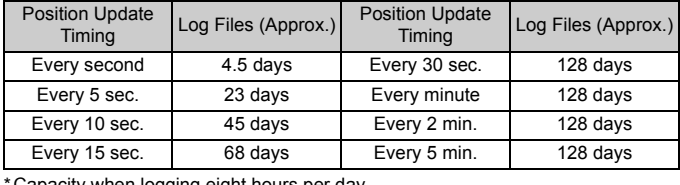

#### **Log File Capacity, by Positioning Interval**

\*Capacity when logging eight hours per day

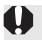

- $\bullet\bullet\bullet$  When carrying the receiver in a bag or suitcase as you travel, make sure the receiver faces upward and nothing is on top of it.
	- Set the camera time and date as accurately as possible. Also, on cameras that support time zones and daylight saving time, use appropriate settings for the shooting location.
	- When you use the provided software Map Utility, images are geotagged by comparing image date/time tags to logged date and time information. An incorrect date and time setting may prevent accurate geotagging.
- 围 Logging also enables subsequent geotagging of JPEG and RAW images (file extension: CR2) shot with EOS DIGITAL cameras.
	- Movie files can also be geotagged this way at a later time, when using cameras that display [**GPS device settings**] in the menu (except with the EOS 7D).

## **Setting the Positioning Interval**

You can specify the positioning interval when the receiver is attached or connected to a camera that displays the [**GPS device settings**] menu item. Shorter positioning intervals yield more accurate location information for your images. However, this also consumes more battery power.

On cameras without this menu item, the positioning intervals is every 15 seconds by default and can be changed using the provided software Map Utility.

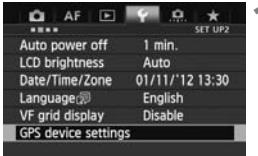

#### **1 Select [GPS device settings].**

• On the EOS-1D X and other models that display the following screen, set [**GPS device**] to [**Enable**], and then select [**GPS device settings**].

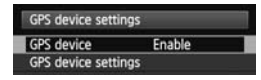

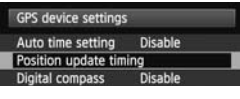

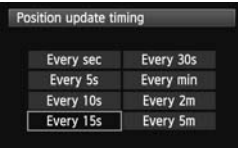

# **2 Select [Position update timing].**

#### **3 Select the time.**

#### **Estimated Battery Life, by Positioning Interval**

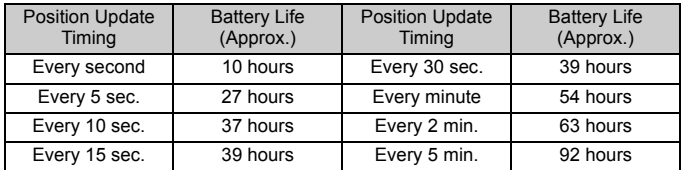

\*With an AA/LR6 alkaline battery.

\*At normal temperature (23°C / 73°F).

\*Battery life will be shorter when signal conditions are unfavorable.

\*The nature of GPS may cause some inconsistency between positioning intervals.

## **Using the Digital Compass**

When the receiver is attached or connected to a camera that displays [**GPS device settings**] in the menu or mounted on a bracket (p.28), images are tagged with the direction the receiver is facing (except on the EOS 7D).

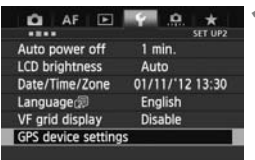

#### **1 Select [GPS device settings].**

 On the EOS-1D X and other models that display the following screen, set [**GPS device**] to [**Enable**], and then select [**GPS device settings**].

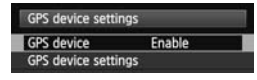

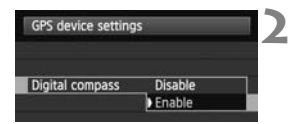

#### **2 Enable the digital compass.**

- Select [**Digital compass**] and press  $<$   $(SET)$
- Select [**Enable**] and press < $(F)$ >.

# **Viewing the Compass When Shooting**<br>
Viewing the Compass When Shooting

You can see which direction the camera is facing as you shoot.

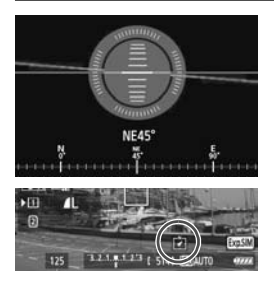

- $\bullet$  To view the compass, press the  $\leq$  INFO  $\geq$  button or  $\leq$  DISP  $\geq$  button.
- Cameras equipped with an electronic level will display the compass with the level.
- The compass is also displayed in Live View or movie shooting.

 Images will not be tagged with the correct shooting direction unless the camera and receiver are facing exactly the same direction.

The direction is not logged.

#### **Calibrating the Digital Compass**

Calibrate the digital compass at the shooting location. Also calibrate the compass if the direction shown as you shoot seems incorrect.

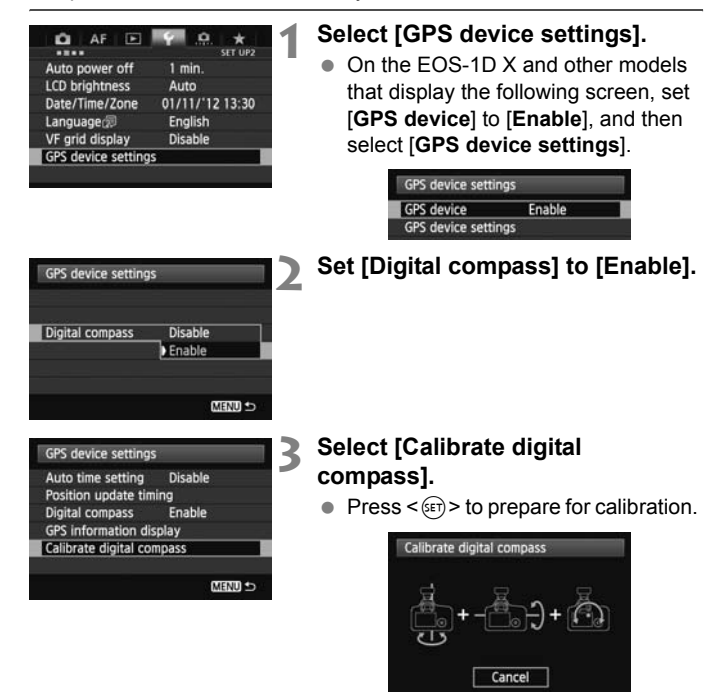

 Move the camera as shown on the next page.

#### Using the Digital Compass

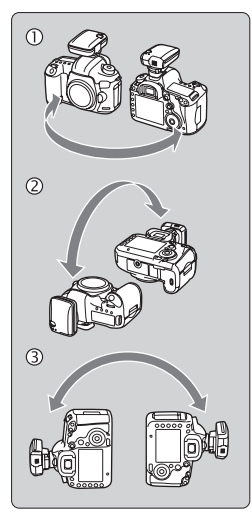

#### **4 Move the camera.**

- $<sup>①</sup>$  Wave the camera laterally in at least</sup> a 180° arc.
- d Wave the camera up and down in at least a 180° arc.
- e Rotate the camera in at least a 180° arc as it faces the same direction.
- Be careful not to drop the camera during calibration.
- Steps  $\mathbb{O}$ ,  $\mathbb{O}$ , and  $\mathbb{O}$  can be done in any order. Keep moving the camera until calibration is finished.
- If the compass is not calibrated after you do this, turn your body to the right or left and move the camera again.

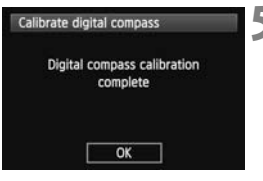

#### **5 Finish calibration.**

- A screen indicating completion is displayed when calibration is finished.
- Although this screen may be displayed while you are still moving the camera in a direction of step 4  $(0, 0, \infty)$ , calibration has been finished successfully.

 $\mathsf{F}$   $\bullet$  For safety, remove the lens and other accessories before calibration. • Calibration may not be possible under the following conditions because the digital compass uses geomagnetism: At high altitudes, near magnetic fields, in steel-structure buildings, or underground. Even if calibration is possible, the receiver may not be able to detect the shooting direction correctly.

## **Setting Time from GPS on the Camera**

You can set the time from GPS when the receiver is attached or connected to a camera that displays the [**GPS device settings**] menu item (except on the EOS 7D). The EOS-1D X performs high-precision adjustment with a margin of error of approx. ±0.02 second relative to UTC time. With other cameras, the margin is approx. ±1 second.

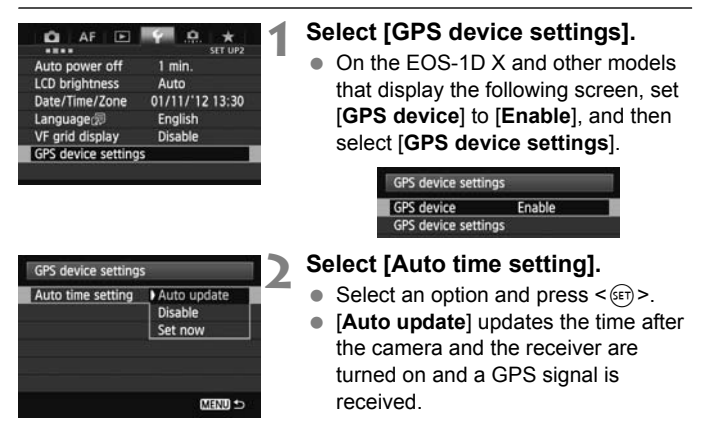

- If the GPS signal cannot be received from five or more satellites, time setting is not possible. [**Set now**] will be unavailable.
- Even if [**Set now**] is selected, auto time adjustment may not be possible, depending on the timing of GPS signal acquisition.
- When [**Auto time setting**] is set to [**Auto update**], the date and time cannot be set manually using [**Date/Time/Zone**] in the menu.
- If you prefer not to change the time (when using [**Sync time between cameras**] with WFT series, for example), select [**Auto time setting: Disable**].

## **GPS Precautions**

Keep the following points in mind when using the receiver.

- In certain countries and regions, the use of GPS may be restricted. Therefore, be sure to use GPS in accordance with the laws and regulations of your country or region. Be particularly careful when traveling outside your home country.
- Be careful about using GPS functions where the operation of electronic devices is restricted.
- Others may be able to locate or identify you by using location data in your geotagged pictures or movies. Be careful when sharing these images or GPS log files with others, as when posting them online where many others can view them.
- GPS signal reception may take longer after battery replacement, or when you have not used GPS functions for some time.
- Never leave the receiver near any equipment that generates a strong magnetic field, such as magnets or electric motors.

#### **Log Files**

Log Files<br>One log file is created every 24 hours according to Coordinated Universal Time. (Abbreviated UTC, this is essentially the same as Greenwich Mean Time.) For this reason, depending on the time difference from UTC to the shooting location, only one log file may be created even if logging is active over a period of two days. Similarly, two separate log files may be created even if logging is only active over a period of one day.

## **Provided Software**

Software on the provided solution disc is described below, with installations instructions.

#### **GPS Receiver Solution Disk**

Includes receiver software and the instruction manual.

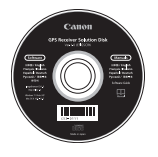

#### **Map Utility**

This software uses location information recorded by the receiver to show shooting locations, shooting directions, and routes traveled with the receiver on a virtual map. Untagged images can be geotagged. Additionally, when the camera is connected to a computer, you can Additionally, when the camera is connected to a computer, you can<br>save log files on the computer, change the positioning interval, and<br>delete logs. delete logs.

#### **ImageBrowser EX**

This software can update Map Utility. For information on other features, refer to the ImageBrowser EX instruction manual (provided as a PDF).

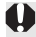

#### **Installing the Software**

Follow these steps even if an older version of the software is already installed. (The previous version will be overwritten, as needed.)

#### **1 Insert the GPS Receiver Solution Disk in the computer.**

#### **2 Double-click the CD-ROM icon.**

- Windows: This icon is displayed in [Computer] or [My Computer].
- $\bullet$  Macintosh: This icon is displayed on the desktop.

#### **3 Double-click [Set up.exe].**

- **4 Click [Easy Installation] and follow the on-screen instructions to complete the installation process.**
	- If install screen for "Microsoft Silverlight" is displayed during<br>
	installation, install "Microsoft Silverlight".<br>
	Click [Einish], and then remove the disc installation, install "Microsoft Silverlight".

#### **5 Click [Finish], and then remove the disc.**

● Installation is now finished.

#### **Copying and Viewing the PDF Instruction Manual**

#### **1 Insert the GPS Receiver Solution Disk in the computer.**

#### **2 Double-click the CD-ROM icon.**

- Windows: This icon is displayed in [Computer] or [My Computer].
- $\bullet$  Macintosh: This icon is displayed on the desktop.
- **3 Double-click the [Manual] folder to open it.**

#### **4 Copy the [English] folder to a convenient location on your computer.**

● The following PDF instruction manuals are copied.

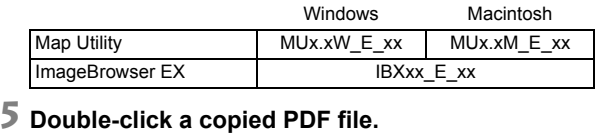

- - Viewing the manuals requires Adobe Reader (latest version recommended) to be installed on your computer.
	- Adobe Reader can be downloaded free from the Internet.

## **Using a Bracket (Sold Separately)**

Attaching the Accessory Bracket AB-E1 (sold separately) enables you to use the receiver and an external or built-in flash at the same time. Attach the camera and receiver to the bracket as shown.

Keep the camera aligned with the bracket during attachment. Even a little misalignment will prevent accurate direction recording.

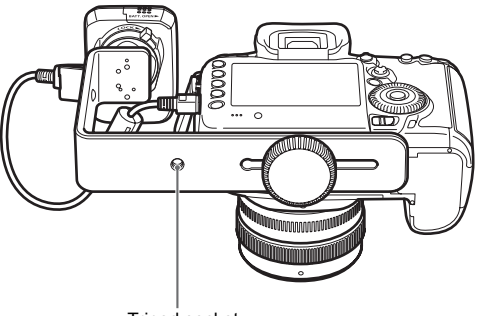

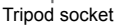

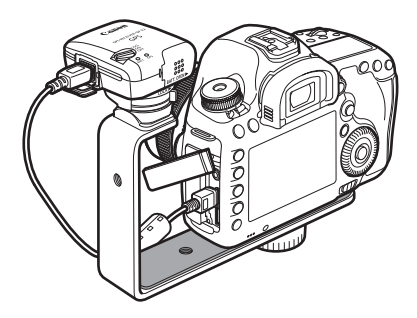

## **Specifications**

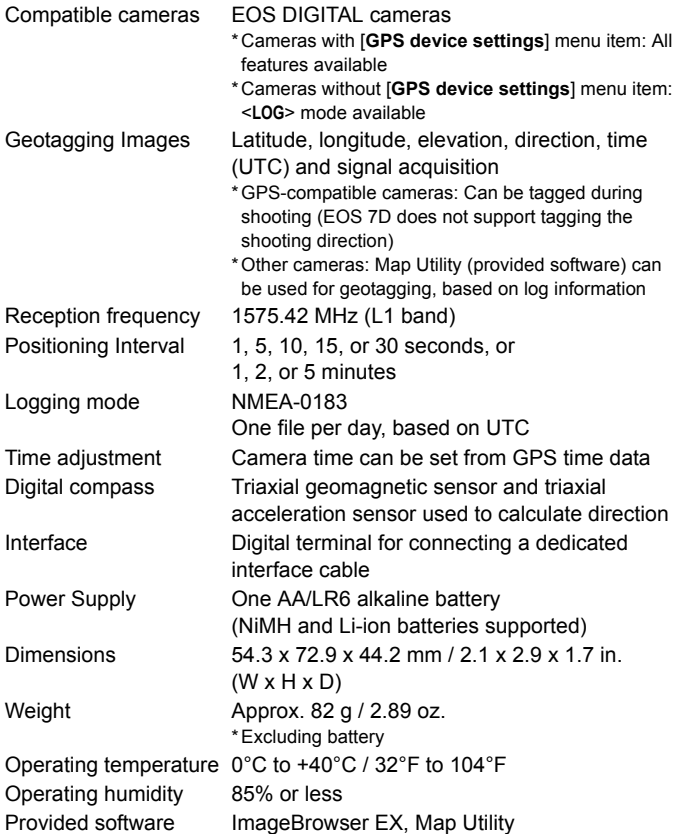

All information in this manual is based on Canon testing standards.

Receiver specifications and appearance are subject to change without notice.

## **Safety Precautions**

The following precautions are intended to prevent harm to you and others as well as damage to equipment. Become familiar with the precautions before using the receiver to ensure correct and safe operation.

#### **Warning Preventing Serious Injury or Death**

- To prevent fire, excessive heat, chemical leakage, or explosion, follow these safety guidelines.
	- Do not insert metallic objects between electrical contacts of the receiver, accessories, or connecting cables.
	- Do not short-circuit, disassemble, modify, heat, solder, or burn batteries. Do not use or charge batteries that have swollen, or batteries not specified in this manual.
	- Do not use batteries with the polarity (+/– ends) reversed.
- Keep batteries and accessories away from children. In case of accidental ingestion, consult a physician immediately. Chemicals in batteries may harm the stomach and intestines.
- When disposing of batteries, insulate the electrical contacts with tape to prevent contact with metallic objects or other batteries, which may cause fire or explosion.
- In case of excessive heat, smoke, or fumes, immediately remove the batteries, being careful to avoid burns. Continued use in this state may cause fire or burns.<br>
Do not operate the receiver while driving. This poses a risk careful to avoid burns. Continued use in this state may cause fire or burns.
- Do not operate the receiver while driving. This poses a risk of traffic accidents.
- $\bullet$  If the receiver will not be used for an extended period, remove the battery to avoid damaging or soiling the unit.
- Do not use the receiver where there is flammable gas. There is a risk of explosion or fire.
- $\bullet$  If the receiver is dropped and internal parts are exposed, do not touch the exposed parts. There is a risk of electrical shock.
- Do not disassemble or modify the receiver. High-voltage internal parts may cause electrical shock.
- Do not store the receiver in dusty or humid places. There is a risk of fire or electrical shock.
- Before using the receiver on board airplanes or in hospitals, make sure use is permitted. Electromagnetic waves emitted by the receiver may interfere with instrumentation or medical equipment.

#### **Caution Preventing Injury or Equipment Damage**

- Do not leave the receiver inside a vehicle in hot weather or near a heat source. The receiver may become hot and cause burns if touched.
- Do not use the receiver when it is covered by or wrapped in a cloth. This may trap heat inside, posing a risk of case deformation or fire.
- Do not use paint thinner, benzene, or other organic solvents to clean the receiver. This poses a risk of fire and may be hazardous to your health.
- $\bullet$  If you drop the receiver in water, or if water or metal objects get inside, immediately remove the batteries. This poses a risk of fire or electric shock.

#### **If the unit malfunctions, becomes damaged, or requires repair, contact your dealer or a Canon Service Center.**

#### **Handling Precautions**

Handle the receiver in accordance with "Handling Precautions: Camera Care" in the camera instruction manual.

## Canon

The apparatus shall not be exposed to dripping or splashing.

Batteries shall not be exposed to excessive heat such as sunshine, fire or the like.

Dry batteries shall not be subjected to charging.

#### **European Union (and EEA) only.**

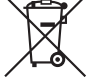

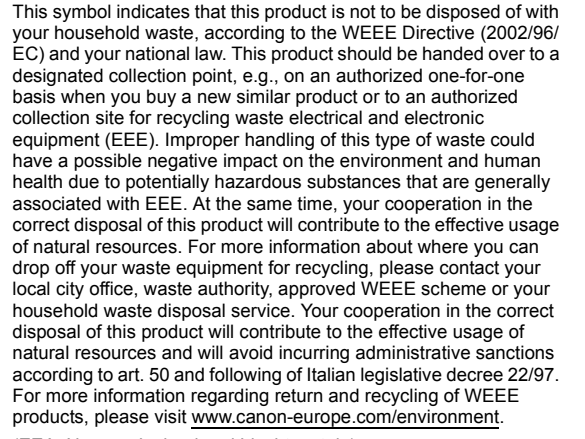

(EEA: Norway, Iceland and Liechtenstein)

The cameras and accessories referred to in this Instructions booklet are current as of January 2012. For information on compatibility with the cameras and accessories marketed after this date, contact your nearest Canon Service Center.

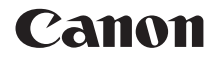

## RÉCEPTEUR GPS GP-E2

**Français**

## **Introduction**

Le récepteur GPS GP-E2 peut géomarquer vos prises de vue et enregistrer l'itinéraire parcouru. En utilisant le logiciel Map Utility fourni, vous pouvez voir les emplacements de prise de vue et l'itinéraire parcouru. Le récepteur peut également régler l'heure de l'appareil photo via GPS.

#### **Avant utilisation**

Avant toute utilisation, vérifiez que le menu de votre appareil photo affiche [**Réglages dispositif GPS**].

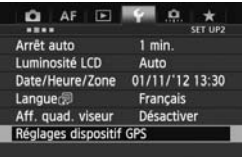

Exemple d'affichage du menu

#### **Appareils photo affichant les réglages**

 Toutes les fonctions décrites dans ce manuel sont prises en charge par le récepteur. Veuillez néanmoins noter que l'EOS 7D ne prend pas en charge l'enregistrement de la direction dans laquelle le récepteur est tourné.

## prend pas en charge l'enregistrement de la<br>direction dans laquelle le récepteur est touri<br>**Appareils photo n'affichant pas les réglages**

- Le géomarquage des images (et l'ajout des informations de direction) n'est pas pris en charge pendant la prise de vue.
- Seule la fonction de journalisation (mode <**LOG**>) est disponible. Ces informations vous permettent de géomarquer ultérieurement les images dans Map Utility.

**À l'attention des utilisateurs de l'EOS 5D Mark III et de l'EOS 7D**

Si [**Réglages dispositif GPS**] ne s'affiche pas sur votre appareil photo EOS 5D Mark III ou EOS 7D, mettez à jour le firmware de l'appareil photo vers une version compatible avec le récepteur. L'élément de menu s'affichera après la mise à jour du firmware.

Pour en savoir plus, contactez un Service Après-Vente Canon.

## **Fonctionnalités**

#### **Géomarquage des images et ajout de la direction de prise de vue**

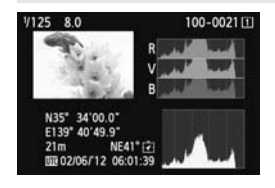

- Pris en charge par les appareils photo affichant [**Réglages dispositif GPS**] dans le menu.
- Les photos prises alors que le récepteur est fixé à l'appareil photo sont géomarquées avec l'ajout des informations sur l'emplacement\*<sup>1</sup> (latitude, longitude, altitude et heure de prise de vue (UTC\*2)) aux images.
- Il est possible de voir les emplacements de prise de vue des images géomarquées sur une carte virtuelle sur l'ordinateur.
- Il est également possible de marquer les images avec la direction de prise de vue en utilisant la boussole numérique du récepteur (nord magnétique standard) (sauf avec l'EOS 7D). avec la direction de prise de vue en utilisant la<br>boussole numérique du récepteur (nord<br>magnétique standard) (sauf avec l'EOS 7D).<br>\*1: Des informations sur l'emplacement erronées peuvent être ajoutées aux images
- sous certaines conditions de voyage ou avec certains réglages du récepteur.
- \*2: Le Temps universel coordonné, abrégé en UTC, est globalement identique au Temps moyen de Greenwich.

#### **Journalisation des itinéraires parcourus avec le récepteur**

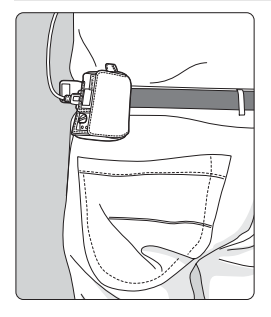

- En mode de journalisation (p. 16), le récepteur conserve les informations sur l'emplacement tout au long de l'itinéraire parcouru. L'itinéraire peut être consulté sur une carte virtuelle.
- **Les fichiers journaux peuvent** également être utilisés ultérieurement pour géomarquer les images.
- \* Des informations sur l'emplacement erronées peuvent être ajoutées aux images sous certaines conditions de voyage, dans certains emplacements ou avec certains réglages du récepteur.

#### **Réglage de l'heure de l'appareil photo**

- Pris en charge par les appareils photo affichant [**Réglages dispositif GPS**] dans le menu, sauf l'EOS 7D.
- L'heure de l'appareil photo peut être réglée en utilisant les signaux GPS. Sur l'EOS-1D X, un réglage ultra-précis est réalisé avec une marge d'erreur d'environ ±0,02 seconde par rapport au temps UTC et sur les autres appareils photo, la marge est d'environ ±1 seconde.

#### **Visionnage des images sur une carte virtuelle**

 Les emplacements de prise de vue et l'itinéraire parcouru avec le récepteur peuvent être consultés sur une carte virtuelle, en utilisant le logiciel Map Utility sur le CD-ROM fourni.

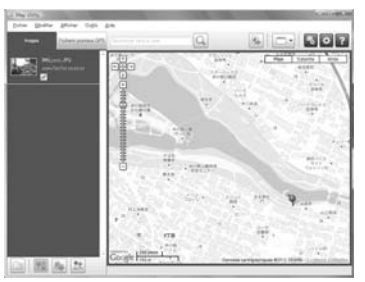

Données cartographiques ©2012 ZENRIN -

#### **Géomarquage des images sur un ordinateur**

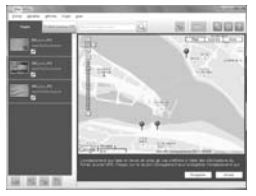

Données cartographiques ©2012 ZENRIN -

 Il est possible de marquer les images avec les informations sur l'emplacement enregistrées en mode de journalisation (p. 3). Vous pouvez géomarquer les images JPEG et RAW (extension de fichier : CR2) prises avec un appareil photo EOS DIGITAL (p. 11).

## **Vérification des accessoires**

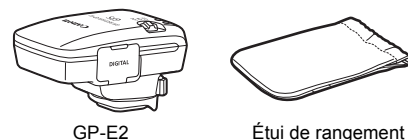

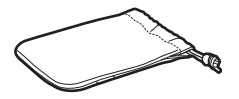

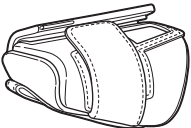

Étui de transport

Câbles de raccordement

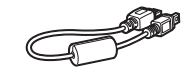

Environ 25 cm / 9,8 pouces

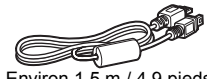

Environ 1,5 m / 4,9 pieds

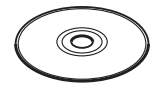

GPS Receiver Solution Disk (Logiciels et modes d'emploi)

Mode d'emploi (ce guide)

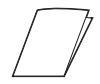

Brochure sur les réglementations

#### **Étuis de rangement et de transport**

Avant d'utiliser l'étui de rangement, insérez le récepteur dans l'étui de transport pour éviter les éraflures. Les câbles de raccordement peuvent également être rangés dans l'étui de rangement.

#### **Câbles de raccordement**

- Utilisez le câble de raccordement de 25 cm / 9,8 pouces ou de 1,5 m / 4,9 pieds, si votre appareil photo EOS affiche [**Réglages dispositif GPS**] dans le menu.
- Utilisez le câble de 25 cm / 9,8 pouces pour raccorder le récepteur à l'EOS 7D. Vous pouvez également l'utiliser pour fixer le récepteur à la barrette accessoire AB-E1 en option (p. 28).
- Utilisez le câble de 1,5 m / 4,9 pieds lorsque vous raccordez le récepteur à l'appareil photo alors qu'il se trouve dans l'étui de transport fourni.

## **Table des matières**

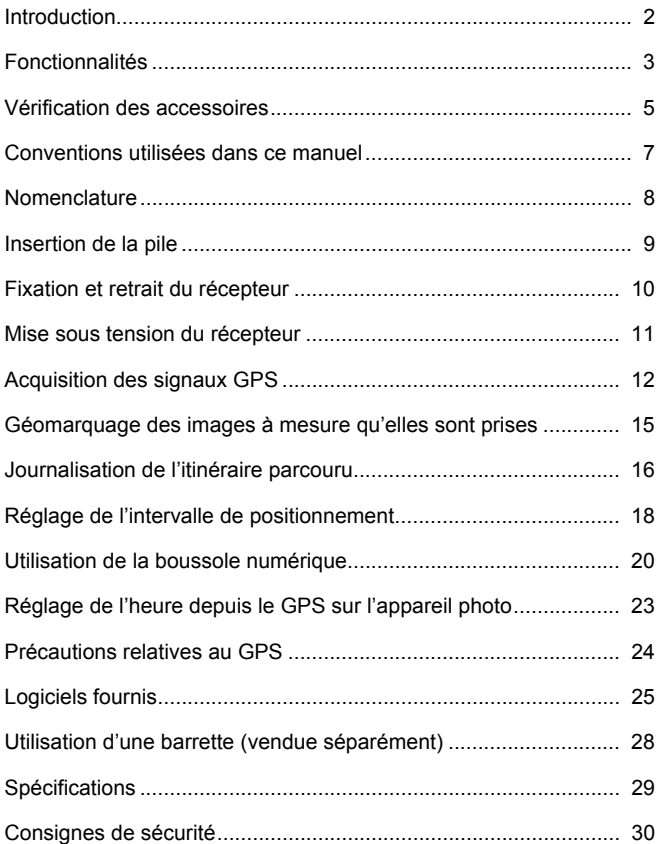
# **Conventions utilisées dans ce manuel**

#### **Signification des symboles**

- $\mathbf{u}$ : Mise en garde pour éviter les problèmes de prise de vue.
- 围 : Informations complémentaires.
- (p. \*\*) : Numéros de page de référence pour obtenir de plus amples informations.

Les icônes et repères indiquant les commandes et les réglages du récepteur utilisés dans le manuel correspondent aux icônes et repères sur l'appareil photo et le récepteur.

#### **Suppositions de départ**

- Toutes les opérations décrites dans ce manuel supposent que les boutons d'alimentation de l'appareil photo et du récepteur sont placés sur <**ON**>.
- L'EOS 5D Mark III est utilisé à titre d'exemple pour les illustrations et les écrans dans ce manuel. Veuillez noter que les écrans affichés<br>sur votre appareil photo peuvent différer en fonction du modèle<br>d'appareil photo utilisé. sur votre appareil photo peuvent différer en fonction du modèle d'appareil photo utilisé.

- Windows est une marque déposée ou non de Microsoft Corporation aux États-Unis et dans d'autres pays.
- Macintosh est une marque déposée d'Apple Inc. aux États-Unis et dans d'autres pays.
- Google™ , Google Maps™ et Google Earth™ sont des marques de Google Inc.
- Map Utility utilise Google Maps™ pour afficher les images et les itinéraires parcourus sur une carte.
- Toutes les dénominations commerciales ou raisons sociales mentionnées dans ce manuel sont des marques déposées ou non de leurs détenteurs respectifs.

# **Nomenclature**

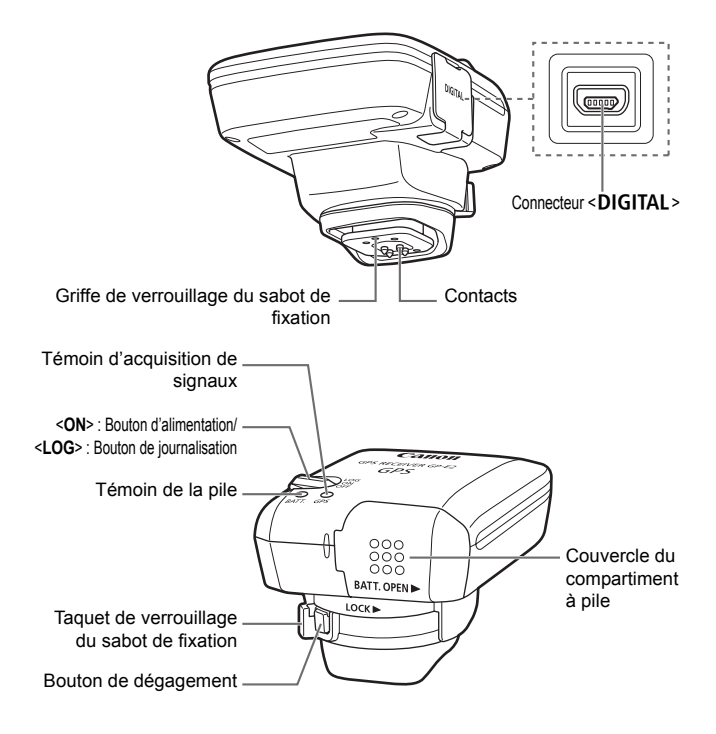

# **Insertion de la pile**

Insérez comme suit une pile AA/LR6.

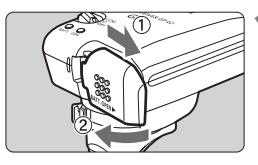

#### **1 Ouvrez le couvercle.**

 Faites glisser le couvercle du compartiment à pile dans le sens des flèches pour ouvrir le couvercle.

#### **2 Insérez la pile.**

 Insérez à fond la pile avec la borne négative en premier.

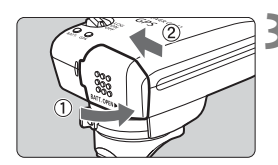

#### **3 Fermez le couvercle.**

 Fermez le couvercle et faites-le glisser dans le sens des flèches. Permez<br>glisser

#### **Durée de vie de la pile**

Le récepteur peut être utilisé pendant environ 39 heures avec les réglages par défaut avec une pile alcaline AA/LR6 (d'après les normes d'essai de Canon). La durée de vie de la pile dépend de l'intervalle de positionnement pour les informations sur l'emplacement, ainsi que des conditions du signal GPS (p. 19).

L'utilisation de piles AA/LR6 autres que de type alcaline peut provoquer un mauvais contact de la pile en raison de la forme irrégulière des contacts de la pile.

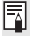

Vous pouvez également utiliser des piles AA/LR6 au NiMH et Li-ion.

# **Fixation et retrait du récepteur**

Vous pouvez fixer directement le récepteur à l'appareil photo ou l'emporter avec vous dans l'étui de transport.

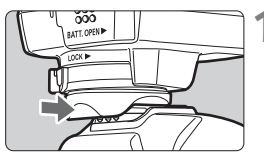

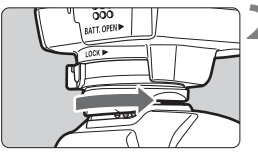

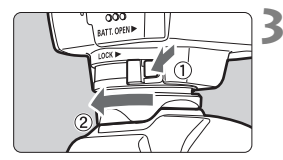

#### **1 Fixez le récepteur.**

- Éteignez le récepteur.
- Insérez complètement le sabot de fixation du récepteur dans la griffe porte-accessoires.

### **2 Fixez solidement le récepteur.**

- Faites glisser le taquet de verrouillage du sabot de fixation vers la droite.
- E Le taquet de verrouillage s'enclenche avec un déclic.

- Éteignez le récepteur.
- **3 Retirez le récepteur.**<br>
 Éteignez le récepteur.<br>
 Tout en appuyant sur<br>
 dégagement faites gl Tout en appuyant sur le bouton de dégagement, faites glisser le taquet de verrouillage du sabot de fixation vers la gauche et retirez le récepteur de l'appareil photo.

Veillez toujours à éteindre le récepteur avant de le fixer ou de le retirer.

- Selon le modèle d'appareil photo, si vous mettez sous/hors tension le GP-E2 ou branchez/débranchez le câble d'interface pendant la prise de vue avec Visée par l'écran ou l'enregistrement vidéo, il se peut que ces fonctions s'arrêtent.
- Si vous fixez le récepteur directement sur l'appareil photo, vous ne pourrez plus utiliser le flash intégré à l'appareil ou un flash externe. Pour utiliser le flash, laissez le récepteur dans l'étui de transport et raccordezle à l'appareil photo avec le câble de 1,5 m / 4,9 pieds fourni ou bien fixez le récepteur à la barrette accessoire AB-E1 (vendue séparément, p. 28).

# **Mise sous tension du récepteur**

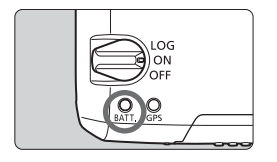

#### **Vérification du niveau de la pile**

Vérifiez le niveau de la pile sur le témoin <**BATT.**>.

- **Clignotement lent : Niveau suffisant**
- **Clignotement rapide : Niveau faible**
- **Éteint : Remplacez la pile**

#### **Position <ON>**

- **Le récepteur ne fonctionne dans cette position qu'avec les appareils photo EOS DIGITAL affichant [Réglages dispositif GPS] dans le menu.**
- Les photos prises alors que le récepteur est fixé à l'appareil photo sont géomarquées avec l'ajout des informations sur l'emplacement (latitude, longitude, altitude et heure de prise de vue) aux images.
- Il est également possible de marquer les images avec la direction de prise de vue en utilisant la boussole numérique du récepteur.

#### **Position <LOG>**

- prise de vue en utilisant la boussole numerique du recepteur.<br>Position <LOG><br>● Avec le bouton sur cette position, le récepteur conserve les **informations sur l'emplacement tout au long de l'itinéraire parcouru.**
- L'itinéraire peut être consulté sur une carte virtuelle. Les fichiers journaux peuvent également être utilisés ultérieurement pour géomarquer les images.
- Les images pouvant être géomarquées après la prise de vue avec les informations de journalisation sont les images JPEG et RAW (extension de fichier : CR2) prises avec un appareil photo EOS DIGITAL.
- Les fichiers vidéo peuvent également être géomarqués de cette façon ultérieurement, si vous utilisez un appareil photo affichant [**Réglages dispositif GPS**] dans le menu (sauf avec l'EOS 7D).
- Lorsque le récepteur est fixé ou raccordé à un appareil photo affichant l'élément de menu [**Réglages dispositif GPS**], le récepteur géomarque les images à mesure qu'elles sont prises et enregistre régulièrement les informations sur l'emplacement dans le journal. Les images peuvent également être marquées avec la direction de prise de vue.

\*L'EOS 7D ne prend pas en charge le marquage de la direction de prise de vue.

# **Acquisition des signaux GPS**

Pour acquérir les signaux GPS, il est nécessaire que le récepteur soit à l'extérieur sous un ciel dégagé et dirigé vers le haut. Éloignez votre main ou d'autres objets du haut du récepteur.

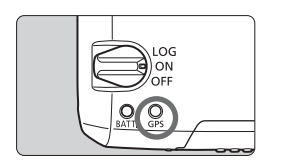

Placez le bouton d'alimentation sur <**ON**> ou <**LOG**> pour lancer l'acquisition automatique de signaux GPS. Pour vérifier le statut d'acquisition, regardez le clignotement du témoin <**GPS**> rouge.

**Clignotement rapide : Signal pas encore acquis Clignotement lent : Signal acquis**

60 secondes environ dans des conditions fave<br>tension du récepteur.<br>**Clignotement après l'acquisition**  $\overline{R}$  L'acquisition du signal (indiquée par un clignotement lent) prend entre 30 et 60 secondes environ dans des conditions favorables après la mise sous tension du récepteur.

Le récepteur clignote toutes les 3 secondes ou toutes les 6 secondes. En mode de clignotement 6 secondes, bien qu'il clignote toutes les 6 secondes afin de conserver l'énergie de la pile, les fonctions GPS sont identiques à celles du mode de clignotement 3 secondes habituel.

#### **Icône < des >** de l'appareil photo

Lorsque le récepteur est fixé ou raccordé à un appareil photo affichant l'élément de menu [**Réglages dispositif GPS**], le statut du signal GPS est également affiché sur l'écran LCD ou le moniteur LCD (p. 14).

#### $\le$  GPS > clignotant : Signal pas encore acquis

#### **<**r**> constant : Signal acquis**

\*L'icône <  $\frac{1}{2}$  > ne s'affiche que lorsque le récepteur communique avec l'appareil photo.

#### **Endroits avec une faible couverture GPS**

Les informations sur l'emplacement peuvent ne pas être enregistrées ou des informations inexactes peuvent être enregistrées dans les endroits où la réception des signaux GPS est faible, par exemple, dans les endroits suivants :

- À l'intérieur, sous terre, à proximité d'immeubles ou dans une vallée, un tunnel ou en forêt
- À proximité de lignes à haute tension ou de téléphones portables fonctionnant sur la bande 1,5 GHz
- Si le récepteur est à l'intérieur d'un sac ou d'une valise
- Lors d'un déplacement à travers des environnements différents
- Même dans d'autres endroits, le mouvement du satellite GPS peut gêner le géomarquage et les informations sur l'emplacement peuvent alors manquer ou être inexactes. Par ailleurs, les informations peuvent indiquer que l'appareil photo a été utilisé dans un emplacement différent, même si vous réalisiez des prises de vue au même endroit.

#### **Informations complémentaires**

- Si le récepteur et l'appareil photo sont raccordés avec un câble, les photos prises immédiatement après avoir placé le bouton d'alimentation de l'appareil photo sur ON (ou lors de la reprise après l'extinction automatique) peuvent ne pas être géomarquées. De la même manière, les adresses peuvent ne pas être enregistrées correctement. Pour éviter cela, fixez le récepteur à la griffe porte-accessoire (sauf pour l'EOS 7D) ou patientez un instant avant de prendre des photos. Si le récepteur est fixé à la griffe porte-accessoire, ne raccordez pas l'appareil photo et le récepteur avec un câble. ntaires<br>sime photo sont<br>ement après av<br>ON (ou lors de l
- Si le verrouillage du miroir est exécuté alors que le récepteur est fixé à la griffe porte-accessoire, les informations sur l'emplacement là où le miroir a été verrouillé seront jointes aux images. Si le verrouillage du miroir est exécuté alors que le récepteur est raccordé à l'appareil photo avec un câble, l'emplacement de prise de vue sera joint aux images comme informations sur l'emplacement. Par souci de commodité, le récepteur peut être laissé sur la griffe porte-accessoire.

#### **Consultation des informations GPS**

Vérifiez les informations GPS comme suit lorsque le récepteur est fixé ou raccordé à un appareil photo affichant [**Réglages dispositif GPS**] dans le menu.

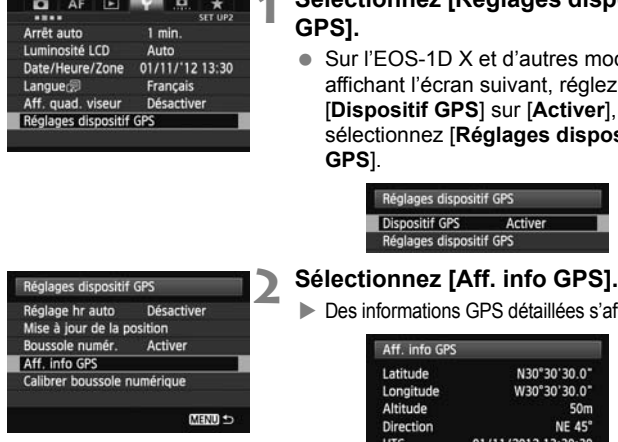

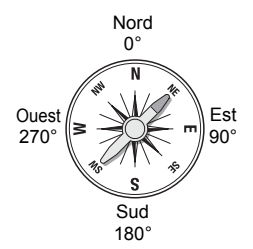

#### **1 Sélectionnez [Réglages dispositif GPS].**

 Sur l'EOS-1D X et d'autres modèles affichant l'écran suivant, réglez [**Dispositif GPS**] sur [**Activer**], puis sélectionnez [**Réglages dispositif GPS**].

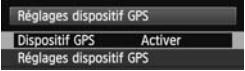

**Des informations GPS détaillées s'affichent.** 

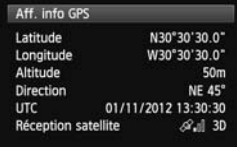

 Sur cette capture d'écran, [**Direction : NE 45°**] indique que l'appareil photo était tourné de 45° vers le nord-est. [**UTC**] (Temps universel coordonné) est globalement identique au Temps moyen de Greenwich.

L'icône  $\leq$   $\mathcal{A}$ ,  $\geq$  indique les conditions du signal. Avec <3D> affiché. l'altitude peut également être enregistrée. Cependant, l'altitude ne peut pas être enregistrée si <2D> est affiché.

# **Géomarquage des images à mesure qu'elles sont prises**

Lorsque le récepteur est fixé ou raccordé à un appareil photo affichant l'élément de menu [**Réglages dispositif GPS**], les images sont géomarquées à mesure qu'elles sont prises.

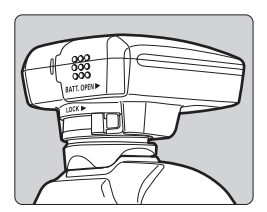

 Sur les appareils photo autres que l'EOS 7D, il suffit de photographier avec le récepteur fixé à l'appareil photo. Les images peuvent également être marquées avec la direction de prise de vue.

#### **À l'attention des utilisateurs de l'EOS 7D**

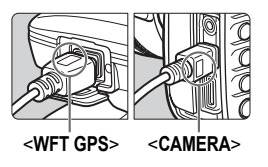

- Insérez l'extrémité du câble étiqueté <**WFT GPS**> dans le connecteur <DIGITAL > du récepteur. Insérez l'autre extrémité du câble, étiqueté <**CAMERA**>, dans le connecteur <DIGITAL > de l'appareil photo. **N'insérez pas l'extrémité du câble étiqueté <WFT GPS> dans le connecteur <**C**> de l'appareil photo sous peine de l'abîmer.** le connecte<br>N'insér<br>étiquet<br>connec
	- Les images ne peuvent pas être marquées avec la direction de prise de vue.

#### **Informations de géomarquage**

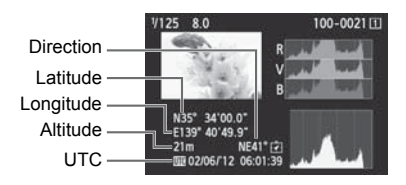

- ħ Pour les vidéos, les informations GPS acquises lorsque l'enregistrement vidéo démarre sont enregistrées (sauf avec l'EOS 7D). Veuillez noter que les conditions de réception du signal ne sont pas enregistrées.
	- Lorsque vous utilisez le récepteur en même temps qu'un flash externe ou intégré, fixez le récepteur à la barrette accessoire AB-E1 (vendue séparément, p. 28).

# **Journalisation de l'itinéraire parcouru**

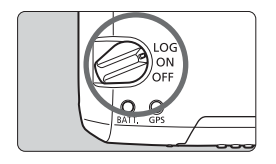

Si vous placez le bouton d'alimentation sur <**LOG**>, les informations sur l'emplacement sont automatiquement enregistrées tout au long de l'itinéraire parcouru directement sur le récepteur. (Il n'est pas nécessaire de raccorder le récepteur à l'appareil photo.) Les informations sur l'emplacement enregistrées peuvent être consultées sur une carte virtuelle. Les fichiers journaux peuvent également être utilisés ultérieurement pour géomarquer les images (p. 25).

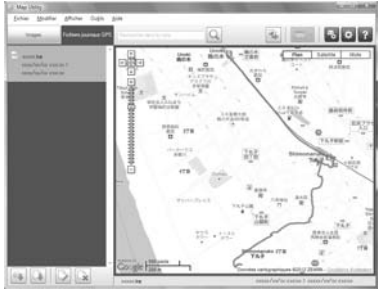

Données cartographiques ©2012 ZENRIN -

Lorsque le récepteur est fixé ou raccordé à un appareil photo affichant l'élément de menu [**Réglages dispositif GPS**], le récepteur géomarque les images à mesure qu'elles sont prises et enregistre régulièrement les informations sur l'emplacement dans le journal. Les images peuvent également être marquées avec la direction de prise de vue.

\*L'EOS 7D ne prend pas en charge le marquage de la direction de prise de vue.

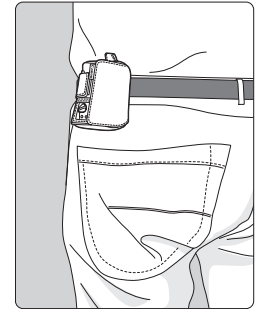

#### **Fichiers journaux des informations sur l'emplacement**

Les informations sur l'emplacement sont enregistrées à intervalle régulier le long de l'itinéraire parcouru avec le récepteur, comme illustré dans le tableau des intervalles de positionnement. Les fichiers journaux quotidiens (p. 24) sont enregistrés directement sur le récepteur. Le nombre de jours pendant lesquels vous pouvez enregistrer des fichiers journaux dépend de l'intervalle de positionnement spécifié dans [**Mise à jour de la position**] (p. 18). Les fichiers journaux peuvent être sauvegardés ou supprimés en utilisant le logiciel Map Utility fourni.

Lorsque la mémoire interne du récepteur est saturée, les plus anciens fichiers journaux sont écrasés un par un avec de nouvelles informations.

| Mise à jour de la<br>position | Fichiers journaux<br>(approx.) | Mise à jour de la<br>position  | Fichiers journaux<br>(approx.) |
|-------------------------------|--------------------------------|--------------------------------|--------------------------------|
| Toutes les<br>secondes        | 4,5 jours                      | Toutes les<br>30 secondes      | 128 jours                      |
| Toutes les<br>5 secondes      | 23 jours                       | Toutes les minutes             | 128 jours                      |
| Toutes les<br>10 secondes     | 45 jours                       | Toutes les<br>2 minutes        | 128 jours                      |
| Toutes les<br>15 secondes     | 68 jours                       | <b>Toutes les</b><br>5 minutes | 128 jours                      |

**Capacité des fichiers journaux, par intervalle de positionnement**

\*Capacité lors de la journalisation huit heures par jour

R

- Lorsque vous transportez le récepteur dans un sac ou une valise en voyage, assurez-vous qu'il est tourné vers le haut et que rien n'est placé dessus.
- Réglez la date et l'heure de l'appareil photo aussi précisément que possible. Par ailleurs, sur les appareils photo prenant en charge les fuseaux horaires et l'heure d'été, utilisez les réglages appropriés pour l'emplacement de prise de vue.
- Lorsque vous utilisez le logiciel Map Utility fourni, les images sont géomarquées en comparant les marqueurs de date/heure de l'image avec les informations sur la date et l'heure enregistrées dans le journal. Un réglage incorrect de la date et de l'heure peut empêcher un géomarquage précis.

 La journalisation permet également le géomarquage ultérieur des images JPEG et RAW (extension de fichier : CR2) prises avec un appareil photo EOS DIGITAL.

 Les fichiers vidéo peuvent également être géomarqués de cette façon ultérieurement, si vous utilisez un appareil photo affichant [**Réglages dispositif GPS**] dans le menu (sauf avec l'EOS 7D).

# **Réglage de l'intervalle de positionnement**

Vous pouvez spécifier l'intervalle de positionnement lorsque le récepteur est fixé ou raccordé à un appareil photo affichant l'élément de menu [**Réglages dispositif GPS**]. Les intervalles de positionnement plus courts produisent des informations sur l'emplacement plus précises pour vos images. Cependant, cela consomme plus d'énergie. Sur les appareils photo sans cet élément de menu, les intervalles de positionnement sont par défaut toutes les 15 secondes et peuvent être modifiés en utilisant le logiciel Map Utility fourni.

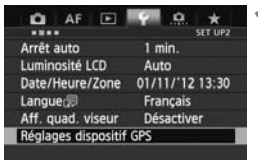

### **1 Sélectionnez [Réglages dispositif GPS].**

● Sur l'EOS-1D X et d'autres modèles affichant l'écran suivant, réglez [**Dispositif GPS**] sur [**Activer**], puis sélectionnez [**Réglages dispositif GPS**].

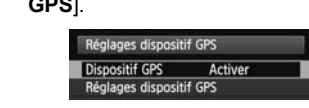

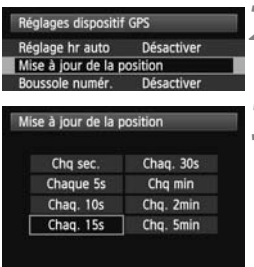

**2 Sélectionnez [Mise à jour de la position].** 

#### **3 Sélectionnez l'intervalle.**

#### **Estimation de la durée de vie de la pile, par intervalle de positionnement**

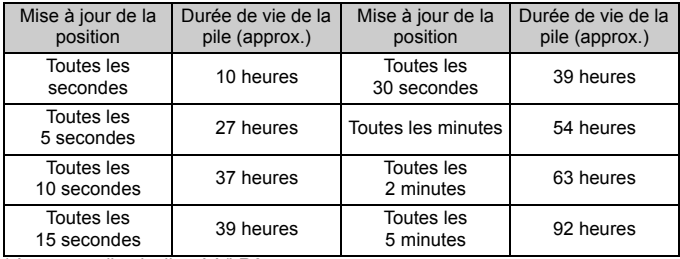

\*Avec une pile alcaline AA/LR6.

\*Dans une plage de température normale (23°C / 73°F).

\*La durée de vie de la pile est plus courte si les conditions de signal sont défavorables.

\*La nature du GPS peut provoquer certaines incohérences entre les intervalles de positionnement. Contained in

# **Utilisation de la boussole numérique**

Lorsque le récepteur est fixé ou raccordé à un appareil photo affichant [**Réglages dispositif GPS**] dans le menu ou monté sur une barrette (p. 28), les images sont marquées avec la direction dans laquelle le récepteur est tourné (sauf sur l'EOS 7D).

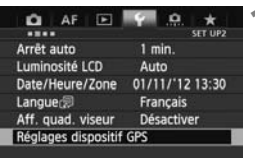

### **1 Sélectionnez [Réglages dispositif GPS].**

 Sur l'EOS-1D X et d'autres modèles affichant l'écran suivant, réglez [**Dispositif GPS**] sur [**Activer**], puis sélectionnez [**Réglages dispositif GPS**].

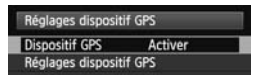

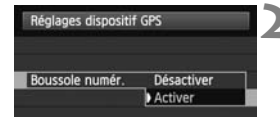

#### **2 Activez la boussole numérique.**

- Sélectionnez **[Boussole numér.]** et<br>
appuyez sur < $\circledast$  >.<br>
Sélectionnez **[Activer**] et appuyez sur < $\circledast$  > appuyez sur  $\leq$   $\left(\frac{1}{2} + 1\right)$ .
- Sélectionnez [**Activer**] et appuyez sur < $(F)$  >.

#### **Visionnage de la boussole lors de la prise de vue**

Vous pouvez voir dans quelle direction l'appareil photo est tourné pendant la prise de vue.

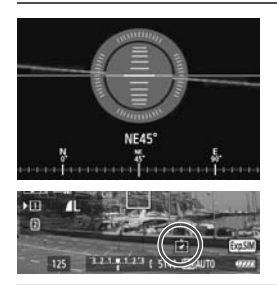

- Pour voir la boussole, appuyez sur la  $t$ ouche  $\leq$ **INFO** $\geq$  ou  $\leq$ DISP $\geq$
- Les appareils photo pourvus d'un niveau électronique affichent la boussole avec le niveau.
- La boussole est également affichée lors de la Visée par l'écran ou de l'enregistrement vidéo.

 Les images ne sont pas marquées avec la bonne direction de prise de vue tant que l'appareil photo et le récepteur ne sont pas dirigés exactement dans la même direction. La direction n'est pas enregistrée dans le journal.

#### **Calibrage de la boussole numérique**

Calibrez la boussole numérique sur l'emplacement de prise de vue. Calibrez également la boussole si la direction indiquée lors de la prise de vue semble incorrecte.

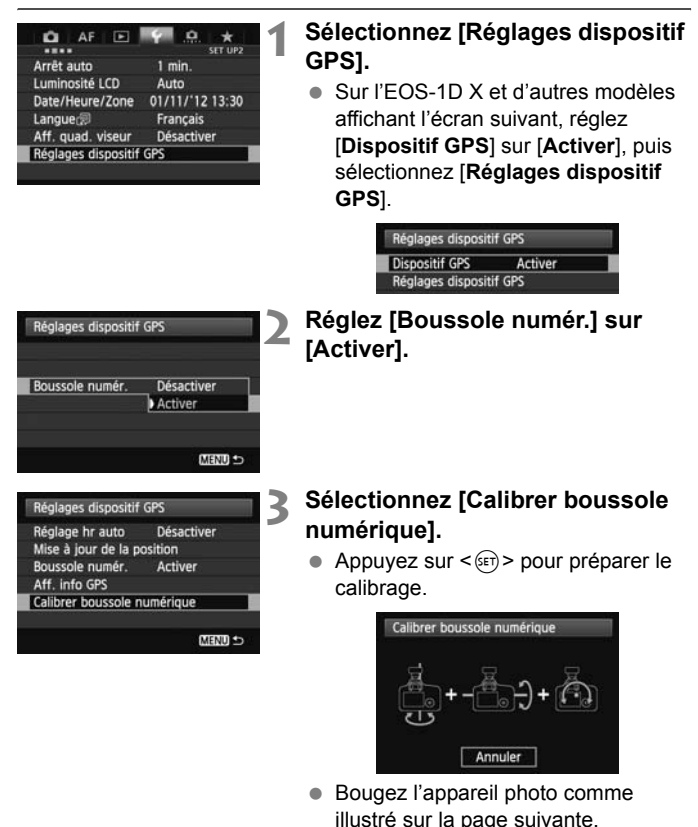

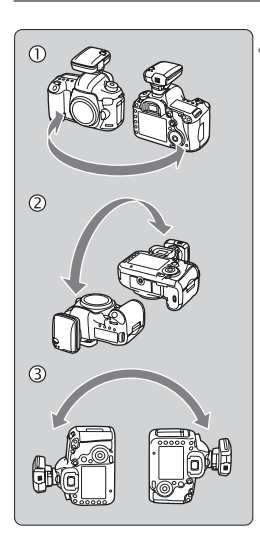

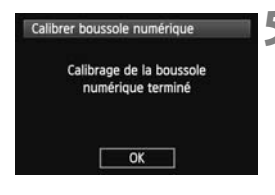

### **4 Bougez l'appareil photo.**

- $\circledR$  Déplacez l'appareil photo latéralement en formant un arc d'au moins 180°.
- d Déplacez l'appareil photo de haut en bas en formant un arc d'au moins 180°.
- e Faites pivoter l'appareil photo toujours tourné dans le même sens en formant un arc d'au moins 180°.
- Prenez soin de ne pas lâcher l'appareil photo pendant le calibrage.
- $\bullet$  Les étapes  $\circled{0}$ ,  $\circled{2}$  et  $\circled{3}$  peuvent être réalisées dans n'importe quel ordre. Continuez à bouger l'appareil photo jusqu'à ce que le calibrage soit terminé.
- Si la boussole n'est pas calibrée après ces mouvements, tournez votre corps à droite ou à gauche et bougez à nouveau l'appareil photo. jusqu'à ce<br>Si la bouss<br>après ces<br>corps à dre

#### **5 Terminez le calibrage.**

- Un écran s'affiche pour indiquer que le calibrage est terminé.
- Si cet écran s'affiche alors que vous continuez à bouger l'appareil photo dans un sens de l'étape  $4$  ( $\odot$ ,  $\oslash$  ou e), cela indique que le calibrage a été correctement exécuté.

 Par mesure de sécurité, retirez l'objectif et autres accessoires avant le calibrage. Le calibrage peut être impossible dans les conditions suivantes, car la boussole numérique utilise le géomagnétisme : à une altitude élevée, à proximité de champs magnétiques, dans des immeubles avec une structure en acier ou sous terre. Même si le calibrage est possible, il se peut que le récepteur ne soit pas en mesure de détecter correctement la direction de prise de vue.

# **Réglage de l'heure depuis le GPS sur l'appareil photo**

Vous pouvez régler l'heure depuis le GPS lorsque le récepteur est fixé ou raccordé à un appareil photo affichant l'élément de menu [**Réglages dispositif GPS**] (sauf sur l'EOS 7D). L'EOS-1D X exécute un réglage ultra-précis avec une marge d'erreur d'environ ±0,02 seconde par rapport au temps UTC. Avec d'autres appareils photo, la marge est d'environ ±1 seconde.

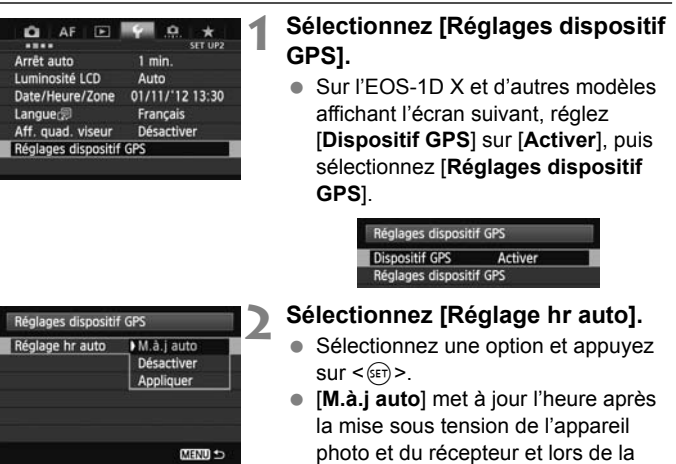

- Si le signal GPS ne peut pas être reçu de cinq satellites ou plus, le réglage de l'heure n'est pas possible. [**Appliquer**] ne sera pas disponible.
	- Même si [**Appliquer**] est sélectionné, le réglage automatique de l'heure peut être impossible, selon le moment de l'acquisition du signal GPS.

réception d'un signal GPS.

- Avec [**Réglage hr auto**] réglé sur [**M.à.j auto**], il n'est pas possible de régler manuellement la date et l'heure avec [**Date/Heure/Zone**] dans le menu.
- Si vous préférez ne pas modifier l'heure (lors de l'utilisation de l'option [**Synchro heure entre appareils**] avec la série WFT, par exemple), sélectionnez [**Réglage hr auto : Désactiver**].

# **Précautions relatives au GPS**

Gardez les points suivants à l'esprit lorsque vous utilisez le récepteur.

- Dans certains pays et régions, l'utilisation du GPS pouvant être limitée, veillez à respecter les lois et réglementations de votre pays ou région. Soyez particulièrement prudent lorsque vous voyagez à l'étranger.
- Faites preuve de prudence avant d'utiliser les fonctions GPS dans des endroits où le fonctionnement d'appareils électroniques est soumis à des restrictions.
- Vous pouvez être repéré ou identifié par des tiers grâce aux données d'emplacement de vos photos ou vidéos géomarquées. Soyez prudent lorsque vous partagez ces images ou les fichiers journaux GPS avec des tiers, par exemple, lorsque vous les publiez en ligne sur des sites où de nombreuses personnes peuvent les voir.
- La réception du signal GPS peut prendre plus de temps après le remplacement de la batterie ou lorsque vous n'avez pas utilisé les fonctions GPS pendant longtemps.
- Ne laissez jamais le récepteur près d'un appareil présentant un champ magnétique fort tel qu'un aimant ou un moteur électrique. ງtemps.<br>eur près d'un<br><mark>ι</mark>u'un aimant ‹

#### **Fichiers journaux**

Un fichier journal est créé toutes les 24 heures d'après le Temps universel coordonné. (Abrégé en UTC, il est globalement identique au Temps moyen de Greenwich.) Pour cette raison, selon le décalage horaire entre UTC et l'emplacement de prise de vue, seul un fichier journal peut être créé même si la journalisation est active sur une période de deux jours. De même, deux fichiers journaux séparés peuvent être créés même si la journalisation n'est active que sur une journée.

# **Logiciels fournis**

Les logiciels sur le disque de solution fourni sont présentés ci-dessous avec leurs instructions d'installation.

#### **GPS Receiver Solution Disk**

Comprend les logiciels du récepteur et le mode d'emploi.

### **Map Utility**

Ce logiciel utilise les informations sur l'emplacement enregistrées par le récepteur pour afficher les informations sur l'emplacement, les directions de prise de vue et les itinéraires parcourus avec le récepteur sur une carte virtuelle. Les images non marquées peuvent être<br>géomarquées. Par ailleurs, lorsque l'appareil photo est raccorde<br>ordinateur, vous pouvez sauvegarder les fichiers journaux sur géomarquées. Par ailleurs, lorsque l'appareil photo est raccordé à un ordinateur, vous pouvez sauvegarder les fichiers journaux sur l'ordinateur, changer l'intervalle de positionnement et supprimer les fichiers journaux.

#### **ImageBrowser EX**

Ce logiciel permet de mettre à jour Map Utility. Pour des informations sur les autres fonctionnalités, reportez-vous au mode d'emploi d'ImageBrowser EX (au format PDF).

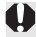

#### **Installation des logiciels**

Suivez ces étapes même si une version plus ancienne des logiciels est déjà installée. (La version précédente sera écrasée au besoin.)

### **1 Insérez le GPS Receiver Solution Disk dans l'ordinateur.**

#### **2 Double-cliquez sur l'icône de CD-ROM.**

- Windows : Cette icône s'affiche dans [Poste de travail] ou [Ordinateur].
- Macintosh : Cette icône s'affiche sur le bureau.
- **3 Double-cliquez sur [Set up.exe].**
- **4 Cliquez sur [Installation rapide] et suivez les instructions à l'écran pour exécuter le processus<br>d'installation.<br>• Si l'écran d'installation de « Microsoft Silverlight » s'affich d'installation.**
	- Si l'écran d'installation de « Microsoft Silverlight » s'affiche pendant l'installation, installez « Microsoft Silverlight ».

### **5 Cliquez sur [Fin], puis retirez le disque.**

L'installation est à présent terminée.

**Copie et visionnage du mode d'emploi au format PDF**

#### **1 Insérez le GPS Receiver Solution Disk dans l'ordinateur.**

#### **2 Double-cliquez sur l'icône de CD-ROM.**

- Windows : Cette icône s'affiche dans [Poste de travail] ou [Ordinateur].
- Macintosh : Cette icône s'affiche sur le bureau.
- **3 Double-cliquez sur le dossier [Manual] pour l'ouvrir.**

#### **4 Copiez le dossier [French] dans un emplacement pratique sur votre ordinateur.**

Les modes d'emploi au format PDF suivants sont copiés.

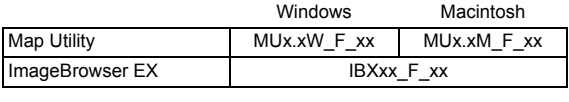

- **5 Double-cliquez sur un fichier PDF copié.** 
	- Adobe Reader (version la plus récente recommandée) doit être installé sur votre ordinateur pour lire les modes d'emploi.
	- Adobe Reader peut être téléchargé gratuitement sur Internet.

# **Utilisation d'une barrette (vendue séparément)**

Si vous fixez la barrette accessoire AB-E1 (vendue séparément), vous pouvez utiliser le récepteur et un flash externe ou intégré simultanément. Fixez l'appareil photo et le récepteur à la barrette comme suit.

Maintenez l'appareil photo aligné avec la barrette pendant la fixation. Même le plus petit désalignement empêchera un enregistrement précis de la direction.

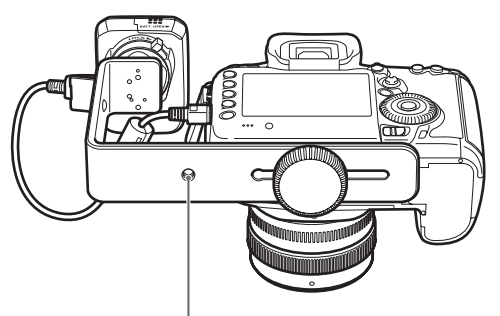

Filetage pour trépied

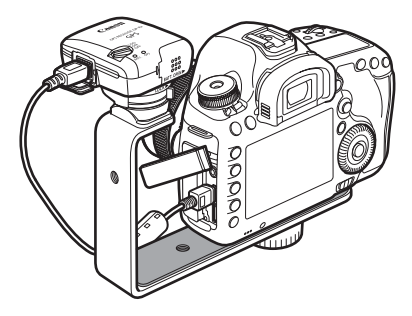

# **Spécifications**

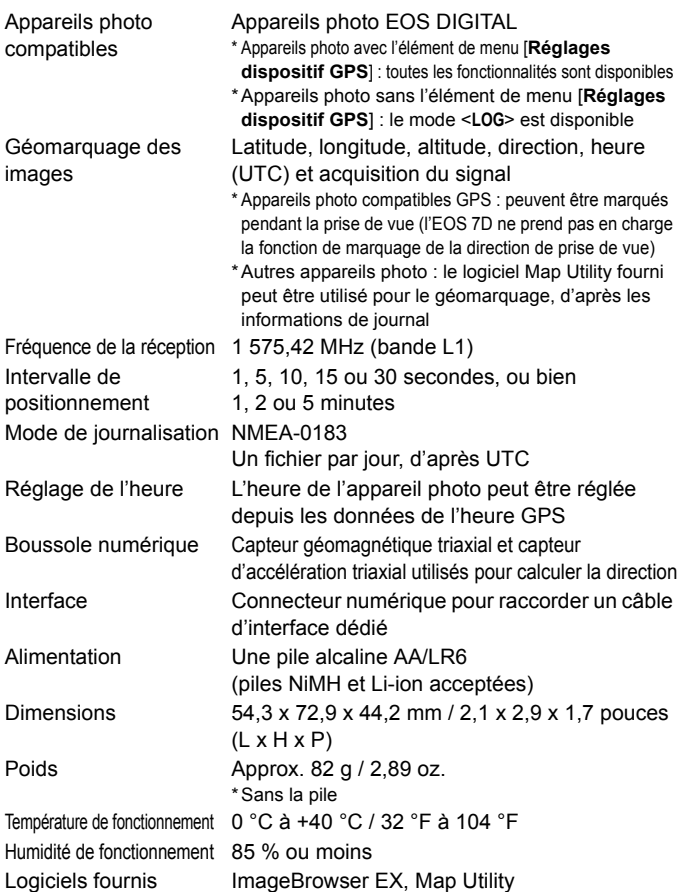

Toutes les informations dans ce manuel reposent sur les normes d'essai de Canon.

Les spécifications et l'aspect du récepteur sont susceptibles d'être modifiés sans préavis.

# **Consignes de sécurité**

Les précautions suivantes ont pour but d'éviter que vous ou d'autres personnes ne se blessent et que l'appareil ne soit endommagé. Familiarisez-vous avec ces précautions avant d'utiliser le récepteur afin de garantir son bon fonctionnement en toute sécurité.

#### **Avertissement Prévention de blessures graves voire mortelles**

- Pour éviter un incendie, une chaleur excessive, une fuite de produits chimiques ou une explosion, suivez ces consignes de sécurité.
	- N'insérez pas d'objets métalliques entre les contacts électriques du récepteur, des accessoires ou des câbles de raccordement.
	- Ne court-circuitez, ni ne démontez, modifiez, chauffez, soudez ou brûlez les piles. N'utilisez, ni ne chargez de piles ayant gonflé ni de piles non spécifiées dans ce manuel.
	- N'utilisez pas de piles avec la polarité (côtés +/–) inversée.
- Conservez les piles et les accessoires hors de portée des enfants. En cas d'ingestion accidentelle, consultez immédiatement un médecin. Les produits chimiques des piles peuvent être dangereux pour l'estomac et les intestins.
- Lors de la mise au rebut des piles, isolez les contacts électriques avec du ruban adhésif pour empêcher le contact avec des objets métalliques ou d'autres piles, ce qui pourrait provoquer un incendie ou une explosion.
- En cas de chaleur, fumée ou vapeur excessives, retirez immédiatement les piles en prenant soin d'éviter les brûlures. Continuer à utiliser les piles dans cet état présente un risque d'incendie ou des brûlures. avec des objets<br>
e ou une explosid<br>
eur excessives, recontinuer à utilis<br>
es.
- N'utilisez pas le récepteur pendant que vous conduisez. Ceci présente un risque d'accident de la route.
- Si vous prévoyez de ne pas utiliser le récepteur pendant une période prolongée, retirez la pile pour éviter d'endommager ou de salir l'appareil.
- N'utilisez pas le récepteur en présence de gaz inflammable. Ceci présente un risque d'explosion ou d'incendie.
- Si le récepteur chute et les pièces internes sont exposées, ne touchez pas les pièces exposées. Ceci présente un risque d'électrocution.
- Ne démontez ni ne modifiez le récepteur. Les pièces internes à haute tension peuvent provoquer une électrocution.
- Ne rangez pas le récepteur dans un endroit poussiéreux ou humide. Ceci présente un risque d'incendie ou d'électrocution.
- Avant d'utiliser le récepteur à bord d'un avion ou dans un hôpital, assurez-vous que son utilisation est permise. Les ondes électromagnétiques émises par le récepteur peuvent affecter les instruments ou l'équipement médical.

#### **Attention Prévention des blessures ou des dégâts matériels**

- Ne laissez pas le récepteur à l'intérieur d'un véhicule par temps chaud ou près d'une source de chaleur. Le récepteur peut chauffer et vous brûler si vous le touchez.
- N'utilisez pas le récepteur lorsqu'il est recouvert d'un tissu ou enveloppé dans un tissu. Vous risqueriez de piéger la chaleur à l'intérieur, ce qui présente un risque de déformation du boîtier ou d'incendie.
- N'utilisez pas de diluant pour peinture, de benzène ou d'autres solvants organiques pour nettoyer le récepteur. Ceci présente un risque d'incendie et peut être nuisible à votre santé.
- Si vous faites tomber le récepteur dans l'eau ou si de l'eau ou des objets métalliques pénètrent à l'intérieur, retirez immédiatement les piles. Ceci présente un risque d'incendie ou d'électrocution.

#### **Si l'appareil fonctionne mal, est abîmé ou nécessite une réparation, contactez votre revendeur ou un Service Après-Vente Canon.**

#### **Prècautions de manipulation**

Manipulez le récepteur conformément aux « Précautions d'utilisation : Précautions lors de l'utilisation » dans le mode d'emploi de l'appareil photo. formément au<br>ion » dans le<br>

# Canon

Ne pas exposer l'appareil aux gouttes ni aux éclaboussements d'eau. Ne pas exposer les piles à une chaleur excessive, par exemple en plein soleil. Ne pas recharger des piles sèches.

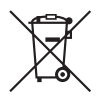

#### **Union européenne (et EEE) uniquement.**

Ce symbole indique que, conformément à la directive DEEE (2002/96/CE) et à la réglementation de votre pays, ce produit ne doit pas être jeté avec les ordures ménagères. Vous devez le déposer dans un lieu de ramassage prévu à cet effet, par exemple, un site de collecte officiel des équipements électriques et électroniques (EEE) en vue de leur recyclage ou un point d'échange de produits autorisé qui est accessible lorsque vous faites l'acquisition d'un nouveau produit du même type que l'ancien. Toute déviation par rapport à ces recommandations d'élimination de ce type de déchet peut avoir des effets négatifs sur l'environnement et la santé publique car ces produits EEE contiennent généralement des substances qui peuvent être Continuintent generation and dangereuses. Parallèlement, votre entière coopération à la bonne<br>mise au rebut de ce produit favorisera une meilleure utilisation des<br>ressources naturelles. Pour obtenir plus d'informations sur mise au rebut de ce produit favorisera une meilleure utilisation des ressources naturelles. Pour obtenir plus d'informations sur les points de collecte des équipements à recycler, contactez votre mairie, le service de collecte des déchets, le plan DEEE approuvé ou le service d'enlèvement des ordures ménagères. Pour plus d'informations sur le dépôt et le recyclage des produits DEEE, consultez le site www.canon-europe.com/environment.

(EEE : Norvège, Islande et Liechtenstein)

Les appareils photo et les accessoires mentionnés dans ce mode d'emploi datent de janvier 2012. Pour obtenir des informations sur la compatibilité avec des appareils photo et des accessoires vendus après cette date, contactez le Service Après-Vente Canon le plus proche de chez vous.

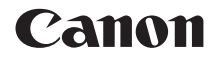

# GPS-EMPFÄNGER  $GP-E2$

**Deutsch**

# **Einführung**

Der GPS Empfänger GP-E2 ermöglicht das Verknüpfen Ihrer Aufnahmen mit Geodaten ("Geotagging") und das Aufzeichnen Ihrer Reiseroute. Mit der mitgelieferten Software Map Utility können Sie sich die Aufnahmeorte und die zurückgelegte Route auf einer virtuellen Landkarte ansehen. Sie haben außerdem die Möglichkeit, mit dem Empfänger über GPS die Kamerazeit einzustellen.

#### **Vor der Verwendung**

Prüfen Sie vor der Verwendung, ob Ihre Kamera den Menüpunkt [**GPS-Geräteeinstellungen**] anzeigt.

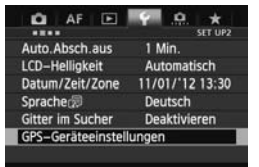

Beispiel einer Menüanzeige

#### **Die Kamera zeigt die Einstellungen an**

 Alle in dieser Anleitung beschriebenen Funktionen werden von dem Empfänger unterstützt. Beachten Sie, dass die Erfassung von Richtungsdaten des Empfängers nicht von der EOS 7D unterstützt wird. dass die E<br>Richtungso<br>von der EC<br>Die Kamera

#### **Die Kamera zeigt die Einstellungen nicht an**

- Das Geotagging von Bildern (und Hinzufügen von Richtungsdaten) ist während der Aufnahme nicht möglich.
- Nur die Logging-Funktion (<**LOG**>-Modus) ist verfügbar. Anhand der Logdaten können Sie das Geotagging der Bilder nachträglich in Map Utility ausführen.

#### **Benutzer der EOS 5D Mark III und EOS 7D**

Wenn der Menüpunkt [**GPS-Geräteeinstellungen**] nicht auf der EOS 5D Mark III bzw. EOS 7D angezeigt wird, aktualisieren Sie die Firmware der Kamera auf eine Version, die mit dem Empfänger kompatibel ist. Der Menüpunkt wird dann nach dem Aktualisieren der Firmware angezeigt. Weitere Informationen erhalten Sie bei Ihrem Canon-Kundendienst.

# **Funktionen**

#### **Geotagging von Bildern und Hinzufügen der Aufnahmerichtung**

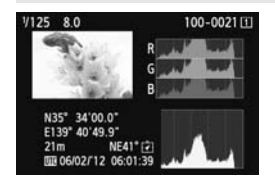

- Geotagging wird von Kameras unterstützt, die den Menüpunkt [**GPS-Geräteeinstellungen**] anzeigen.
- Wenn der Empfänger mit der Kamera verbunden ist, werden den Bildern während der Aufnahme Geodaten hinzugefügt\*1 (Breitengrad, Längengrad und Höhe sowie Datum und Zeit (UTC<sup>\*2</sup>)).
- Die Aufnahmestandorte von "geogetaggten" Bildern können auf einer virtuellen Landkarte am Computer angezeigt werden.
- Den Bildern kann mit dem Digitalkompass des Empfängers (Bezug: magnetischer Nordpol) auch die Aufnahmerichtung hinzugefügt werden (außer EOS 7D). des Empfängers (Bezug: magnetischei<br>Nordpol) auch die Aufnahmerichtung<br>hinzugefügt werden (außer EOS 7D).<br>\*1: Bestimmte Reisebedingungen oder Empfängereinstellungen können dazu
- führen, dass den Bildern ungenaue Geodaten hinzugefügt werden.
- \*2: Die koordinierte Weltzeit (Coordinated Universal Time, UTC) entspricht im Wesentlichen der Greenwich Mean Time.

#### **Aufzeichnen von Reiserouten mit dem Empfänger**

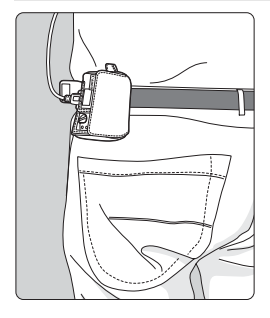

- Im Logging-Modus (S.16) zeichnet der Empfänger die Geodaten entlang der Reiseroute auf. Die Route kann auf einer virtuellen Landkarte angezeigt werden.
- Die Logdaten können für das nachträgliche Geotagging der Bilder verwendet werden.
- \* Bestimmte Reise- und Umgebungsbedingungen oder Empfängereinstellungen können dazu führen, dass den Bildern ungenaue Geodaten hinzugefügt werden.

#### **Einstellen der Kamerazeit**

- Geotagging wird von Kameras unterstützt, die den Menüpunkt [**GPS-Geräteeinstellungen**] anzeigen (außer EOS 7D).
- Die Kamerazeit lässt sich auch über GPS-Signale einstellen. Bei der EOS-1D X wird die Kamerazeit hochpräzise mit einer Fehlertoleranz von ca. ±0,02 Sekunden gegenüber der UTC-Zeit eingestellt. Bei anderen Kameras beträgt die Fehlertoleranz ca. ±1 Sekunde.

#### **Anzeigen von Bildern auf einer virtuellen Landkarte**

 Die Aufnahmeorte und die mit dem Empfänger gereiste Route können mit der Software Map Utility auf einer virtuellen Landkarte angezeigt werden. Sie finden Map Utility auf der mitgelieferten CD-ROM.

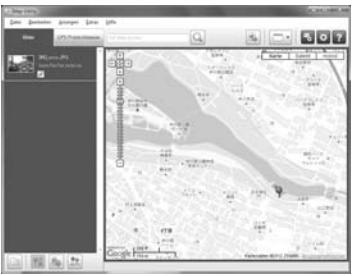

Kartendaten ©2012 ZENRIN -

#### **Geotagging von Bildern auf einem Computer**

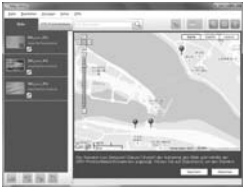

Kartendaten ©2012 ZENRIN

 Bilder können nachträglich mit den Geodaten verknüpft werden, die im Logging-Modus aufgezeichnet wurden (S.3). Für dieses nachträgliche Geotagging eignen sich JPEG- und RAW-Bilder (Dateiendung: CR2), die mit EOS DIGITAL-Kameras aufgenommen wurden (S.11).

# **Checkliste**

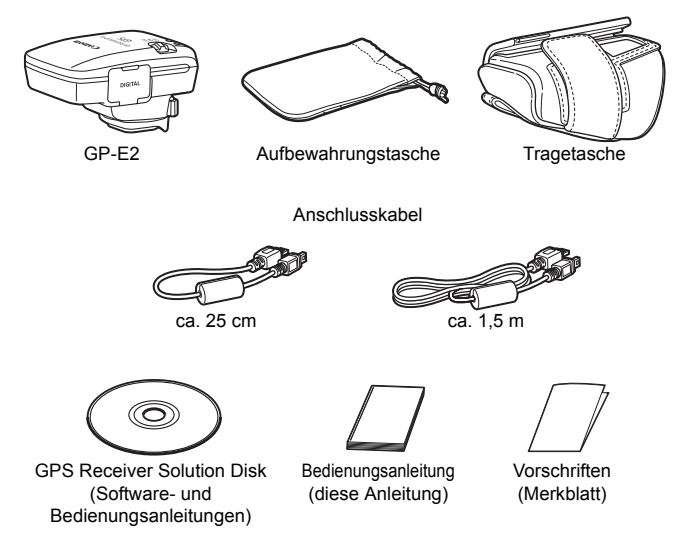

#### **Aufbewahrungstasche und Tragetasche**

Um den Empfänger nicht zu zerkratzen, stecken Sie ihn zunächst in die Tragetasche und mit der Tragetasche in die Aufbewahrungstasche. In der Aufbewahrungstasche werden auch die Anschlusskabel aufbewahrt.

#### **Anschlusskabel**

- Wenn Ihre EOS-Kamera den Menüpunkt [**GPS-Geräteeinstellungen**] anzeigt, verwenden Sie das 25-cm- oder das 1,5-m-Anschlusskabel.
- Um den Empfänger an der EOS 7D anzuschließen, verwenden Sie das 25 cm-Anschlusskabel. Dieses Kabel verwenden Sie auch, wenn der Empfänger an dem optionalen Zubehörhalter AB-E1 angebracht ist (S.28).
- Wenn sich der Empfänger in der mitgelieferten Tragetasche befindet, schließen Sie ihn mit dem 1,5-m-Kabel an der Kamera an.

# Inhalt

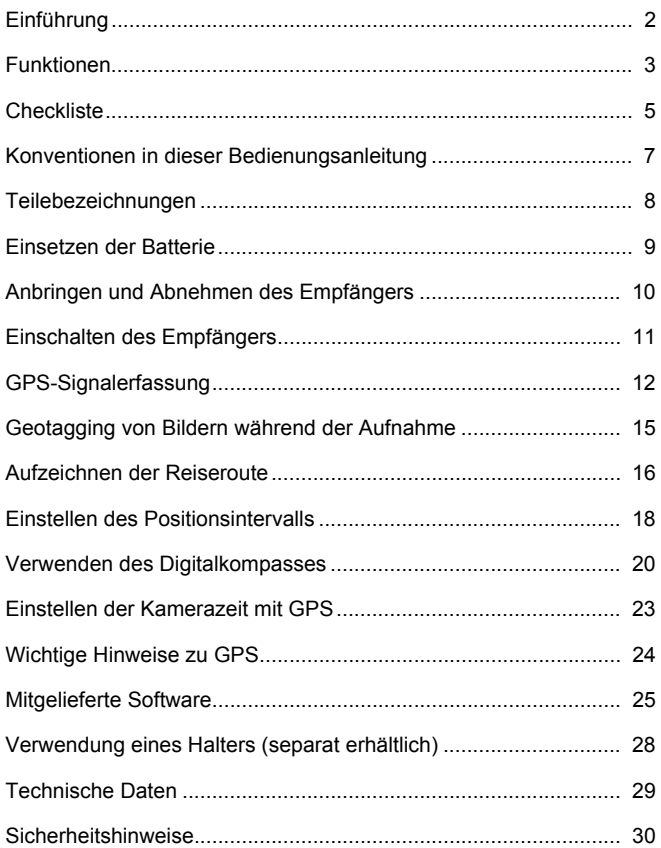

# **Konventionen in dieser Bedienungsanleitung**

#### **Bedeutung der Symbole**

- $\bullet$ : Warnt vor möglichen Problemen bei der Aufnahme.
- 围 : Ergänzende Informationen
- (S.\*\*) : Die Seitenzahlen in Klammern weisen auf weiterführende Informationen hin.

Die Symbole und Markierungen in dieser Anleitung, die auf Bedienelemente und Einstellungen am Empfänger hinweisen, entsprechen den Symbolen und Markierungen an Kamera und Empfänger.

#### **Grundlegende Voraussetzungen**

- Bei allen Bedienungsschritten in dieser Anleitung wird vorausgesetzt, dass die EIN/AUS-Schalter an der Kamera und am Empfänger eingeschaltet sind (Stellung <**ON**>).
- Zur Illustration finden Sie in dieser Anleitung Abbildungen und Bildschirme der EOS 5D Mark III. Die auf Ihrer Kamera angezeigten Bildschirme können je nach Kameramodell von diesen Darstellungen abweichen. e in dieser An<br>| Mark III. Die<br>ach Kameram<br>n.

- Windows ist eine Marke oder eingetragene Marke der Microsoft Corporation in den USA und in anderen Ländern.
- Macintosh ist eine eingetragene Marke der Apple Inc. in den USA und in anderen Ländern.
- Google™ , Google Maps™ und Google Earth™ sind Marken von Google Inc.
- Map Utility nutzt Google Maps™ zum Anzeigen von Bildern und Reiserouten auf der Karte.
- Alle weiteren Firmen- und Markennamen in diesem Dokument sind Marken oder eingetragene Marken der entsprechenden Eigentümer.

# **Teilebezeichnungen**

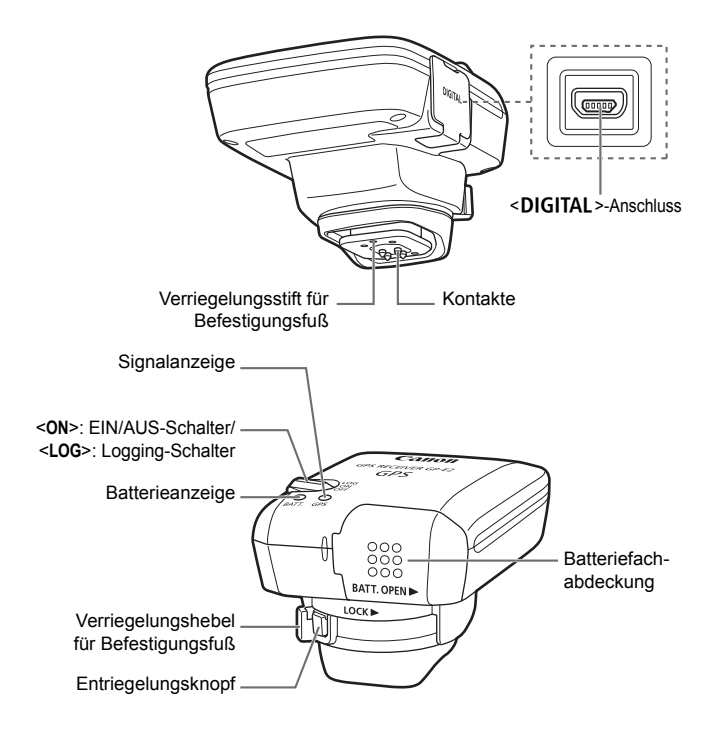

# **Einsetzen der Batterie**

Legen Sie eine AA/LR6-Batterie nach der folgenden Anleitung ein.

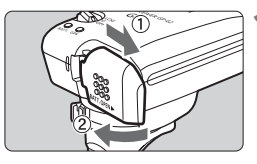

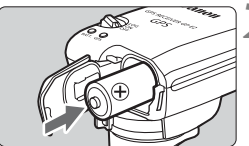

#### **1 Öffnen Sie die Abdeckung.**

 Schieben Sie die Batteriefachabdeckung in Pfeilrichtung, und öffnen Sie das Fach.

#### **2 Setzen Sie die Batterie ein.**

 Schieben Sie die Batterie mit dem Minuspol zuerst vollständig in das Fach ein.

# **3 Schließen Sie die Abdeckung.**

 Schließen Sie die Abdeckung, und schieben Sie sie in Pfeilrichtung.  $S$ Crimers<br> $S$ chiebe

#### **Batterielebensdauer**

Mit einer neuen Alkali-Batterie der Größe AA/LR6 kann der Empfänger mit den Standardeinstellungen ca. 39 Stunden genutzt werden (auf Basis der Canon-Prüfnormen). Die tatsächliche Lebensdauer der Batterie hängt vom Positionsintervall und vom Zustand des GPS-Signals ab (S.19).

Batterien der Größe AA/LR6, die nicht dem Alkali-Typ entsprechen, haben möglicherweise anders geformte Pole und keinen richtigen Kontakt zum Gerät.

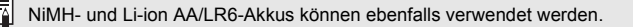

# **Anbringen und Abnehmen des Empfängers**

Der Empfänger kann entweder direkt an der Kamera angebracht oder in der Tragetasche mitgeführt werden.

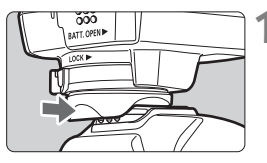

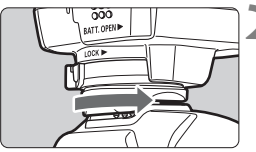

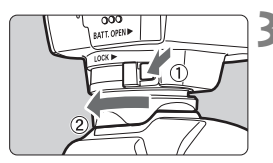

#### **1 Bringen Sie den Empfänger an.**

- Schalten Sie den Empfänger aus.
- Setzen Sie den Befestigungsfuß des Empfängers vollständig in den Zubehörschuh ein.

## **2 Sichern Sie den Empfänger.**

- Schieben Sie den Verriegelungshebel des Befestigungsfußes nach rechts.
- ▶ Der Verriegelungshebel rastet ein.

# **3 Nehmen Sie den Empfänger ab.**

- Schalten Sie den Empfänger aus.
- Halten Sie den Entriegelungsknopf gedrückt, schieben Sie den Verriegelungshebel des Befestigungsfußes nach links, und ziehen Sie den Empfänger von der Kamera ab. ● Schalten St<br>● Halten Sie<br>gedrückt, s
- Achten Sie immer darauf, dass der Empfänger ausgeschaltet ist, bevor Sie ihn anbringen oder abnehmen.
	- Wenn Sie während der Livebild- oder Filmaufnahme den GP-E2 ein-/ ausschalten oder das Schnittstellenkabel anschließen/abtrennen, wird die Livebild-Aufnahme bzw. Filmaufnahme möglicherweise abgebrochen. Dies hängt von dem verwendeten Kameramodell ab.
	- Wenn Sie den Empfänger direkt an der Kamera anbringen, kann weder der eingebaute Blitz noch ein externes Blitzgerät verwendet werden. Wenn Sie einen Blitz verwenden möchten, lassen Sie den Empfänger in der Tragetasche, und schließen Sie ihn mit dem mitgelieferten 1,5-m-Kabel an der Kamera an. Alternativ können Sie ihn auch am Zubehörhalter AB-E1 (separat erhältlich, S.28) befestigen.
# **Einschalten des Empfängers**

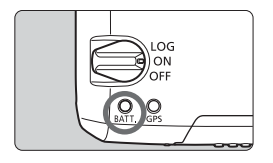

## **Ladezustand der Batterie prüfen**

Überprüfen Sie auf der <**BATT.**>-Anzeige den Ladezustand der Batterie.

- **Blinkt langsam: Ladezustand OK**
- **Blinkt schnell : Bald erschöpft**
- **Aus : Batterie ersetzen**

## **<ON>-Position**

- **Der Empfänger funktioniert in dieser Position nur mit EOS DIGITAL-Kameras, die den Menüpunkt [GPS-Geräteeinstellungen] anzeigen.**
- Wenn der Empfänger mit der Kamera verbunden ist, werden den Bildern während der Aufnahme Geodaten hinzugefügt (Breitengrad, Längengrad, Höhe und Aufnahmezeit).
- Die Bilder können mit dem Digitalkompass des Empfängers zusätzlich mit der Aufnahmerichtung gekennzeichnet werden.

# **<LOG>-Position**

- <u>Wenn sich der Schalter in dieser Position befindet, zeichnet der</u><br>● Wenn sich der Schalter in dieser Position befindet, zeichnet der **Empfänger die Geodaten entlang der Reiseroute auf.**
- Die Route kann auf einer virtuellen Landkarte angezeigt werden. Die Logdaten können für das nachträgliche Geotagging der Bilder verwendet werden.
- Für das nachträgliche Geotagging mit den Logdaten eignen sich JPEG- und RAW-Bilder (Dateiendung: CR2), die mit EOS DIGITAL-Kameras aufgenommen wurden.
- Auch Filmdateien können nachträglich mit Geodaten versehen werden, wenn die verwendeten Kameras über den Menüpunkt [**GPS-Geräteeinstellungen**] verfügen (außer EOS 7D).
- Wenn der Empfänger an einer Kamera angebracht bzw. angeschlossen ist, die den Menüpunkt [**GPS-Geräteeinstellungen**] anzeigt, verknüpft der Empfänger die Bilder schon während der Aufnahme mit Geodaten und zeichnet regelmäßig Informationen über den Aufnahmeort auf. Die Bilder können auch zusätzlich mit der Aufnahmerichtung gekennzeichnet werden.

\*Die EOS 7D unterstützt nicht das Speichern der Aufnahmerichtung.

# **GPS-Signalerfassung**

Zum Erfassen von GPS-Signalen gehen Sie mit dem Empfänger unter freien Himmel, und richten Sie ihn aufwärts. Die Oberseite des Empfängers darf nicht durch Ihre Hand oder durch Gegenstände verdeckt sein.

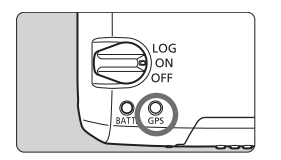

Schalten Sie den EIN/AUS-Schalter auf <**ON**> oder <**LOG**>, um die automatische GPS-Signalerfassung zu starten. Um den Erfassungsstatus zu überprüfen, beobachten Sie das Blinken der roten <**GPS**>-Anzeige.

**Blinkt schnell: Signal noch nicht erfasst Blinkt langsam: Signal erfasst**

Unter guten Bedingungen dauert die Signalerfassung (langsames Blinken) nach dem Einschalten des Empfängers etwa 30 bis 60 Sekunden. ert die Signaler<br>pfängers etwa

## **Blinken nach Erfassung**

Der Empfänger blinkt alle 3 oder 6 Sekunden. Im Energiesparmodus (Empfänger blinkt alle 6 Sekunden) sind die GPS-Funktionen genauso aktiv wie im Normalmodus (Empfänger blinkt alle 3 Sekunden).

# $\leq$  **GPS** >-Symbol an der Kamera

Wenn der Empfänger an einer Kamera angebracht bzw. angeschlossen ist, die den Menüpunkt [**GPS-Geräteeinstellungen**] anzeigt, wird der GPS-Signalstatus auch auf der LCD-Anzeige der Kamera oder am LCD-Monitor angezeigt (S.14).

## **<**r**> blinkt: Signal noch nicht erfasst <**r**> konstant: Signal erfasst**

\*Das << **GH**>-Symbol wird nur dann angezeigt, wenn der Empfänger mit der Kamera kommuniziert.

#### **Orte mit schlechtem GPS-Empfang**

An Orten mit schlechtem GPS-Empfang werden die Geodaten möglicherweise ungenau oder gar nicht aufgezeichnet. Beispiele für ungünstige GPS-Empfangsbedingungen:

- In Innenräumen, in unterirdischen Bereichen, an Gebäuden oder in Tälern, in Tunneln oder Wäldern
- In der Nähe von Hochspannungsleitungen oder Mobiltelefonen, die im 1,5-GHz-Band senden
- Wenn sich der Empfänger in einer Tasche/einem Koffer befindet
- Beim Reisen durch unterschiedliche Umgebungen
- Auch an anderen Orten kann die Bewegung des GPS-Satelliten das Geotagging beeinträchtigen und zu fehlenden oder ungenauen Ortsinformationen führen. Möglicherweise zeigen die Informationen an, dass die Kamera an einem anderen Ort verwendet wurde, auch wenn der Aufnahmeort gleich bleibt.

#### **Zusatzinformationen**

- Wenn der Empfänger und die Kamera mit einem Kabel verbunden sind und Sie unmittelbar nach dem Einschalten der Kamera Aufnahmen machen (oder nach automatischer Abschaltung mit dem Betrieb fortfahren), werden den Bildern möglicherweise keine Geodaten hinzugefügt. Zudem werden die Richtungsdaten möglicherweise nicht korrekt aufgezeichnet. Um dies zu vermeiden, bringen Sie den Empfänger entweder am Zubehörschuh an (außer EOS 7D), oder warten Sie einen Moment vor der Aufnahme. Wenn der Empfänger am Zubehörschuh angebracht ist, dürfen Kamera und Empfänger nicht mit einem Kabel verbunden werden. nd die Kamera<br>ch dem Einscha<br>omatischer Abs<br>Bildern möglich
- Wenn die Spiegelverriegelung aktiviert ist, während der Empfänger am Zubehörschuh angebracht ist, werden den Bildern die Informationen über die Standorte hinzugefügt, an denen der Spiegel verriegelt war. Wenn die Spiegelverriegelung aktiviert ist, während der Empfänger über ein Kabel mit der Kamera verbunden ist, werden den Bildern die Aufnahmestandorte als Standortinformationen hinzugefügt. Der Einfachheit halber kann der Empfänger im Zubehörschuh verbleiben.

## **Anzeigen von GPS-Informationen**

Wenn der Empfänger an einer Kamera angebracht bzw. angeschlossen ist, die den Menüpunkt [**GPS-Geräteeinstellungen**] anzeigt, können Sie die GPS-Informationen folgendermaßen anzeigen.

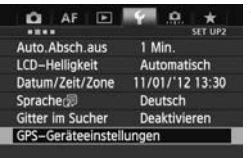

# **1 Wählen Sie [GPS-Geräteeinstellungen].**

 An der EOS-1D X und an anderen Kameramodellen, die den folgenden Bildschirm anzeigen, setzen Sie [**GPS-Gerät**] auf [**Aktivieren**]. Wählen Sie dann [**GPS-Geräteeinstellungen**].

Aktivieren

GPS-Geräteeinstellungen GPS-Gerät

GPS-Geräteeinstellungen

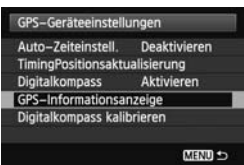

## Nord  $\Omega^{\circ}$ Süd 180° Ost 90° **West** 270°

# **2 Wählen Sie [GPS-**

Informationsanzeige].<br> **Daraufhin werden detainformationen angezeiger Daraufhin werden detaillierte GPS-**Informationen angezeigt.

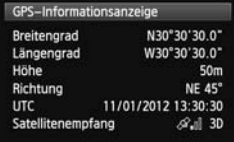

 Dieser Beispielbildschirm [**Richtung: NE 45°**] zeigt an, dass die Kamera 45° nach Nordost ausgerichtet war.

Die koordinierte Weltzeit [**UTC**] entspricht im Wesentlichen der Greenwich Mean Time. Das < $\mathcal{A}_n$  >-Symbol zeigt den Signalzustand an. Wenn <3D> angezeigt wird, kann auch die Höhe aufgezeichnet werden. Wenn <2D> angezeigt wird, ist das Aufzeichnen der Höhe nicht möglich.

# **Geotagging von Bildern während der Aufnahme**

Wenn der Empfänger an einer Kamera angebracht bzw. angeschlossen ist, die den Menüpunkt [**GPS-Geräteeinstellungen**] anzeigt, werden den Bildern schon während der Aufnahme Geodaten hinzugefügt.

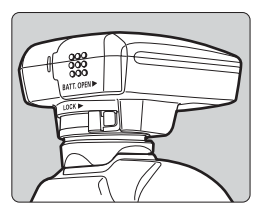

## **Benutzer der EOS 7D**

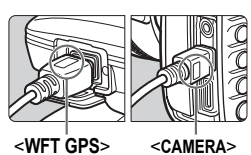

- Wenn Sie eine andere Kamera als die EOS 7D verwenden, machen Sie Ihre Aufnahmen einfach mit angebrachtem Empfänger. Die Bilder können auch zusätzlich mit der Aufnahmerichtung gekennzeichnet werden.
- Schließen Sie zunächst den Stecker mit der Aufschrift <**WFT GPS**> am <**DIGITAL** >-Anschluss des Empfängers an. Schließen Sie dann den Stecker mit der Aufschrift <**CAMERA**> am <DIGITAL >-Anschluss der Kamera an. **Stecken Sie auf keinen Fall den Kabelstecker mit der Aufschrift <WFT GPS> in den <**C**>-Anschluss der Kamera. Dieser kann dadurch beschädigt werden.** dann den<br>am <DIC<br>Stecken<br>mit der A
	- Die Aufnahmerichtung der Bilder kann nicht erfasst werden.

# **Geotagging-Informationen**

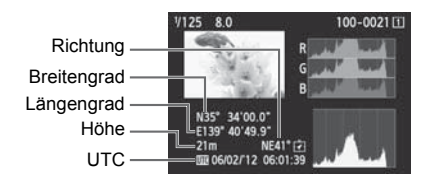

- ħ Bei Filmen werden die erfassten GPS-Daten zu Beginn der Filmaufnahme aufgezeichnet (außer EOS 7D). Beachten Sie, dass die Empfangsbedingungen nicht aufgezeichnet werden.
	- Wenn Sie den Empfänger gleichzeitig mit einem eingebauten oder externen Blitzgerät verwenden, bringen Sie den Empfänger an dem Zubehörhalter AB-E1 an (separat erhältlich, S.28).

# **Aufzeichnen der Reiseroute**

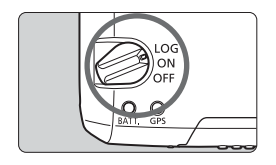

Wenn Sie den EIN/AUS-Schalter auf <**LOG**> stellen, zeichnet der Empfänger die Geodaten entlang der Reiseroute automatisch auf. (Sie brauchen den Empfänger nicht an der Kamera anzuschließen.)

Die aufgezeichneten Geodaten können auf einer virtuellen Landkarte angezeigt werden. Die Logs können auch für das nachträgliche Geotagging der Bilder verwendet werden (S.25).

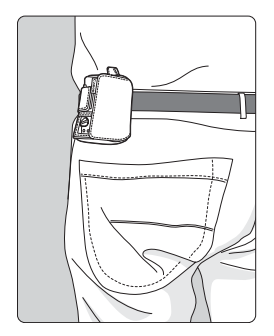

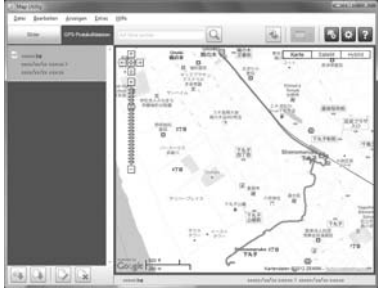

Kartendaten ©2012 ZFNRIN

Wenn der Empfänger an einer Kamera angebracht bzw. angeschlossen ist, die den Menüpunkt [**GPS-Geräteeinstellungen**] anzeigt, fügt der Empfänger den Bildern schon während der Aufnahme Geodaten hinzu und erfasst regelmäßig Informationen über den Aufnahmeort. Die Bilder können auch zusätzlich mit der Aufnahmerichtung gekennzeichnet werden.

\*Die EOS 7D unterstützt nicht das Speichern der Aufnahmerichtung.

## **Logs mit Geoinformationen**

Der Empfänger zeichnet die Geodaten entlang der Reiseroute in regelmäßigen Intervallen auf (siehe Tabelle mit den Positionsintervallen). Die täglichen Logs (S.24) werden auf dem Empfänger gespeichert. Die Anzahl der Tage, für die Sie Logs speichern können, hängt von dem Positionsintervall ab, das unter [**Timing Positionsaktualisierung**] angegeben ist (S.18). Die Logdateien können mit der mitgelieferten Software Map Utility gespeichert oder gelöscht werden. Wenn der interne Speicher des Empfängers voll ist, werden die ältesten Logdateien nach und nach von den neuen Informationen überschrieben.

| Timing<br>Positionsaktuali-<br>sierung | Logdateien (ca.) | Timing<br>Positionsaktuali-<br>sierung | Logdateien (ca.) |
|----------------------------------------|------------------|----------------------------------------|------------------|
| Jede Sek.                              | 4,5 Tage         | Alle 30 Sek.                           | 128 Tage         |
| Alle 5 Sek.                            | 23 Tage          | Jede Min.                              | 128 Tage         |
| Alle 10 Sek.                           | 45 Tage          | Alle 2 Min.                            | 128 Tage         |
| Alle 15 Sek.                           | 68 Tage          | Alle 5 Min.                            | 128 Tage         |

**Kapazität an Logdateien, nach Positionsintervall**

\*Kapazität bei acht Stunden Logging pro Tag

- Wenn Sie den Empfänger auf Reisen in einer Tasche oder einem Koffer mitführen, stellen Sie sicher, dass der Empfänger aufwärts zeigt und oben durch nichts abgedeckt wird.
	- Stellen Sie Kamerazeit und -datum so genau wie möglich ein. Bei Kameras, die Zeitzonen und Sommer-/Winterzeit unterstützen, müssen auch die richtigen Einstellungen für den Aufnahmestandort verwendet werden.
	- Wenn Sie die mitgelieferte Software Map Utility verwenden, erfolgt das Geotagging der Bilder durch einen Vergleich der Datum/Zeit-Tags der Bilder mit den Datums- und Zeitinformationen der Logs. Eine inkorrekte Datums-/ Zeiteinstellung kann daher zu einem ungenauen Geotagging führen.
- Ħ Das Logging ermöglicht auch ein nachträgliches Geotagging von JPEG- und RAW-Bildern (Dateiendung: CR2) die mit EOS DIGITAL-Kameras aufgenommen wurden.
	- Auch Filmdateien können nachträglich mit Geodaten versehen werden, wenn die verwendeten Kameras über den Menüpunkt [**GPS-Geräteeinstellungen**] verfügen (außer EOS 7D).

# **Einstellen des Positionsintervalls**

Wenn der Empfänger an einer Kamera angebracht bzw. angeschlossen ist, die den Menüpunkt [**GPS-Geräteeinstellungen**] anzeigt, können Sie die Positionsintervalle angeben. Kürzere Positionsintervalle führen zu genaueren Ortsinformationen für Ihre Bilder. Dabei wird jedoch auch mehr Batteriestrom verbraucht.

Bei Kameras ohne diesen Menüpunkt wird das Positionsintervall standardmäßig auf 15 Sekunden gesetzt. Dieser Wert kann mit der mitgelieferten Software Map Utility geändert werden.

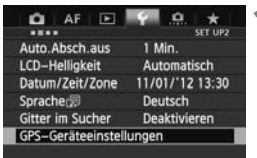

# **1 Wählen Sie [GPS-Geräteeinstellungen].**

 An der EOS-1D X und an anderen Kameramodellen, die den folgenden Bildschirm anzeigen, setzen Sie [**GPS-Gerät**] auf [**Aktivieren**]. Wählen Sie dann [**GPS-**Wahlen Sie dann [GPS-<br>Geräteeinstellungen].<br>
GPS-Gerätenstellungen<br>
GPS-Gerät Aktivie

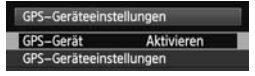

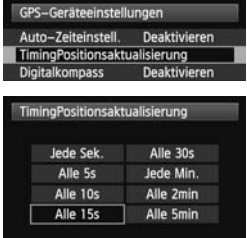

**2 Wählen Sie [Timing Positionsaktualisierung].** 

**3 Wählen Sie das gewünschte Zeitintervall aus.** 

#### **Geschätzte Lebensdauer der Batterie, nach Positionsintervall**

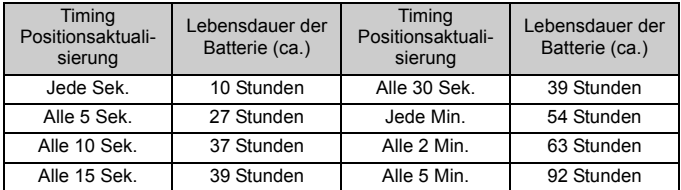

\*Mit einer Alkali-Batterie der Größe AA/LR6

\*Bei Normaltemperatur (23°C)

\*Die Lebensdauer der Batterie ist bei ungünstigen Signalbedingungen kürzer.

\*Durch die Eigenschaften von GPS können Abweichungen zwischen den Positionsintervallen auftreten.

# **Verwenden des Digitalkompasses**

Wenn der Empfänger an einer Kamera angebracht bzw. angeschlossen ist, die den Menüpunkt [**GPS-Geräteeinstellungen**] anzeigt, oder wenn der Empfänger an einem Zubehörhalter (S.28) montiert ist, werden die Bilder mit den Richtungsdaten des Empfängers gekennzeichnet (außer EOS 7D).

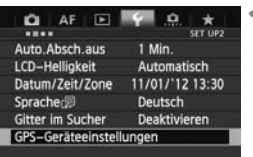

# **1 Wählen Sie [GPS-Geräteeinstellungen].**

 An der EOS-1D X und an anderen Kameramodellen, die den folgenden Bildschirm anzeigen, setzen Sie [**GPS-Gerät**] auf [**Aktivieren**]. Wählen Sie dann [**GPS-Geräteeinstellungen**].

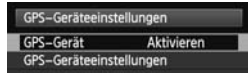

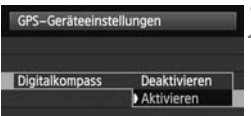

# **2 Aktivieren Sie den Digitalkompass.**

- Wählen Sie [**Digitalkompass**], und drücken Sie <0>. drücken S<br>drücken S<br>Wählen Sie [**A**
- **Wählen Sie [Aktivieren], und drücken Sie <**  $(\epsilon \epsilon)$  **>.**

# **Anzeigen des Kompasses während der Aufnahme**

Sie können während der Aufnahme sehen, in welche Richtung die Kamera zeigt.

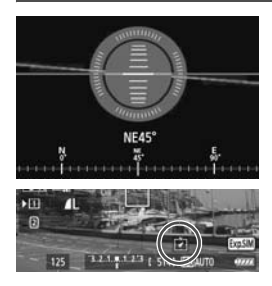

- Um den Kompass anzuzeigen, drücken Sie die <INFO.>-Taste oder die <DISP>-Taste.
- Kameras, die mit einer elektronischen Wasserwaage ausgerüstet sind, zeigen den Kompass mit der Wasserwaage an.
- Der Kompass wird auch bei Livebildoder Filmaufnahmen angezeigt.

 Die Bilder werden nur dann mit der korrekten Aufnahmerichtung gekennzeichnet, wenn Kamera und Empfänger exakt in dieselbe Richtung ausgerichtet sind.

Die Richtung wird nicht im Log erfasst.

## **Kalibrieren des Digitalkompasses**

Kalibrieren Sie den Digitalkompass am Aufnahmestandort. Außerdem muss der Kompass kalibriert werden, wenn Ihnen die angezeigte Richtung beim Aufnehmen nicht korrekt erscheint.

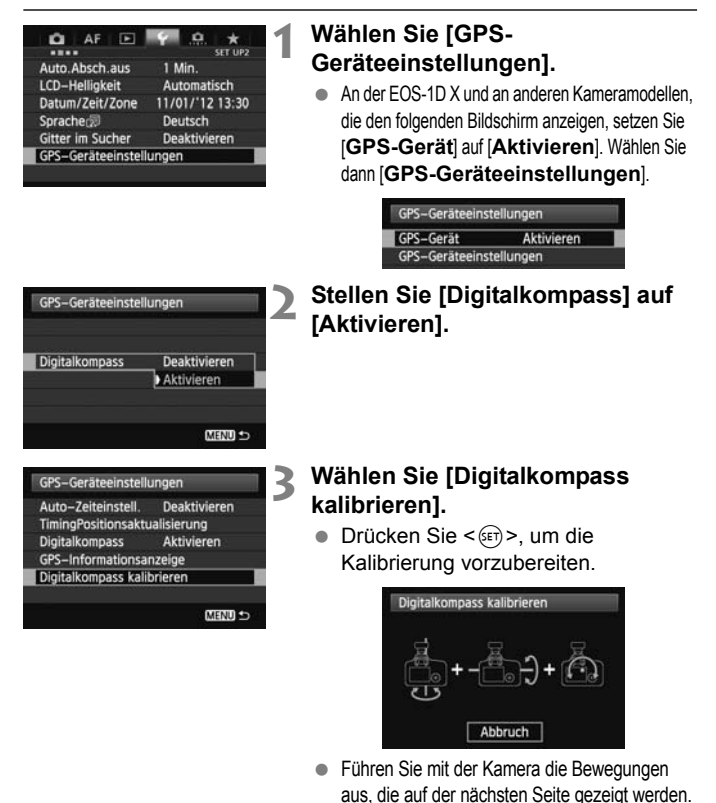

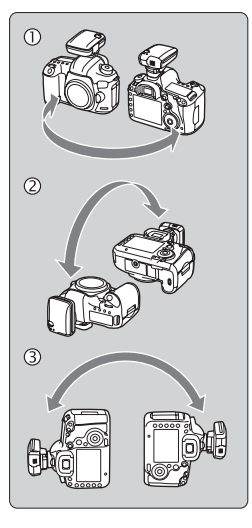

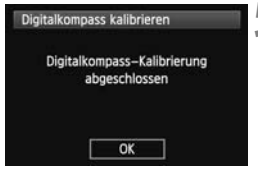

# **4 Bewegen Sie die Kamera.**

- c Schwenken Sie die Kamera seitlich in einem Bogen von mindestens 180°.
- d Schwenken Sie die Kamera nach oben und unten in einem Bogen von mindestens 180°.
- **3** Drehen Sie die Kamera in einem Bogen von mindestens 180°. Die Kamera zeigt dabei immer in dieselbe Richtung.
- Achten Sie darauf, dass Ihnen die Kamera beim Kalibrieren nicht aus der Hand fällt.
- Die Schritte ①, ② und ③ können in beliebiger Reihenfolge ausgeführt werden. Fahren Sie mit den Bewegungen fort, bis die Kalibrierung abgeschlossen ist.
- Wenn der Kompass nach diesem Vorgang<br>
nicht kalibriert ist, wenden Sie Ihren Körper<br>
nach rechts oder links, und führen Sie erne<br>
die Bewegungen mit der Kamera aus. nicht kalibriert ist, wenden Sie Ihren Körper nach rechts oder links, und führen Sie erneut die Bewegungen mit der Kamera aus.

# **5 Beenden Sie die Kalibrierung.**

- Auf dem Bildschirm wird angezeigt, wenn die Kalibrierung abgeschlossen ist.
- Die Kalibrierung ist auch dann erfolgreich abgeschlossen, wenn dieser Bildschirm bereits angezeigt wird, während Sie die Kamera gemäß Schritt 4 noch in einer Richtung bewegen  $(0, 0)$  oder  $(3)$ .

 Entfernen Sie vor der Kalibrierung aus Sicherheitsgründen das Objektiv und anderes Zubehör.

 Da der Digitalkompass den Erdmagnetismus nutzt, ist die Kalibrierung eventuell unter den folgenden Bedingungen nicht möglich: in großer Höhe, in der Nähe magnetischer Felder, in Gebäuden mit Stahlkonstruktionen oder in unterirdischen Bereichen. Selbst wenn eine Kalibrierung erfolgt, gibt der Empfänger möglicherweise die Aufnahmerichtung nicht korrekt an.

# **Einstellen der Kamerazeit mit GPS**

Wenn der Empfänger an einer Kamera angebracht bzw. angeschlossen ist, die den Menüpunkt [**GPS-Geräteeinstellungen**] anzeigt, können Sie die Kamerazeit über GPS einstellen (außer EOS 7D). Bei der EOS-1D X wird die Kamerazeit hochpräzise mit einer Fehlertoleranz von ca. ±0,02 Sekunden gegenüber der UTC-Zeit eingestellt. Bei anderen Kameras beträgt die Fehlertoleranz ca. ±1 Sekunde.

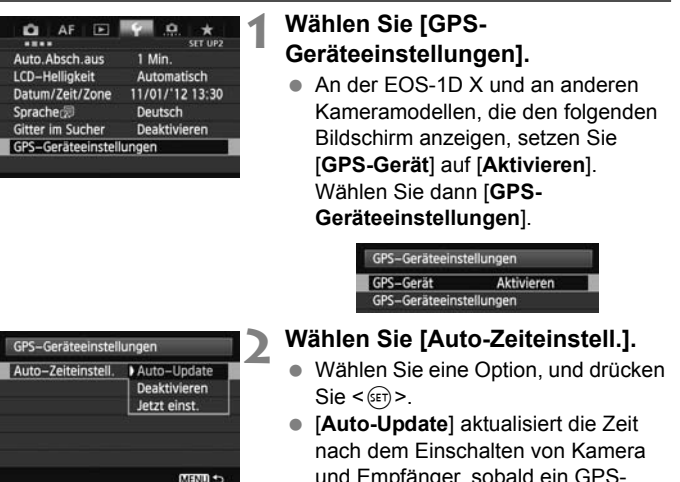

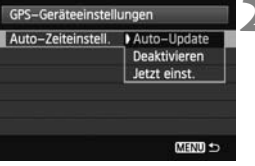

- und Empfänger, sobald ein GPS-Signal empfangen wird.
- Wenn das GPS-Signal nicht von mindestens fünf Satelliten empfangen werden kann, ist keine Zeiteinstellung möglich. Die Option [**Jetzt einst.**] ist dann nicht verfügbar.
- Selbst wenn Sie die Option [**Jetzt einst.**] ausgewählt haben, erfolgt je nach Zeitpunkt der GPS-Signalerfassung – möglicherweise keine automatische Zeiteinstellung.
- Wenn [**Auto-Zeiteinstell.**] auf [**Auto-Update**] eingestellt ist, können Datum und Uhrzeit mit [**Datum/Zeit/Zone**] im Menü nicht manuell eingestellt werden.
- Wenn Sie die Zeit nicht ändern möchten (z. B. wenn Sie die Option [**Sync.-Zeit zwischen Kameras**] der WFT-Serie verwenden), wählen Sie [**Auto-Zeiteinstell.: Deaktivieren**].

# **Wichtige Hinweise zu GPS**

Beachten Sie bei der Verwendung des Empfängers folgende Punkte:

- In bestimmten Ländern und Regionen ist die Verwendung von GPS eingeschränkt. Vergewissern Sie sich, dass Sie das GPS nur in Übereinstimmung mit den Gesetzen und Vorschriften Ihres Landes bzw. Ihrer Region verwenden. Seien Sie besonders achtsam, wenn Sie außerhalb Ihres Landes reisen.
- Nutzen Sie die GPS-Funktionen in Regionen, wo der Betrieb elektronischer Geräte eingeschränkt ist, mit Vorsicht.
- Sie können von anderen Personen lokalisiert und identifiziert werden, wenn Sie Ihre Bilder oder Filme mit Geodaten verorten. Gehen Sie sorgsam mit der Freigabe von Bildern oder GPS-Logdateien um. Bedenken Sie bei der Online-Veröffentlichung von Bildern, dass die Bilder von zahlreichen Personen gesehen werden können.
- Der GPS-Signalempfang kann länger dauern, wenn Sie die Batterie ausgewechselt haben oder die GPS-Funktionen einige Zeit nicht benutzt wurden.
- Empfänger nicht in der Nähe von Geräten mit starkem Magnetfeld lagern (z. B. neben Magneten oder Elektromotoren). die GPS-Fun<br>e von Geräte<br>en oder Elekt

# **Logdateien**

Alle 24 Stunden wird eine Logdatei nach der koordinierten Weltzeit erstellt. Die koordinierte Weltzeit (Coordinated Universal Time, UTC) entspricht im Wesentlichen der Greenwich Mean Time. Deshalb wird je nach Zeitdifferenz zwischen der UTC und der Zeit des Aufnahmeortes möglicherweise nur eine Logdatei erstellt, auch wenn der Logging-Modus über einen Zeitraum von zwei Tagen aktiv ist. Ebenso können zwei getrennte Logdateien erstellt werden, selbst wenn der Logging-Modus nur einen Tag lang aktiviert ist.

# **Mitgelieferte Software**

Im folgenden Abschnitt finden Sie die Beschreibung und die Installationsanweisungen zu der Software, die sich auf der mitgelieferten Software-CD befindet.

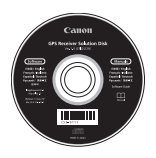

# **GPS Receiver Solution Disk**

Enthält die Software des Empfängers und die Bedienungsanleitung.

# **Map Utility**

Mit dieser Software können Sie die Geodaten nutzen, die vom Empfänger aufgezeichnet wurden, und Aufnahmeorte, Emplanger augezeichnet wurden, und Aufnahmerichte,<br>Aufnahmerichtungen und die mit dem Empfänger abgefahrene<br>Reiseroute auf einer virtuellen Landkarte anzeigen. Sie können<br>Bilder nachträglich mit Geodaten verknüpfen. Wenn d Reiseroute auf einer virtuellen Landkarte anzeigen. Sie können auch Bilder nachträglich mit Geodaten verknüpfen. Wenn die Kamera mit einem Computer verbunden ist, können Sie mit der Software die Logdateien auf dem Computer speichern, Positionsintervalle ändern und Logs löschen.

## **ImageBrowser EX**

Mit dieser Software können Sie Map Utility aktualisieren.

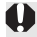

## **Installieren der Software**

Führen Sie die folgenden Schritte aus, auch wenn bereits eine ältere Version der Software installiert ist. (Die frühere Version wird gegebenenfalls überschrieben.)

# **1 Legen Sie die GPS Receiver Solution Disk in das Disc-Laufwerk des Computers ein.**

# **2 Doppelklicken Sie auf das CD-ROM-Symbol.**

- Windows: Dieses Symbol wird unter [Computer] oder [Arbeitsplatz] angezeigt.
- Macintosh: Dieses Symbol wird auf dem Schreibtisch angezeigt.
- **3 Doppelklicken Sie auf [Set up.exe].**
- **4** Klicken Sie auf [Einfache Installation], und befolgen Sie<br>die Anweisungen auf dem Bildschirm, um den **die Anweisungen auf dem Bildschirm, um den Installationsvorgang abzuschließen.**
	- Wenn der Installationsbildschirm für "Microsoft Silverlight" während der Installation angezeigt wird, installieren Sie "Microsoft Silverlight".

# **5 Klicken Sie auf [Fertig stellen], und entfernen Sie dann die CD.**

Die Installation ist jetzt abgeschlossen.

**Kopieren und Anzeigen der PDF-Bedienungsanleitung**

- **1 Legen Sie die GPS Receiver Solution Disk in das Disc-Laufwerk des Computers ein.**
- **2 Doppelklicken Sie auf das CD-ROM-Symbol.** 
	- Windows: Dieses Symbol wird unter [Computer] oder [Arbeitsplatz] angezeigt.
	- Macintosh: Dieses Symbol wird auf dem Schreibtisch angezeigt.
- **3 Doppelklicken Sie auf den Ordner [Manual], um ihn zu öffnen.**
- **4 Kopieren Sie den Ordner [German] an einen geeigneten Ort auf Ihrem Computer.**
	- Die folgenden PDF-Anleitungen werden kopiert:

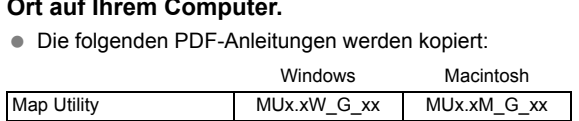

- **5 Doppelklicken Sie auf eine kopierte PDF-Datei.** 
	- Zum Anzeigen der Anleitungen muss Adobe Reader auf Ihrem Computer installiert sein (neueste Version wird empfohlen).
	- Adobe Reader kann kostenlos aus dem Internet heruntergeladen werden.

# **Verwendung eines Halters (separat erhältlich)**

Durch Anbringen des Zubehörhalters AB-E1 (separat erhältlich) können Sie den Empfänger zusammen mit einem externen oder eingebauten Blitz verwenden. Befestigen Sie die Kamera und den Empfänger gemäß Abbildung an dem Zubehörhalter.

Richten Sie die Kamera während der Befestigung genau am Zubehörhalter aus. Auch eine kleine Fehlausrichtung verhindert die genaue Richtungserfassung.

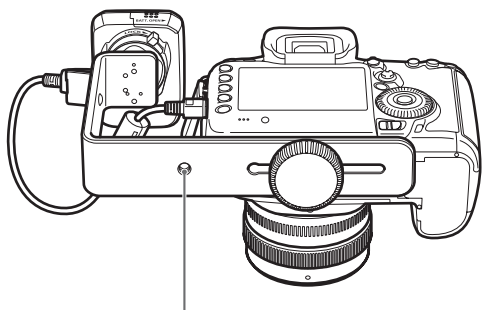

**Stativanschluss** 

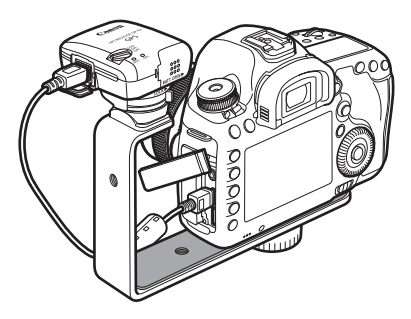

# **Technische Daten**

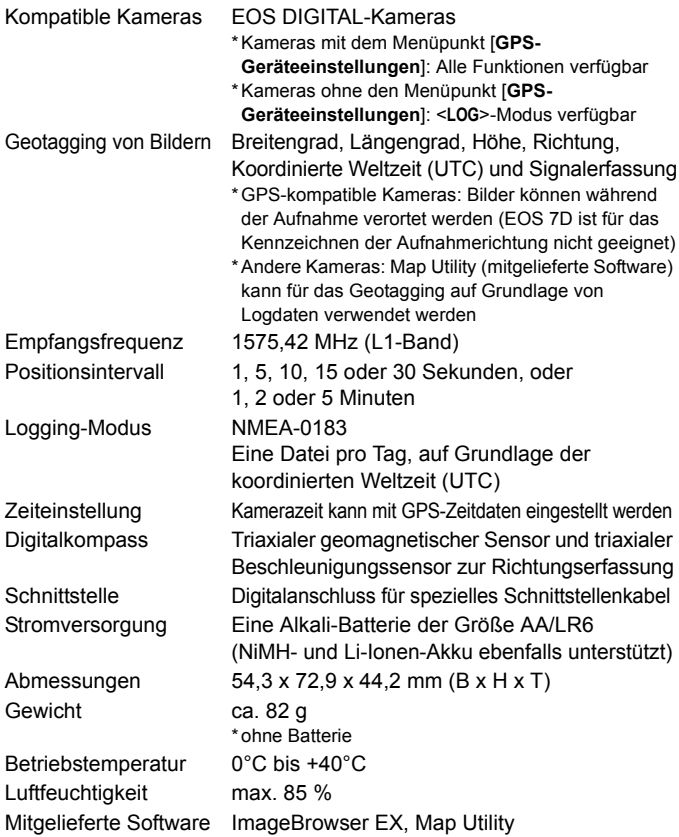

- Alle in dieser Anleitung genannten Informationen basieren auf den Canon-Prüfnormen.
- Änderungen der technischen Daten und des äußeren Erscheinungsbilds des Empfängers sind vorbehalten.

# **Sicherheitshinweise**

Die folgenden Vorsichtsmaßnahmen dienen dazu, Verletzungen und Geräteschäden zu vermeiden. Machen Sie sich mit den Vorsichtsmaßnahmen vertraut, bevor Sie den Empfänger verwenden, um einen korrekten und sicheren Betrieb zu gewährleisten.

## **Warnung Vermeiden von schweren Verletzungen und Tod**

- Um Feuer, übermäßige Erwärmung, Auslaufen chemischer Flüssigkeiten und Explosionen zu vermeiden, befolgen Sie die nachfolgenden Sicherheitshinweise.
	- Keine metallischen Gegenstände mit den elektrischen Kontakten des Empfängers, des Zubehörs oder der Anschlusskabel in Berührung bringen.
	- Batterien nicht kurzschließen, zerlegen, verändern, erhitzen, löten oder verbrennen. Keine aufgeblähten Batterien verwenden. Ausschließlich die in diesem Dokument angegebenen Batterien verwenden.
	- Darauf achten, dass die Batterien immer mit der richtigen Polarität (+/–) eingesetzt werden.
- Batterien und Zubehör stets von Kindern fernhalten. Bei versehentlichem Verschlucken sofort den Arzt aufsuchen. Die Chemikalien in den Batterien können Verletzungen im Magen- und Darmtrakt verursachen.
- Vor dem Entsorgen von Batterien die elektrischen Kontakte mit Klebeband isolieren, um den Kontakt mit anderen Metallgegenständen oder Batterien zu verhindern. Anderenfalls besteht Explosions- und Brandgefahr. Vor dem Entsorgen von Batterien die elektrischen Kontakte mit Klebeband isoliere<br>am den Kontakt mit anderen Metallgegenständen oder Batterien zu verhindern.<br>Anderenfalls besteht Explosions- und Brandgefahr.<br>Wenn sich überm
- Wenn sich übermäßige Wärme, Rauch oder Dämpfe entwickeln, sofort die Batterien Betrieb in diesem Zustand fortgesetzt wird, besteht Explosions- und Brandgefahr.
- Den Empfänger nicht beim Autofahren bedienen. Sie können abgelenkt sein und Verkehrsunfälle verursachen.
- Unbedingt die Batterie herausnehmen, wenn der Empfänger längere Zeit nicht verwendet wird, um eine Beschädigung oder Verunreinigung des Geräts zu vermeiden.
- Empfänger nicht in der Umgebung von brennbarem Gas verwenden. Es besteht Explosions- und Brandgefahr.
- Wenn der Empfänger herunterfällt, das Gehäuse aufbricht und innere Bauteile offen liegen, vermeiden Sie eine Berührung mit diesen Teilen. Es besteht die Gefahr eines elektrischen Schlags.
- Den Empfänger nicht zerlegen oder verändern. Innenkomponenten, die unter Hochspannung stehen, können elektrische Schläge verursachen.
- Den Empfänger nicht in staubigen oder feuchten Umgebungen lagern. Es besteht Brandgefahr und die Gefahr eines elektrischen Schlags.
- Zur Verwendung des Empfängers in einem Flugzeug oder im Krankenhaus muss unbedingt eine Genehmigung vorliegen. Die vom Empfänger ausgesendeten elektromagnetischen Strahlen können Fluginstrumente oder medizinische Geräte stören.

# **Vorsicht Vermeiden von Verletzungen und Geräteschäden**

- Den Empfänger nicht bei Sonneneinstrahlung im Auto oder in der Nähe einer Wärmequelle ablegen. Der Empfänger kann heiß werden und Hautverbrennungen verursachen.
- Der Empfänger darf während des Betriebs nicht abgedeckt oder in ein Tuch eingewickelt sein. Sonst entsteht ein Hitzestau im Gerät, der Gehäuseverformungen und Brände verursachen kann.
- Zur Reinigung des Empfängers keine Substanzen verwenden, die Farbverdünner, Benzol oder andere organische Lösungsmittel enthalten. Es besteht Brandgefahr und die Möglichkeit von Gesundheitsgefährdungen.
- Wenn der Empfänger ins Wasser fällt oder wenn Wasser oder Metallteile eindringen, sofort die Batterien entfernen. Es besteht Brandgefahr und die Gefahr eines elektrischen Schlags.

#### **Wenn das Gerät nicht ordnungsgemäß funktioniert, beschädigt ist oder repariert werden muss, wenden Sie sich an Ihren Händler oder an den Canon-Kundendienst**

Den Empfänger entsprechend den "Maßnahmen zur Vermeidung von Schäden" (Kamerapflege) behandeln, die Sie in der Bedienungsanleitung der Kamera finden. **Vorsichtsmaßnahmen bei der Handhabung**<br>Den Empfänger entsprechend den "Maßnahmen zur<br>Schäden" (Kamerapflege) behandeln, die Sie in der

# Canon **Hinweise für Deutschland**

#### **Batterien und Akkumulatoren gehören nicht in den Hausmüll !**

Im Interesse des Umweltschutzes sind Sie als Endverbraucher gesetzlich verpflichtet (Batterieverordnung), alte und gebrauchte Batterien und Akkumulatoren zurückzugeben. Sie können die gebrauchten Batterien an den Sammelstellen der öffentlich-rechtlichen Entsorgungsträger in Ihrer Gemeinde oder überall dort abgeben, wo Batterien der betreffenden Art verkauft werden. Die Batterien werden unentgeltlich für den Verbraucher zurückgenommen.

#### **Nur Europäische Union (und EWR).**

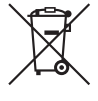

Dieses Symbol weist darauf hin, dass dieses Produkt gemäß Richtlinie über Elektro- und Elektronik-Altgeräte (2002/96/EG) und nationalen Gesetzen nicht über den Hausmüll entsorgt werden darf. Dieses Produkt muss bei einer dafür vorgesehenen Sammelstelle abgegeben werden. Dies kann z. B. durch Rückgabe beim Kauf eines ähnlichen Produkts oder durch Abgabe bei einer autorisierten Sammelstelle für die Wiederaufbereitung von Elektro- und Elektronik-Altgeräten geschehen. Der unsachgemäße Umgang mit Altgeräten kann aufgrund potentiell gefährlicher Stoffe, die häufig in Elektro- und Elektronik-Altgeräten enthalten sind, negative Auswirkungen auf die Umwelt und die menschliche Gesundheit haben. Durch die sachgemäße Entsorgung dieses Produkts tragen außerdem Sie zu einer effektiven Nutzung natürlicher Ressourcen bei. Informationen zu Sammelstellen für Altgeräte erhalten Sie bei Ihrer Stadtverwaltung, dem öffentlich-rechtlichen Entsorgungsträger, einer autorisierten Stelle für die Entsorgung von Elektro- und Elektronik-Altgeräten oder Ihrer Müllabfuhr. Weitere Informationen zur Rückgabe und Entsorgung von Elektro- und Elektronik-Altgeräten finden Sie unter www.canon-europe.com/environment. n Sammelstelle<br>ktronik-Altgerät<br>ang mit Altgerä<br>ie häufig in Elek<br>ive Auswirkung

(EWR: Norwegen, Island und Liechtenstein)

Die Angaben zu Kameras und Zubehör in dieser Bedienungsanleitung entsprechen dem Stand vom Januar 2012. Informationen über die Kompatibilität mit den Kameras und dem Zubehör, das nach diesem Zeitpunkt auf den Markt gekommen ist, erhalten Sie bei dem nächstliegenden Canon-Kundendienst.

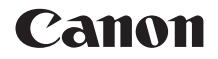

# RICEVITORE GPS GP-E2

**Italiano**

# **Introduzione**

Il Ricevitore GPS GP-E2 è in grado di eseguire la geolocalizzazione delle fotografie e di registrare i viaggi. Utilizzando il software Map Utility fornito in dotazione, è possibile visualizzare i luoghi di scatto e gli itinerari percorsi. Il ricevitore può anche impostare l'ora della fotocamera tramite GPS.

# **Prima dell'uso**

Prima dell'uso, verificare se nel menu della fotocamera sia presente la voce [**Impostazioni dispositivo GPS**].

| Off automatico               | SFT LIP2<br>$1$ min. |  |
|------------------------------|----------------------|--|
| Luminosità LCD               | Auto                 |  |
| Data/Ora/Zona                | 11/01/'12 13:30      |  |
| Lingua <sub>:</sub>          | Italiano             |  |
| Vis. griglia VF              | <b>Disattiva</b>     |  |
| Impostazioni dispositivo GPS |                      |  |

Esempio di menu

## **Fotocamere con Impostazioni dispositivo GPS**

 Il ricevitore supporta tutte le funzioni descritte nel presente manuale. Tuttavia, tenere presente che il modello EOS 7D non supporta la registrazione della direzione in cui è rivolto il ricevitore. non supporta la registrazione della<br>direzione in cui è rivolto il ricevitore.<br>**Fotocamere senza Impostazioni** 

# **dispositivo GPS**

- La geolocalizzazione delle immagini (nonché l'aggiunta delle informazioni sulla direzione) non è supportata durante lo scatto.
- È disponibile solo la funzione di logging, o registrazione (modalità <**LOG**>). Utilizzando tale informazioni, è possibile geolocalizzare le immagini in un secondo momento in Map Utility.

# **Fotocamere EOS 5D Mark III ed EOS 7D**

Se la voce [**Impostazioni dispositivo GPS**] non è presente nel menu della fotocamera EOS 5D Mark III o EOS 7D, aggiornare il firmware della fotocamera a una versione compatibile con il ricevitore. Una volta aggiornato il firmware, la voce verrà visualizzata nel menu.

Per maggiori informazioni, rivolgersi a un Centro di assistenza Canon.

# **Funzioni**

## **Geolocalizzazione delle immagini e aggiunta della direzione di scatto**

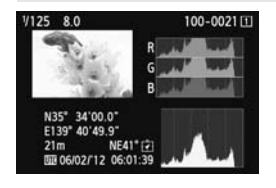

- Questa funzione è supportata dalle fotocamere con la voce [**Impostazioni dispositivo GPS**] nel menu.
- Quando il ricevitore è fissato alla fotocamera, le immagini vengono geolocalizzate con l'aggiunta di informazioni sulla posizione\*<sup>1</sup> (latitudine, longitudine, altitudine, data e ora di scatto (UTC $*^2$ )).
- Le posizioni di scatto delle immagini geolocalizzate possono essere visualizzate su una mappa virtuale su computer.
- Alle immagini può anche essere aggiunta la direzione di scatto usando la bussola digitale del ricevitore (nord magnetico standard) (tranne il modello EOS 7D). la direzione di scatto usando la bussola<br>digitale del ricevitore (nord magnetico<br>standard) (tranne il modello EOS 7D).<br>ti: Alcune condizioni di viaggio o impostazioni del ricevitore possono rendere\*
- imprecise le informazioni sulla posizione che vengono aggiunte alle immagini.
- \*2: In formato UTC (Coordinated Universal Time), che corrisponde all'Ora di Greenwich.

# **Logging (registrazione) dei viaggi con il ricevitore**

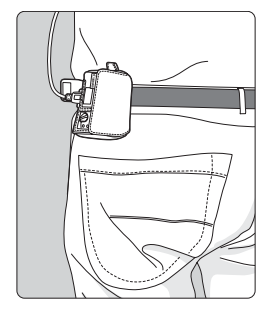

- In modalità di logging (pag. 16), nel corso del viaggio il ricevitore memorizza un record delle informazioni sulla posizione. Il viaggio può essere visualizzato su una mappa virtuale.
- I dati di logging, ovvero i registri, possono anche essere usati per la geolocalizzazione delle immagini in un secondo momento.
- \* Alcune condizioni di viaggio, posizioni o impostazioni del ricevitore potrebbero rendere imprecise le informazioni sulla posizione che vengono aggiunte alle immagini.

### **Impostazione dell'ora della fotocamera**

- Questa funzione è supportata dalle fotocamere con la voce [**Impostazioni dispositivo GPS**] nel menu, tranne il modello EOS 7D.
- L'ora della fotocamera può essere impostata usando i segnali GPS. Nel modello EOS-1D X viene effettuata una regolazione ad alta precisione, con un margine di errore di circa ±0,02 secondi rispetto all'ora UTC, mentre nelle altre fotocamere il margine di errore è di circa ±1 secondo.

### **Visualizzazione delle immagini su una mappa virtuale**

 Le posizioni di scatto delle fotografie e gli itinerari percorsi possono essere visualizzati su una mappa virtuale utilizzando il software Map Utility contenuto nel CD-ROM fornito in dotazione.

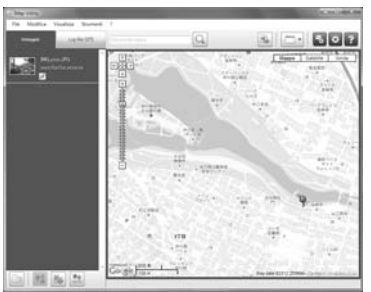

Map data ©2012 ZENRIN -

## **Geolocalizzazione delle immagini su computer**

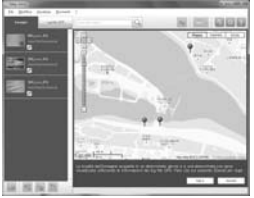

Map data ©2012 ZENRIN

 Alle immagini si possono aggiungere le informazioni sulla posizione che sono state registrate in modalità di logging (pag. 3). È possibile eseguire la geolocalizzazione di immagini JPEG e RAW (estensione file: CR2) scattate con le fotocamere EOS DIGITAL (pag. 11).

# **Contenuto della confezione**

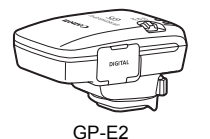

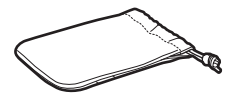

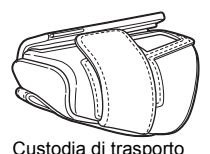

GP-E2 Custodia di protezione

Cavi di connessione

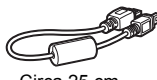

Circa 25 cm

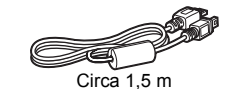

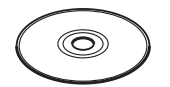

GPS Receiver Solution Disk (Software e manuali di istruzioni)

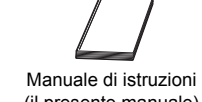

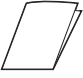

(il presente manuale)

Scheda normativa

## **Custodie di protezione e di trasporto**

Per evitare i graffi, prima di utilizzare la custodia di protezione, inserire il ricevitore nella custodia di trasporto. Nella custodia di protezione trovano posto anche i cavi di connessione.

## **Cavi di connessione**

- Se nel menu della fotocamera EOS è presente la voce [**Impostazioni dispositivo GPS**], usare il cavo da 25 cm o da 1,5 m.
- Usare il cavo da 25 cm per collegare il ricevitore alla fotocamera EOS 7D. Usare tale cavo anche per collegare il ricevitore sulla Staffa Accessori AB-E1 opzionale (pag. 28).
- Usare il cavo da 1,5 m per collegare il ricevitore alla fotocamera quando si trova nella custodia di trasporto fornita.

# **Indice**

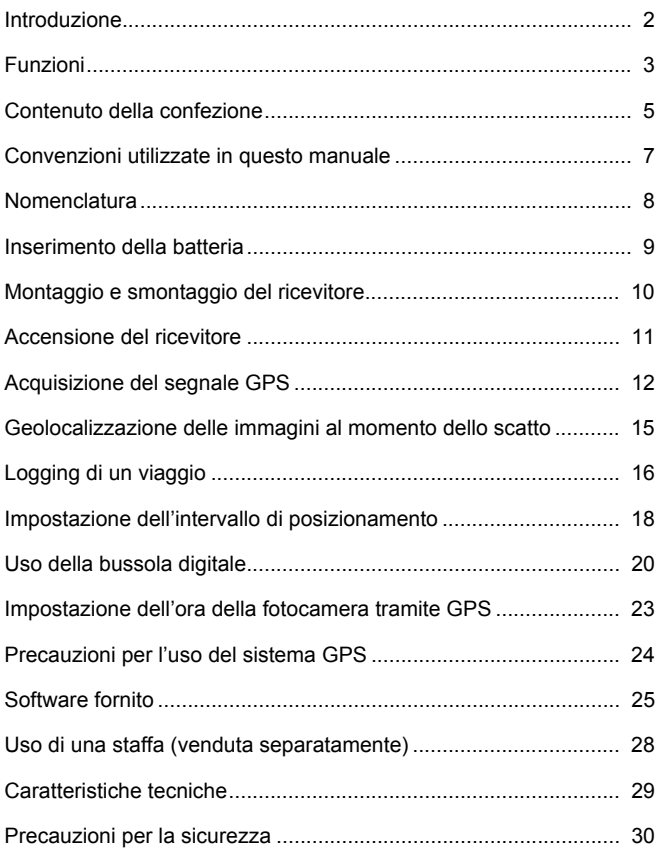

# **Convenzioni utilizzate in questo manuale**

# **Significato dei simboli**

- $\mathbf{u}$ : Avvertenza che indica le operazioni da effettuare per evitare problemi di scatto.
- 围 : Informazioni aggiuntive.

(pag. \*\*) : Numeri delle pagine di riferimento per maggiori informazioni.

Le icone e i simboli usati nel manuale per indicare i comandi e le impostazioni del ricevitore corrispondono a quelli presenti sulla fotocamera e sul ricevitore.

# **Presupposti di base**

- Tutte le procedure operative descritte in questo manuale d'uso presuppongono che gli interruttori di alimentazione della fotocamera e del ricevitore siano in posizione <**ON**>.
- Le immagini e schermate contenute nel presente manuale si riferiscono al modello EOS 5D Mark III, che è utilizzato a scopo<br>esemplificativo. Le schermate visualizzate in altre fotocamere<br>possono essere diverse, a seconda del modello. esemplificativo. Le schermate visualizzate in altre fotocamere possono essere diverse, a seconda del modello.

- Windows è un marchio o marchio registrato di Microsoft Corporation negli Stati Uniti e in altri Paesi.
- Macintosh è un marchio registrato di Apple Inc. negli Stati Uniti e in altri Paesi.
- Google™ , Google Maps™ , e Google Earth™ sono marchi commerciali di Google Inc.
- Map Utility utilizza Google Maps™ per visualizzare le immagini e i viaggi compiuti su una mappa.
- Tutti gli altri nomi commerciali e aziendali citati nel presente manuale sono marchi o marchi registrati dei rispettivi proprietari.

# **Nomenclatura**

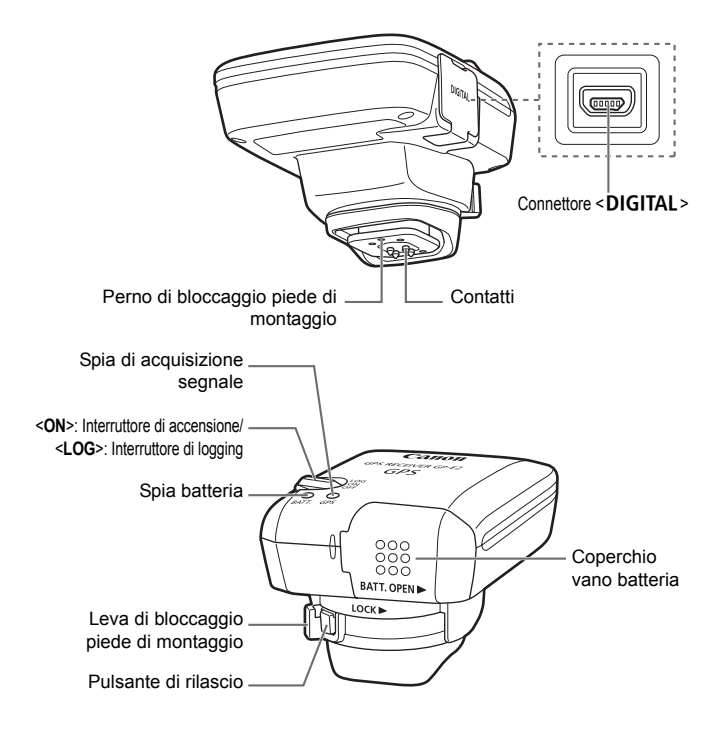

# **Inserimento della batteria**

Inserire una batteria AA/LR6 procedendo come segue.

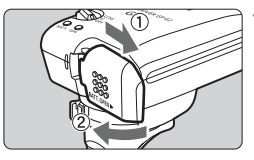

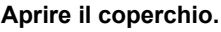

 Aprire il coperchio del vano batteria facendolo scorrere nella direzione indicata dalle frecce.

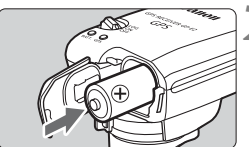

## **2 Inserire la batteria.**

**Inserire fino in fondo la batteria** introducendone l'estremità con il polo negativo.

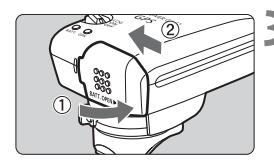

# **3 Chiudere il coperchio.**

 Chiudere il coperchio facendolo scorrere nella direzione indicata dalle frecce. scorrer<br>frecce.

## **Durata della batteria**

Con le impostazioni predefinite e una batteria alcalina AA/LR6 nuova, il ricevitore può essere utilizzato per circa 39 ore (in base agli standard di prova Canon). La durata della batteria varia in funzione dell'intervallo di posizionamento e delle condizioni del segnale GPS (pag. 19).

A causa della forma irregolare dei contatti delle batterie, l'uso di batterie di formato AA/LR6 di tipo diverso dalle alcaline può causare discontinuità di contatto.

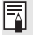

Si possono anche usare batterie AA/LR6 NiMH e agli ioni di litio.

# **Montaggio e smontaggio del ricevitore**

Il ricevitore può essere montato direttamente sulla fotocamera o trasportato nell'apposita custodia.

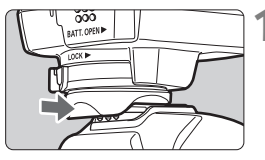

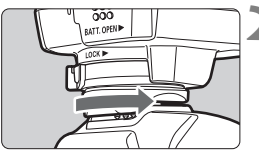

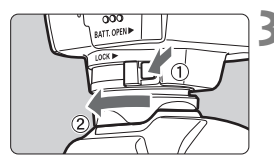

# **1 Montare il ricevitore.**

- Spegnere il ricevitore.
- Inserire fino in fondo il piede di montaggio del ricevitore nella sede per accessori.

# **2 Fissare il ricevitore.**

- **Ear scorrere verso destra la leva di** bloccaggio del piede di montaggio.
- $\blacktriangleright$  La leva di bloccaggio scatta in posizione.

# **3 Smontare il ricevitore.**

- Spegnere il ricevitore.
- Tenendo premuto il pulsante di rilascio, far scorrere verso sinistra la leva di bloccaggio del piede di montaggio e smontare il ricevitore dalla fotocamera. • Spegnere<br>• Tenendo p<br>rilascio, fa

Spegnere sempre il ricevitore prima di montarlo o smontarlo.

- A seconda del modello della fotocamera, accendendo/spegnendo il GP-E2 o collegando/scollegando il cavo di interfaccia durante lo scatto Live View o la ripresa di un filmato, lo scatto Live View o la ripresa del filmato potrebbero venire interrotti.
- Montando il ricevitore direttamente sulla fotocamera, non è possibile utilizzare il flash incorporato della fotocamera, né un'unità flash esterna. Per utilizzare il flash, lasciare il ricevitore nella custodia di trasporto e collegarlo alla fotocamera con il cavo da 1,5 m fornito in dotazione, oppure montare il ricevitore sulla Staffa Accessori AB-E1 (venduta separatamente, pag. 28).

# **Accensione del ricevitore**

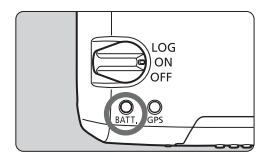

## **Controllo del livello della batteria**

Controllare il livello della batteria sulla spia <**BATT.**>.

- **Lampeggio lento : Livello OK**
- **Lampeggio rapido: Batteria quasi scarica**
- **Spento : Sostituire la batteria**

# **Posizione <ON>**

- **Il ricevitore funziona in questa posizione solamente con fotocamere EOS DIGITAL con la voce [Impostazioni dispositivo GPS] nel menu.**
- Quando il ricevitore è fissato alla fotocamera, le immagini vengono geolocalizzate con l'aggiunta di informazioni sulla posizione (latitudine, longitudine, altitudine, data e ora di scatto).
- Alle immagini può anche essere aggiunta la direzione di scatto usando la bussola digitale del ricevitore.<br>
Sizione <LOG>

## **Posizione <LOG>**

- **Con l'interruttore in questa posizione, nel corso del viaggio il ricevitore memorizza un record delle informazioni sulla posizione.**
- Il viaggio può essere visualizzato su una mappa virtuale. I dati di logging, ovvero i registri, possono anche essere usati per la geolocalizzazione delle immagini in un secondo momento.
- Le immagini che possono essere geolocalizzate con le informazioni di logging dopo lo scatto sono immagini JPEG e RAW (estensione file: CR2) scattate con le fotocamere EOS DIGITAL.
- In questo modo è possibile geolocalizzare anche i filmati in un secondo momento, utilizzando le fotocamere con la voce [**Impostazioni dispositivo GPS**] nel menu (tranne il modello EOS 7D).
- Quando è montato o collegato a una fotocamera con la voce [**Impostazioni dispositivo GPS**] nel menu, il ricevitore geolocalizza le immagini quando vengono scattate, e registra periodicamente le informazioni sulla posizione. Alle immagini può anche essere aggiunta la direzione di scatto.

\*Il modello EOS 7D non supporta l'aggiunta della direzione di scatto.

# **Acquisizione del segnale GPS**

Per acquisire il segnale GPS, portare il ricevitore all'esterno, a cielo aperto, e puntarlo verso l'alto. Non tenere le mani o altri oggetti sopra il ricevitore.

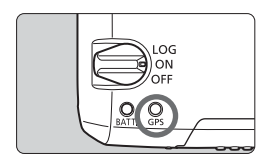

Per avviare l'acquisizione automatica del segnale GPS, portare l'interruttore di accensione in posizione <**ON**> o <**LOG**>. La spia <**GPS**> lampeggiante rossa indica lo stato dell'acquisizione.

**Lampeggio rapido: Segnale non ancora acquisito Lampeggio lento: Segnale acquisito**

쿼 In condizioni favorevoli, dall'accensione del ricevitore l'acquisizione del segnale (indicata dal lampeggio lento) richiede circa 30 – 60 secondi.<br>mpeggio dopo l'acquisizione<br>ovitore lampeggio egni 3 secondi appure egni 6 secondi. In

# **Lampeggio dopo l'acquisizione**

Il ricevitore lampeggia ogni 3 secondi oppure ogni 6 secondi. In modalità di lampeggio ogni 6 secondi, benché il ricevitore lampeggi ogni 6 secondi per preservare la carica della batteria, le funzioni GPS sono le stesse della modalità di lampeggio ogni 3 secondi.

## **Icona <**r**> della fotocamera**

Quando il ricevitore è montato o collegato a una fotocamera con la voce [**Impostazioni dispositivo GPS**] nel menu, lo stato del segnale GPS è visualizzato anche nel pannello LCD o nel monitor LCD della fotocamera (pag. 14).

# **<**r**> lampeggiante: Segnale non ancora acquisito**

**<**r**> acceso fisso: Segnale acquisito**

\*L'icona <**refato** > viene visualizzata solo quando il ricevitore comunica con la fotocamera.

#### **Luoghi con scarsa copertura GPS**

Le informazioni sulla posizione potrebbero non venire registrate od essere imprecise dove la copertura GPS è scarsa, quali i luoghi seguenti.

- Interni, sottosuolo, vicino ad edifici oppure in valli, gallerie o foreste
- Vicino a linee ad alta tensione o telefoni mobili operanti nella banda di 1,5 GHz
- Quando il ricevitore è dentro una borsa o una valigia
- Quando si viaggia tra ambienti diversi
- Anche in altri luoghi, il movimento dei satelliti GPS può interferire con la geolocalizzazione e causare la mancata registrazione o l'imprecisione delle informazioni sulla posizione. Le informazioni potrebbero anche indicare che, pur scattando nello stesso luogo, la fotocamera sia stata usata in una posizione diversa.

#### **Informazioni aggiunte**

- Quando il ricevitore e la fotocamera sono collegati via cavo, le immagini scattate subito dopo l'accensione della fotocamera (o la riaccensione dopo lo spegnimento automatico) potrebbero non venire geolocalizzate.<br>Analogamente, le direzioni potrebbero non venire registrate<br>correttamente. Per evitare questo problema, collegare il ricevitore<br>all'apposita sede (trann Analogamente, le direzioni potrebbero non venire registrate correttamente. Per evitare questo problema, collegare il ricevitore all'apposita sede (tranne EOS 7D) oppure attendere qualche istante prima di scattare. Quando il ricevitore è collegato all'apposita sede, non collegare la fotocamera e il ricevitore via cavo.
- Se viene eseguito il blocco specchio quando il ricevitore è collegato all'apposita sede, alle immagini verranno associate le informazioni sulla località in cui il blocco specchio è stato eseguito. Se viene eseguito il blocco specchio quando il ricevitore è collegato alla fotocamera via cavo, alle immagini verranno associate le informazioni sullo scatto come informazioni sulla località. Per comodità, il ricevitore può essere lasciato collegato all'apposita sede.

## **Visualizzazione delle informazioni GPS**

Quando il ricevitore è montato o collegato a una fotocamera con la voce [**Impostazioni dispositivo GPS**] nel menu, per controllare le informazioni GPS, procedere come segue.

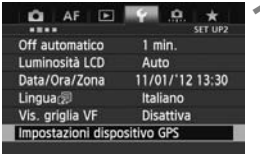

## **1 Selezionare [Impostazioni dispositivo GPS].**

● Nel modello EOS-1D X e negli altri modelli che visualizzano la seguente schermata, impostare [**Dispositivo GPS**] su [**Attiva**], quindi selezionare [**Impostazioni dispositivo GPS**].

Attiva

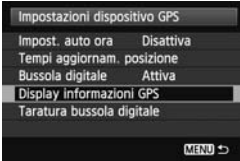

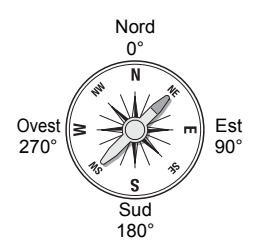

# **2 Selezionare [Display informazioni**<br>
GPS]. ► Vengono visualizzate le informazioni **GPS].**

Impostazioni dispositivo GPS **Dispositivo GPS** 

 $\blacktriangleright$  Vengono visualizzate le informazioni GPS dettagliate.

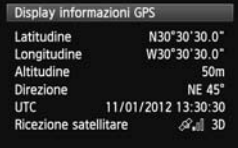

 In questo esempio di schermata, [**Direzione: NE 45°**] indica che la fotocamera è rivolta a 45° a **Nordest** 

[**UTC**] (Coordinated Universal Time) corrisponde all'Ora di Greenwich.

L'icona  $\langle\mathcal{A}\rangle$ . I > indica le condizioni del segnale. Quando è visualizzato <3D>. è possibile registrare anche l'altitudine. Quando è visualizzato <2D> invece, l'altitudine non può essere registrata.
### **Geolocalizzazione delle immagini al momento dello scatto**

Quando il ricevitore è montato o collegato a una fotocamera con la voce [**Impostazioni dispositivo GPS**] nel menu, la geolocalizzazione delle immagini viene eseguito al momento dello scatto.

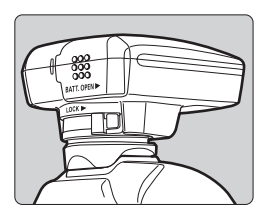

#### **Fotocamere EOS 7D**

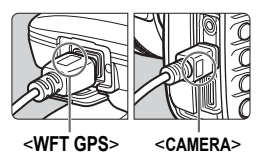

 Con le fotocamere diverse dal modello EOS 7D, è sufficiente scattare con il ricevitore montato sulla fotocamera. Alle immagini può anche essere aggiunta la direzione di scatto.

- Collegare l'estremità del cavo con la scritta <**WFT GPS**> al connettore <**DIGITAL** > del ricevitore. Collegare l'altra estremità del cavo, con la scritta <**CAMERA**>, al connettore <DIGITAL > della fotocamera. **Non collegare l'estremità del cavo con la scritta <WFT GPS> al connettore**   $\leq$ DIGITAL > della fotocamera, in **quanto ciò potrebbe danneggiarla.** cavo, co<br>connetto<br>**Non co**<br>**la scritt** 
	- Alle immagini non può essere aggiunta la direzione di scatto.

#### **Informazioni di geolocalizzazione**

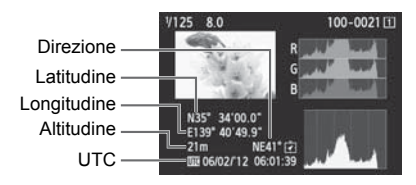

- ħ Nei filmati, vengono registrate le informazioni GPS acquisite all'avvio della ripresa (tranne il modello EOS 7D). Le condizioni di ricezione del segnale non vengono registrate.
	- Per usare il ricevitore insieme a un flash esterno o al flash incorporato, montare il ricevitore sulla Staffa Accessori AB-E1 (venduta separatamente, pag. 28).

### **Logging di un viaggio**

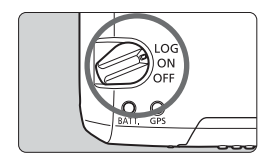

Portando l'interruttore di accensione in posizione <**LOG**>, le informazioni sulla posizione vengono registrate automaticamente nel ricevitore stesso nel corso del viaggio (non è necessario collegare il ricevitore alla fotocamera). Le informazioni sulla posizione registrate possono essere visualizzate su una mappa virtuale. I dati di logging, ovvero i registri, possono anche essere usati per la geolocalizzazione delle immagini in un secondo momento (pag. 25).

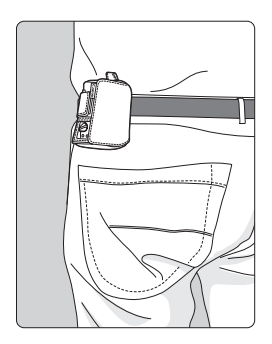

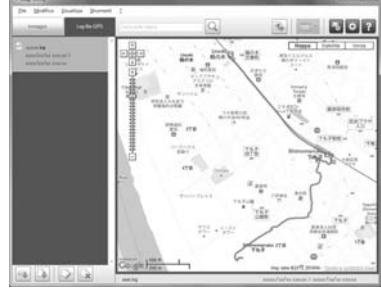

Map data ©2012 ZENRIN -

Quando è montato o collegato a una fotocamera con la voce [**Impostazioni dispositivo GPS**] nel menu, il ricevitore geolocalizza le immagini quando vengono scattate, e registra periodicamente le informazioni sulla posizione. Alle immagini può anche essere aggiunta la direzione di scatto.

\*Il modello EOS 7D non supporta l'aggiunta della direzione di scatto.

#### **Registri delle informazioni sulla posizione**

Le informazioni sulla posizione vengono registrate dal ricevitore a intervalli regolari nel corso del viaggio, come illustrato nella tabella degli intervalli di posizionamento. I registri giornalieri (pag. 24) vengono memorizzati nel ricevitore stesso. Il numero di giorni per cui è possibile memorizzare i registri dipende dall'intervallo di posizionamento specificato in [**Tempi aggiornam. posizione**] (pag. 18). I file di registro possono essere salvati o eliminati usando il software Map Utility fornito in dotazione.

Quando la memoria interna del ricevitore è piena, i file di registro più vecchi vengono sovrascritti, uno ad uno, da quelli nuovi.

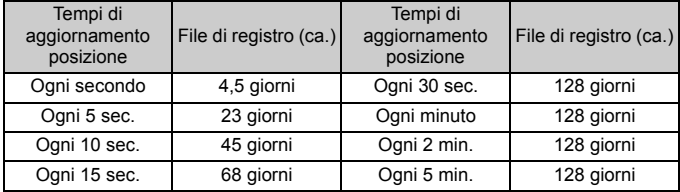

#### **Capacità file di registro, per intervallo di posizionamento**

\*Capacità se si registra per otto ore al giorno

- Se durante il viaggio si trasporta il ricevitore in una borsa o in una valigia, assicurarsi che sia rivolto verso l'alto e che sopra non vi sia nulla.
	- Impostare l'ora e la data della fotocamera con la massima precisione possibile. Inoltre, nelle fotocamere che supportano i fusi orari e l'ora legale, utilizzare le impostazioni corrette per la località di ripresa.
	- Quando si utilizza il software Map Utility fornito, la geolocalizzazione delle immagini viene effettuata confrontando i tag di data/ora delle immagini con le informazioni di data e ora registrate. Impostazioni di data e ora non corrette possono compromettere la precisione della geolocalizzazione.
- ħ Il logging, ossia la registrazione delle informazioni sulla posizione, consente la successiva geolocalizzazione di immagini JPEG e RAW (estensione file: CR2) scattate con le fotocamere EOS DIGITAL.
	- In questo modo è possibile geolocalizzare anche i filmati in un secondo momento, utilizzando le fotocamere con la voce [**Impostazioni dispositivo GPS**] nel menu (tranne il modello EOS 7D).

### **Impostazione dell'intervallo di posizionamento**

Quando il ricevitore è montato o collegato a una fotocamera con la voce [**Impostazioni dispositivo GPS**] nel menu, è possibile specificare l'intervallo di posizionamento. Intervalli di posizionamento più brevi forniscono informazioni più precise sulla posizione delle immagini. Questo tuttavia comporta un maggiore consumo della batteria. Nelle fotocamere senza tale voce di menu, l'intervallo di posizionamento è ogni 15 secondi per impostazione predefinita, e può essere modificato con il software Map Utility fornito in dotazione.

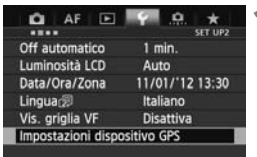

#### **1 Selezionare [Impostazioni dispositivo GPS].**

● Nel modello EOS-1D X e negli altri modelli che visualizzano la seguente schermata, impostare [**Dispositivo GPS**] su [**Attiva**], quindi selezionare [**Impostazioni dispositivo GPS**].

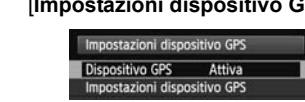

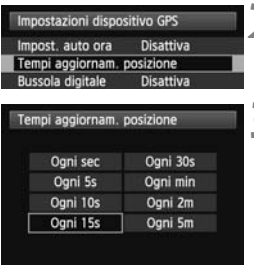

**2 Selezionare [Tempi aggiornam. posizione].** 

#### **3 Selezionare il tempo.**

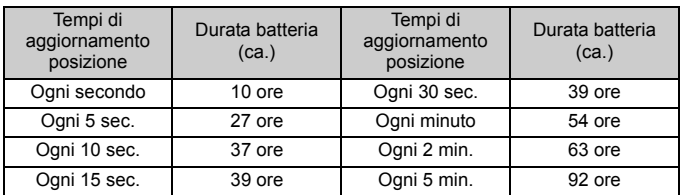

#### **Durata stimata della batteria, per intervallo di posizionamento**

\*Con una batteria alcalina AA/LR6.

\*A temperatura normale (23°C).

\*La durata della batteria è inferiore se le condizioni del segnale non sono favorevoli.

\*Per la natura del sistema GPS, gli intervalli di posizionamento potrebbero presentare delle irregolarità.

### **Uso della bussola digitale**

Quando il ricevitore è montato o collegato a una fotocamera con la voce [**Impostazioni dispositivo GPS**] nel menu o montato su una staffa (pag. 28), alle immagini viene aggiunta la direzione in cui è rivolto il ricevitore (tranne il modello EOS 7D).

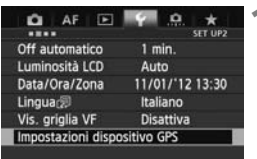

#### **1 Selezionare [Impostazioni dispositivo GPS].**

● Nel modello EOS-1D X e negli altri modelli che visualizzano la seguente schermata, impostare [**Dispositivo GPS**] su [**Attiva**], quindi selezionare [**Impostazioni dispositivo GPS**].

Attiva

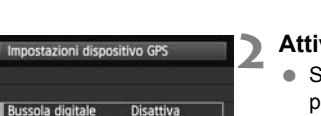

Attiva

#### Impostazioni dispositivo GPS **2 Attivare la bussola digitale.**

 Selezionare [**Bussola digitale**] e premere  $\leq$   $\leq$   $\geq$ . premere <<br>• Selezionar

Impostazioni dispositivo GPS **Dispositivo GPS** 

Selezionare [**Attiva**] e premere <(set) >.

#### **Visualizzazione della bussola durante lo scatto**

Quando si scatta, è possibile vedere la direzione verso la quale è rivolta la fotocamera.

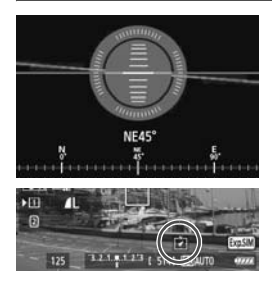

- Per visualizzare la bussola, premere il pulsante  $\leq$  INFO,  $>$  o il pulsante  $<$ DISP $>$
- Nelle fotocamere dotate di livella elettronica, la bussola viene visualizzata insieme alla livella.
- La bussola viene visualizzata anche durante lo scatto Live View o la ripresa di filmati.

 Alle immagini non può essere aggiunta la direzione di scatto corretta se la fotocamera e il ricevitore non sono rivolti esattamente nella stessa direzione. La direzione non viene registrata.

#### **Taratura della bussola digitale**

Tarare la bussola digitale nella località di ripresa. Tarare la bussola anche se la direzione indicata dalla bussola sembra essere incorretta.

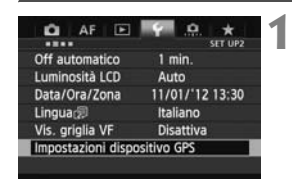

#### **1 Selezionare [Impostazioni dispositivo GPS].**

● Nel modello EOS-1D X e negli altri modelli che visualizzano la seguente schermata, impostare [**Dispositivo GPS**] su [**Attiva**], quindi selezionare [**Impostazioni dispositivo GPS**].

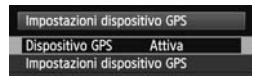

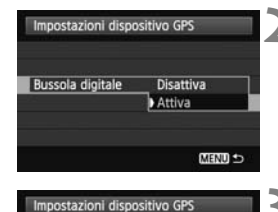

**Disattiva** 

MENU S

Attiva

Impost, auto ora

Tempi aggiornam, posizione **Bussola digitale** 

Display informazioni GPS Taratura bussola digitale 2 Impostare [Bussola digitale] su<br>[Attiva]. **[Attiva].**

- **3 Selezionare [Taratura bussola digitale].**
	- Premere < $(F)$  per preparare la bussola per la taratura.

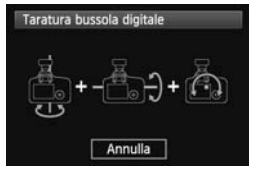

 Muovere la fotocamera come illustrato nella pagina seguente.

#### Uso della bussola digitale

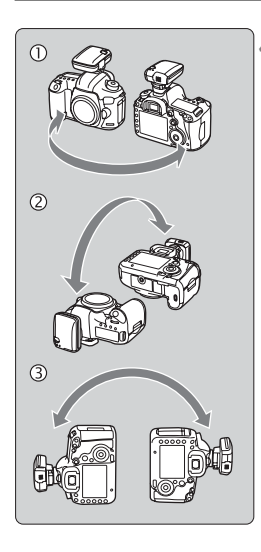

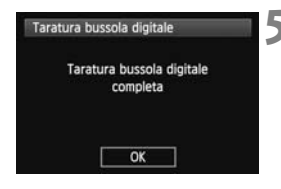

#### **4 Muovere la fotocamera.**

- $\circledR$  Fare oscillare la fotocamera lateralmente compiendo un arco di almeno 180°.
- d Fare oscillare la fotocamera in alto e in basso compiendo un arco di almeno 180°.
- <sup>3</sup> Ruotare la fotocamera compiendo un arco di almeno 180°, tenendola sempre rivolta nella stessa direzione.
- Prestare attenzione a non far cadere la fotocamera durante la taratura.
- $\bullet$  I passaggi  $\mathbb{O}, \mathbb{Q}$  e  $\mathbb{O}$  possono essere eseguiti in qualsiasi ordine. Continuare a muovere la fotocamera finché la taratura non è completata.
- Se dopo aver eseguito queste operazioni la bussola non è ancora tarata, ruotare il corpo a destra o a sinistra e muovere nuovamente la fotocamera. finché la ta<br>Se dopo av<br>la bussola i<br>corpo a des

#### **5 Completare la taratura.**

- Una volta completata la taratura, viene visualizzata una schermata che ne indica il completamento.
- La taratura è completata anche se tale schermata viene visualizzata mentre si sta ancora muovendo la fotocamera in una delle direzioni del passaggio 4  $(0, 0, 0)$ .

- Per sicurezza, prima della taratura rimuovere l'obiettivo e gli altri accessori eventualmente presenti.
- Poiché la bussola utilizza il geomagnetismo, la taratura potrebbe non essere possibile nelle seguenti condizioni: ad altitudini elevate, nelle vicinanze di campi magnetici, in edifici con struttura in acciaio, nel sottosuolo. Anche se la taratura fosse possibile, il ricevitore potrebbe non riuscire a rilevare correttamente la direzione di scatto.

### **Impostazione dell'ora della fotocamera tramite GPS**

Quando il ricevitore è montato o collegato a una fotocamera con la voce [**Impostazioni dispositivo GPS**] nel menu, è possibile impostare l'ora tramite GPS (tranne il modello EOS 7D). Nel modello EOS-1D X viene effettuata una regolazione ad alta precisione, con un margine di errore di circa ±0,02 secondi rispetto all'ora UTC, mentre nelle altre fotocamere il margine di errore è di circa ±1 secondo.

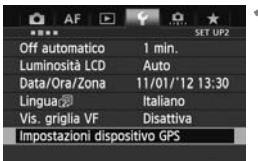

#### **1 Selezionare [Impostazioni dispositivo GPS].**

 Nel modello EOS-1D X e negli altri modelli che visualizzano la seguente schermata, impostare [**Dispositivo GPS**] su [**Attiva**], quindi selezionare [**Impostazioni dispositivo GPS**].

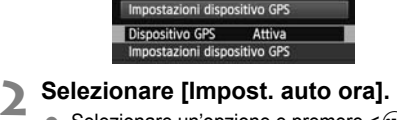

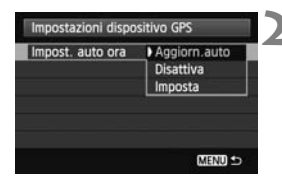

- Selezionare un'opzione e premere  $\leq$   $\leq$   $\geq$ .
- Con [**Aggiorn.auto**], l'ora viene aggiornata quando il ricevitore e la fotocamera vengono accesi e viene ricevuto il segnale GPS.
- Se il segnale GPS non viene ricevuto da almeno 5 satelliti, l'impostazione dell'ora non è possibile. L'opzione [**Imposta**] non sarà disponibile.
	- Anche se è selezionata l'opzione [**Imposta**], la regolazione automatica dell'ora potrebbe non essere possibile, a seconda del tempo di acquisizione del segnale GPS.
	- Quando l'opzione [**Impost. auto ora**] è impostata su [**Aggiorn.auto**], la data e l'ora non possono essere regolate manualmente con la voce [**Data/Ora/Zona**] del menu.
	- Se si preferisce non cambiare l'ora (quando ad esempio si usa l'opzione [**Sincronizza ora fotocamere**] con i trasmettitori della serie WFT), selezionare [**Impost. auto ora: Disattiva**].

### **Precauzioni per l'uso del sistema GPS**

Durante l'uso del ricevitore, tenere a mente quanto segue.

- In alcuni Paesi e Regioni, l'utilizzo del GPS potrebbe essere soggetto a limitazioni. Assicurarsi perciò di usare il GPS nel rispetto delle leggi e disposizioni del proprio Paese o Regione. Prestare particolare attenzione nel caso si viaggi al di fuori del proprio Paese.
- Prestare attenzione all'uso delle funzioni GPS dove l'uso di dispositivi elettronici è soggetto a limitazioni.
- Altre persone potrebbero essere in grado di localizzare o identificare l'utente mediante i dati di posizione presenti nelle immagini o nei filmati geolocalizzati. Fare attenzione nel condividere tali immagini o file di registro GPS con altri, come ad esempio pubblicandoli online dove possono essere visti da molte altre persone.
- Dopo la sostituzione della batteria o dopo che le funzioni GPS non sono state usate per un certo periodo, la ricezione del segnale GPS può richiedere un tempo più lungo.
- Non lasciare mai il ricevitore in prossimità di apparecchiature che generano intenso campo magnetico, quali motori elettrici o magneti. e in prossimita<br>agnetico, qua<br>

#### **File di registro**

Viene creato un file di registro ogni 24 ore, in base all'ora UTC (Coordinated Universal Time, che corrisponde all'ora di Greenwich). Per questo motivo, a seconda della differenza tra l'ora UTC e il fuso orario della località di ripresa, potrebbe venire creato un solo file di registro, anche se la registrazione è attiva per un periodo di due giorni. Analogamente, potrebbero venire creati due file di registro anche se la registrazione è attiva per un periodo di un solo giorno.

### **Software fornito**

Di seguito è descritto il software contenuto nel disco fornito, con le relative istruzioni di installazione.

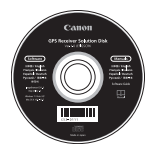

#### **GPS Receiver Solution Disk**

Include il software per il ricevitore e il manuale di istruzioni.

#### **Map Utility**

Questo software utilizza le informazioni sulla posizione registrate dal ricevitore per visualizzare su una mappa virtuale le posizioni di scatto, le direzioni di scatto e i viaggi compiuti. Consente di geolocalizzare le immagini che non lo sono. Inoltre, se la fotocamera è collegata a un<br>computer, consente di salvare i file di registro nel computer, cambiare<br>l'intervallo di posizionamento ed eliminare i registri. computer, consente di salvare i file di registro nel computer, cambiare l'intervallo di posizionamento ed eliminare i registri.

#### **ImageBrowser EX**

Questo software può aggiornare Map Utility.

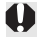

#### **Installazione del software**

Sequire questi passaggi anche se è già installata una versione precedente del software (la versione precedente verrà sovrascritta).

#### **1 Inserire il disco GPS Receiver Solution Disk nel computer.**

#### **2 Fare doppio clic sull'icona del CD-ROM.**

- Windows: L'icona è visualizzata in [Computer] o [Risorse del computer].
- Macintosh: L'icona è visualizzata sul desktop.
- **3 Fare doppio clic su [Set up.exe].**
- 4 Fare clic su [Installazione standard] e seguire le<br>istruzioni visualizzate per completare il processo<br>installazione. **istruzioni visualizzate per completare il processo di installazione.**
	- Se durante l'installazione viene visualizzata la schermata di installazione di "Microsoft Silverlight", installare "Microsoft Silverlight".
- **5 Fare clic su [Fine], quindi rimuovere il disco.**
	- L'installazione è completata.

**Copia e visualizzazione del Manuale di istruzioni in formato PDF**

- **1 Inserire il disco GPS Receiver Solution Disk nel computer.**
- **2 Fare doppio clic sull'icona del CD-ROM.** 
	- Windows: L'icona è visualizzata in [Computer] o [Risorse del computer].
	- Macintosh: L'icona è visualizzata sul desktop.
- **3 Fare doppio clic sulla cartella [Manual] per aprirla.**
- **4 Copiare la cartella [Italian] nella posizione desiderata nel computer.**
	-

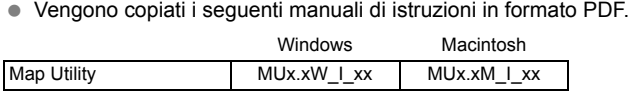

- **5 Fare doppio clic su un file PDF copiato.** 
	- Per visualizzare i manuali è necessario che nel computer sia installato Adobe Reader (possibilmente la versione più recente).
	- Adobe Reader può essere scaricato gratuitamente da Internet.

### **Uso di una staffa (venduta separatamente)**

Il montaggio della Staffa Accessori AB-E1 (venduta separatamente) consente di utilizzare contemporaneamente il ricevitore e un flash esterno o il flash incorporato. Montare la fotocamera e il ricevitore sulla staffa come illustrato.

Durante il montaggio, mantenere la fotocamera allineata con la staffa. Un disallineamento anche lieve impedisce la registrazione precisa della direzione.

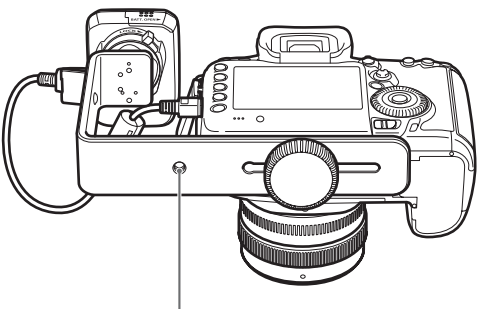

Attacco treppiede

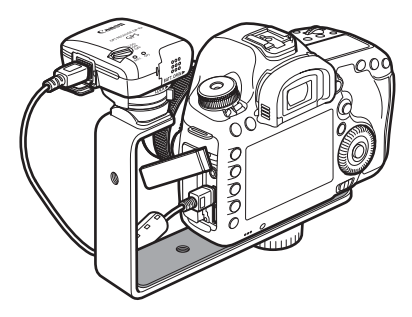

### **Caratteristiche tecniche**

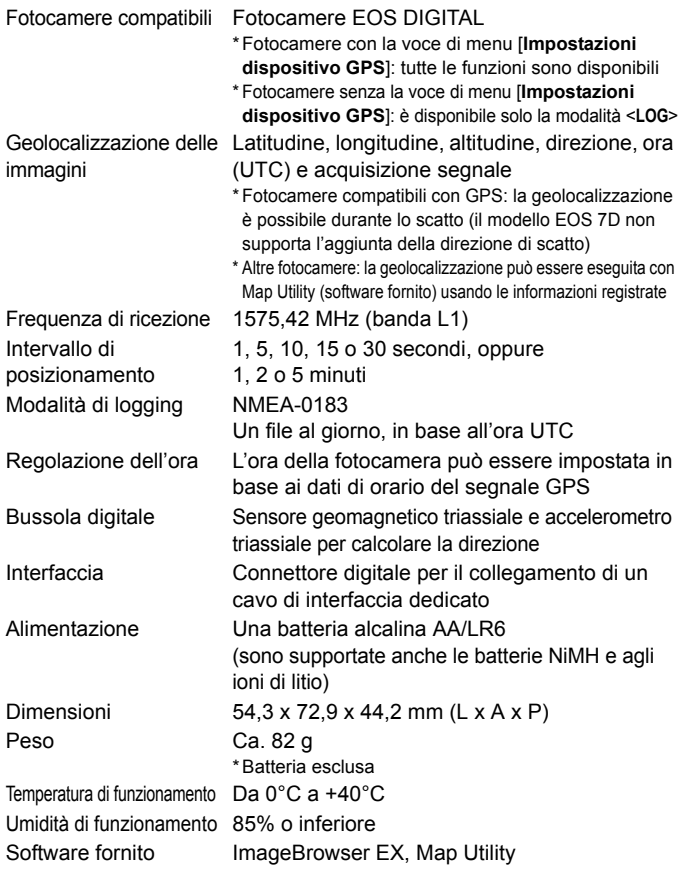

Tutte le informazioni contenute in questo manuale si basano sugli standard di prova Canon.

 Le caratteristiche tecniche e l'aspetto esterno del ricevitore sono soggetti a modifica senza preavviso.

### **Precauzioni per la sicurezza**

Le precauzioni che seguono sono destinate ad evitare lesioni a se stessi e agli altri, nonché danni alle apparecchiature. Per un uso corretto e sicuro, acquisire familiarità con le precauzioni prima di usare il ricevitore.

#### **Avvertenza Per evitare gravi lesioni o la morte**

- Al fine di evitare incendi, surriscaldamento, perdite di sostanze chimiche o esplosioni, osservare le seguenti indicazioni per la sicurezza.
	- Non inserire oggetti metallici tra i contatti elettrici del ricevitore, degli accessori o dei cavi di connessione.
	- Non cortocircuitare, disassemblare, modificare, riscaldare, saldare o bruciare le batterie. Non utilizzare o caricare batterie gonfie o batterie diverse da quelle specificate nel presente manuale.
	- Non utilizzare le batterie con la polarità (lato +/–) invertita.
- Tenere batterie e accessori fuori dalla portata dei bambini. In caso di ingestione accidentale, rivolgersi immediatamente a un medico. Le sostanze chimiche contenute nelle batterie possono danneggiare lo stomaco e l'intestino.
- Nello smaltire le batterie, isolare i contatti elettrici con del nastro adesivo per evitare il contatto con oggetti metallici o altre batterie, in quanto potrebbe provocare incendi o esplosioni.
- In caso di surriscaldamento o emissione di fumo o vapori, rimuovere<br>
In caso di surriscaldamento o emissione di fumo o vapori, rimuovere<br>
immediatamente le batterie, facendo attenzione ad evitare ustioni.<br>
Consare le batte immediatamente le batterie, facendo attenzione ad evitare ustioni. Continuare a usare le batterie in tale stato può causare incendi o ustioni.
- Non utilizzare il ricevitore durante la guida. Ciò comporta il rischio di incidenti stradali.
- Se si prevede di non utilizzare il ricevitore per un periodo di tempo prolungato, rimuovere la batteria per non danneggiare o sporcare l'unità.
- Non utilizzare il ricevitore in presenza di gas infiammabili. Ciò comporta il rischio di esplosione o incendio.
- Se, in seguito a una caduta, le parti interne del ricevitore rimangono esposte, evitare di toccarle. Ciò comporta il rischio di scosse elettriche.
- Non disassemblare o modificare il ricevitore. Le parti interne ad alta tensione possono causare scosse elettriche.
- Non riporre il ricevitore in luoghi polverosi o umidi. Ciò comporta il rischio di incendio o di scosse elettriche.
- Prima di utilizzare il ricevitore a bordo di aeroplani o negli ospedali, verificare che il suo uso sia consentito. Le onde elettromagnetiche emesse dal ricevitore potrebbero interferire con la strumentazione o con le apparecchiature mediche.

#### **Precauzione Evitare lesioni personali o danni alle apparecchiature**

- Non lasciare il ricevitore all'interno di un'autovettura sotto il sole o in prossimità di una fonte di calore. Il ricevitore potrebbe surriscaldarsi e provocare ustioni se toccato.
- Non utilizzare il ricevitore se è coperto o avvolto da un panno. Questo potrebbe trattenere il calore, comportando il rischio di deformazione o incendio.
- Non utilizzare diluenti, benzene o altri solventi organici per pulire il ricevitore. Ciò comporta il rischio di incendio e può essere pericoloso per la salute.
- Se il ricevitore cade nell'acqua, oppure se acqua od oggetti metallici penetrano al suo interno, rimuovere immediatamente le batterie. Ciò comporta il rischio di incendio o di scosse elettriche.

#### **Se il prodotto è guasto, si danneggia o richiede una riparazione, contattare il rivenditore o un Centro di assistenza Canon.**

#### **Precauzioni d'uso**

Utilizzare il ricevitore come specificato nella sezione "Precauzioni per l'uso: Manutenzione della fotocamera" nel manuale di istruzioni della<br>fotocamera.<br> fotocamera.

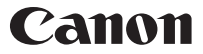

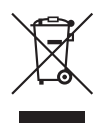

#### **Solo per Unione Europea (ed AEE).**

Questo simbolo indica che il prodotto non può essere eliminato come rifiuto ordinario in conformità alla Direttiva WEEE (2002/96/ EC) e alla normativa locale vigente. Il prodotto deve essere smaltito presso i centri di raccolta differenziata, ad esempio un distributore autorizzato che applichi il principio del "vuoto a rendere", ovvero del ritiro delle vecchie apparecchiature elettriche al momento dell'acquisto delle nuove, o un deposito autorizzato allo smaltimento dei rifiuti derivanti dal disuso delle apparecchiature elettriche ed elettroniche. La gestione impropria di questo tipo di rifiuti può avere un impatto negativo sull'ambiente e sulla salute umana causato dalle sostanze potenzialmente pericolose prodotte dalle apparecchiature elettriche ed elettroniche. Un corretto smaltimento di tali prodotti contribuirà inoltre a un uso efficace delle risorse naturali. Per ulteriori informazioni sui centri di raccolta e recupero dei rifiuti derivanti dal disuso delle apparecchiature, consultare la Direttiva WEEE e rivolgersi alle autorità competenti. Un corretto smaltimento di tali prodotti contribuirà inoltre a un uso efficace delle risorse naturali prodotti contribuirà inoltre a un uso efficace delle risorse naturali<br>ed eviterà di incorrere nelle sanzioni amministrative di cui all'art.<br>50 e seguenti del D.Lgs. 22/97. Per ulteriori informazioni sullo<br>smaltimento e il 50 e seguenti del D.Lgs. 22/97. Per ulteriori informazioni sullo smaltimento e il recupero dei prodotti WEEE, visitare il sito www.canon-europe.com/environment.

(AEE: Norvegia, Islanda e Liechtenstein)

Le fotocamere e gli accessori a cui si fa riferimento nel presente libretto di istruzioni sono aggiornati al gennaio 2012. Per informazioni sulla compatibilità con le fotocamere e gli accessori introdotti sul mercato successivamente a tale data, contattare il Centro di assistenza Canon più vicino.

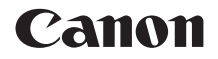

# RECEPTOR GPS GP-E2

**Español**

#### $\mathfrak{p}$

### **Introducción**

El Receptor GPS GP-E2 puede etiquetar geográficamente las fotos y registrar la ruta que recorra. Puede utilizar el software que se suministra, Map Utility, para ver dónde hizo las fotos y la ruta que recorrió. El receptor también puede ajustar la hora de la cámara mediante GPS.

#### **Antes de usarlo**

Antes de usarlo, compruebe si en el menú de la cámara se muestra [**Ajustes de dispositivo GPS**].

| ----                       | SET LIP2          |
|----------------------------|-------------------|
| Descon, auto               | 1 minuto          |
| Luminos. LCD               | Auto              |
| Fecha/Hora/Zona            | 01/11/'12 13:30   |
| Idioma <sub>co</sub>       | Español           |
| Reticula visor             | <b>Desactivar</b> |
| Ajustes de dispositivo GPS |                   |

Ejemplo de pantalla de menú

#### **Cámaras que muestran los ajustes**

 El receptor es compatible con todas las funciones descritas en este manual. No obstante, tenga en cuenta que la EOS 7D no permite registrar la dirección hacia la que está orientada el receptor.

### **Cámaras que no muestran los ajustes** está orient<br>C<mark>ámaras qı</mark><br>ajustes

- El etiquetado geográfico de imágenes (y la adición de información de dirección) no se admite durante el disparo.
- Sólo está disponible la función de registro (modo <**LOG**>). Puede utilizar esta información para etiquetar geográficamente las imágenes más tarde en Map Utility.

#### **Usuarios de EOS 5D Mark III y EOS 7D**

Si no se muestra [**Ajustes de dispositivo GPS**] en su cámara EOS 5D Mark III o EOS 7D, actualice el firmware de la cámara a una versión compatible con el receptor. El elemento de menú se mostrará una vez actualizado el firmware.

Para ver información detallada, póngase en contacto con el centro de asistencia de Canon.

### **Funciones**

#### **Etiquetado geográfico de imágenes y adición de la dirección de la toma**

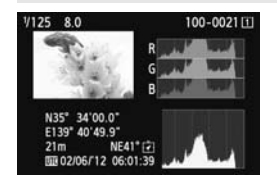

- Compatible con las cámaras que muestren [**Ajustes de dispositivo GPS**] en el menú.
- Las fotos tomadas cuando el receptor está conectado a la cámara se etiquetan geográficamente y a las imágenes se les añade información de ubicación\*1 (latitud, longitud, elevación y hora de toma (UTC<sup> $*2$ </sup>)).
- Las ubicaciones donde se tomaron las imágenes etiquetadas geográficamente pueden verse en un mapa virtual en un ordenador.
- Las imágenes también se pueden etiquetar con la dirección de disparo utilizando la brújula digital del receptor (norte magnético estándar) (excepto con la EOS 7D). con la dirección de disparo utilizando<br>brújula digital del receptor (norte mag<br>estándar) (excepto con la EOS 7D).<br>\*1: Es posible que ciertas condiciones de viaje o ciertos ajustes del receptor\*
- provoquen que se añada a las imágenes información de ubicación inexacta.
- \*2: La hora universal coordinada (Coordinated Universal Time), abreviada como UTC, es esencialmente igual a la Hora media de Greenwich (Greenwich Mean Time).

#### **Registro de las rutas recorridas con el receptor**

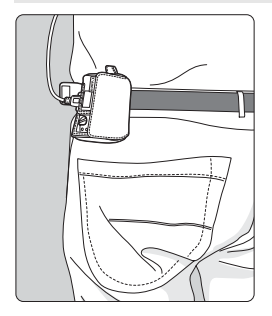

- En el modo de registro (p. 16), el receptor mantiene un registro de la información de ubicación a lo largo de la ruta recorrida. La ruta se puede ver en un mapa virtual.
- Los registros se pueden utilizar también para etiquetar imágenes geográficamente más tarde.
- \* Es posible que ciertas condiciones de viaje, ubicaciones o ciertos ajustes del receptor provoquen que se añada a las imágenes información de ubicación inexacta.

#### **Ajuste de la hora de la cámara**

- Compatible con las cámaras que muestren [**Ajustes de dispositivo GPS**] en el menú, excepto la EOS 7D.
- Se puede ajustar la hora de la cámara utilizando señales GPS. En la EOS-1D X, se realiza un ajuste de alta precisión con un margen de error de aproximadamente ±0,02 segundos respecto a la hora UTC; en otras cámaras, el margen es de aproximadamente ±1 segundo.

#### **Visualización de imágenes en un mapa virtual**

 Las ubicaciones de toma y la ruta recorrida con el receptor se pueden ver en un mapa virtual, utilizando el software Map Utility del CD-ROM que se suministra.

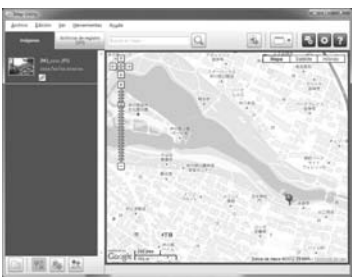

Datos de mapa ©2012 ZENRIN -

#### **Etiquetado geográfico de imágenes en un ordenador**

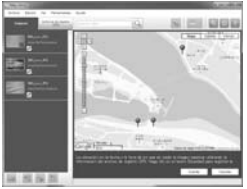

Datos de mapa ©2012 ZENRIN -

 Las imágenes se pueden etiquetar con la información de ubicación registrada en el modo de registro (p. 3). Puede etiquetar geográficamente imágenes JPEG y RAW (extensión de archivo: CR2) tomadas con cámaras EOS DIGITAL (p. 11).

### **Lista de comprobación de artículos**

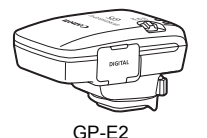

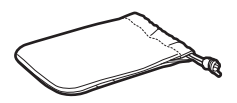

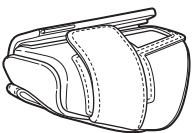

GP-E2 Estuche de almacenamiento

Estuche de transporte

Cables de conexión

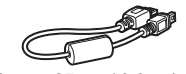

Aprox. 25 cm / 9,8 pulg.

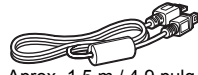

Aprox. 1,5 m / 4,9 pulg.

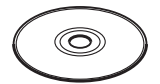

Disco GPS Receiver Solution Disk (Software y manuales de instrucciones)

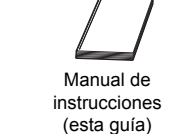

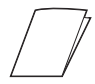

Folleto sobre normativas

#### **Estuches de almacenamiento y transporte**

Antes de utilizar el estuche de almacenamiento, inserte el receptor en el estuche de transporte para evitar que se raye. El estuche de almacenamiento también tiene espacio para los cables de conexión.

#### **Cables de conexión**

- Utilice el cable de conexión de 25 cm / 9,8 pulg. o 1,5 m / 4,9 pies si su cámara EOS muestra [**Ajustes de dispositivo GPS**] en el menú.
- Utilice el cable 25 cm / 9,8 pulg. para conectar el receptor a la EOS 7D. Utilice también este cable cuando monte el receptor en el Soporte para accesorios AB-E1 (p. 28).
- Utilice el cable de 1,5 m / 4,9 pies cuando conecte el receptor a la cámara mientras se encuentra en el estuche de transporte que se proporciona.

### **Contenido**

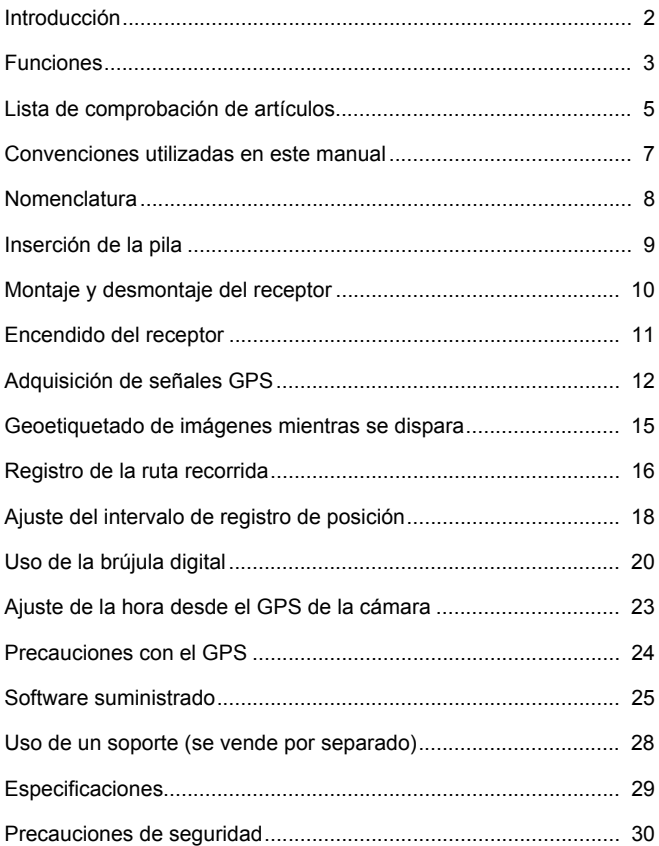

### **Convenciones utilizadas en este manual**

#### **Significado de los símbolos**

- $\mathbf{a}$ : Advertencia para evitar problemas al fotografiar.
- 围 : Información complementaria.
- (p. \*\*) : Números de páginas de referencia para obtener más información.

Los iconos y las marcas que indican los controles del receptor y los ajustes utilizados en el manual corresponden a los iconos y las marcas de la cámara y el receptor.

#### **Supuestos básicos**

- En todas las operaciones de este manual se asume que tanto el interruptor de alimentación de la cámara como el del receptor están situados en <**ON**>.
- Para las ilustraciones y pantallas de este manual se utiliza como ejemplo la EOS 5D Mark III. Tenga en cuenta que las pantallas que<br>se muestran en la cámara pueden ser diferentes, en función del<br>modelo de cámara que se utilice. se muestran en la cámara pueden ser diferentes, en función del modelo de cámara que se utilice.

- Windows es una marca comercial o una marca comercial registrada de Microsoft Corporation en EE.UU. y otros países.
- Macintosh es una marca comercial registrada de Apple Inc. en los Estados Unidos y en otros países.
- Google™ , Google Maps™ y Google Earth™ son marcas comerciales de Google Inc.
- Map Utility utiliza Google Maps™ para mostrar las imágenes y las rutas recorridas sobre un mapa.
- Todos los demás nombres corporativos y de marca de este manual son marcas comerciales o marcas comerciales registradas de sus respectivos propietarios.

### **Nomenclatura**

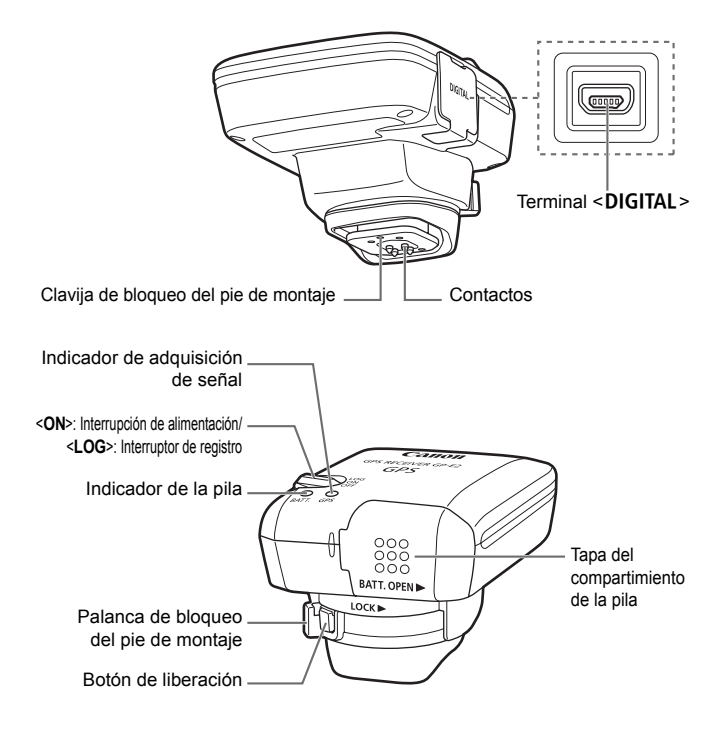

### **Inserción de la pila**

Inserte una pila AA/LR6 de la manera siguiente.

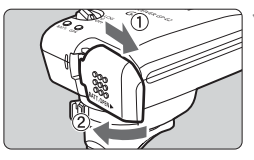

#### **1 Abra la tapa.**

 Deslice la tapa del compartimiento de la pila como indican las flechas para abrirla.

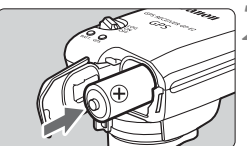

#### **2 Inserte la pila.**

 Inserte la pila hasta el fondo, introduciendo primero el terminal negativo.

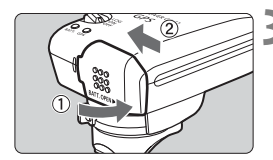

### **3 Cierre la tapa.**

 Cierre la tapa y deslícela como muestran las flechas. Trefferent<br>
muestra<br>
muestra<br>
muestra<br>
muestra<br>
muestra<br>
muestra<br>
muestra<br>
muestra<br>
muestra<br>
muestra<br>
muestra<br>
muestra<br>
muestra<br>
muestra<br>
muestra<br>
muestra<br>
muestra<br>
muestra<br>
muestra<br>
muestra<br>
muestra<br>
muestra<br>
muestra<br>
mue

#### **Duración de la pila**

El receptor puede utilizarse durante unas 39 horas con los ajustes predeterminados con una pila alcalina AA/LR6 nueva (según los métodos de comprobación estándar de Canon). La duración de la pila varía en función del intervalo de registro de posición para la información de ubicación, así como de las condiciones de la señal GPS (p. 19).

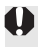

El uso de pilas AA/LR6 que no sean alcalinas puede provocar un contacto incorrecto de la pila, debido a la forma irregular de los contactos de la pila.

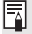

También se puede utilizar pilas NiMH y AA/LR6 de ión de litio.

### **Montaje y desmontaje del receptor**

El receptor puede montarse directamente en la cámara o puede llevarlo con usted en el estuche de transporte.

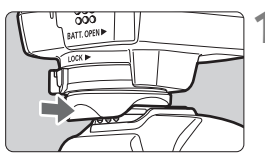

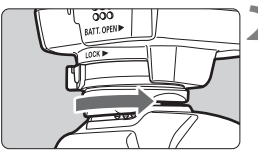

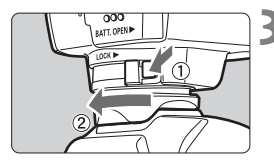

#### **1 Monte el receptor.**

- Apague el receptor.
- Inserte por completo el pie de montaje del receptor en la zapata para accesorios.

#### **2 Fije el receptor.**

- Deslice la palanca de bloqueo del pie de montaje hacia la derecha.
- La palanca de bloqueo encajará en su lugar.

### **3 Desmonte el receptor.**

- 
- Apague el receptor.<br>
 Mientras presiona el liberación, deslice la Mientras presiona el botón de liberación, deslice la palanca de bloqueo del pie de montaje a la izquierda y desmonte el receptor de la cámara.

No olvide nunca apagar el receptor antes de montarlo o desmontarlo.

- Según el modelo de cámara, si apaga o enciende el GP-E2, o conecta o desconecta el cable de interfaz durante el disparo con Visión en Directo o la grabación de vídeo, es posible que el disparo con Visión en Directo o la grabación de vídeo se detengan.
- Si monta el receptor directamente en la cámara le impedirá utilizar el flash incorporado de la cámara o una unidad de flash externa. Para usar el flash, guarde el receptor en el estuche de transporte y conéctelo a la cámara con el cable de 1,5 m / 4,9 pies que se suministra o monte el receptor en el Soporte para accesorios AB-E1 (se vende por separado, p. 28).

### **Encendido del receptor**

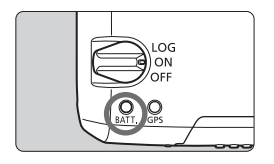

#### **Comprobación del nivel de la pila**

Compruebe el nivel de la pila en el indicador <**BATT.**>.

- **Parpadeo lento : nivel correcto**
- **Parpadeo rápido : queda poca energía**
- **Apagado : cambie la pila**

#### **Posición <ON>**

- **El receptor funciona en esta posición sólo con las cámaras EOS DIGITAL que muestran [Ajustes de dispositivo GPS] en el menú.**
- Las fotos tomadas cuando el receptor está conectado a la cámara se etiquetan geográficamente y a las imágenes se les añade información de ubicación (latitud, longitud, elevación y hora de toma).
- Las imágenes también se pueden etiquetar con la dirección de disparo utilizando la brújula digital del receptor.

#### **Posición <LOG>**

- **Con el conmutador en esta posición, el receptor mantiene un registro**<br>● Con el conmutador en esta posición, el receptor mantiene un registro **de la información de ubicación a lo largo de la ruta recorrida.**
- La ruta se puede ver en un mapa virtual. Los registros se pueden utilizar también para etiquetar imágenes geográficamente más tarde.
- Las imágenes que se pueden etiquetar geográficamente con información de registro después de disparar son las imágenes JPEG y RAW (extensión de archivo: CR2) tomadas con cámaras EOS DIGITAL.
- Los archivos de vídeo también se pueden etiquetar geográficamente de esta manera más tarde cuando se utiliza una cámara que muestra [**Ajustes de dispositivo GPS**] en el menú (excepto con la EOS 7D).
- Cuando el receptor se monta o se conecta a una cámara que muestra el elemento de menú [**Ajustes de dispositivo GPS**], el receptor etiqueta geográficamente las imágenes al tomarlas y registra periódicamente la información de ubicación. Las imágenes también se pueden etiquetar con la dirección de disparo.

\*La EOS 7D no permite el etiquetado de la dirección de disparo.

### **Adquisición de señales GPS**

Para adquirir señales GPS, lleve el receptor al exterior donde el cielo esté a la vista y apunte hacia arriba. No ponga las manos ni otros objetos encima del receptor.

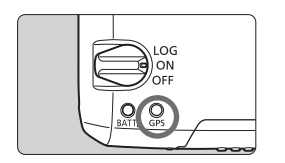

Sitúe el interruptor de alimentación en <**ON**> o <**LOG**> para iniciar la adquisición automática de señales GPS. Para comprobar el estado de la adquisición, observe el parpadeo del indicador <**GPS**> rojo.

**Parpadeo rápido: aún no se ha adquirido la señal Parpadeo lento: señal adquirida**

La adquisición de la señal (indicada por el parpadeo lento) tarda de 30 a 60 segundos en condiciones favorables una vez encendido el receptor. icada por el par<br>rables una vez

#### **Parpadeo después de la adquisición**

El receptor parpadea cada 3 segundos o cada 6 segundos. En el modo de parpadeo cada 6 segundos, aunque parpadee cada 6 segundos según lo necesario para ahorrar energía de la batería, las funciones del GPS son las mismas que en el modo habitual de parpadeo cada 3 segundos.

#### **Icono <<a>**<**de la cámara**

Cuando el receptor se monte o se conecte a una cámara que muestre el elemento de menú [**Ajustes de dispositivo GPS**], en el panel LCD o el monitor LCD de la cámara se mostrará también el estado de la señal GPS (p. 14).

#### $\le$  **cm** $\ge$  parpadeando: aún no se ha adquirido la señal **<**r**> constante: señal adquirida**

\*El icono <**read** > solo se muestra cuando el receptor se está comunicando con la cámara.

#### **Lugares con mala cobertura de GPS**

Es posible que la información de ubicación no se registre o que se registre información inexacta cuando la cobertura de la señal GPS sea mala, tal como en los lugares siguientes.

- Interiores, bajo tierra, cerca de edificios o en valles, en túneles o en bosques
- Cerca de líneas eléctricas de alta tensión o de teléfonos móviles que operen en la banda de 1,5 GHz
- Cuando el receptor esté dentro de una bolsa o una maleta
- Cuando se viaje a través de diferentes entornos
- Incluso en otros lugares, es posible que el movimiento de los satélites GPS interfiera con el etiquetado geográfico y provoque que falte información de ubicación o que sea inexacta. La información también puede indicar que la cámara se ha utilizado en una ubicación diferente, incluso cuando se dispara en el mismo lugar.

#### **Información anexada**

- Cuando el receptor y la cámara estén conectados con un cable, es posible que las tomas realizadas inmediatamente después de encer<br>el interruptor de alimentación de la cámara (o de reanudar el uso después de la desconexión posible que las tomas realizadas inmediatamente después de encender el interruptor de alimentación de la cámara (o de reanudar el uso después de la desconexión automática) no se etiqueten geográficamente. De manera similar, es posible que las direcciones no se graben correctamente. Para evitarlo, monte el receptor en la zapata para accesorios (excepto para la EOS 7D) o espere un momento antes de disparar. Cuando el receptor esté montado en la zapata para accesorios, no conecte la cámara y el receptor con un cable.
- Si se realiza el bloqueo de espejo cuando el receptor esté montado en la zapata para accesorios, se adjuntará a las imágenes la información de ubicación donde se bloqueó el espejo. Si se realiza el bloqueo de espejo cuando el receptor esté conectado a la cámara con un cable, la ubicación del disparo se adjuntará a las imágenes como información de ubicación. Por comodidad, se puede dejar el receptor montado en la zapata para accesorios.

#### **Visualización de información GPS**

Compruebe la información GPS de la manera siguiente cuando el receptor esté montado o conectado en una cámara que muestre [**Ajustes de dispositivo GPS**] en el menú.

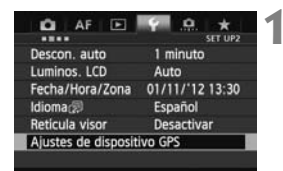

#### **1 Seleccione [Ajustes de dispositivo GPS].**

 En la EOS-1D X y otros modelos que muestren la pantalla siguiente, ajuste [**Dispositivo GPS**] en [**Activar**] y, a continuación, seleccione [**Ajustes de dispositivo GPS**].

Activar

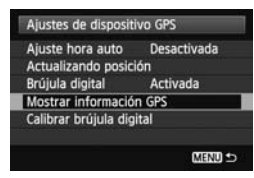

#### Norte  $0<sup>°</sup>$ Sur 180° Este  $90<sup>°</sup>$ Oeste 270°

## **2 Seleccione [Mostrar información**<br> **COPS].**<br> **2 Se muestra información GPS detallada GPS].**

Ajustes de dispositivo GPS **Dispositivo GPS** 

 $\triangleright$  Se muestra información GPS detallada.

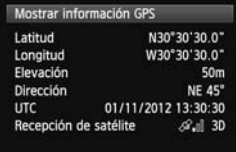

 En esta captura de pantalla de ejemplo, [**Dirección: NE 45°**] indica que la cámara

estaba orientada a 45° noreste. La hora universal coordinada [**UTC**] (Coordinated Universal Time), es esencialmente igual a la Hora media de Greenwich (Greenwich Mean Time). El icono  $\langle A \rangle$  il > indica las condiciones de la señal. Cuando se muestra <3D>, también se puede registrar la elevación. Sin embargo, cuando se muestra <2D> no se puede registrar la elevación.

### **Geoetiquetado de imágenes mientras se dispara**

Cuando el receptor se monta o se conecta a una cámara que muestra el elemento de menú [**Ajustes de dispositivo GPS**], las imágenes se etiquetan geográficamente al tomarlas.

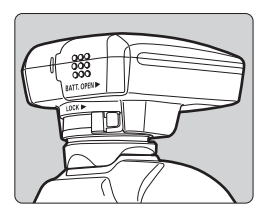

#### **Usuarios de EOS 7D**

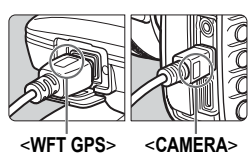

 En cualquier cámara excepto la EOS 7D, sólo tiene que disparar con el receptor conectado a la cámara. Las imágenes también se pueden etiquetar con la dirección de disparo.

 Conecte el extremo del cable etiquetado como <**WFT GPS**> al terminal <**DIGITAL** > del receptor. Conecte el otro extremo del terminal, etiquetado como <**CAMERA**>, al terminal<br><**DIGITAL** > de la cámara.<br>**No conecte el extremo del cable<br>etiquetado como <WFT GPS> al** <DIGITAL > de la cámara. **No conecte el extremo del cable** 

**etiquetado como <WFT GPS> al**  terminal <DIGITAL > de la cámara, **porque puede dañarla.**

 Las imágenes no se pueden etiquetar con la dirección de disparo.

#### **Información de etiquetado geográfico**

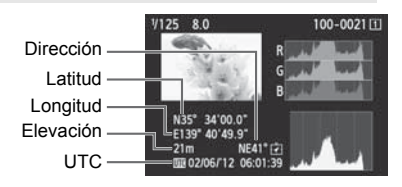

- Ħ. Para los vídeos, se graba la información GPS adquirida cuando se inicia la grabación del vídeo (excepto con la EOS 7D). Tenga en cuenta que las condiciones de recepción de la señal no se graban.
	- Cuando se utilice el receptor al mismo tiempo que un flash externo o integrado, monte el receptor en el Soporte para accesorios AB-E1 (se vende por separado, p. 28).

### **Registro de la ruta recorrida**

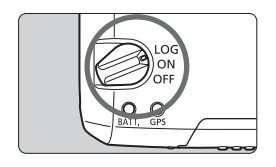

Al situar el interruptor de alimentación en <**LOG**> se registrará automáticamente la información de ubicación a lo largo de la ruta recorrida en el propio receptor. (No es necesario conectar el receptor a la cámara.)

La información de ubicación registrada se puede ver en un mapa virtual. Los registros se pueden utilizar también para etiquetar imágenes geográficamente más tarde (p. 25).

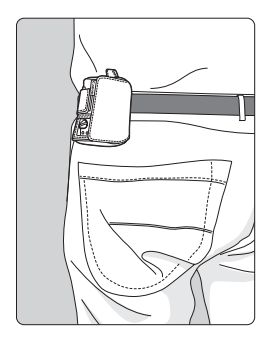

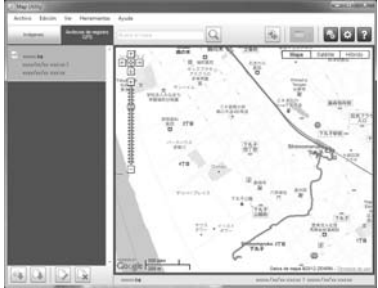

Datos de mapa ©2012 ZENRIN -

Cuando el receptor se monta o se conecta a una cámara que muestra el elemento de menú [**Ajustes de dispositivo GPS**], el receptor etiqueta geográficamente las imágenes al tomarlas y registra periódicamente la información de ubicación. Las imágenes también se pueden etiquetar con la dirección de disparo.

\*La EOS 7D no permite el etiquetado de la dirección de disparo.

#### **Registros de información de ubicación**

La información de ubicación se graba a intervalos regulares junto con la ruta recorrida con el receptor, como se muestra en la tabla de intervalos de registro de posición. Los registros diarios (p. 24) se guardan en el propio receptor. El número de días para los que se puede almacenar registros depende del intervalo de registro de posición especificado en [**Actualizando posición**] (p. 18). Los archivos de registro se pueden guardar o eliminar utilizando el software suministrado Map Utility. Cuando la memoria interna del receptor se llena, los archivos de registro más antiguos se sobrescriben con información nueva, uno por uno.

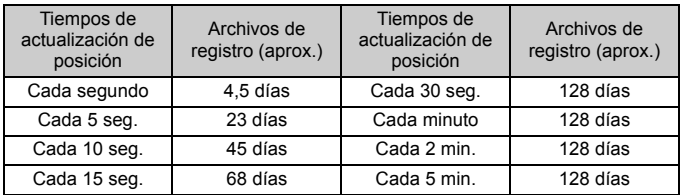

#### **Capacidad del archivo de registro, por intervalo de registro de posición**

\*Capacidad registrando ocho horas al día

ħ

- Cuando transporte el receptor en una bolsa o una maleta mientras viaja, asegúrese de que el receptor esté orientado hacia arriba y que no haya nada encima de él.
- Ajuste la fecha y la hora de la cámara con la máxima precisión posible. Además, en las cámaras compatibles con zonas horarias y horario de verano, utilice los ajustes adecuados para la ubicación de la toma.
- Cuando utilice el software suministrado Map Utility, las imágenes se etiquetarán geográficamente comparando las etiquetas de fecha/hora de las imágenes con la información de fecha y hora registrada. Un ajuste incorrecto de fecha y hora puede impedir que el etiquetado geográfico sea preciso.
- El registro también permite el etiquetado geográfico subsiguiente de imágenes JPEG y RAW (extensión de archivo: CR2) tomadas con cámaras EOS DIGITAL.
	- Los archivos de vídeo también se pueden etiquetar geográficamente de esta manera más tarde cuando se utiliza una cámara que muestra [**Ajustes de dispositivo GPS**] en el menú (excepto con la EOS 7D).

### **Ajuste del intervalo de registro de posición**

Puede especificar el intervalo de registro de posición cuando el receptor esté montado o conectado en una cámara que muestre el elemento de menú [**Ajustes de dispositivo GPS**]. Los intervalos de registro de posición más cortos generan información de ubicación más precisa para las imágenes. Sin embargo, esto también consume más energía de la pila.

En las cámaras que no tienen este elemento de menú, el intervalo de registro de posición predeterminado es de 15 segundos y se puede modificar utilizando el software suministrado Map Utility.

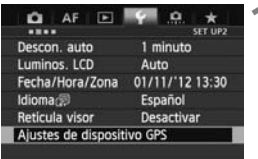

#### **1 Seleccione [Ajustes de dispositivo GPS].**

 En la EOS-1D X y otros modelos que muestren la pantalla siguiente, ajuste [**Dispositivo GPS**] en [**Activar**] y, a continuación, seleccione [**Ajustes de continuacion, selec<br>
<b>dispositivo GPS**].<br>
Ajustes de dispositivo<br>
Dispositivo GPS

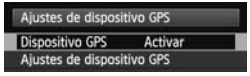

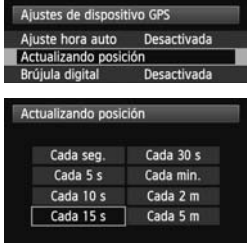

**2 Seleccione [Actualizando posición].** 

**3 Seleccione el tiempo.**
#### **Duración estimada de la pila, por intervalo de registro de posición**

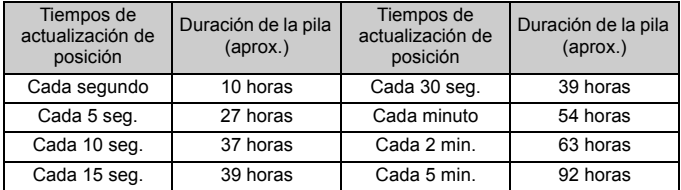

\*Con una pila alcalina AA/LR6.

\*A temperatura normal (23°C / 73°F).

\*La duración de la pila será más corta cuando las condiciones de la señal sean desfavorables.

\*La naturaleza del GPS puede provocar incoherencias entre intervalos de registro de posición.

### **Uso de la brújula digital**

Cuando el receptor esté montado o conectado en una cámara que muestre [**Ajustes de dispositivo GPS**] en el menú o esté montado en un soporte (p. 28), las imágenes se etiquetarán con la dirección hacia la que esté orientado el receptor (excepto en la EOS 7D).

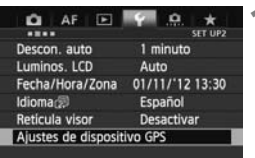

#### **1 Seleccione [Ajustes de dispositivo GPS].**

● En la EOS-1D X y otros modelos que muestren la pantalla siguiente, ajuste [**Dispositivo GPS**] en [**Activar**] y, a continuación, seleccione [**Ajustes de dispositivo GPS**].

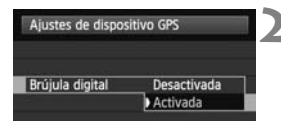

#### **2 Active la brújula digital.**

Seleccione [**Brújula digital**] y presione <(sET) >.

Activar

Seleccione **[Activada**] y, a<br>
continuación, presione < @ continuación, presione  $\leq$   $\leq$   $\geq$ .

Ajustes de dispositivo GPS **Dispositivo GPS** 

Ajustes de dispositivo GPS

### **Visualización de la brújula durante el disparo**

Puede ver hacia qué dirección está orientada la cámara al disparar.

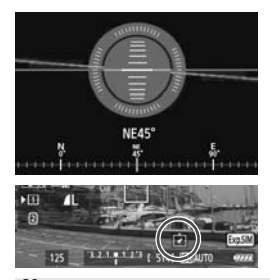

- Para ver la brújula, presione el botón  $\leq$ **INFO**  $>$  o el botón  $\leq$ DISP $>$
- Las cámaras equipadas con un nivel electrónico mostrarán la brújula con el nivel.
- La brújula también se muestra en el disparo con Visión en Directo o en la grabación de vídeo.
- Las imágenes no se etiquetarán con la dirección de disparo correcta a menos que la cámara y el receptor estén orientados exactamente en la misma dirección.
	- La dirección no se registra.

#### **Calibración de la brújula digital**

Calibre la brújula digital en la ubicación de la toma. Calibre también la brújula si la dirección que se muestra al disparar parece incorrecta.

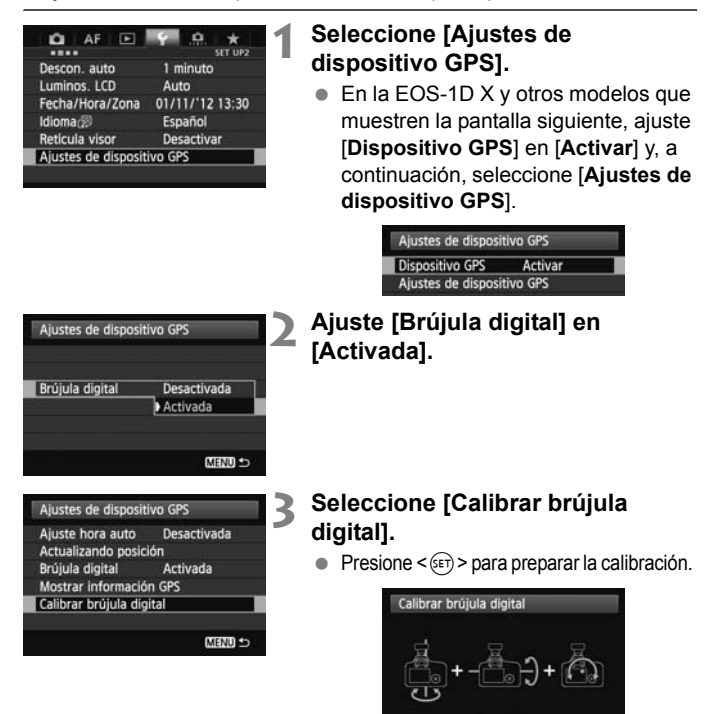

Cancelar Mueva la cámara como se muestra en la página siguiente.

#### Uso de la brújula digital

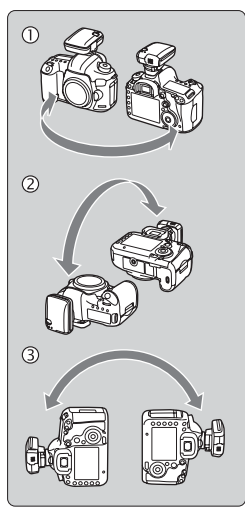

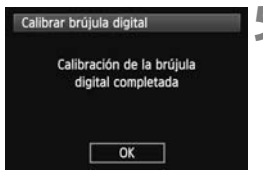

#### **4 Mueva la cámara.**

- $\circledR$  Haga oscilar lateralmente la cámara en un arco de al menos 180°.
- d Haga oscilar la cámara arriba y abajo en un arco de al menos 180°.
- **3** Haga girar la cámara en un arco de al menos 180° mientras está orientada en la misma dirección.
- Tenga cuidado para no dejar caer la cámara durante la calibración.
- $\bullet$  Los pasos  $\mathbb{O}$ .  $\mathbb{Q}$  y  $\mathbb{O}$  se pueden realizar en cualquier orden. Continúe moviendo la cámara hasta que finalice la calibración.
- Si después de hacer esto la brújula no se calibra, vuélvase a la derecha o a la izquierda y mueva la cámara de nuevo. no se calib<br>a la izquie<br>nuevo.

#### **5 Finalice la calibración.**

- Cuando finaliza la calibración, se muestra una pantalla que indica la finalización.
- Aunque esta pantalla se puede mostrar mientras aún se esté moviendo la cámara en una de las direcciones del paso 4 ( $\mathbb{O}$ ,  $\mathbb{O}$  o  $\mathbb{O}$ ), la calibración ha finalizado correctamente.
- Por seguridad, quite el objetivo y cualquier otro accesorio antes de la calibración. En las siguientes condiciones quizá no sea posible la calibración, porque la brújula digital utiliza el geomagnetismo: en altitudes elevadas, cerca de campos magnéticos, en edificios con estructuras de acero o bajo tierra. Aunque la calibración sea posible, puede que receptor no sea capaz de detectar correctamente la dirección de disparo.

### **Ajuste de la hora desde el GPS de la cámara**

Puede ajustar la hora desde el GPS cuando el receptor esté montado o conectado en una cámara que muestre el elemento de menú [**Ajustes de dispositivo GPS**] (excepto en la EOS 7D). La EOS-1D X realiza un ajuste de alta precisión con un margen de error de aproximadamente ±0,02 segundos respecto a la hora UTC. Con otras cámaras, el margen es de aproximadamente ±1 segundo.

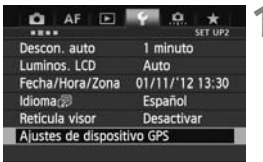

#### **1 Seleccione [Ajustes de dispositivo GPS].**

 En la EOS-1D X y otros modelos que muestren la pantalla siguiente, ajuste [**Dispositivo GPS**] en [**Activar**] y, a continuación, seleccione [**Ajustes de dispositivo GPS**].

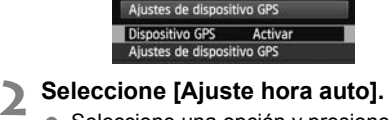

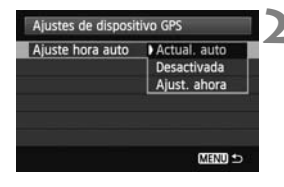

- Seleccione una opción y presione  $<$   $(SET)$   $>$ .
- [**Actual. auto**] actualiza la hora una vez que se enciende la cámara y el receptor y que se recibe una señal GPS.
- Si no se puede recibir la señal GPS de cinco o más satélites, el ajuste de hora no será posible. [**Ajust. ahora**] no estará disponible.
	- Aunque se seleccione [**Ajust. ahora**] quizá no sea posible el ajuste de hora automático, según el momento en que se adquiera la señal GPS.
	- Cuando se ajusta [**Ajuste hora auto**] en [**Actual. auto**], no se puede ajustar la fecha y la hora manualmente utilizando [**Fecha/Hora/Zona**] en el menú.
	- Si prefiere no cambiar la hora (cuando utilice [**Sincronizar hora entre cámaras**] con la serie WFT, por ejemplo), seleccione [**Ajuste hora auto: Desactivada**].

### **Precauciones con el GPS**

Tenga en cuenta lo siguiente cuando utilice el receptor.

- En determinados países y regiones, es posible que el uso del GPS esté restringido. En consecuencia, debe asegurarse de utilizar el GPS de acuerdo con las leyes y normativas de su país o región. Tenga especial cuidado cuando viaje fuera de su país.
- Tenga cuidado al utilizar las funciones del GPS donde el uso de dispositivos electrónicos esté restringido.
- Es posible que otros puedan localizarlo o identificarlo utilizando los datos de ubicación de sus imágenes o vídeos etiquetados geográficamente. Tenga cuidado cuando compare con otros estas imágenes o archivos de registro GPS, por ejemplo si los publica en línea donde mucha gente pueda verlos.
- La recepción de la señal GPS puede tardar más después de cambiar la pila, o cuando no se hayan utilizado las funciones GPS durante algún tiempo.
- No deje nunca el receptor cerca de ningún equipo que genere un campo magnético fuerte, tal como un imán o un motor eléctrico. terca de ningú<br>I como un ima<br>

#### **Archivos de registro**

Cada 24 horas se crea un archivo de registro, de acuerdo con la hora universal coordinada. (Abreviada como UTC, es esencialmente igual a la Hora media de Greenwich). Por esta razón, según la diferencia horaria entre UTC y la ubicación de la toma, es posible que solo se cree un archivo de registro aunque el registro esté activo a lo largo de un período de dos días. De manera similar, se pueden crear dos archivos de registro separados aunque el registro solo esté activo a lo largo de un día.

### **Software suministrado**

A continuación se describe el software del disco de soluciones que se suministra, con instrucciones para la instalación.

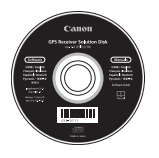

#### **Disco GPS Receiver Solution Disk**

Incluye el software del receptor y el manual de instrucciones.

#### **Map Utility**

Este software utiliza la información de ubicación registrada por el receptor para mostrar ubicaciones de disparo, direcciones de disparo y rutas recorridas con el receptor en un mapa virtual. Las imágenes sin etiquetar pueden etiquetarse geográficamente. Además, cuando la cámara está conectada a un ordenador, es posible guardar archivos de registro en el ordenador, cambiar el intervalo de registro de posición y eliminar registros. e geográficar<br>n ordenador, e<br>mbiar el inter

#### **ImageBrowser EX**

Este software puede actualizar Map Utility.

Para obtener información sobre otras funciones, consulte el manual de instrucciones de ImageBrowser EX (se proporciona en formato PDF).

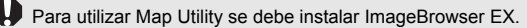

#### **Instalación del software**

Siga estos pasos aunque ya esté instalada una versión más antigua del software. (La versión anterior se sobrescribirá, si es necesario.)

#### **1 Inserte el disco GPS Receiver Solution Disk en el ordenador.**

#### **2 Haga doble clic en el icono de CD-ROM.**

- Windows: este icono se muestra en [Equipo] o [Mi PC].
- Macintosh: este icono se muestra en el escritorio.

#### **3 Haga doble clic en [Set up.exe].**

- **4 Haga clic en [Instalación simple] y siga las instrucciones** 
	- de la pantalla para completar el proceso de instalación.<br>
	Si se muestra la pantalla de instalación de "Microsoft Silverlight"<br>
	durante la instalación, instale "Microsoft Silverlight". Si se muestra la pantalla de instalación de "Microsoft Silverlight" durante la instalación, instale "Microsoft Silverlight".
- **5 Haga clic en [Finalizar] y, a continuación, retire el disco.**
	- La instalación ha finalizado.

**Copia y visualización del manual de instrucciones en formato PDF**

- **1 Inserte el disco GPS Receiver Solution Disk en el ordenador.**
- **2 Haga doble clic en el icono de CD-ROM.** 
	- Windows: este icono se muestra en [Equipo] o [Mi PC].
	- Macintosh: este icono se muestra en el escritorio.
- **3 Haga doble clic en la carpeta [Manual] para abrirla.**
- **4 Copie la carpeta [Spanish] en una ubicación adecuada del ordenador.**
	- Se copiarán los siguientes manuales de instrucciones en formato PDF.

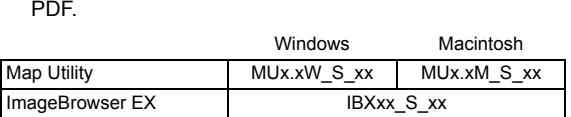

- **5 Haga doble clic en un archivo PDF copiado.** 
	- Para ver los manuales es necesario instalar en el ordenador Adobe Reader (se recomienda la versión más reciente).
	- Adobe Reader se puede descargar gratis desde Internet.

### **Uso de un soporte (se vende por separado)**

Puede montar el Soporte para accesorios AB-E1 (se vende por separado) para utilizar el receptor y un flash externo o integrado al mismo tiempo. Monte la cámara y el receptor en el soporte como se muestra.

Mantenga la cámara alineada con el soporte durante el montaje. Incluso un pequeño error de alineación impedirá que se registre la orientación precisa.

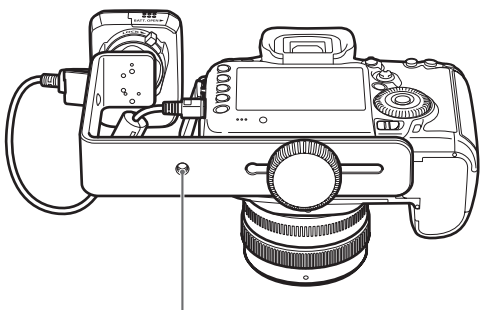

Rosca de trípode

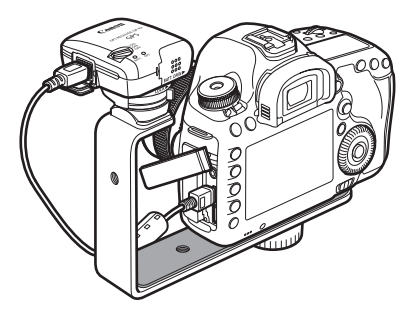

### **Especificaciones**

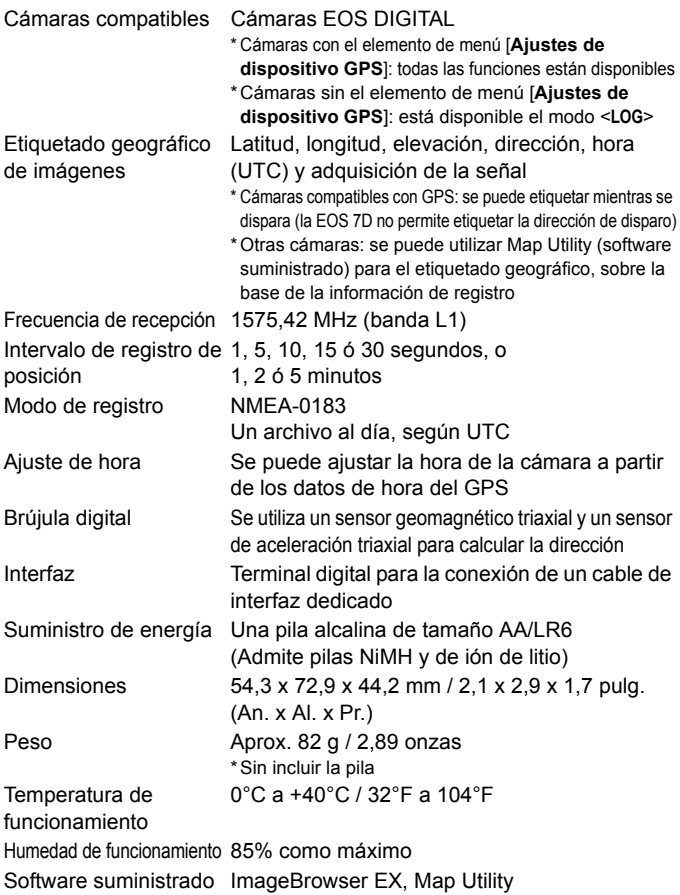

Toda la información de este manual se basa en los métodos de comprobación estándar de Canon.

Las especificaciones y la apariencia del receptor pueden cambiar sin previo aviso.

### **Precauciones de seguridad**

El propósito de las siguientes precauciones es evitarle daños a usted y a terceros, así como al equipo. Familiarícese con las precauciones antes de usar el receptor para garantizar un uso correcto y seguro.

#### **Advertencia Prevención de lesiones graves y riesgos para la vida**

- Siga estas directrices de seguridad para evitar incendios, calentamiento excesivo, fugas de productos químicos y explosiones:
	- No inserte objetos metálicos entre los contactos eléctricos del receptor, los accesorios o los cables de conexión.
	- No cortocircuite, desmonte, modifique, caliente, suelde ni queme pilas. No utilice ni cargue pilas que se hayan hinchado, ni pilas no especificadas en este manual.
	- No utilice las pilas con la polaridad (extremos +/–) invertida.
- Mantenga las pilas y los accesorios lejos del alcance de los niños. En caso de ingestión accidental, consulte inmediatamente con un médico. Los productos químicos de las pilas pueden dañar el estómago y los intestinos.
- Cuando deseche pilas, aísle los contactos eléctricos con cinta adhesiva para evitar que entren en contacto con objetos metálicos o con otras pilas, lo que puede provocar incendios o explosiones.
- Si observa un calentamiento excesivo, humo o gases, retire inmediatamente las Si observa un calentamiento excesivo, humo o gases, retire inmediatamente las<br>pilas, con cuidado para evitar quemaduras. El uso continuado en este estado puede<br>provocar incendios o quemaduras.<br>No utilíce el receptor mientr provocar incendios o quemaduras.
- No utilice el receptor mientras conduzca. Podría sufrir un accidente de tráfico.
- Si no se va a utilizar el receptor durante un periodo de tiempo prolongado, retire la batería para evitar dañar o manchar la unidad.
- No utilice el receptor en lugares en los que haya gas inflamable. Existe riesgo de explosión o incendio.
- Si se deja caer el receptor y queda expuesta alguna pieza interna, no toque las piezas expuestas. Existe riesgo de descarga eléctrica.
- No desmonte ni modifique el receptor. Las piezas internas tienen un alto voltaje y pueden generar una descarga eléctrica.
- No almacene el receptor en lugares con polvo o humedad. Existe riesgo de incendio o descarga eléctrica.
- Antes de utilizar el receptor a bordo de aviones o en hospitales, asegúrese de que esté permitido. Las ondas electromagnéticas emitidas por el receptor pueden interferir con la instrumentación o los equipos médicos.

#### **Precaución Prevención de lesiones y daños en el equipo**

- No deje el receptor dentro de vehículos cuando haga calor, ni cerca de una fuente de calor. El receptor puede calentarse y provocar quemaduras si se toca.
- No utilice el receptor cuando esté cubierto o envuelto en un paño. Puede que el calor se acumule en el interior, con el consiguiente riesgo de deformación o incendio.
- No utilice disolvente de pintura, benceno ni disolventes orgánicos para limpiar el receptor. Existe riesgo de incendio y puede ser perjudicial para su salud.
- Si el receptor cae al agua o si penetra en su interior agua o algún objeto metálico, retire inmediatamente las pilas. Existe riesgo de incendio o descarga eléctrica.

#### **Si la unidad se avería, se daña o es necesario repararla, póngase en contacto con el distribuidor o con el centro de asistencia de Canon.**

#### **Precauciones durante la manipulación**

Maneje el receptor de acuerdo con las "Precauciones de manejo: Cuidado de la cámara" del manual de instrucciones de la cámara. mandal de me

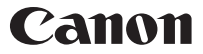

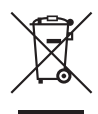

#### **Sólo para la Unión Europea (y la EEA).**

Este símbolo indica que este producto no debe desecharse con los desperdicios del hogar, de acuerdo con la directiva WEEE (2002/96/EC) y con la legislación nacional. Este producto debería entregarse en uno de los puntos de recogida designados, como por ejemplo, intercambiando uno por otro al comprar un producto similar o entregándolo en un lugar de recogida autorizado para el reciclado de equipos electrónicos (EEE). La manipulación inapropiada de este tipo de desechos podría tener un impacto negativo en el entorno y la salud humana, debido a las sustancias potencialmente peligrosas que normalmente están asociadas al EEE. Al mismo tiempo, su cooperación a la hora de desechar correctamente este producto contribuirá a la utilización efectiva de los recursos naturales. Para más información acerca de dónde puede desechar el equipo para su reciclado, póngase en contacto con las autoridades locales, con las autoridades encargadas de los desechos, con un plan WEEE autorizado o con el servicio de recogida de basuras para hogares. Si desea más información acerca de la devolución y reciclado de productos WEEE, visite la web www.canon-europe.com/environment. ón y reciclado c<br>pe.com/enviror<br>dia y Liechtens

(EEA: Noruega, Islandia y Liechtenstein)

Las cámaras y accesorios a los que se hace referencia en estas instrucciones están actualizados a fecha de enero de 2012. Si desea información sobre la compatibilidad con las cámaras y accesorios comercializados con posterioridad a esta fecha, póngase en contacto con el centro de asistencia de Canon más próximo.

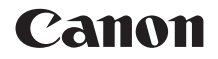

# GPS-ONTVANGER  $GP-E2$

**Nederlands Nederlands**

### **Inleiding**

Met de GPS-ontvanger GP-E2 kunt u opnamen voorzien van geotags en uw reisroute vastleggen. In het meegeleverde programma, Map Utility, kunt u de opnamelocaties en route bekijken. Met de ontvanger kunt u ook via GPS de cameratijd instellen.

#### **Voordat u het apparaat gebruikt**

Controleer vooraf of het menu van de camera de optie [**Instellingen GPS-systeem**] bevat.

|                          | <b>SET 1102</b> |
|--------------------------|-----------------|
| Uitschakelen             | $1$ min.        |
| LCD-helderheid           | Auto            |
| Datum/tijd/zone          | 11/01/'12 13:30 |
| <b>Taal</b>              | Nederlands      |
| Raster in zoeker         | Uitschakelen    |
| Instellingen GPS-systeem |                 |

Voorbeeld van menuscherm

#### **Camera's waarop de instellingen worden weergegeven**

 Alle functies die in deze handleiding worden beschreven, worden ondersteund door de ontvanger. Het vastleggen van de richting van de ontvanger wordt echter op de EOS 7D niet ondersteund.

### **Camera's waarop de instellingen niet worden weergegeven** de EOS 7D<br>Camera's w<br>niet worder

- Het toevoegen van geotags aan beelden (en het toevoegen van richtingsinformatie) wordt tijdens de opname niet ondersteund.
- Alleen de logfunctie (<**LOG**>-modus) is beschikbaar. Met deze informatie kunt u beelden later in Map Utility voorzien van een geotag.

#### **EOS 5D Mark III- en EOS 7D-gebruikers**

Update de camerafirmware naar een versie die compatibel is met de ontvanger als u de optie [**Instellingen GPS-systeem**] niet ziet op uw EOS 5D Mark III- of EOS 7D-camera. De menuoptie verschijnt nadat u de firmware-update hebt uitgevoerd.

Neem voor meer informatie contact op met uw dealer of het Canon Service Center.

### **Kenmerken**

#### **Geotags en de opnamerichting toevoegen aan beelden**

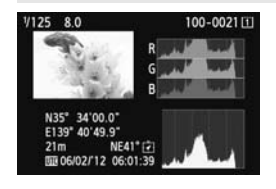

- Ondersteund door camera's met de optie [**Instellingen GPS-systeem**] in het menu.
- Opnamen die u maakt als de ontvanger aan de camera is bevestigd, worden voorzien van een geotag, dat wil zeggen, er wordt aan het beeld informatie over de locatie\*1 (breedtegraad, lengtegraad, hoogte en opnametijd (UTC\*2)) toegevoegd.
- U kunt de opnamelocatie van beelden met een geotag weergeven op een virtuele kaart op de computer.
- Met behulp van het digitale kompas (standaard magnetisch noorden) van de ontvanger kunt u ook de opnamerichting aan beelden toevoegen (behalve met de EOS 7D). de ontvanger kunt u ook de<br>opnamerichting aan beelden<br>toevoegen (behalve met de EOS 7I\*<br>t: Bij bepaalde reisomstandigheden of ontvangerinstellingen kunnen onjuiste\*
- locatiegegevens worden toegevoegd aan beelden.
- \*2: Coordinated Universal Time (afkorting UTC) komt grotendeels overeen met Greenwich Mean Time.

#### **Afgelegde routes vastleggen met de ontvanger**

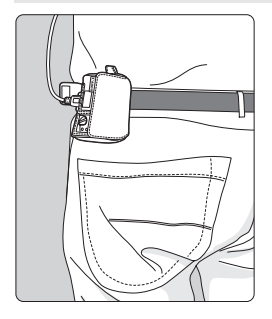

- $\bullet$  In de logmodus (p. 16) worden op de ontvanger gegevens bijgehouden van locaties op de afgelegde route. U kunt de route weergeven op een virtuele kaart.
- Met deze vastgelegde gegevens kunt u bovendien beelden op een later tijdstip voorzien van geotags.
- Bij bepaalde reisomstandigheden, locaties of ontvangerinstellingen kunnen onjuiste locatiegegevens worden toegevoegd aan beelden.

#### **De cameratijd instellen**

- Ondersteund door camera's met de optie [**Instellingen GPSsysteem**] in het menu, behalve de EOS 7D.
- U kunt de cameratijd instellen via GPS-signalen. Op de EOS-1D X wordt de tijd uiterst nauwkeurig ingesteld, met een foutmarge van ongeveer ±0,02 seconden ten opzichte van de UTC-tijd. Op andere camera's is de marge ongeveer ±1 seconde.

#### **Beelden weergeven op een virtuele kaart**

 U kunt opnamelocaties en de route die u met de ontvanger hebt afgelegd, weergeven op een virtuele kaart. Hiervoor gebruikt u het programma Map Utility, dat u vindt op de meegeleverde cd-rom.

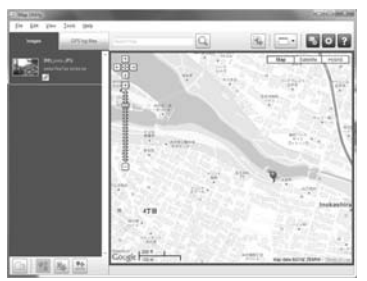

Map data ©2012 ZENRIN -

#### **Beelden via de computer voorzien van geotags**

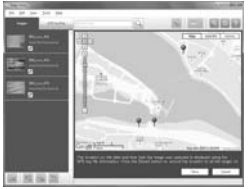

Map data ©2012 ZENRIN

 U kunt beelden voorzien van tags met behulp van locatiegegevens die zijn opgenomen in de logmodus (p. 3). U kunt geotags toevoegen aan JPEGen RAW-beelden (bestandsextensie: CR2) die zijn gemaakt met een EOS DIGITAL-camera (p. 11).

### **Controlelijst**

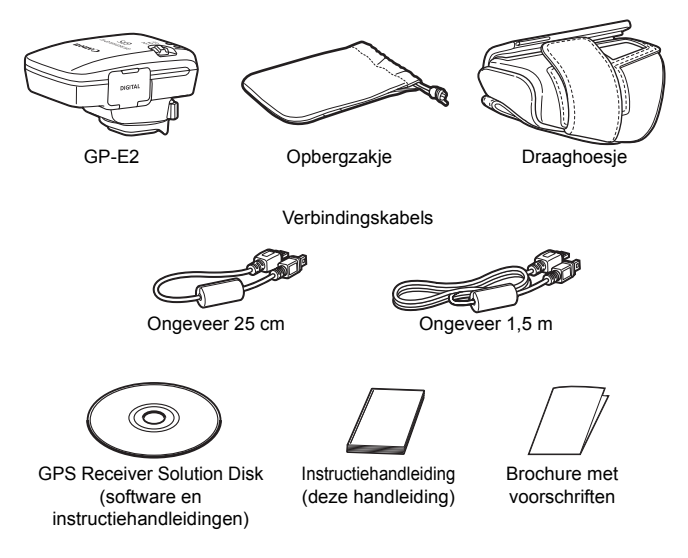

#### **Opbergzakje en draaghoesje**

Plaats de ontvanger eerst in het draaghoesje en vervolgens in het opbergzakje om krassen te voorkomen. Het opbergzakje biedt ook plaats aan de verbindingskabels.

#### **Verbindingskabels**

- Gebruik de verbindingskabel van 25 cm of 1,5 m als het menu van uw EOS-camera de optie [**Instellingen GPS-systeem**] bevat.
- Gebruik de kabel van 25 cm om de ontvanger aan te sluiten op de EOS 7D. Gebruik deze kabel ook als u de ontvanger aan de optionele accessoirebeugel AB-E1 bevestigt (p. 28).
- Als de ontvanger in het meegeleverde draaghoesje zit, sluit u de ontvanger aan op de camera met de kabel van 1,5 m.

### Inhoud

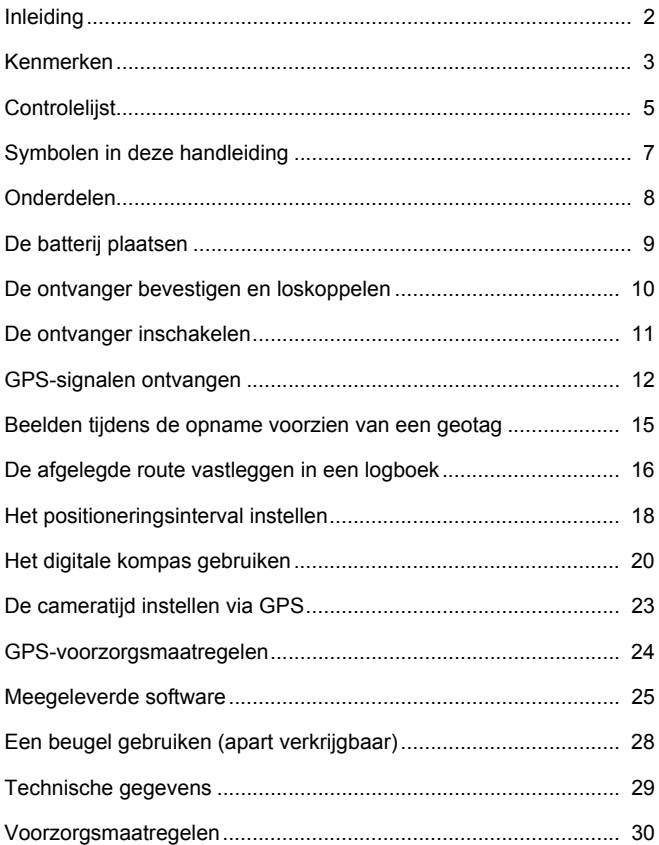

### **Symbolen in deze handleiding**

#### **Betekenis van symbolen**

- $\mathbf{a}$ : Waarschuwing voor opnameproblemen.
- 围 : Aanvullende informatie.
- (p. \*\*) : De pagina waarop u meer informatie kunt vinden.

De pictogrammen en markeringen die in deze handleiding verwijzen naar de knoppen en instellingen van de ontvanger, komen overeen met de pictogrammen en markeringen op de camera en de ontvanger.

#### **Uitgangspunten**

- Bij alle handelingen in deze handleiding wordt aangenomen dat de aan-/uitschakelaar van zowel de camera als de ontvanger is ingesteld op <**ON**>.
- In deze handleiding wordt de EOS 5D Mark III als voorbeeld gebruikt voor afbeeldingen en schermen. De schermen die u op uw camera ziet, kunnen hiervan afwijken, afhankelijk van het model camera dat<br>u gebruikt.<br> u gebruikt.

- Windows is een handelsmerk of gedeponeerd handelsmerk van Microsoft Corporation in de Verenigde Staten en andere landen.
- Macintosh is een gedeponeerd handelsmerk van Apple Inc. in de Verenigde Staten en andere landen.
- Google™ , Google Maps™ en Google Earth™ zijn handelsmerken van Google Inc.
- Map Utility gebruikt Google Maps™ om op een kaart beelden en afgelegde routes weer te geven.
- Alle overige bedrijfsnamen en handelsmerken die in deze handleiding worden genoemd, zijn eigendom van de respectieve eigenaren.

### **Onderdelen**

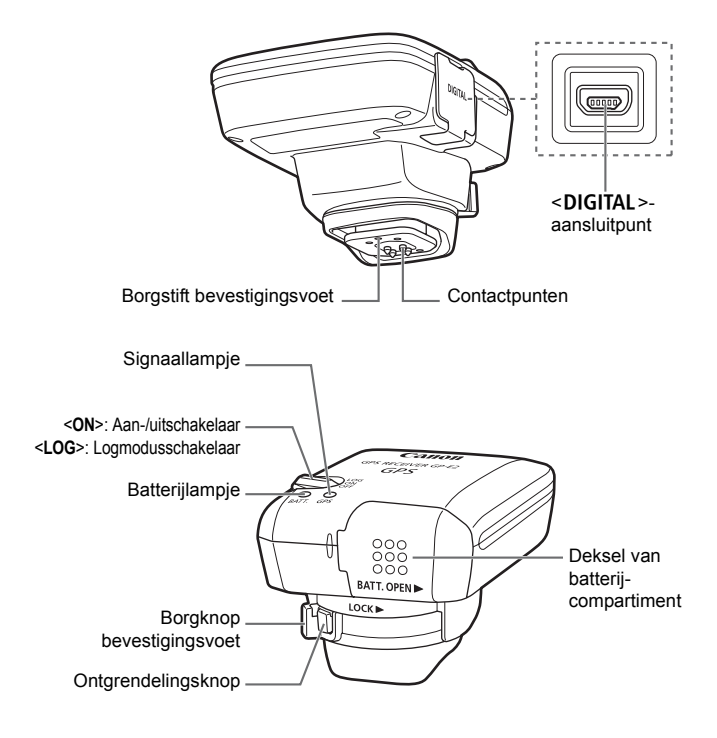

### **De batterij plaatsen**

Plaats als volgt één AA-/LR6-batterij in het compartiment.

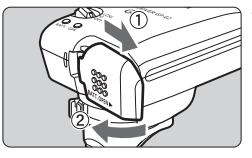

#### **1 Open het deksel.**

 Schuif het deksel van het batterijcompartiment in de richting van de pijl en open het deksel.

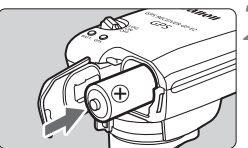

#### **2 Plaats de batterij.**

 Schuif de batterij met de minpool naar voren helemaal in het compartiment.

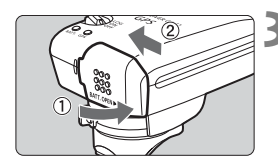

#### **3 Sluit het deksel.**

 Sluit het deksel en schuif het in de richting van de pijl. Sult richting

#### **Levensduur van de batterij**

Met een nieuwe AA-/LR6-batterij en standaardinstellingen kunt u de ontvanger ongeveer 39 uur gebruiken (gebaseerd op testresultaten van Canon). De levensduur van de batterij is afhankelijk van de frequentie waarmee locatiegegevens worden bijgewerkt en van de GPSsignaalsterkte (p. 19).

Bij gebruik van niet-alkaline AA-/LR6-batterijen is er mogelijk geen volledig contact tussen de batterij en het apparaat, vanwege de onregelmatige vorm van de contactpunten.

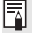

U kunt ook een NiMH- of Li-ion AA-/LR6-batterij gebruiken.

### **De ontvanger bevestigen en loskoppelen**

U kunt de ontvanger rechtstreeks op de camera bevestigen of in het draaghoesje meenemen.

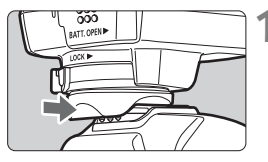

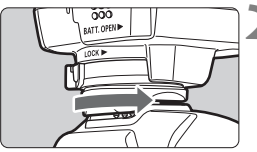

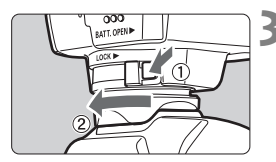

#### **1 Bevestig de ontvanger.**

- Schakel de ontvanger uit.
- Plaats de bevestigingsvoet van de ontvanger volledig in de accessoireschoen.

#### **2 Zet de ontvanger vast.**

- Schuif de borgknop van de bevestigingsvoet naar rechts.
- $\blacktriangleright$  De borgknop klikt vast.

### **3 Koppel de ontvanger los.**

- Schakel de ontvanger uit.
- Druk op de ontgrendelingsknop, schuif de borgknop van de bevestigingsvoet naar links en verwijder de ontvanger van de camera. • Schakel de<br>• Druk op de<br>• schuif de b

 Zorg er altijd voor dat u de ontvanger uitschakelt voordat u deze bevestigt of loskoppelt.

- Als u tijdens Live view- of movie-opnamen de GP-E2 in-/uitschakelt of de interfacekabel aansluit/loskoppelt, worden de Live view- of movieopnamen afhankelijk van het cameramodel mogelijk gestopt.
- Als u de ontvanger rechtstreeks op de camera bevestigt, kunt u geen gebruik maken van de ingebouwde flitser van de camera of een externe flitser. Als u wel flitslicht wilt gebruiken, plaatst u de ontvanger in het draaghoesje en sluit u de ontvanger op de camera aan met de meegeleverde kabel van 1,5 m. U kunt de ontvanger ook bevestigen op de accessoirebeugel AB-E1 (apart verkrijgbaar, p. 28).

### **De ontvanger inschakelen**

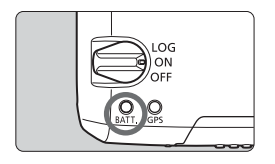

#### **De batterijlading controleren**

Controleer de lading van de batterij via het <**BATT.**>-lampje.

- **Langzaam knipperend: Niveau OK**
- **Snel knipperend: Batterij bijna leeg**
- **Uit : Vervang batterij**

#### **<ON>-positie**

- **De ontvanger werkt als de schakelaar in de positie <ON> staat en het menu van de EOS DIGITAL-camera de optie [Instellingen GPS-systeem] bevat.**
- Opnamen die u maakt als de ontvanger op de camera is bevestigd, worden voorzien van een geotag, dat wil zeggen, er wordt aan het beeld informatie over de locatie (breedtegraad, lengtegraad, hoogte en opnametijd) toegevoegd.
- U kunt aan beelden ook de opnamerichting toevoegen. Dit doet u<br>met het digitale kompas van de ontvanger.<br>COPY nositie met het digitale kompas van de ontvanger.

#### **<LOG>-positie**

- **Als de schakelaar in deze positie staat, worden in de ontvanger de gegevens van locaties op de afgelegde route bijgehouden in een logboek.**
- U kunt de route bekijken op een virtuele kaart. Met deze logboekgegevens kunt u ook beelden naderhand voorzien van geotags.
- Na de opname kunt u aan de hand van de logboekgegevens JPEGen RAW-beelden (bestandsextensie: CR2) die zijn gemaakt met een EOS DIGITAL-camera voorzien van geotags.
- U kunt op een later tijdstip op deze manier ook geotags aan filmbestanden toevoegen als het menu van de camera de optie [**Instellingen GPS-systeem**] bevat (behalve met de EOS 7D).
- Als de ontvanger is bevestigd of aangesloten op een camera die beschikt over de optie [**Instellingen GPS-systeem**] in het menu, voorziet de ontvanger de beelden tijdens de opname van geotags en legt deze regelmatig locatiegegevens vast. U kunt ook de opnamerichting vastleggen.

\* De EOS 7D biedt geen ondersteuning voor het vastleggen van de opnamerichting.

### **GPS-signalen ontvangen**

Ga voor de ontvangst van GPS-signalen met de ontvanger naar buiten en zoek een plek waar u onbelemmerd zicht hebt op de lucht. Richt de ontvanger omhoog. Zorg ervoor dat u geen hand of ander voorwerp op de ontvanger legt.

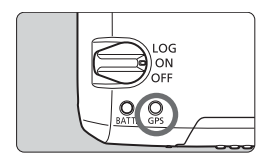

Zet de aan-/uitschakelaar op <**ON**> of <**LOG**> om de automatische ontvangst van GPS-signalen te starten. Controleer de ontvangststatus met behulp van het knipperende rode <**GPS**>-lampje.

**Snel knipperend: Signaal nog niet ontvangen Langzaam knipperend: Signaal ontvangen**

Na inschakeling van de ontvanger duurt het onder gunstige<br>omstandigheden ongeveer 30-60 seconden voordat het sigr<br>is (aangegeven door het langzaam knipperen van het lampje<br> omstandigheden ongeveer 30-60 seconden voordat het signaal ontvangen is (aangegeven door het langzaam knipperen van het lampje).

#### **Knipperen na ontvangst**

Het lampje op de ontvanger knippert elke 3 of elke 6 seconden. Als het lampje om de 6 seconden knippert om de voeding van de batterij te sparen, beschikt u toch over dezelfde GPS-functies als wanneer het lampje zoals gebruikelijk om de 3 seconden knippert.

#### $\le$  GPS >-pictogram op de camera

Als de ontvanger is bevestigd of aangesloten op een camera die beschikt over de optie [**Instellingen GPS-systeem**] in het menu, ziet u de status van het GPS-signaal ook op het LCD-paneel of -scherm van de camera (p. 14).

#### **<**r**> knippert: Signaal nog niet ontvangen <**r**> constant: Signaal ontvangen**

\*Het < **FEX** >-pictogram wordt alleen weergegeven als de ontvanger gegevens uitwisselt met de camera.

#### **Locaties met slechte GPS-dekking**

Locatiegegevens worden mogelijk niet of onjuist vastgelegd op plekken waar de GPS-signaaldekking slecht is, bijvoorbeeld:

- Binnen, onder de grond, nabij gebouwen of in dalen, tunnels of bossen
- In de buurt van hoogspanningsdraden of mobiele telefoons die de 1,5- GHz band gebruiken
- Als de ontvanger zich in een tas of koffer bevindt
- Als u door verschillende omgevingen reist
- Zelfs op andere plekken kan de toevoeging van geotags worden belemmerd door verplaatsing van de GPS-satelliet, waardoor locatiegegevens onjuist zijn of ontbreken. Er kan ook worden aangegeven dat de camera op een andere locatie is gebruikt, zelfs als u op dezelfde plek opnamen maakt.

#### **Aanvullende informatie**

- Als de ontvanger via een kabel op de camera is aangesloten en u de camera inschakelt (of activeert na automatische uitschakeling), worden de eerste opnamen hierna mogelijk niet voorzien van een geotag. Ook wordt de richtingsinformatie wellicht niet correct vastgelegd. Om dit te voorkomen bevestigt u de ontvanger op de accessoireschoen (behalve bij de EOS 7D) of wacht u even voordat u een opname maakt. Sluit de ontvanger niet via een kabel op de camera aan als de ontvanger is bevestigd op de accessoireschoen. rna mogelijk nie<br>natie wellicht nie<br>de ontvanger o<br>t u even voorda
- Als de spiegel wordt opgeklapt wanneer de ontvanger is bevestigd op de accessoireschoen, worden de beelden voorzien van de locatiegegevens van de plaats waar de spiegel wordt opgeklapt. Als de spiegel wordt opgeklapt wanneer de ontvanger via een kabel is aangesloten op de camera, worden de beelden voorzien van de locatiegegevens van de opnamelocatie. Voor het gemak kunt u de ontvanger bevestigd laten op de accessoireschoen.

#### **GPS-gegevens weergeven**

Als de ontvanger is bevestigd of aangesloten op een camera die beschikt over de optie [**Instellingen GPS-systeem**] in het menu, bekijkt u de GPS-gegevens als volgt.

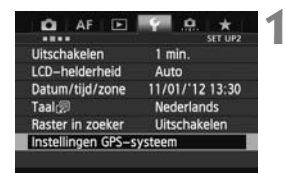

#### **1 Selecteer [Instellingen GPSsysteem].**

Instellingen GPS-systeem

 Stel op de EOS-1D X en andere modellen waarop u het volgende scherm ziet, de optie [**GPS-systeem**] in op [**Inschakelen**] en selecteer vervolgens [**Instellingen GPS-systeem**].

Inschakelen

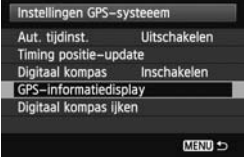

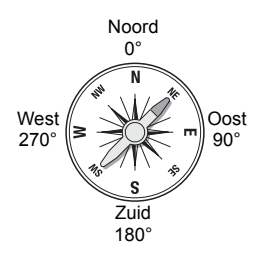

## **2 2 Selecteer [GPS-**<br> **2 Expanditure informatiedisplay].**

GPS-systeem

Er verschijnt gedetailleerde GPSinformatie.

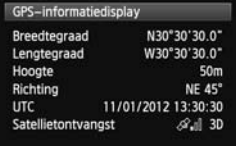

 In dit voorbeeldscherm geeft [**Richting: NE 45°**] aan dat de camerarichting 45° noordoost was. [**UTC**] (Coordinated Universal Time) komt grotendeels overeen met Greenwich Mean Time. Het pictogram < $\mathcal{A}$ .  $\blacksquare$ > geeft de signaalsterkte aan. Als <3D> wordt weergegeven, kan ook de hoogte worden vastgelegd. U kunt de hoogte echter niet vastleggen als u <2D> ziet.

### **Beelden tijdens de opname voorzien van een geotag**

Als de ontvanger is bevestigd of aangesloten op een camera die beschikt over de optie [**Instellingen GPS-systeem**] in het menu, worden de beelden tijdens de opname voorzien van geotags.

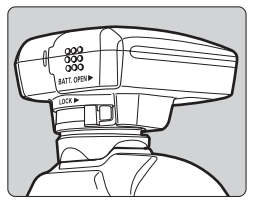

#### **EOS 7D-gebruikers**

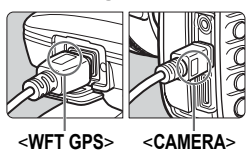

- U hoeft alleen maar opnamen te maken terwijl de ontvanger is aangesloten op de camera (behalve de EOS 7D). U kunt ook de opnamerichting vastleggen in de tag.
- Sluit het einde van de kabel met het label <**WFT GPS**> aan op het <DIGITAL >-aansluitpunt van de ontvanger. Sluit het andere einde van de kabel met het label <**CAMERA**> aan op het met het label <CAMERA> aan op het<br>
<DIGITAL >-aansluitpunt van de camera.<br>
Sluit het einde van de kabel met het label<br>
<WFT GPS> niet aan op het <DIGITAL<br>
aansluitpunt van de camera. Als u dat we **Sluit het einde van de kabel met het label**  <WFT GPS> niet aan op het <DIGITAL >**aansluitpunt van de camera. Als u dat wel doet, kan de camera beschadigd raken.**
	- U kunt in dit geval niet de opnamerichting vastleggen in de tag.

#### **Informatie in de geotag**

围

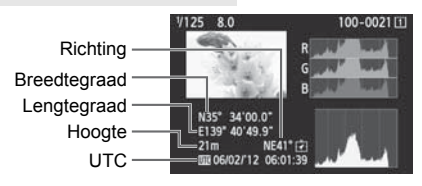

- Bij films wordt de GPS-informatie vastgelegd die bij het begin van de opname wordt ontvangen (behalve met de EOS 7D). De omstandigheden waaronder signalen worden ontvangen, worden niet vastgelegd.
	- Als u de ontvanger tegelijkertijd met een externe of ingebouwde flitser wilt gebruiken, bevestigt u de ontvanger op de accessoirebeugel AB-E1 (apart verkrijgbaar, p. 28).

### **De afgelegde route vastleggen in een logboek**

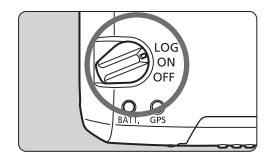

Als u de aan-/uitschakelaar op <**LOG**> zet, worden locatiegegevens op de afgelegde route automatisch in een logboek op de ontvanger zelf vastgelegd. (U hoeft hiervoor de ontvanger niet aan te sluiten op de camera.)

U kunt de vastgelegde locatiegegevens bekijken op een virtuele kaart. Met de logboekgegevens kunt u bovendien beelden op een later tijdstip voorzien van geotags (p. 25).

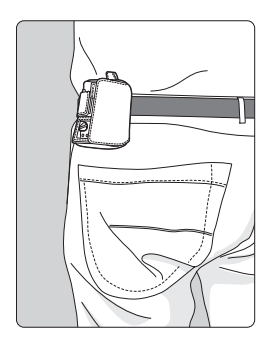

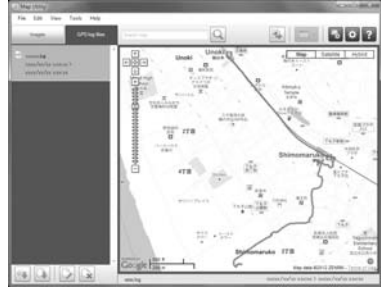

Map data ©2012 ZENRIN -

Als de ontvanger is bevestigd of aangesloten op een camera die beschikt over de optie [**Instellingen GPS-systeem**] in het menu, voorziet de ontvanger de beelden tijdens de opname van geotags en legt deze regelmatig locatiegegevens vast. U kunt ook de opnamerichting vastleggen in de tag.

\*De EOS 7D biedt geen ondersteuning voor het vastleggen van de opnamerichting.

#### **Logboeken met locatiegegevens**

Gegevens van locaties langs de afgelegde route worden met regelmatige tussenpozen vastgelegd op de ontvanger. Zie onderstaande tabel. Er wordt een dagelijks logboek (p. 24) op de ontvanger zelf opgeslagen. Het aantal dagen waarvoor u logboeken kunt opslaan, is afhankelijk van het positioneringsinterval dat u opgeeft bij [**Timing positie-update**] (p. 18). U kunt logboekbestanden opslaan of verwijderen met het meegeleverde programma Map Utility. Als het interne geheugen van de ontvanger vol raakt, worden de oudste logboekbestanden één voor één overschreven met nieuwe gegevens.

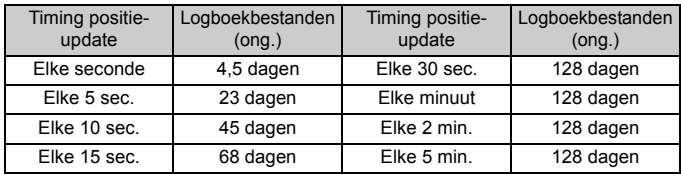

#### **Capaciteit logboekbestand per positioneringsinterval**

\*Capaciteit als u acht uur per dag gegevens vastlegt

- Zorg ervoor dat de ontvanger omhoog gericht is en dat u er niets bovenop plaatst als u deze tijdens uw reis in een tas of koffer meeneemt.
	- Stel de datum en tijd van de camera zo nauwkeurig mogelijk in. Gebruik bovendien de juiste instellingen voor de opnamelocatie als u een camera hebt die tijdzones en zomertijd ondersteunt.
	- Met het meegeleverde programma Map Utility worden beelden voorzien van geotags door de datum- en tijdtags van de beelden te vergelijken met de datum- en tijdgegevens die zijn vastgelegd in het logboek. Een onjuiste datum- en tijdinstelling kan de nauwkeurige toevoeging van geotags verhinderen.
- 围 Met de vastgelegde gegevens in het logboek kunt u later geotags toevoegen aan JPEG- en RAW-beelden (bestandsextensie: CR2) die zijn gemaakt met een EOS DIGITAL-camera.
	- U kunt op een later tijdstip op deze manier ook geotags aan filmbestanden toevoegen als het menu van de camera de optie [**Instellingen GPS-systeem**] bevat (behalve met de EOS 7D).

### **Het positioneringsinterval instellen**

U kunt het positioneringsinterval opgeven als de ontvanger is bevestigd of aangesloten op een camera die beschikt over de optie [**Instellingen GPS-systeem**] in het menu. Hoe korter het interval, hoe nauwkeuriger de locatiegegevens voor de beelden. De batterij raakt dan wel sneller leeg.

Op camera's zonder deze menuoptie is het positioneringsinterval standaard ingesteld op elke 15 seconden. Dit kunt u wijzigen via het meegeleverde programma Map Utility.

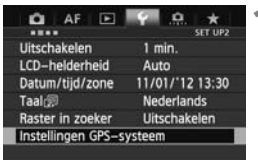

#### **1 Selecteer [Instellingen GPSsysteem].**

● Stel op de EOS-1D X en andere modellen waarop u het volgende scherm ziet, de optie [**GPS-systeem**] in op [**Inschakelen**] en selecteer vervolgens [**Instellingen GPS**vervolgens<br>**systeem**].<br>Instellin

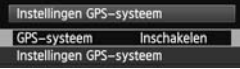

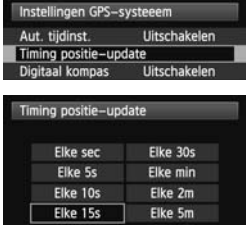

**2 Selecteer [Timing positie-update].** 

**3 Selecteer de tijd.** 

#### **Levensduur batterij per positioneringsinterval**

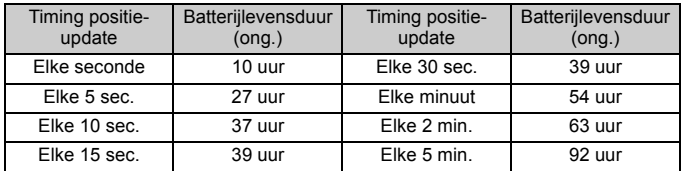

\*Met een AA-/LR6-alkalinebatterij.

\*Bij normale temperatuur (23°C).

\*De levensduur van de batterij is korter als de signaalsterkte geringer is.

\*Door de aard van GPS kan het zijn dat de positie-update niet altijd met hetzelfde interval plaatsvindt.

### **Het digitale kompas gebruiken**

Als de ontvanger is bevestigd of aangesloten op een camera die beschikt over de optie [**Instellingen GPS-systeem**] in het menu, of is bevestigd op een beugel (p. 28), worden beelden ook voorzien van informatie over de richting van de ontvanger (behalve bij de EOS 7D).

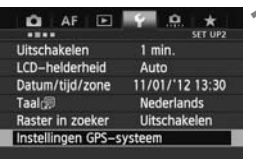

### **1 Selecteer [Instellingen GPSsysteem].**

● Stel op de EOS-1D X en andere modellen waarop u het volgende scherm ziet, de optie [**GPSsysteem**] in op [**Inschakelen**] en selecteer vervolgens [**Instellingen GPS-systeem**].

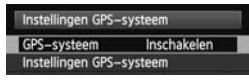

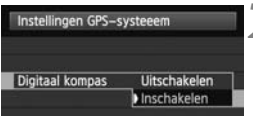

### **2 Schakel het digitale kompas in.**

- Selecteer [**Digitaal kompas**] en druk  $op < (ser) > .$ op < $E(F)$  >.<br>
Selecteer [In
- $\bullet$  Selecteer [**Inschakelen**] en druk op < $(SE)$ >.

#### **Het kompas weergeven tijdens een opname**

U kunt tijdens de opname de richting van de camera bekijken.

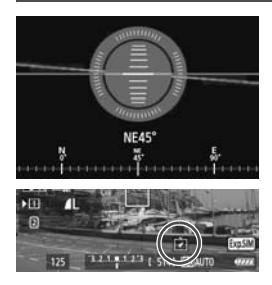

- $\bullet$  Druk op de knop <INFO  $>$  of <DISP > om het kompas weer te geven.
- Op camera's die zijn uitgerust met een digitale horizon, ziet u het kompas samen met de horizon.
- Het kompas wordt ook weergegeven tijdens Live view- of filmopnamen.

 Bij beelden wordt alleen de juiste opnamerichting vastgelegd als de camera en ontvanger beide precies in dezelfde richting wijzen.

De richting wordt niet in het logboek vastgelegd.

#### **Het digitale kompas ijken**

IJk het digitale kompas op de opnamelocatie. IJk het kompas ook als u denkt dat de richting die tijdens de opname wordt weergegeven, onjuist is.

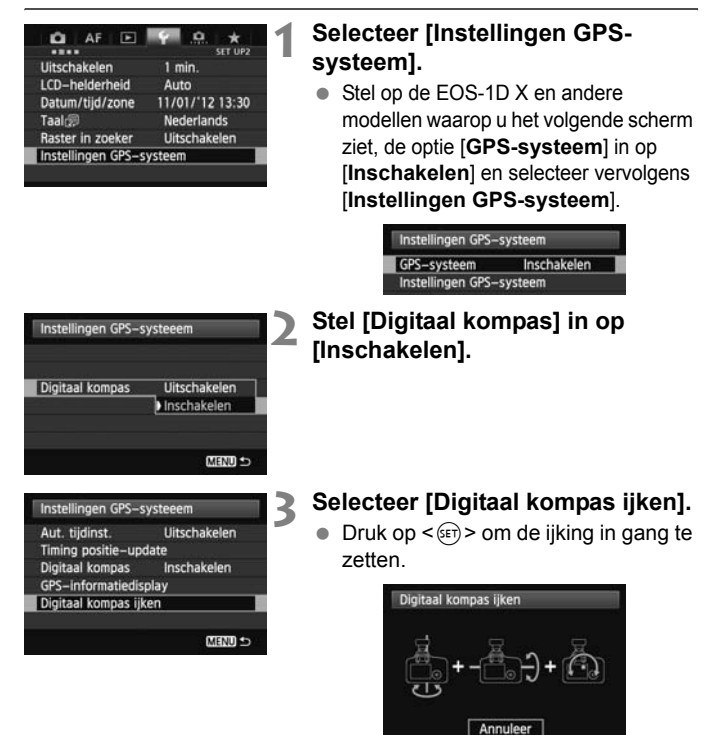

 Beweeg de camera op de manier die op de volgende pagina wordt weergegeven.

#### Het digitale kompas gebruiken

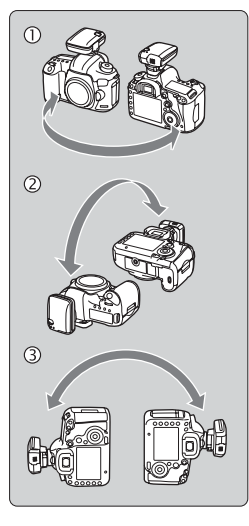

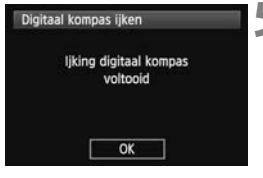

#### **4 Beweeg de camera.**

- $<sup>①</sup>$  Beweeg de camera in een zijwaartse</sup> boog van minimaal 180°.
- d Beweeg de camera omhoog en omlaag in een boog van minimaal 180°.
- e Draai de camera in een boog van minimaal 180° zonder de richting te wijzigen.
- **Zorg ervoor dat u de camera tijdens** het ijken niet laat vallen.
- $\bullet$  U kunt de stappen  $\circled{0}$ .  $\circled{2}$  en  $\circled{3}$  in elke gewenste volgorde uitvoeren. Blijf de camera bewegen totdat de ijking is voltooid.
- Als het kompas hierna nog niet is<br>geijkt, draait u uw lichaam naar rec<br>of links en beweegt u de camera<br>opnieuw. geijkt, draait u uw lichaam naar rechts of links en beweegt u de camera opnieuw.

#### **5 Voltooi de ijking.**

- Na afloop van de ijking wordt aangegeven dat de ijking is voltooid.
- Dit scherm kan al verschijnen als u de camera nog beweegt volgens de aanwijzingen in stap 4  $(0, 0)$  of  $(3)$ . De ijking is dan echter al met succes afgerond.

- Verwijder voor de veiligheid het objectief en andere accessoires voordat u het kompas gaat ijken.
- Het kompas maakt gebruik van geomagnetisme. Daarom kunt u het misschien onder de volgende omstandigheden niet ijken: op grote hoogte, in de buurt van magnetische velden, in gebouwen met stalen elementen of onder de grond. Zelfs als ijking mogelijk is, kan de juiste opnamerichting misschien niet door de ontvanger worden gedetecteerd.
## **De cameratijd instellen via GPS**

U kunt de tijd via GPS instellen als de ontvanger is bevestigd of aangesloten op een camera die beschikt over de optie [**Instellingen GPS-systeem**] in het menu (behalve bij de EOS 7D). Op de EOS-1D X wordt de tijd uiterst nauwkeurig ingesteld, met een foutmarge van ongeveer ±0,02 seconden ten opzichte van de UTC-tijd. Op andere camera's is de marge ongeveer ±1 seconde.

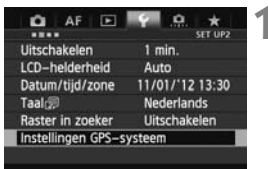

#### **1 Selecteer [Instellingen GPSsysteem].**

● Stel op de EOS-1D X en andere modellen waarop u het volgende scherm ziet, de optie [**GPS-systeem**] in op [**Inschakelen**] en selecteer vervolgens [**Instellingen GPSsysteem**].

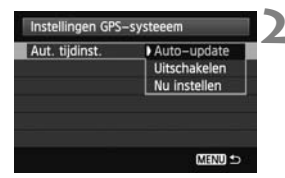

# **2** Instellingen GPS-systeem<br> **2** GPS-systeem **Inschakelen**<br> **2 Selecteer [Aut. tijdinst.]**

Selecteer een optie en druk op  $\leq$   $\leq$   $\geq$ .

Inschakelen

- Met [**Auto-update**] wordt de tijd na inschakeling van de camera en de ontvanger automatisch bijgewerkt als er een GPS-signaal wordt ontvangen.
- Als u geen GPS-signaal kunt ontvangen van vijf of meer satellieten, kunt u de tijd niet instellen. De optie [**Nu instellen**] is dan niet beschikbaar.
- Zelfs als u [**Nu instellen**] selecteert, is het misschien niet mogelijk de tijd automatisch aan te passen, afhankelijk van de timing van de GPSsignaalontvangst.
- Als [**Aut. tijdinst.**] is ingesteld op [**Auto-update**], kunt u de datum en tijd niet handmatig instellen via [**Datum/tijd/zone**] in het menu.
- Als u de tijd liever niet wijzigt (bijvoorbeeld bij gebruik van [**Sync.tijd tussen camera's**] met WFT-series), selecteert u [**Aut. tijdinst.: Uitschakelen**].

## **GPS-voorzorgsmaatregelen**

Let bij gebruik van de ontvanger op het volgende.

- In bepaalde landen en regio's is GPS-gebruik mogelijk niet toegestaan. Gebruik GPS daarom altijd conform de wetten en voorschriften van uw land of regio. Wees met name voorzichtig als u naar het buitenland gaat.
- Wees voorzichtig met het gebruik van GPS-functies als er beperkingen zijn voor het gebruik van elektronische apparatuur.
- Anderen kunnen uw locatie achterhalen of u identificeren met behulp van de locatiegegevens in uw foto's of films met een geotag. Wees voorzichtig als u deze beelden of GPS-logboekbestanden deelt met anderen, bijvoorbeeld als u ze op internet plaatst waar vele anderen ze kunnen bekijken.
- De ontvangst van GPS-signalen kan langer duren als u de batterij hebt vervangen of als u langere tijd geen GPS-functies hebt gebruikt.
- Houd de ontvanger buiten het bereik van apparaten met sterke magnetische velden, zoals magneten of elektromotoren. net bereik van<br>magneten of (<br>copyring

#### **Logboekbestanden**

Elke 24 uur wordt er één logboekbestand gemaakt, uitgaande van Coordinated Universal Time (UTC). (Dit komt grotendeels overeen met Greenwich Mean Time.) Daarom is het mogelijk dat er, afhankelijk van het tijdsverschil met UTC dat op de opnamelocatie bestaat, slechts één logboekbestand wordt gemaakt, zelfs als er gedurende een periode van twee dagen gegevens zijn vastgelegd. Op dezelfde manier kunnen er twee aparte logboekbestanden worden gemaakt, zelfs als het gaat om een periode van één dag.

## **Meegeleverde software**

Hierna vindt u een beschrijving van de software op de meegeleverde Solution Disk en de installatie-instructies.

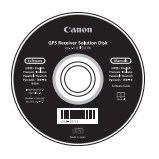

#### **GPS Receiver Solution Disk**

Bevat software voor de ontvanger en de instructiehandleiding

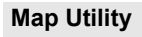

Dit programma gebruikt locatiegegevens die op de ontvanger zijn vastgelegd om opnamelocaties, opnamerichtingen en met de ontvanger afgelegde routes weer te geven op een virtuele kaart. Beelden zonder een tag kunnen worden voorzien van een geotag. Als u de camera aansluit op een computer, kunt u bovendien logboekbestanden verwijderen en opslaan op de computer en het positioneringsinterval wijzigen. prenti up een v<br>przien van een<br>de computer e

#### **ImageBrowser EX**

Met dit programma kunt u Map Utility bijwerken.

Raadpleeg de instructiehandleiding bij ImageBrowser EX (meegeleverd als PDF) voor informatie over andere functies.

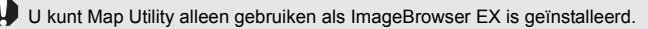

#### **De software installeren**

Volg onderstaande stappen, zelfs als er al een oudere versie van de software is geïnstalleerd. (De vorige versie wordt in dat geval overschreven.)

#### **1 Plaats de GPS Receiver Solution Disk in de computer.**

#### **2 Dubbelklik op het pictogram van de cd-rom.**

- Windows: U vindt dit pictogram in [Computer] of [Deze computer].
- Macintosh: U vindt dit pictogram op het bureaublad.

#### **3 Dubbelklik op [Set up.exe].**

- **4 Klik op [Easy Installation (Eenvoudig installeren)] en volg de instructies op het scherm om de installatie te<br>voltooien.**<br>● Als tijdens de installatie het installatiescherm voor Microsoft **voltooien.**
	- Als tijdens de installatie het installatiescherm voor Microsoft Silverlight verschijnt, installeert u Microsoft Silverlight.

#### **5 Klik op [Finish (Voltooien)] en verwijder vervolgens de disk.**

De installatie is nu voltooid.

#### **De instructiehandleiding (PDF) kopiëren en weergeven**

#### **1 Plaats de GPS Receiver Solution Disk in de computer.**

#### **2 Dubbelklik op het pictogram van de cd-rom.**

- Windows: U vindt dit pictogram in [Computer] of [Deze computer].
- Macintosh: U vindt dit pictogram op het bureaublad.
- **3 Dubbelklik op de map [Manual (Handleiding)] om deze te openen.**
- **4 Kopieer de map [English (Engels)] naar een handige locatie op de computer.**
	- De volgende instructiehandleidingen in PDF worden gekopieerd.

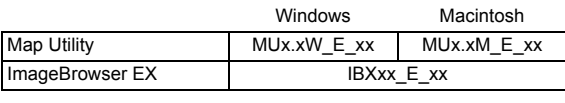

- **5 Dubbelklik op een gekopieerd PDF-bestand.** 
	- Voor weergave van de handleidingen moet u op uw computer beschikken over Adobe Reader (bij voorkeur de meest recente versie).
	- U kunt Adobe Reader gratis downloaden van internet.

## **Een beugel gebruiken (apart verkrijgbaar)**

Met de accessoirebeugel AB-E1 (apart verkrijgbaar) kunt u de ontvanger in combinatie met een externe of ingebouwde flitser gebruiken. Bevestig de camera en ontvanger op de beugel (zie afbeelding).

Zorg ervoor dat de camera is uitgelijnd met de beugel tijdens de bevestiging. Bij de kleinste afwijking in de uitlijning kan de richting niet nauwkeurig worden vastgelegd.

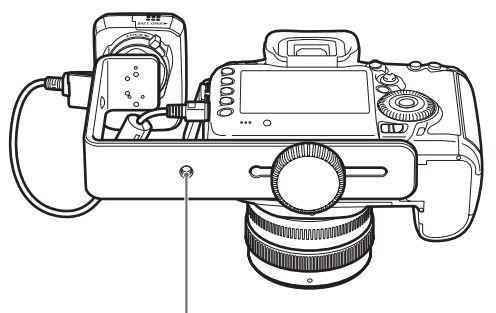

Statiefaansluiting

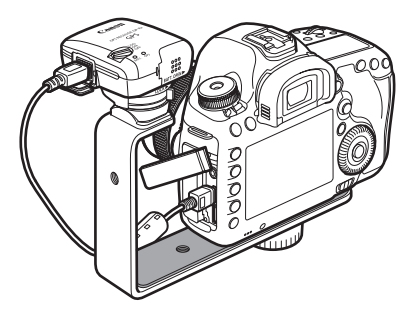

## **Technische gegevens**

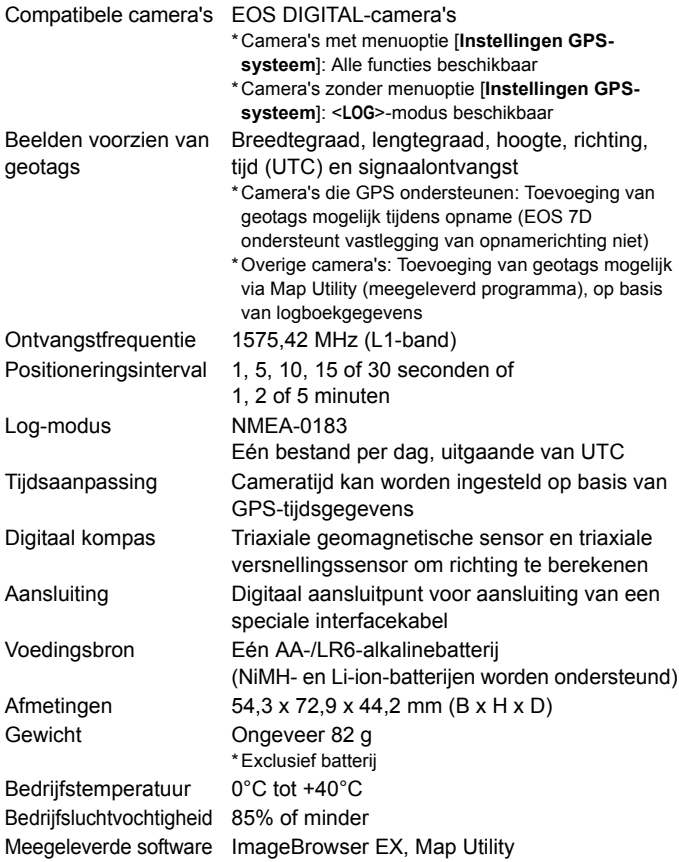

Alle informatie in deze handleiding is gebaseerd op testresultaten van Canon.

 De technische gegevens en het uiterlijk van de ontvanger kunnen zonder kennisgeving worden gewijzigd.

## **Voorzorgsmaatregelen**

Houd u aan de volgende voorzorgsmaatregelen om letsel bij u en anderen en schade aan de apparatuur te voorkomen. Voor een correcte en veilige bediening van de ontvanger raden we u aan de voorzorgsmaatregelen goed door te lezen voordat u de ontvanger gebruikt.

#### **Waarschuwing Ernstig of dodelijk letsel voorkomen**

- Volg onderstaande veiligheidsrichtlijnen om brand, oververhitting, lekkage van chemische stoffen of explosies te voorkomen.
	- Steek geen metalen voorwerpen tussen de elektrische contactpunten van de ontvanger, de accessoires of de verbindingskabels.
	- Veroorzaak geen kortsluiting in de batterijen, breng er geen wijzigingen in aan en demonteer, verhit, soldeer of verbrand ze niet. Gebruik geen batterijen die bol staan of die niet in deze handleiding worden vermeld en laad dergelijke batterijen niet op.
	- Plaats batterijen altijd op de juiste wijze in het apparaat en zorg ervoor dat de plus- en minpool niet zijn omgedraaid.
- Houd batterijen en accessoires buiten het bereik van kinderen. Neem bij inslikking ervan direct contact op met een arts. De chemische stoffen in batterijen kunnen letsel veroorzaken in de maag en darmen.
- Plak vanwege brand- en explosiegevaar de elektrische contactpunten van batterijen Frou abdurigent en accessiones outern net betek van kinderen. Neem bij insikkin<br>ervan direct contact op met een arts. De chemische stoffen in batterijen kunnen<br>letsel veroorzaken in de maag en darmen.<br>Plak vanwege brand- e wanneer u ze weggooit.
- Verwijder de batterijen direct als er sprake is van oververhitting, rook of stank. Wees hierbij voorzichtig om brandwonden te voorkomen. Als u ze in deze staat toch blijft gebruiken, kan dit leiden tot brand of brandwonden.
- Gebruik de ontvanger tijdens het rijden niet. Doet u dat wel, dan vergroot u het risico op een verkeersongeluk.
- Als u de ontvanger gedurende langere tijd niet gebruikt, verwijdert u de batterij om schade aan het apparaat of vervuiling ervan te voorkomen.
- Gebruik de ontvanger niet in de buurt van ontvlambaar gas. Zo voorkomt u mogelijke explosies of brand.
- Raak blootliggende interne onderdelen niet aan als de ontvanger is gevallen. Als u dat wel doet, kunt u een elektrische schok krijgen.
- Demonteer de ontvanger niet en breng er geen wijzigingen in aan. De interne onderdelen staan onder hoogspanning en aanraking kan een elektrische schok veroorzaken.
- **Berg de ontvanger niet op in een stoffige of vochtige ruimte. Hierdoor voorkomt u** mogelijke elektrische schokken of brand.
- Vraag toestemming voordat u de ontvanger in een vliegtuig of ziekenhuis gebruikt. De elektromagnetische golven van de ontvanger kunnen storingen veroorzaken in de instrumenten van vliegtuigen of de medische apparatuur in ziekenhuizen.

#### **Voorzichtig Letsel of apparatuurschade voorkomen**

- Laat de ontvanger niet achter in de buurt van een warmtebron of in een auto die in het zonlicht staat. De ontvanger kan heet worden en bij aanraking brandwonden veroorzaken.
- Gebruik de ontvanger niet als deze bedekt is door een doek of hierin gewikkeld is. Hierdoor kan de warmte niet weg, waardoor de behuizing vervormd kan raken of er brand kan ontstaan.
- Gebruik geen verfverdunner, benzeen of andere organische oplosmiddelen om de ontvanger schoon te maken. Deze stoffen kunnen brand veroorzaken en schadelijk zijn voor de gezondheid.
- Verwijder de batterijen direct uit de ontvanger als u de ontvanger in het water hebt laten vallen of als er water of metalen voorwerpen in terecht zijn komen. Hierdoor voorkomt u brand of een elektrische schok.

#### **Neem contact op met uw dealer of het Canon Service Center als de eenheid niet naar behoren functioneert, beschadigd is of moet worden gerepareerd.**

#### **Tips en waarschuwingen voor het gebruik**

Gebruik de ontvanger volgens de "Tips en waarschuwingen voor het gebruik: Omgaan met de camera" in de instructiehandleiding van de camera. gebruik: Omgaan met de camera" in de instructiehandleiding van de camera.

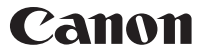

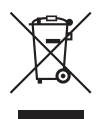

#### **Alleen Europese Unie (en EER).**

Dit symbool geeft aan dat dit product in overeenstemming met de AEEA-richtlijn (2002/96/EG) en de nationale wetgeving niet mag worden afgevoerd met het huishoudelijk afval. Dit product moet worden ingeleverd bij een aangewezen, geautoriseerd inzamelpunt, bijvoorbeeld wanneer u een nieuw gelijksoortig product aanschaft, of bij een geautoriseerd inzamelpunt voor hergebruik van elektrische en elektronische apparatuur (EEA). Een onjuiste afvoer van dit type afval kan leiden tot negatieve effecten op het milieu en de volksgezondheid als gevolg van potentieel gevaarlijke stoffen die veel voorkomen in elektrische en elektronische apparatuur (EEA). Bovendien werkt u door een juiste afvoer van dit product mee aan het effectieve gebruik van natuurlijke hulpbronnen. Voor meer informatie over waar u uw afgedankte apparatuur kunt inleveren voor recycling kunt u contact opnemen met het gemeentehuis in uw woonplaats, de reinigingsdienst, of het afvalverwerkingsbedrijf. U kunt ook het schema voor de afvoer van afgedankte elektrische en elektronische apparatuur (AEEA) raadplegen. Ga voor meer elektronische apparatuur (AEEA) raadplegen. Ga voor meer informatie over het inzamelen en recyclen van afgedankte<br>elektrische en elektronische apparatuur naar <u>www.canon-</u><br>europe.com/environment.<br>(EEP: Noorwegen, Usland en elektrische en elektronische apparatuur naar www.canoneurope.com/environment.

(EER: Noorwegen, IJsland en Liechtenstein)

De camera's en accessoires die worden genoemd in deze instructiehandleiding, zijn actueel vanaf januari 2012. Voor meer informatie over de compatibiliteit met de camera en accessoires die na deze datum op de markt zijn verschenen, kunt u contact opnemen met het dichtstbijzijnde Canon Service Center.

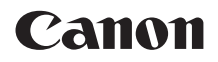

## ПPИHИMAЮЩEE УСTPOЙСTBO GPS  $GP-E2$

**Русский**

## **Введение**

Принимающее устройство GPS GP-E2 (приемник) позволяет добавлять к снимкам информацию географической привязки и записывать маршрут передвижения. С помощью поставляемого программного обеспечения Map Utility места, где производилась съемка, и пройденный маршрут можно просматривать на карте. Кроме того, приемник позволяет устанавливать время фотоаппарата по сигналам времени системы GPS.

#### **Перед началом использования**

Перед началом использования приемника проверьте, присутствует ли в меню фотоаппарата пункт [**Настройки устройства GPS**].

| AF                       | SET LIP2        |
|--------------------------|-----------------|
|                          |                 |
| Автоотключение           | 1 мин.          |
| Яркость ЖКД              | ABTO            |
| Дата/Время/Зона          | 11/01/'12 13:30 |
| Язык                     | Русский         |
| Отоб. сет. в-иск.        | Запрещено       |
| Настройки устройства GPS |                 |

Пример меню

#### **Фотоаппараты с соответствующим пунктом меню**

 Приемник поддерживает все функции, описанные в настоящей инструкции. Однако следует иметь в виду, что фотоаппарат EOS 7D не поддерживает запись ориентации приемника.

## фотоаппарат EOS /D<br>запись ориентации пр<br>**Фотоаппараты без**<br>Соответствующего **соответствующего пункта меню**

- Географическая привязка изображений (и добавление информации о направлении) во время съемки не поддерживается.
- Доступна только функция регистрации (режим <**LOG**>), с помощью данных которой географическую привязку изображений можно выполнить позже в программном обеспечении Map Utility.

#### **Пользователям фотоаппаратов EOS 5D Mark III и EOS 7D**

Если пункт [**Настройки устройства GPS**] отсутствует в меню фотоаппарата EOS 5D Mark III или EOS 7D, обновите встроенное программное обеспечения до версии, совместимой с приемником. После обновления встроенного программного обеспечения этот пункт появится в меню. Более подробную информацию можно получить в Центре обслуживания покупателей Canon.

## **Функции**

#### **Географическая привязка изображений и регистрация направления съемки**

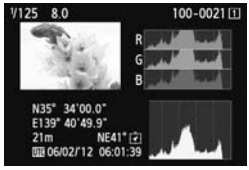

- Поддерживается фотоаппаратами, в меню которых присутствует пункт [**Настройки устройства GPS**].
- Для снимков, полученных когда приемник установлен на фотоаппарат, выполняется географическая привязка — к изображениям добавляется информация о местоположении\* 1 (широта, долгота, высота и время съемки  $(UTC^{*2})$ ).
- Местоположения съемки изображений с географической привязкой можно просмотреть на виртуальной карте на компьютере.
- Благодаря цифровому компасу приемника (определяет направление относительно магнитного севера) к изображениям также можно добавить информацию о направлении съемки (за исключением модели EOS 7D). относит<br>изобра><br>информ<br>исключ
- \*1: В зависимости от условий и настроек приемника добавляемая к изображениям информация о местоположении может быть неточной.
- \*2: Всемирное координированное время (обозначается UTC) практически совпадает со средним временем по Гринвичу.

#### **Регистрация маршрута, пройденного приемником**

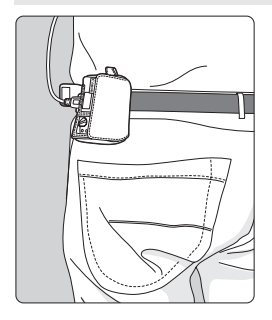

- В режиме регистрации (стр. 16) приемник записывает информацию о местоположении по маршруту передвижения. Маршрут можно просмотреть на виртуальной карте.
- Записанную информацию также можно использовать для последующей географической привязки изображений.
- В зависимости от условий, местоположений и настроек приемника добавляемая к изображениям информация о местоположении может быть неточной.

#### **Установка времени фотоаппарата**

- Поддерживается фотоаппаратами, в меню которых присутствует пункт [**Настройки устройства GPS**], за исключением модели EOS 7D.
- Время в фотоаппарате можно установить по сигналам времени GPS. В модели EOS-1D X выполняется высокоточная корректировка времени с точностью примерно ±0,02 секунды относительно UTC, в то время как в других моделях обеспечивается точность примерно ±1 секунда.

#### **Просмотр изображений на виртуальной карте**

 Местоположения съемки и маршрут, пройденный приемником, можно просмотреть на виртуальной карте с помощью программного обеспечения Map Utility, содержащегося на поставляемом компакт-диске.

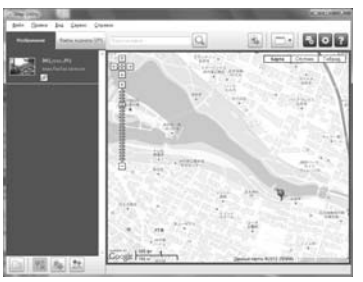

Данные карты ©2012 ZENRIN -

#### **Географическая привязка изображений на компьютере**

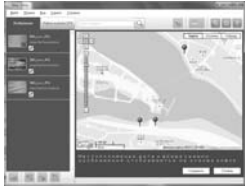

Данные карты ©2012 ZENRIN

 Географическую привязку изображений можно выполнить на основании информации, записанной приемником в режиме регистрации (стр. 3). Записанные данные позволяют выполнять географическую привязку изображений JPEG и RAW (расширение файлов: CR2), полученных с помощью фотоаппаратов EOS DIGITAL (стр. 11).

## **Комплект поставки**

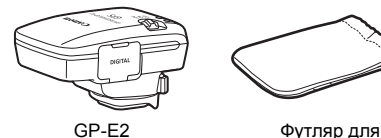

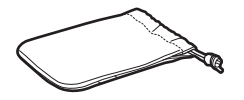

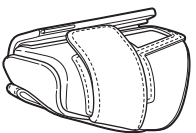

Футляр для переноски

хранения

Соединительные кабели

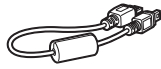

Примерно 25 см

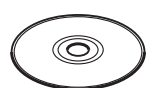

GPS Receiver Solution Disk (Программное обеспечение и инструкции по эксплуатации)

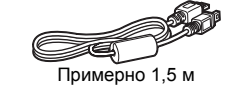

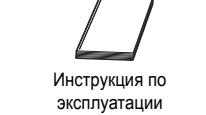

(настоящая инструкция)

Брошюра с нормативной информацией

#### **Футляры для хранения и переноски**

Перед использованием футляра для хранения вставьте приемник в футляр для переноски, чтобы предотвратить образование царапин на приемнике. В футляре для хранения также размещаются соединительные кабели.

#### **Соединительные кабели**

- Соединительный кабель длиной 25 см или 1,5 м используется для фотоаппаратов EOS, в меню которых отображается пункт [**Настройки устройства GPS**].
- Кабель длиной 25 см используется для подключения приемника к фотоаппаратам EOS 7D. Кроме того, этот кабель используется при установке приемника на дополнительный вспомогательный кронштейн AB-E1 (стр. 28).
- Кабель длиной 1,5 м используется при подключении приемника к фотоаппарату, когда приемник находится в футляре для переноски.

## **Содержание**

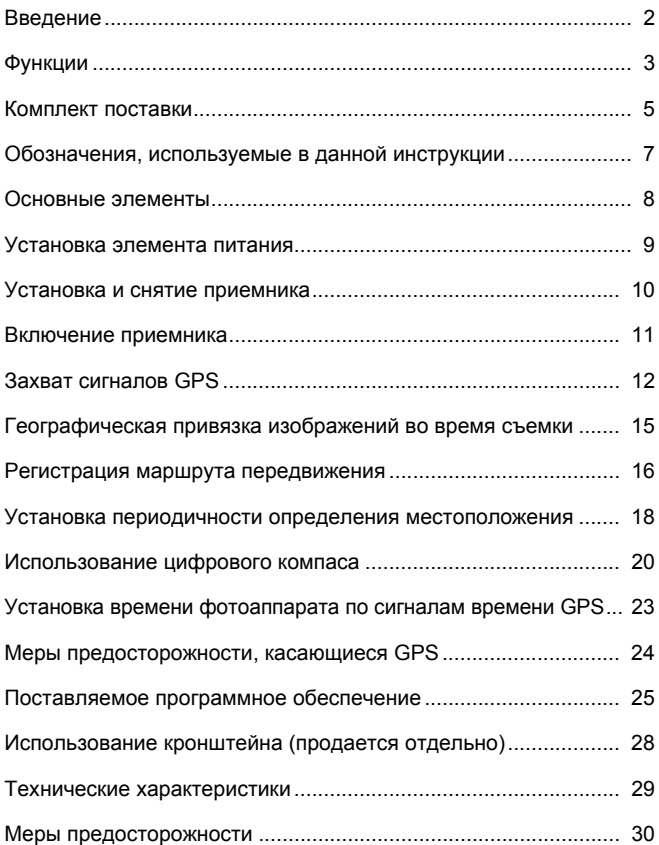

## **Обозначения, используемые в данной инструкции**

#### **Описание условных обозначений**

- $\mathbf{u}$ : Предупреждение, направленное на предотвращение проблем при съемке.
- 围 : Дополнительная информация.

(стр. \*\*): Номера страниц с дополнительной информацией.

Значки и обозначения органов управления и настроек приемника, используемые в настоящей инструкции, соответствуют значкам и обозначениям на фотоаппарате и приемнике.

#### **Основные допущения**

- Во всех операциях в настоящей инструкции предполагается, что переключатели питания фотоаппарата и приемника установлены в положение <**ON**>.
- Иллюстрации и экраны в настоящей инструкции показаны на примере фотоаппарата EOS 5D Mark III. Следует иметь в виду,<br>что в зависимости от используемой модели фотоаппарата<br>экраны, отображаемые на фотоаппарате, могут отличаться. что в зависимости от используемой модели фотоаппарата экраны, отображаемые на фотоаппарате, могут отличаться.
	- Windows является товарным знаком или зарегистрированным товарным знаком Microsoft Corporation в США и других странах.
	- Macintosh является зарегистрированным товарным знаком Apple Inc. в США и других странах.
	- Google™ , Google Maps™ и Google Earth™ являются торговыми марками Google Inc.
	- Данная программа Map Utility использует Google Maps™ для отображения на карте изображений и пройденных маршрутов.
	- Все остальные названия компаний и брендов в данной инструкции являются товарными знаками или зарегистрированными товарными знаками их владельцев.

#### **Основные элементы**

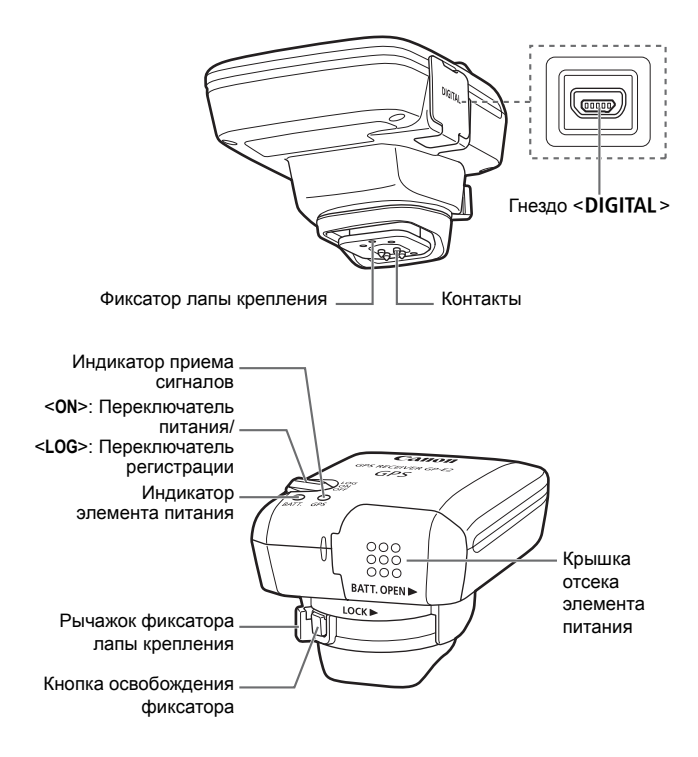

## **Установка элемента питания**

Вставьте один элемент питания типоразмера AA/LR6 в соответствии с описанной процедурой.

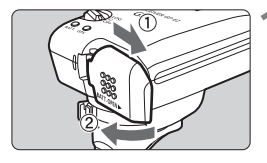

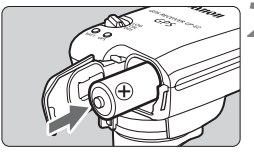

#### **1 Откройте крышку.**

 Чтобы открыть крышку отсека элемента питания, сдвиньте ее в направлении, показанном стрелками.

#### **2 Установите элемент питания.**

 Вставьте элемент питания до упора отрицательным полюсом вперед.

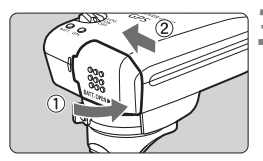

#### **3 Закройте крышку.**

Закройте крышку.<br>• Закройте крышку отсека элемента<br>питания и сдвиньте ее в<br>направлении, показанном питания и сдвиньте ее в направлении, показанном стрелками.

#### **Срок службы элемента питания**

С новым щелочным элементом питания типоразмера AA/LR6 и настройками по умолчанию приемник можно использовать в течение 39 часов (данные получены на основании стандартов тестирования компании Canon). Срок службы элемента питания зависит от периодичности определения местоположения, а также уровня сигналов GPS (стр. 19).

Использование элементов питания типоразмера AA/LR6, отличных от щелочных, может привести к плохому контакту из-за нестандартной формы полюсов элемента питания.

Также допускается использование элементов питания NiMH и Li-ion типоразмера AA/LR6.

## **Установка и снятие приемника**

Приемник можно устанавливать непосредственно на фотоаппарат или носить в футляре для переноски.

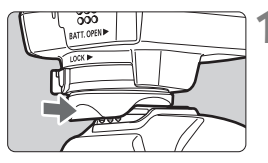

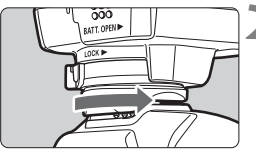

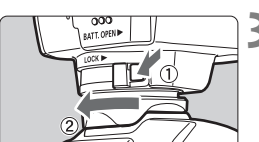

#### **1 Установите приемник.**

- Выключите приемник.
- Вставьте лапу крепления приемника в башмак фотоаппарата до упора.

#### **2 Закрепите приемник.**

- Переместите рычажок фиксатора лапы крепления вправо.
- X Рычажок фиксатора защелкнется.

#### **3 Снимите приемник.**

- Выключите приемник.
- Нажмите и удерживайте кнопку освобождения фиксатора, одновременно переместив рычажок фиксатора лапы крепления влево. Снимите приемник с фотоаппарата. • Выключит<br>• Нажмите<br>• освобожд

Перед установкой и снятием обязательно выключайте приемник.

- В зависимости от модели фотоаппарата в случае включения/ выключения приемника GP-E2 или подключения/отключения интерфейсного кабеля во время съемки в режиме ЖКДвидоискателя или съемки видео съемка в режиме ЖКДвидоискателя или съемка видео может остановиться.
- В случае установки приемника непосредственно на фотоаппарат использование встроенной или внешней вспышки будет невозможно. Чтобы иметь возможность пользоваться вспышкой, носите приемник в футляре для переноски и подключайте к фотоаппарату с помощью поставляемого кабеля длиной 1,5 м или устанавливайте приемник на вспомогательный кронштейн AB-E1 (продается отдельно, стр. 28).

## **Включение приемника**

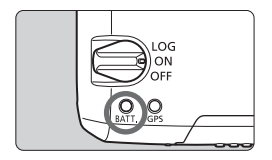

**Проверка уровня заряда элемента питания** Проверьте уровень заряда элемента питания по индикатору <**BATT.**>.

- **Медленно мигает: высокий уровень заряда**
- **Быстро мигает: низкий уровень заряда**
	- **Не горит: замените элемент питания**

#### **Положение <ON>**

- **В этом положении переключателя приемник функционирует только с фотоаппаратами EOS DIGITAL, в меню которых присутствует пункт [Настройки устройства GPS].**
- Для снимков, полученных с приемником, установленным на фотоаппарат, выполняется географическая привязка — к изображениям добавляется информация о местоположении (широта, долгота, высота и время съемки).
- Благодаря цифровому компасу приемника к изображениям<br>также можно добавить информацию о направлении съемки<br>Положение <LOG> также можно добавить информацию о направлении съемки.

#### **Положение <LOG>**

- **В этом положении переключателя приемник записывает информацию о местоположении по маршруту передвижения.**
- Маршрут можно просмотреть на виртуальной карте. Записанную информацию также можно использовать для последующей географической привязки изображений.
- Записанные данные позволяют выполнять географическую привязку изображений JPEG и RAW (расширение файлов: CR2), полученных с помощью фотоаппаратов EOS DIGITAL.
- Аналогичным образом можно осуществлять последующую географическую привязку видеофайлов, записанных фотоаппаратами, в меню которых присутствует пункт [**Настройки устройства GPS**] (за исключением модели EOS 7D).
- В случае использования с фотоаппаратом, в меню которого присутствует пункт [**Настройки устройства GPS**], приемник будет выполнять географическую привязку изображений непосредственно во время съемки и периодически регистрировать информацию о местоположении. К изображениям также можно добавить информацию о направлении съемки.

\*Фотоаппарат EOS 7D не поддерживает регистрацию направления съемки.

## **Захват сигналов GPS**

Чтобы обеспечить захват сигналов GPS, вынесите приемник на улицу на открытую местность и направьте вверх. Не закрывайте верхнюю часть приемника рукой или каким-либо объектом.

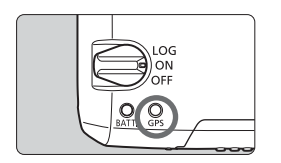

Чтобы запустить процесс автоматического захвата сигналов GPS, установите переключатель питания в положение <**ON**> или <**LOG**>. Чтобы контролировать состояние захвата сигналов, следите за миганием красного индикатора <**GPS**>.

**Быстро мигает: сигналы не захвачены Медленно мигает: сигналы захвачены**

Процесс захвата сигналов (на окончание которого указывает<br>медленное мигание индикатора) в благоприятных условиях з<br>около 30–60 секунд с момента включения питания приемник медленное мигание индикатора) в благоприятных условиях занимает около 30–60 секунд с момента включения питания приемника.

#### **Мигание индикатора после захвата сигналов**

Индикатор приемника мигает с периодичностью 3 секунды или 6 секунд. Несмотря на то, что в режиме мигания с периодичностью 6 секунд для экономии энергии элемента питания индикатор мигает каждые 6 секунд, функции GPS совпадают с соответствующими функциями режима мигания с периодичностью 3 секунды.

#### **Значок <**r**> фотоаппарата**

В случае использования приемника с фотоаппаратом, в меню которого присутствует пункт [**Настройки устройства GPS**], состояние приема сигналов GPS также указывается на ЖКдисплее фотоаппарата (стр. 14).

#### $\le$  **CALCE SET ASSESS CALCE SET ASSESS CALCE SET ASSESS CALCE SET ASSESS CALCE SET ASSESS**

#### **<**r**> отображается не мигая: сигналы захвачены**

\*Значок < СТЗ > отображается, только когда приемник обменивается данными с фотоаппаратом.

#### **Условия плохого приема сигналов GPS**

Информация о местоположении может не записываться или быть неточной в условиях плохого приема сигналов GPS, например в перечисленных ниже случаях.

- В помещении, под землей, вблизи зданий, в долинах, в тоннелях или в лесу.
- Вблизи высоковольтных линий электропередач или мобильных телефонов, работающих в диапазоне 1,5 ГГц.
- Внутри сумки или чемодана.
- При перемещении между различными внешними условиями.
- Даже в других условиях движение спутников системы GPS может негативно сказываться на функции географической привязки и приводить к отсутствию или снижению точности информации о местоположении. Кроме того, информация может указывать на съемку в разных местах, даже если съемка выполнялась в одном и том же месте.

#### **Дополнительная информация**

- Если приемник и фотоаппарат подключены посредством кабеля, снимки, полученные непосредственно после установки **полнительная информация**<br>Если приемник и фотоаппарат подключены посредством кабеля,<br>снимки, полученные непосредственно после установки<br>переключателя питания фотоаппарата во включенное положение (или возобновления работы после автоотключения питания), возможно, не будут содержать данных географической привязки. Направление съемки также может записываться неправильно. Чтобы избежать указанных проблем, устанавливайте приемник на горячий башмак (за исключением модели EOS 7D) или подождите некоторое время перед съемкой. Если приемник установлен на горячем башмаке, не соединяйте фотоаппарат и приемник кабелем.
- В случае блокировки зеркала, когда приемник установлен на горячем башмаке, в изображения будет вноситься информация о местоположении в момент блокировки зеркала. В случае блокировки зеркала, когда приемник подключен к фотоаппарату посредством кабеля, в качестве информации о местоположении в изображения будет вноситься местоположение съемки. Для удобства приемник можно оставлять подключенным к горячему башмаку.

#### **Просмотр информации GPS**

Если приемник установлен или подключен к фотоаппарату, в меню которого присутствует пункт [**Настройки устройства GPS**], информацию GPS можно просмотреть описанным ниже образом.

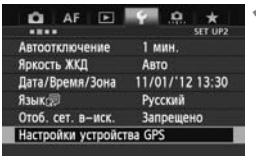

#### **1 Выберите [Настройки устройства GPS].**

 В EOS-1D X и других моделях, в которых открывается приведенный ниже экран, установите для параметра [**Устройство GPS**] значение [**Включено**], а затем выберите [**Настройки устройства GPS**].

Включено

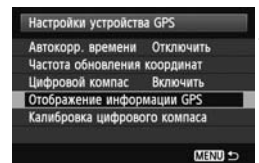

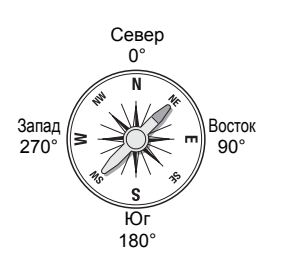

## **2 Выберите [Отображение**<br> **информации GPS].**<br> **• Откроется экран с подробн информации GPS].**

**• Откроется экран с подробной** информацией GPS.

Настройки устройства GPS Устройство GPS

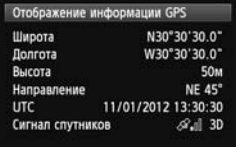

 В этом примере экрана строка [**Направление: NE 45°**] указывает, что фотоаппарат был направлен на северовосток с азимутом 45°.

[**UTC**] (Всемирное координированное время) практически совпадает со средним временем по Гринвичу.

Значок < $\mathcal{A}$ . > указывает уровень сигналов. Если отображается значок <3D>, возможна запись высоты. Запись высоты невозможна, если отображается значок <2D>.

## **Географическая привязка изображений во время съемки**

В случае использования приемника с фотоаппаратом, в меню которого присутствует пункт [**Настройки устройства GPS**], географическая привязка изображений выполняется непосредственно во время съемки.

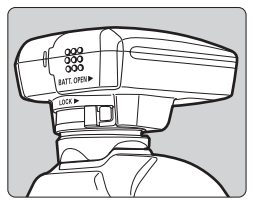

**Пользователям EOS 7D**

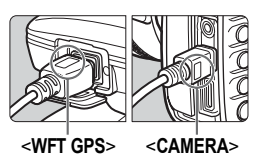

- При использовании фотоаппаратов, отличных от EOS 7D, просто выполняйте съемку с приемником, установленным на фотоаппарат. К изображениям также можно добавить информацию о направлении съемки.
- Вставьте конец кабеля с логотипом <**WFT GPS**> в гнездо <DIGITAL> приемника. Вставьте другой конец кабеля, помеченный логотипом <**CAMERA**>, в гнездо <DIGITAL > фотоаппарата. **Не вставляйте конец кабеля с логотипом помеченный логотипом <CAMERA**<br>
гнездо <**DIGITAL** > фотоаппарата<br>
Не вставляйте конец кабеля с лого<br>
<WFT GPS> в гнездо <DIGITAL > **фотоаппарата, чтобы не повредить гнездо.**
	- Добавление к изображениям информации о направлении съемки не поддерживается.

#### **Информация географической привязки**

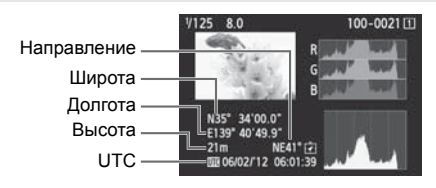

Ħ

- В случае записи видео информация GPS регистрируется на момент начала записи (за исключением модели EOS 7D). Следует иметь в виду, что условия приема сигналов не регистрируются.
- Чтобы использовать приемник одновременно с внешней или встроенной вспышкой, устанавливайте приемник на вспомогательный кронштейн AB-E1 (продается отдельно, стр. 28).

## **Регистрация маршрута передвижения**

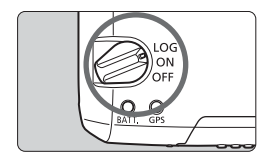

При установке переключателя питания в положение <**LOG**> приемник будет автоматически регистрировать информацию о местоположении по маршруту передвижения в автономном режиме. (Нет необходимости в подключении приемника к фотоаппарату.) Записанную информацию о местоположении можно просмотреть на виртуальной карте. Записанные данные также можно использовать для последующей географической привязки изображений (стр. 25).

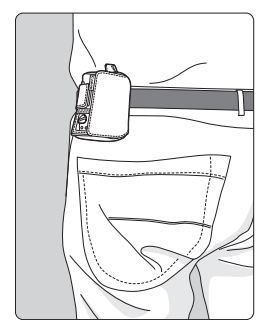

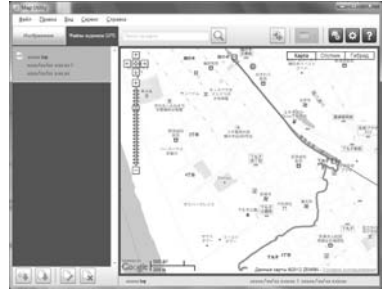

Данные карты ©2012 ZENRIN -

В случае использования с фотоаппаратом, в меню которого присутствует пункт [**Настройки устройства GPS**], приемник будет выполнять географическую привязку изображений непосредственно во время съемки и периодически регистрировать информацию о местоположении. К изображениям также можно добавить информацию о направлении съемки.

\*Фотоаппарат EOS 7D не поддерживает регистрацию направления съемки.

#### **Журналы информации о местоположении**

Информация о местоположении записывается с определенной периодичностью по маршруту передвижения приемника, как это показано в таблице периодичности определения местоположения. Суточные журналы (стр. 24) хранятся в памяти самого приемника. Количество дней, для которых будут храниться журналы, зависит от периодичности определения местоположения, установленной в параметре [**Частота обновления координат**] (стр. 18). Файлы журналов можно сохранять и удалять с помощью поставляемого программного обеспечения Map Utility. В случае заполнения внутренней памяти приемника наиболее старые файлы поочередно перезаписываются.

#### **Количество файлов записей в зависимости от периодичности определения местоположения**

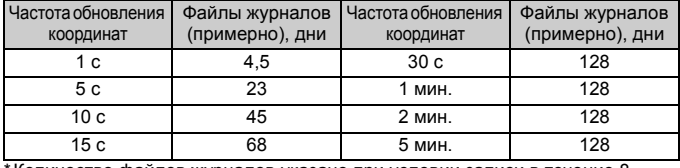

\*Количество файлов журналов указано при условии записи в течение 8 часов в сутки

- Если приемник переносится в сумке или чемодане, убедитесь, что он направлен вверх и не закрыт сверху другим предметами.
	- Установите дату и время фотоаппарата с максимально возможной точностью. Кроме того, для фотоаппаратов, которые поддерживают установку часовых поясов и летнее время, установите эти параметры в соответствии с местоположением съемки.
	- В случае использования поставляемого программного обеспечения Map Utility географическая привязка изображений выполняется путем сравнения даты и времени съемки изображения с датой и временем зарегистрированной информации о местоположении. Неточная установка даты и времени может привести к снижению точности географической привязки.
- Регистрация информации о местоположении также позволяет выполнять географическую привязку изображений JPEG и RAW (расширение файлов: CR2), полученных с помощью фотоаппаратов EOS DIGITAL.

R

 Аналогичным образом можно осуществлять последующую географическую привязку видеофайлов, записанных фотоаппаратами, в меню которых присутствует пункт [**Настройки устройства GPS**] (за исключением модели EOS 7D).

#### **Установка периодичности определения местоположения**

Периодичность определения местоположения можно устанавливать, если приемник используется с фотоаппаратом, в меню которого присутствует пункт [**Настройки устройства GPS**]. Чем меньше периодичность определения местоположения, тем выше точность географической привязки изображений. Однако при меньшей периодичности потребляется больше электроэнергии. На фотоаппаратах, в меню которых этот пункт отсутствует, периодичность определения местоположения по умолчанию равна 15 секунд и доступна для изменения с помощью поставляемого программного обеспечения Map Utility.

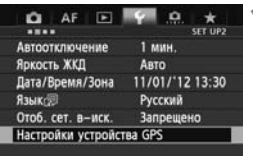

#### **1 Выберите [Настройки устройства GPS].**

 В EOS-1D X и других моделях, в которых открывается приведенный ниже экран, установите для ниже экран, установите для<br>параметра [**Устройство GPS**]<br>значение [**Включено**], а затем<br>выберите [**Настройки устрой** значение [**Включено**], а затем выберите [**Настройки устройства GPS**].

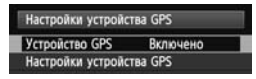

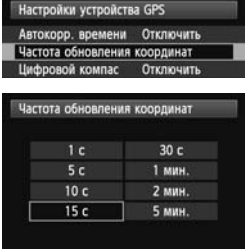

**2 Выберите [Частота обновления координат].** 

**3 Выберите периодичность.** 

#### **Ожидаемый срок службы элемента питания в зависимости от периодичности определения местоположения**

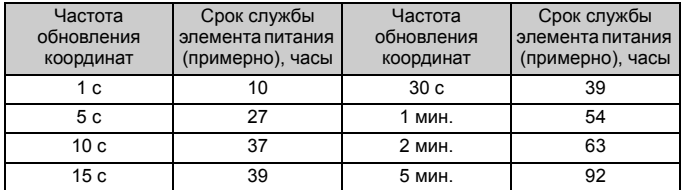

\*При использовании щелочного элемента питания типоразмера AA/LR6.

\*При нормальной температуре (23°C).

\*В условиях плохого приема сигналов срок службы элемента питания сокращается.

\*Определенная неточность периодичности определения местоположения может быть вызвана особенностями самой системы GPS.

## **Использование цифрового компаса**

Если приемник установлен или подключен к фотоаппарату, в меню которого присутствует пункт [**Настройки устройства GPS**], или установлен на кронштейне (стр. 28), к изображениям добавляется информация об ориентации приемника относительно сторон света (за исключением модели EOS 7D).

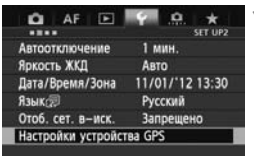

#### **1 Выберите [Настройки устройства GPS].**

 В EOS-1D X и других моделях, в которых открывается приведенный ниже экран, установите для параметра [**Устройство GPS**] значение [**Включено**], а затем выберите [**Настройки устройства GPS**].

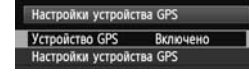

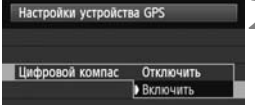

#### **2 Включите цифровой компас.**

- Выберите [**Цифровой компас**] и нажмите  $\leq$   $\sqrt{\sin}$  >. **Включите**<br>• Выберите<br>• Выберите [
- **Выберите [Включить]** и нажмите < GET) >.

#### **Отображение компаса во время съемки**

Ориентацию фотоаппарата относительно сторон света можно просматривать во время съемки.

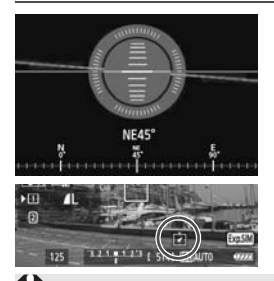

- Чтобы включить отображение компаса, нажмите кнопку < $INFO.$  > или кнопку < $DISP$  >.
- На фотоаппаратах, оборудованных электронным уровнем, совместно с компасом будет отображаться уровень.
- Компас также отображается в режиме ЖКД-видоискателя и при съемке видео.

 В изображения будет записываться правильная информация о направлении съемки, только если направления фотоаппарата и приемника совпадают. Изменения ориентации во времени не регистрируются.

#### **Калибровка цифрового компаса**

Выполните калибровку цифрового компаса на месте съемки. Кроме того, выполните калибровку компаса, если ориентация относительно сторон света, указываемая во время съемке, кажется неточной.

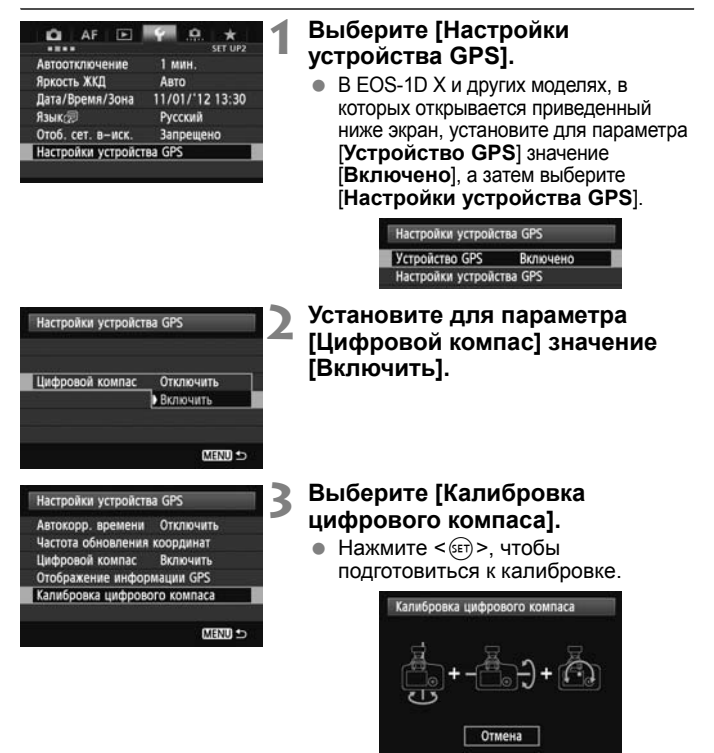

 Перемещайте фотоаппарат, как показано на следующей странице.

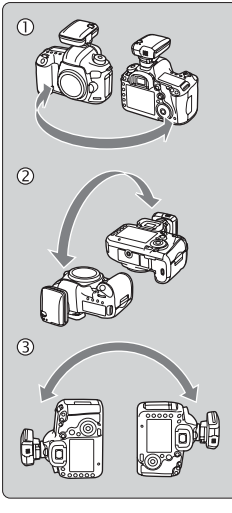

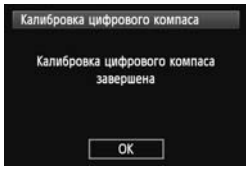

#### **4 Перемещайте фотоаппарат.**

- **1** Переместите фотоаппарат по дуге не менее 180° в горизонтальной плоскости.
- d Переместите фотоаппарат по дуге не менее 180° в вертикальной плоскости.
- **<sup>3</sup>** Поверните фотоаппарат на угол не менее 180°, не меняя направления объектива.
- Будьте осторожны, не уроните фотоаппарат в процессе калибровки.
- $\bullet$  Операции  $\mathbb{O}, \mathbb{Q}$  и  $\mathbb{O}$  можно выполнять в произвольном порядке. Перемещайте фотоаппарат до завершения калибровки.
- Если после выполнения описанных операций компас не будет операции компас не оудет<br>откалиброван, повернитесь<br>направо или налево и повто<br>перемещения фотоаппарат направо или налево и повторите перемещения фотоаппарата.

#### **5 Завершение калибровки.**

- По окончании калибровки открывается экран, указывающий на завершение процесса.
- Несмотря на то, что этот экран может открываться еще во время перемещения фотоаппарата согласного указаниям пункта 4  $(0, 1)$  $\omega$  или  $\omega$ ), он сообщает об успешном окончании калибровки.
- В целях безопасности перед калибровкой снимите с фотоаппарата объектив и другие принадлежности.
	- Поскольку работа цифрового компаса основана на явлении геомагнетизма, калибровка может оказаться невозможной в следующих условиях: на больших высотах, вблизи источников магнитных полей, в зданиях со стальным каркасом или под землей. Даже если калибровка возможна, приемник, возможно, не сможет правильно определить направление съемки.

## **Установка времени фотоаппарата по сигналам времени GPS**

Время фотоаппарата по сигналам времени GPS можно устанавливать в случае использования приемника с фотоаппаратом, в меню которого присутствует пункт [**Настройки устройства GPS**] (за исключением модели EOS 7D). В модели EOS-1D X выполняется высокоточная корректировка времени с точностью примерно ±0,02 секунды относительно UTC. В фотоаппаратах других моделей обеспечивается точность примерно ±1 секунда.

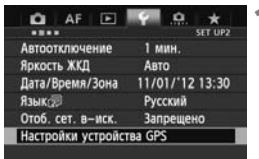

#### **1 Выберите [Настройки устройства GPS].**

 В EOS-1D X и других моделях, в которых открывается приведенный ниже экран, установите для параметра [**Устройство GPS**] значение [**Включено**], а затем выберите [**Настройки устройства GPS**].

COPYGPS Включено

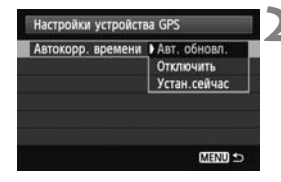

#### **2 Выберите [Автокорр. времени].**

- Выберите соответствующую опцию и нажмите  $\leq$   $\left(\frac{1}{2}F\right)$  >.
- Опция [**Авт. обновл.**] корректирует время после включения фотоаппарата и приемника и захвата сигналов GPS.
- Если прием сигналов GPS не менее пяти спутников невозможен, коррекция времени осуществляться не будет. Опция [**Устан.сейчас**] будет недоступна.
- Даже если опция [**Устан.сейчас**] установлена, автоматическая коррекция времени может быть недоступна в зависимости от времени захвата сигналов GPS.
- Если опция [**Автокорр. времени**] установлена в [**Авт. обновл.**], дату и время нельзя установить вручную с помощью пункта [**Дата/Время/Зона**] меню.
- Если корректировку времени выполнять не нужно (например, в случае использования функции [**Синх. времени между фотоаппар.**] для устройств серии WFT), выберите опцию [**Автокорр. времени: Отключить**].

## **Меры предосторожности, касающиеся GPS**

При использовании данного приемника следует учитывать перечисленные ниже аспекты.

- В отдельных странах и регионах использование GPS может быть ограничено. Поэтому обязательно используйте GPS в соответствии с законами и положениями, действующими в вашей стране или регионе. Будьте особенно осторожны при зарубежных поездках.
- Будьте осторожны при использовании функций GPS в местах, где использование электронных устройств ограничено.
- Пользуясь данными о местоположении, содержащимися в изображениях или видео с географической привязкой, посторонние люди, возможно, смогут найти или узнать вас. Будьте осторожны при распространении таких изображений или файлов регистрации данных GPS, например посредством сети Интернет, где они будут доступны для просмотра многим людям.
- Захват сигналов GPS может занимать больше времени после замены элемента питания или после продолжительного периода неиспользования функций GPS. ● Захват сигналов GPS может занимать больше времени после<br>замены элемента питания или после продолжительного<br>периода неиспользования функций GPS.<br>● Никогда не оставляйте приемник около оборудования, которое
- испускает сильное магнитное поле, как, например, магниты или электромоторы.

#### **Файлы журнала**

Новый файл журнала создается каждые 24 часа по всемирному координированному времени. (Всемирное координированное время, для которого используется аббревиатура UTC, фактически совпадает со средним временем по Гринвичу.) Как следствие, в зависимости от разности времени между UTC и местом съемки может создаваться только один файл журнала, даже если регистрация журнала велась в течение двух дней. По той же причине могут создаваться два отдельных файла журнала, даже если регистрация журнала была активна в течение только одного дня.

## **Поставляемое программное обеспечение**

В этом разделе описано программное обеспечение, содержащееся на поставляемом диске решений, и приведены указания по его установке.

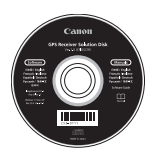

#### **GPS Receiver Solution Disk**

Диск содержит программное обеспечение и инструкции по эксплуатации.

#### **Map Utility**

Это программное обеспечение использует информацию о местоположении, записанную приемником, для показа местоположений, направлений съемки и маршрутов, пройденных с местоположении, направлении свемки и маршрутов, проиденни<br>приемником, на виртуальной карте. Программное обеспечение<br>также позволяет выполнить географическую привязку<br>исображений, не содержащих данных географической привяз также позволяет выполнить географическую привязку изображений, не содержащих данных географической привязки. Кроме того, с помощью компьютера, подключенного к фотоаппарату, можно сохранять файлы журналов на компьютер, изменять периодичность определения местоположения и удалять файлы.

#### **ImageBrowser EX**

Это программное обеспечение позволяет обновлять программное обеспечение Map Utility.

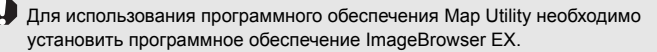

#### **Установка программного обеспечения**

Следуйте приведенным указаниям, даже если уже установлены более ранние версии программного обеспечения. (При необходимости более ранние версии будут перезаписаны.)

#### **1 Вставьте GPS Receiver Solution Disk <sup>в</sup> дисковод на компьютере.**

#### **2 Дважды щелкните значок компакт-диска.**

- Windows: Этот значок находится в папке [Компьютер] или [Мой компьютер].
- Macintosh: Этот значок находится на рабочем столе.
- **3 Дважды щелкните файл [Set up.exe].**
- **4 Щелкните [Простая установка] и следуйте указаниям<br>| 4 Щелкните [Простая установка] и следуйте указаниям<br>| на экране, чтобы выполнить установку. на экране, чтобы выполнить установку.**
	- Если в процессе установки открывается экран установки «Microsoft Silverlight», установите «Microsoft Silverlight».

#### **5 Щелкните [Готово] <sup>и</sup> извлеките диск.**

На этом процесс установки завершается.
### **Копирование и просмотр руководства по эксплуатации в формате PDF**

- **1 Вставьте GPS Receiver Solution Disk <sup>в</sup> дисковод на компьютере.**
- **2 Дважды щелкните значок компакт-диска.** 
	- Windows: Этот значок находится в папке [Компьютер] или [Мой компьютер].
	- Macintosh: Этот значок находится на рабочем столе.
- **3 Дважды щелкните папку [Manual], чтобы ее открыть.**
- **4 Скопируйте папку [Russian] <sup>в</sup> удобное место на компьютере.**
	- Копируются следующие инструкции по эксплуатации в формате PDF: щие инструк<br>Mindaus

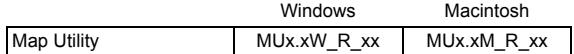

- **5 Дважды щелкните скопированный PDF-файл.** 
	- Для просмотра инструкций по эксплуатации на компьютере должна быть установлена программа Adobe Reader (рекомендуется использовать последнюю версию).
	- Программа Adobe Reader доступна для загрузки в Интернете.

# **Использование кронштейна (продается отдельно)**

Вспомогательный кронштейн AB-E1 (продается отдельно) позволяет одновременно использовать приемник и внешнюю или встроенную вспышку. Прикрепите фотоаппарат и приемник к кронштейну, как показано на рисунке.

В процессе закрепления убедитесь, что фотоаппарат выровнен относительно кронштейна. Даже незначительные отклонения вызовут ошибки в определении направления съемки.

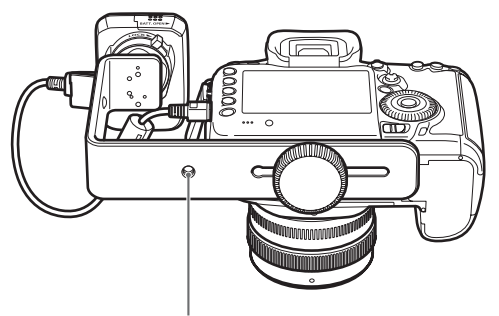

Штативное гнездо

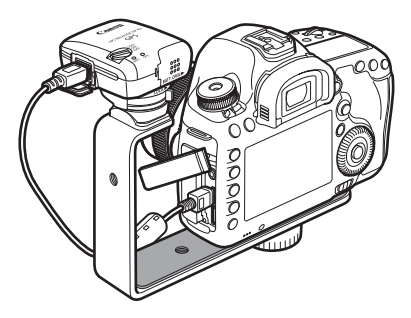

### **Технические характеристики**

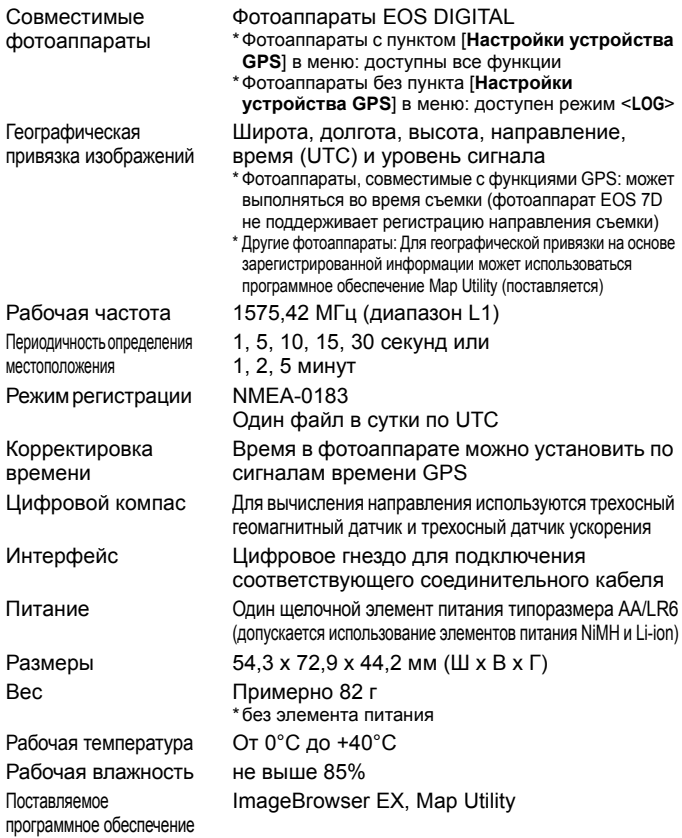

- Вся информация, приведенная в настоящей инструкции, основана на стандартах тестирования компании Canon.
- Технические характеристики и внешний вид приемника могут быть изменены без предварительного уведомления.

# **Меры предосторожности**

Соблюдение следующих мер предосторожности поможет предотвратить нанесение травм вам и другим людям, а также повреждение оборудования. Ознакомьтесь с данными мерами предосторожностями перед использованием приемника, чтобы быть уверенным, что приемник работает правильно и безопасно.

### **Предостережение Предотвращение тяжелой травмы или смерти**

- Во избежание пожара, выделения излишнего тепла, химической протечки или взрыва, соблюдайте указанные правила техники безопасности.
	- Не вставляйте металлические объекты между электрическими контактами приемника, принадлежностей или соединительных кабелей.
	- Не закорачивайте, не разбирайте, не модифицируйте, не нагревайте, не паяйте и не сжигайте элементы питания. Не используйте и не заряжайте раздувшиеся элементы питания и элементы питания, не указанные в настоящей инструкции.
	- Не используйте элементы питания с обратной полярностью (полюсами +/–).
- Храните элементы питания и принадлежности вне досягаемости детей. В случае проглатывания немедленно обратитесь к врачу. Химические вещества,
- случае проглагывания немедленно оорагитесь к врачу. хлимческие вещества,<br>содержащиеся в элементах питания, могут нанести вред желудку и кишечнику.<br>При утилизации элементов питания изолируйте электрические контакты<br>изоляци При утилизации элементов питания изолируйте электрические контакты изоляционной лентой, чтобы предотвратить контакт с металлическими объектами или другим элементами питания, что может привести к пожару или взрыву.
- В случае выделение излишнего тепла, дыма или паров немедленно выньте элементы питания. Будьте осторожны, чтобы не получить ожоги. Продолжение эксплуатации в таких условиях может привести к пожару или ожогам.
- Не используйте приемник во время вождения автомобиля. Это создает риск дорожно-транспортных происшествий.
- Если приемник не будет использоваться в течение продолжительного периода времени, выньте элемент питания, чтобы избежать повреждения или загрязнения устройства.
- Не используйте приемник в местах, где выделяется легковоспламеняющийся газ. Существует риск взрыва или пожара.
- Если после падения приемника открывается доступ к его внутренним схемам, не трогайте их. Существует риск поражения электрическим током.
- Не разбирайте и не вносите модификации в приемник. Внутренние части, находящиеся под высоким напряжением, могут вызвать поражение электрическим током.
- Не храните приемник в пыльных или сырых местах. Существует риск пожара или поражения электрическим током.
- Перед использованием приемника на борту самолета или в больницах убедитесь в том, что это разрешено. Электромагнитные волны, излучаемые приемником, могут мешать работе приборов или медицинского оборудования.

### **Предупреждение Предотвращение травмы или повреждения оборудования**

- Не оставляйте приемник в автомобиле в жаркую погоду или около источника тепла. Приемник может нагреться и вызвать ожоги, если до него дотронуться.
- Не используйте приемник, когда он накрыт тканью или завернут в ткань. Это может привести к нарушению теплоотвода и риску деформации корпуса или пожара.
- Не используйте растворитель для краски, бензол или другие органические растворы для чистки приемника. Это создает риск пожара и может быть опасно для вашего здоровья.
- В случае падения приемника в воду, попадания воды или металлических объектов внутрь приемника немедленно выньте батарейки. Существует риск пожара или поражения электрическим током.

### **Если в устройстве обнаружены неполадки либо повреждения или необходим ремонт, свяжитесь с вашим дилером или ближайшем Центром обслуживания покупателей Canon.**

### **Предосторожности в обращении**

Обращайтесь с приемником в соответствии с указаниями раздела «Правила обращения: уход за камерой» в инструкции по эксплуатации фотоаппарата. **соращени**<br>эм в соответ<br>д за камерой<br>та.

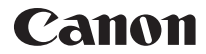

Информация о фотоаппаратах и принадлежностях, которые упоминаются в настоящей инструкции, является актуальной по состоянию на январь 2012 г. Для получения информации о совместимости с фотоаппаратами и принадлежностями, появившимися в продаже после этой даты, обратитесь в ближайший Центр обслуживания покупателей Canon.

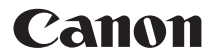

GPS接收器

# GPS 接收器 GP-E2

在使用本产品之前,请务必先仔细阅读本使用说明书。 请务必妥善保管好本书,以便日后能随时查阅(保留备用)。 请在充分理解内容的基础上,正确使用。

简体中文

## 介绍

GPS接收器GP-E2能够为您拍摄的照片加地理标签并记录您的旅行路 线。 使用随机软件Map Utility,能够观看拍摄位置和旅行路线。 本接 收器还能够经由GPS设定相机时间。

### 使用前

使用前,请查看相机菜单是否显示 [GPS设备设置]。

| ----     | SET UP2         |
|----------|-----------------|
| 自动关闭电源   | 1分              |
| 液晶屏的亮度   | 自动              |
| 日期/时间/区域 | '12/01/11 13:30 |
| 语言:②     |                 |
| 显示取景器网格线 | 羊闭              |
| GPS设备设置  |                 |
|          |                 |

菜单显示示例

### 显示该设置的相机

 接收器支持本手册中介绍的所有功 能。 然而,请注意EOS 7D不支持记 录接收器朝向的方向。

### 不显示该设置的相机

- 不支持在拍摄期间为图像加地理标签 (以及添加方向信息)的功能。
- 只能利用记录功能 (<**LOG**>模式)。 使用该信息,日后可以在Map Utility COPY中为图像加地理标签。

### EOS 5D Mark III和EOS 7D用户

在EOS 5D Mark III或EOS 7D相机上如果不显示 [GPS设备设置], 请将相机固件更新为兼容接收器的版本。 更新固件后将显示菜单项目。 有关详情,请联系佳能快修中心。

# 功能

### 为图像加地理标签并添加拍摄方向

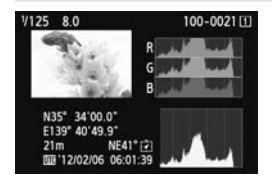

- 在菜单中显示 [GPS设备设置]的相 机支持此功能。
	- 在相机上安装有接收器期间拍摄的图 像加有地理标签,为图像添加位置信 息\*1 (纬度、经度、海拔和拍摄时间  $(UTC*2)$ ).
- 可以在计算机上的虚拟地图上观看加 有地理标签的图像的拍摄位置。
- 还可以用接收器的数字罗盘 (磁北标 准)为图像加拍摄方向标签 (EOS 7D除外)。
- \*1:某些旅行状况或接收器设置可能会导致不准确的位置信息添加到图像。
- \*2:协调世界时间简称为UTC,本质上与格林威治时间相同。

### 用接收器记录旅行路线

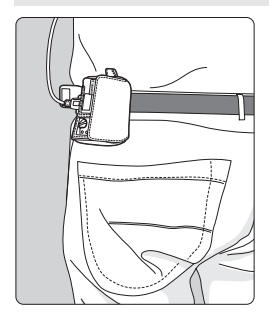

- 在记录模式下 (第16页),接收器记<br>- <br>- <sup>最施行路线沿途的位置信息。可以在</sup> 录旅行路线沿途的位置信息。 可以在 虚拟地图上观看路线。
	- 记录还可以用于日后为图像加地理标 签。
	- \*某些旅行状况、位置或接收器设置可能会导致 不准确的位置信息添加到图像。

### 设定相机时间

- 在菜单中显示「GPS设备设置]的相机支持此功能, 但EOS 7D除 外。
- 可以用GPS信号设定相机时间。 在EOS-1D X上以相对于UTC时间 约±0.02秒的误差进行高精度调整,而在其他相机上误差约为±1秒。

### 在虚拟地图上观看图像

● 通过使用随机提供的CD-ROM上的Map Utility软件, 可以在虚拟地 图上观看拍摄位置和与接收器一起旅行的路线。

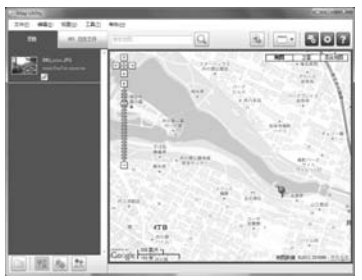

地图数据 ©2012 ZENRIN -

### 在计算机上为图像加地理标签

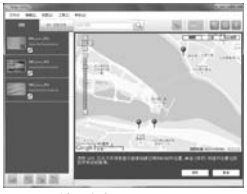

地图数据 ©2012 ZENRIN -

 可将记录模式下记录的位置信息作为 标签附加到图像 (第3页)。 可为用 EOS DIGITAL相机拍摄的JPEG和 RAW图像 (文件扩展名:CR2)加 地理标签 (第11页)。

# 项目清单

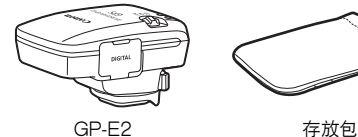

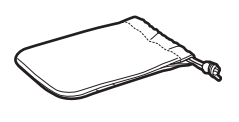

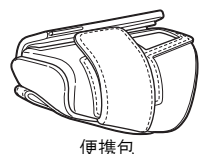

连接线

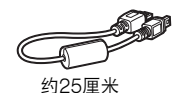

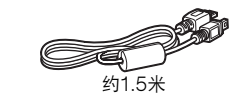

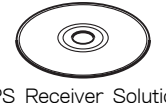

GPS Receiver Solution Disk (软件和使用说明书)

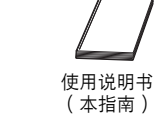

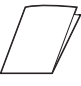

规章散页

### 存放包和便携包

使用存放包之前,请将接收器放入便携包以防止划伤。 存放包还可用于 容纳连接线。

### 连接线

- 如果EOS相机在菜单中显示 「GPS设备设置 1, 使用25厘米或1.5 米连接线。
- 使用25厘米连接线将接收器连接到EOS 7D。 将接收器安装到选购 附件支架AB-E1时也使用此连接线 (第28页)。
- 将装在随机提供的便携包里的接收器连接到相机时使用1.5米连接 线。

# 内容

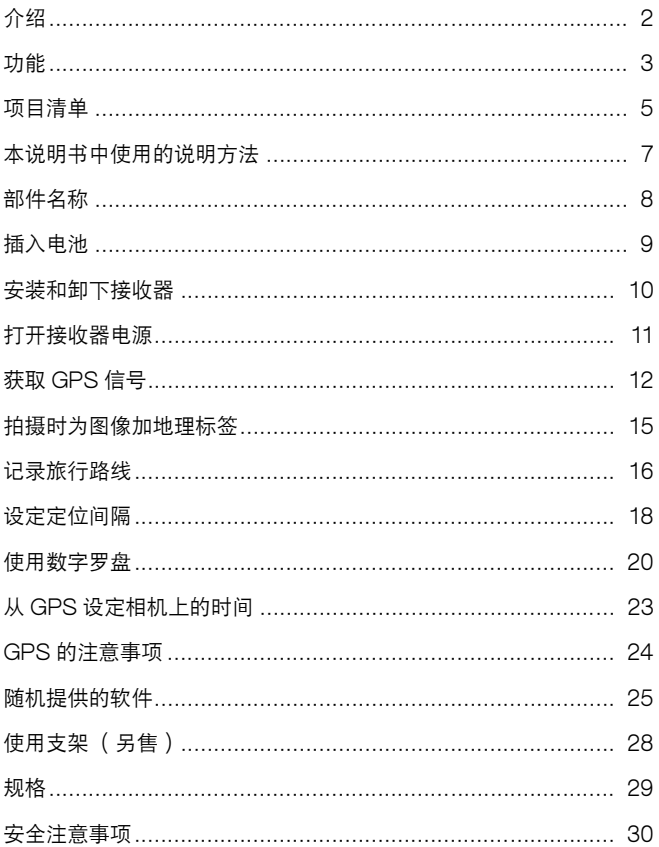

# 本说明书中使用的说明方法

### 符号的含义

 $\mathbf{u}$ 

:指示避免拍摄问题的警告。

围 :附加信息。

(第\*\*页):提供更多信息的参考页码。

本说明书中使用的指示接收器控制和设置的图标和标记与相机和接收器 上的图标和标记相对应。

### 基本假设

- 本说明书中的所有操作以相机和接收器的电源开关均设为<**ON**>为前 提。
- 本手册中的图示和屏幕使用EOS 5D Mark III为示例。请注意, 根 据使用相机型号的不同,您的相机上显示的屏幕可能有所不同。

- Windows是微软公司 (Microsoft Corporation)在美国和其他 国家或地区的商标或注册商标。
- Macintosh是苹果公司 ( Apple Inc. ) 在美国和其他国家或地区 的注册商标。
- Google™、Google Maps™ 及 Google Earth™ 都是 Google Inc.的注册商标。
- Map Utility使用 Google Maps™ 在地图上显示图像和旅行路 线。
- 本说明书中提及的所有其它公司名称和商标名称是其各自所有者 的商标或注册商标。

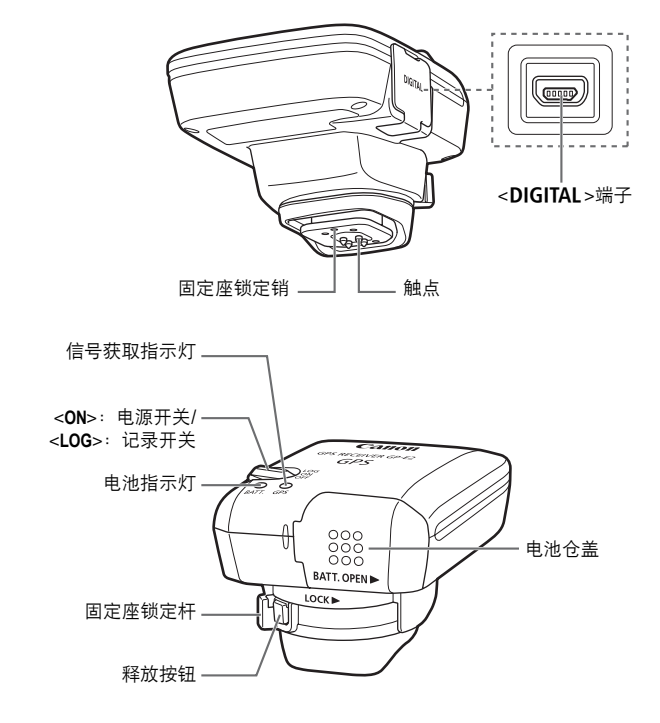

插入电池

Œ ำ

按照如下步骤插入一节5号 (AA/LR6)电池。

**1** 打开仓盖。

● 按箭头所示滑动电池仓盖以打开仓 盖。

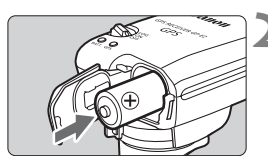

- **2** 插入电池。
	- 首先插入电池的负极端,将其插入到 底。

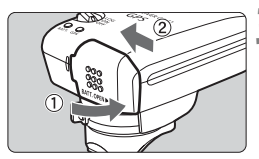

**3** 关闭仓盖。

● 关闭仓盖并按箭头所示滑动。 ● 大肉℃:<br> $\overline{C}$ 

### 电池寿命

使用新的5号 (AA/LR6)碱性电池时,接收器可在默认设置下使用约 39小时 (基于佳能测试标准)。 取决于位置信息的定位间隔以及GPS 信号状况,电池寿命会有所不同 (第19页)。

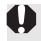

**● 由于电池触点形状不规则,使用碱性类型以外的5号 (AA/LR6)电池可能** 会导致不正确的电池接触。

| 下 || 还可以使用NiMH和Li-ion 5号 ( AA/LR6 ) 电池。

# 安装和卸下接收器

可以将接收器直接安装到相机或放在便携包里携带。

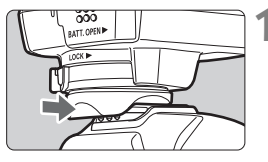

### **1** 安装接收器。

- 关闭接收器。
- 将接收器的固定座完全插入附件靴。

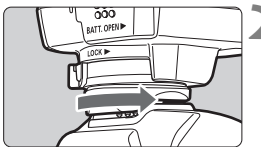

# BATT. OPEN

- **2** 固定接收器。
	- 将固定座锁定杆滑动到右侧。
	- ▶ 锁定杆会咔嚓一声锁定到位。
- **3** 卸下接收器。
	- 关闭接收器。
	- 在按住释放按钮期间,将固定座锁定 杆滑动到左侧并从相机上卸下接收 器。 ● 大团接収器<br>● 在按住释放<br>格滑动到之

- 安装或卸下接收器之前,请务必确保关闭接收器电源。
	- 根据相机型号的不同,如果在实时显示拍摄或短片拍摄期间打开/关闭 GP-E2电源或连接/拔下接口连接线,实时显示拍摄或短片拍摄可能会停 止。
	- 将接收器直接安装到相机会妨碍您使用相机的内置闪光灯或外接闪光灯 单元。 要使用闪光灯时,将接收器放在便携包里并用随机提供的1.5米连 接线将其连接到相机, 或将接收器安装到附件支架AB-E1 (另售, 第28 页)。

打开接收器电源

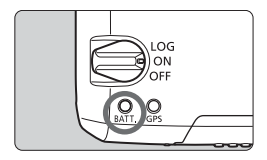

### 查看电池电量

通过<**BATT.**>指示灯查看电池电量。

- 缓慢闪烁: 电量充足
- 快速闪烁: 剩余电量较少
- 熄灭 : 更换电池

### <**ON**>位置

- 只在与菜单中显示「GPS设备设置Ⅰ的EOS DIGITAL相机配合使 用时,接收器在此位置工作。
- 在相机上安装有接收器期间拍摄的图像加有地理标签, 为图像添加位 置信息 (纬度、经度、海拔和拍摄时间)。
- 还可以用接收器的数字罗盘为图像加拍摄方向标签。

### <**LOG**>位置

- 当开关位于此位置时,接收器记录旅行路线沿途的位置信息。
- 可以在虚拟地图上观看路线。 记录还可以用于日后为图像加地理标 签。 ● 当开关位于此位置时,接收器记录旅行路线沿途的位置信息。<br>● 可以在虚拟地图上观看路线。 记录还可以用于日后为图像加地理标<br> 签。<br>● 可在拍摄后用记录信息加地理标签的图像为用EOS DIGITAL相机拍
- 摄的JPEG和RAW图像 (文件扩展名:CR2)。
- 当使用菜单中显示「GPS设备设置]的相机时, 还可以在日后以此 方法为短片文件加地理标签 (EOS 7D除外)。
- 当接收器安装或连接到显示「GPS设备设置]菜单项目的相机时, 接收器会在拍摄时为图像加地理标签并定期记录位置信息。 还可以 为图像加拍摄方向标签。

\*EOS 7D不支持加拍摄方向标签的功能。

# 获取GPS信号

要获取GPS信号时,将接收器拿到露天室外并将其对准上方。您的手或 其他物品不要遮挡接收器的顶部。

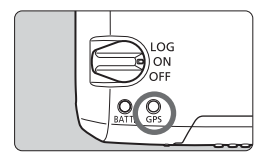

将电源开关设为<**ON**>或<**LOG**>以开始自 动获取GPS信号。 要查看获取状态,观 察红色<**GPS**>指示灯的闪烁状态。

快速闪烁: 尚未获取信号 缓慢闪烁: 已获取信号

■ 在良好状况下,打开接收器电源后到获取信号 (由缓慢闪烁指示)为止需 要约30-60秒。

### 获取后的闪烁状态

接收器每3秒或每6秒闪烁一次。 在6秒闪烁模式下,为了节省电池电<br>量,尽管根据需要每6秒闪烁一次,但GPS功能与通常3秒闪烁模式相<br>同。 量,尽管根据需要每6秒闪烁一次,但GPS功能与通常3秒闪烁模式相 同。

### 相机<**cms**>图标

当接收器安装或连接到显示「GPS设备设置]菜单项目的相机时,还 会在相机液晶显示屏或液晶监视器上显示GPS信号状态 (第14页)。

闪烁的<2838>: 尚未获取信号

持续的<IGB3>: 已获取信号

\*只在接收器与相机通信时显示< GTA >图标。

### 4 GPS难以覆盖的场所

在下列GPS信号覆盖较差的场所,可能不会记录位置信息或可能记录不准确 的信息。

- 室内、地下、建筑物附近、山谷内、隧道内或森林中
- 高压电线附近或以1.5 GHz波段工作的手机附近
- 当接收器装在袋子或手提箱内时
- 当跨越不同的环境旅行时
- 即使在其他场所,GPS卫星移动也可能会干扰加地理标签的功能并导致 位置信息丢失或不准确。 即使在相同场所拍摄,信息也有可能指示在不 同位置使用了相机。
- 补充信息
- 用连接线连接接收器和相机时,打开相机的电源开关后 ( 或在自动关闭 电源之后恢复使用时)立即拍摄的图像可能不会被加地理标签。同样, 可能不会正确记录方向。为了避免这种情况,请将接收器安装在热靴插 座上 (EOS 7D除外)或在开始拍摄前稍候片刻。当接收器安装在热靴 插座上时,请不要用连接线连接相机和接收器。
- 如果在接收器安装在热靴插座上时进行反光镜预升,锁定反光镜处的位 置信息会被添加到图像。如果在用连接线将接收器连接到相机时进行反 光镜预升,拍摄位置会被作为位置信息添加到图像。为方便起见,可将 接收器留置在热靴插座上。 靴插座上时进行<br>。如果在用连接<br><sub>坡作为位置信息</sub><br>上。

### 观看GPS信息

当接收器安装或连接到在菜单中显示 [GPS设备设置]的相机时, 按 照如下步骤查看GPS信息。

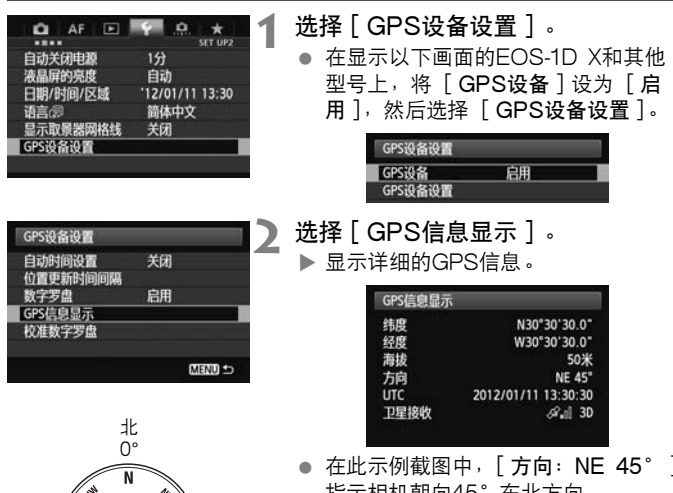

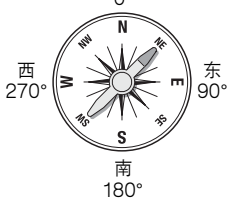

● 在此示例截图中, [ 方向: NE 45° ] 指示相机朝向45°东北方向。 [UTC](协调世界时间)本质上与 格林威治时间相同。 图标< $\mathcal{S}_n$ I>指示信号状况。 显示<3D> 时,还能记录海拔。 但是,当显示 <2D>时无法记录海拔。

# 拍摄时为图像加地理标签

当接收器安装或连接到显示 [GPS设备设置]菜单项目的相机时,会 在拍摄时为图像加地理标签。

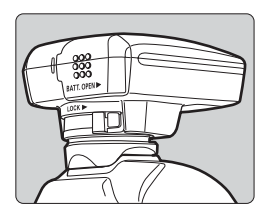

● 对于EOS 7D以外的相机, 只需在接 收器安装到相机的状态下拍摄。 还可 以为图像加拍摄方向标签。

EOS 7D用户

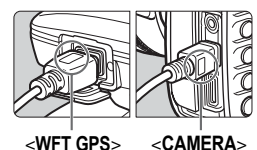

- 将电缆上标有<**WFT GPS**>的一端插入 接收器的<DIGITAL>端子。将标有 <**CAMERA**>的另一个端子插入相机的 <DIGITAL>端子。 请不要将电缆上标有<**WFT GPS**>的一 端插入相机的<DIGITAL>端子, 这可 能会损坏端子。 <DIGIT<br>请不要<br>端插入<br>能会损
	- 无法为图像加拍摄方向标签。

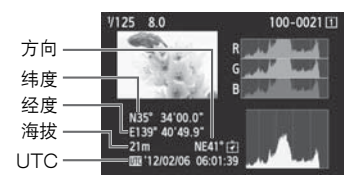

地理标签信息

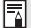

 对于短片,将记录在短片拍摄开始时获取的GPS信息 (EOS 7D除外)。 请注意,信号接收状况不被记录。

● 同时使用接收器和外接或内置闪光灯时,将接收器安装到附件支架AB-E1 (另售,第28页)。

# 记录旅行路线

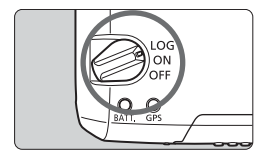

将电源开关设为<**LOG**>会自动将旅行沿途 的位置信息记录在接收器自身上。 (无 需将接收器连接到相机。) 可以在虚拟地图上观看记录的位置信息。 记录还可以用于日后为图像加地理标签 (第25页)。

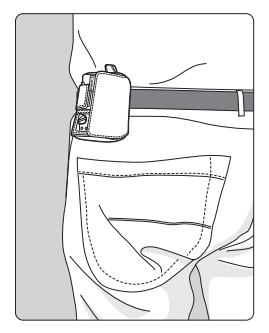

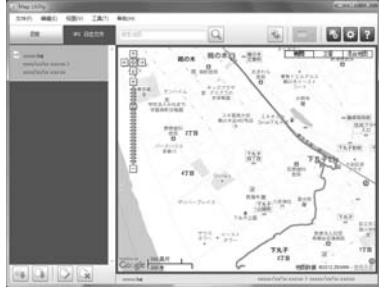

地图数据 ©2012 ZENRIN -

当接收器安装或连接到显示 [GPS设备设置]菜单项目的相机时,接 收器会在拍摄时为图像加地理标签并定期记录位置信息。 还可以为图像 加拍摄方向标签。

\*EOS 7D不支持加拍摄方向标签的功能。

### 位置信息记录

如定位间隔表所示,接收器在旅行沿途以一定间隔记录位置信息。 每日 记录 (第24页)保存在接收器自身上。 可以存储记录的天数取决于您 在 [位置更新时间间隔]中指定的定位间隔 (第18页)。 可以使用随 机提供的软件Map Utility保存或删除记录文件。

当接收器的内存变满时,最旧的记录文件被新信息逐一覆盖。

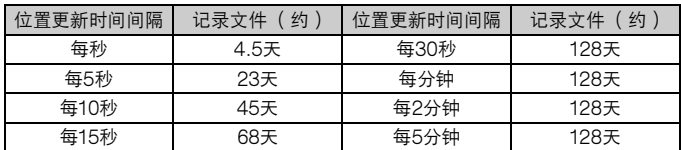

记录文件容量, 按定位间隔

\*每天记录8小时的容量

- 旅行期间用袋子或手提箱携带接收器时,请确保接收器朝上并且上方没 有任何物品。
	- 尽可能准确地设定相机时间和日期。 此外,在支持时区和夏时制的相机 上,为拍摄位置使用适当的设置。
	- 使用随机提供的软件Map Utility时,通过将图像日期/时间标签与记录的 日期和时间信息作比较,为图像加地理标签。 不正确的日期和时间设置 可能会妨碍加准确的地理标签。
- ħ 利用记录还能之后为EOS DIGITAL相机拍摄的JPEG和RAW图像 (文 件扩展名:CR2)加地理标签。
	- 当使用菜单中显示 [ GPS设备设置 ] 的相机时,还可以在日后以此方法 为短片文件加地理标签 (EOS 7D除外)。

# 设定定位间隔

将接收器安装或连接到显示「GPS设备设置]菜单项目的相机时,可 以指定定位间隔。 较短的定位间隔可以获得更准确的图像位置信息。 然 而,这也会消耗更多电池电量。

在没有此菜单项目的相机上,默认的定位间隔为每15秒,可以用随机提 供的软件Map Utility更改设置。

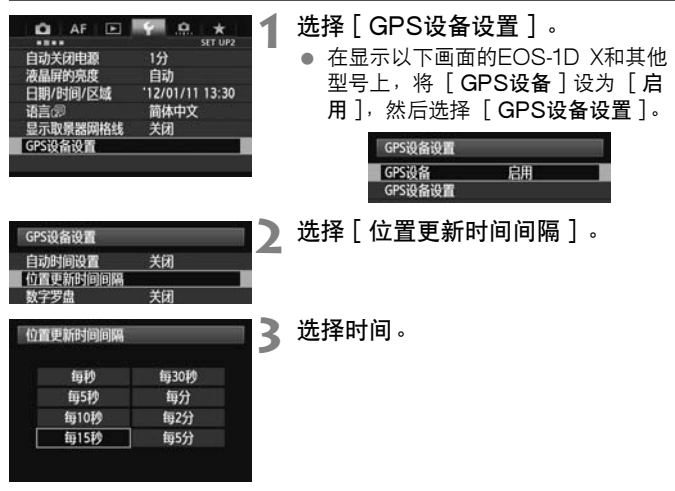

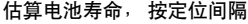

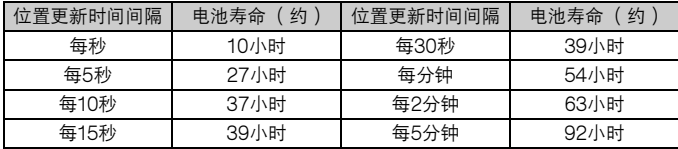

\*使用5号 (AA/LR6)碱性电池。

\*在常温下 (23°C)。

\*当信号状况不良时,电池寿命会变短。

\*GPS的类型可能会导致一些定位间隔的不一致。

# 使用数字罗盘

当接收器安装或连接到菜单中显示 [GPS设备设置]的相机或安装在支架 上时 (第28页), 为图像加接收器朝向方向的标签 (EOS 7D上除外)。

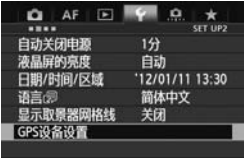

**1** 选择[GPS设备设置]。 在显示以下画面的EOS-1D X和其他 型号上,将「GPS设备]设为「启 用],然后选择 [GPS设备设置]。

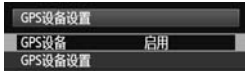

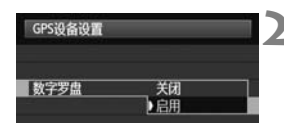

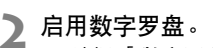

- 选择 [ 数字罗盘 ] 并按<☞)>。
- 选择「启用]并按<ണ>。

### 在拍摄时观看罗盘

可以在拍摄时观看相机朝向的方向。 COPY

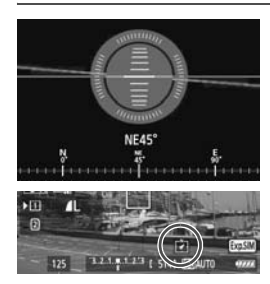

- 要观看罗盘时, 按<INFO.>按钮或 <DISP>按钮。
- 配备有电子水准仪的相机将与水准仪 一同显示罗盘。
- 还在实时显示或短片拍摄时显示罗 盘。

 除非相机和接收器朝向完全相同的方向,否则不会为图像加正确的拍摄 方向标签。

方向不被记录。

### 校准数字罗盘

在拍摄位置校准数字罗盘。如果拍摄时显示的方向看起来不正确,也请 校准罗盘。

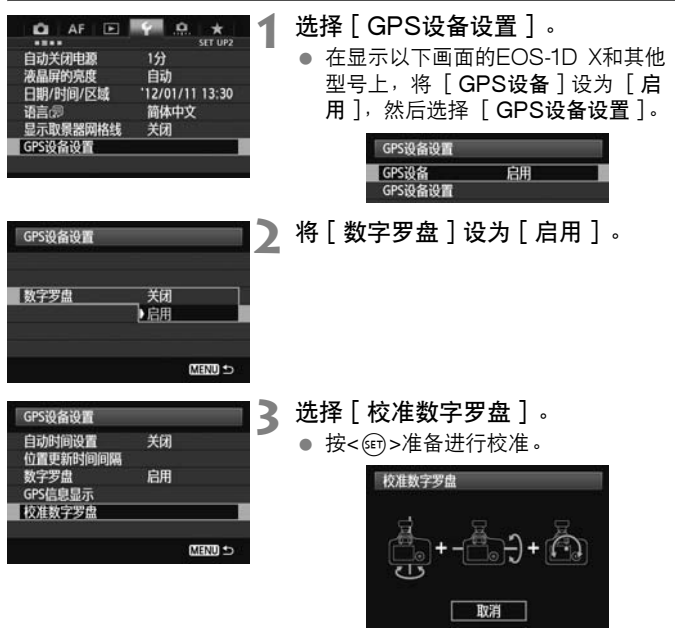

● 按照下一页所示移动相机。

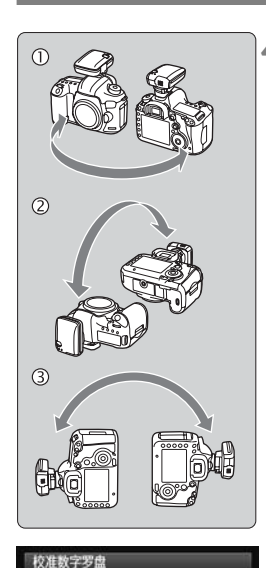

完成数字罗盘校准

确定

**4** 移动相机。

- c 以至少180°的弧度横向摇动相机。
- d 以至少180°的弧度上下摇动相机。
- e 在相机朝向相同方向的同时以至少 180°的弧度旋转相机。
- 校准期间小心不要掉落相机。
- 可以按照任何顺序进行步骤①、 ②和 ③的操作。 持续移动相机直到校准结 束。
- 进行此操作后如果罗盘未被校准, 将 身体转向右侧或左侧并再次移动相 机。

**5** 结束校准。

- 当校准结束时,显示指示完成的画 面。
- 虽然可能会在您仍然按照步骤4的方向 (c、 d或e)移动相机时显示此画 面,但校准已经顺利结束。

为了安全起见,请在校准前取下镜头和其他附件。

 由于数字罗盘利用地磁,在下列情况下,可能无法进行校准:在高海拔 地区、磁场附近、钢铁结构建筑物内或地下。即使能够进行校准,接收 器也可能无法正确地检测拍摄方向。

# 从GPS设定相机上的时间

当接收器安装或连接到显示「GPS设备设置]菜单项目的相机时,可 以从GPS设定时间 (EOS 7D上除外)。 EOS-1D X以相对于UTC时 间约±0.02秒的误差进行高精度调整。 使用其他相机时,误差约为±1 秒。

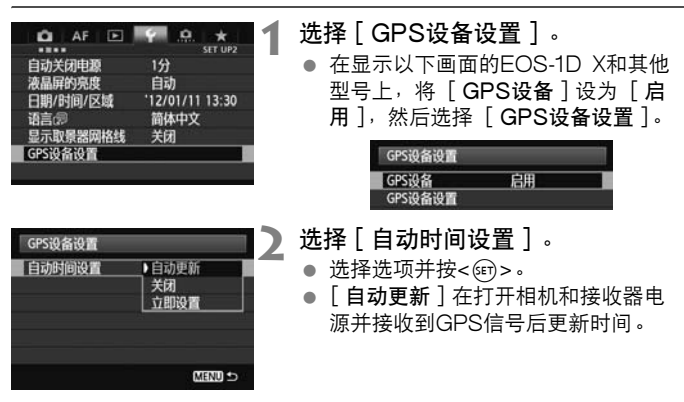

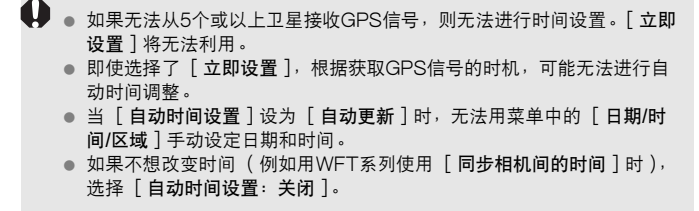

# GPS的注意事项

使用接收器时请记住下列各点。

- 在某些国家和地区,GPS的使用可能受到限制。因此,使用GPS时 请务必遵守所在国家或地区的法律和法规。当在国外旅游时,请格外 小心。
- 在限制电子设备操作的地方使用GPS功能时请小心。
- 通过利用加有地理标签的照片或短片中的位置数据,其他人可能会查 找您的所在地并识别您的身份。 与他人共享这些图像或GPS记录文 件时请小心 (如在许多人能够看到的地方进行在线公布时)。
- 更换电池后或有一段时间未使用GPS功能时,GPS信号接收可能会 花费较长时间。
- 绝对禁止将接收器放置在任何产生强磁场的设备附近,例如磁铁或电 动马达的旁边。

### 记录文件

根据协调世界时 (简称UTC, 其本质上与格林威治标准时间相同), 每 24小时创建一个记录文件。因此,根据UTC与拍摄地点的时间差,即使 记录功能开启两天时间,但可能只会创建一个记录文件。同样,即使记 录功能只开启一天时间,但可能会创建两个独立的记录文件。 其本质上与格<br>比,根据UTC<br>g只会创建<mark>一个</mark><br>g会创建两个

随机提供的软件

下文介绍随机提供的解决方案光盘上的软件和安装说明。

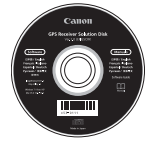

GPS Receiver Solution Disk

包括接收器软件和使用说明书。

Map Utility

本软件使用接收器记录的位置信息在虚拟地图上显示拍摄位置、拍摄方 向和与接收器一起旅行的路线。 可以为未加标签的图像加地理标签。 此 外,当相机连接到计算机时,可以在计算机上保存记录文件,改变定位 间隔并删除记录。

### ImageBrowser EX

本软件可以更新Map Utility。 有关其他功能的说明,请参阅ImageBrowser EX使用说明书 (以PDF 提供)。  $\frac{1}{2}$ 

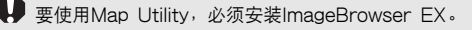

### 安装软件

- 即使已经安装了较旧的软件版本,也请按这些步骤操作。( 根据需要, 之 前的版本会被覆盖。)
- **1** 在计算机中插入GPS Receiver Solution Disk。
- **2** 双击CD-ROM图标。
	- Windows: 在「电脑]或「我的电脑]中显示此图标。
	- Macintosh:在桌面上显示此图标。
- **3** 双击 [Set up.exe]。
- **4** 单击 [简易安装]并按照屏幕说明完成安装处理。
- 如果在安装期间显示 "Microsoft Silverlight"安装屏幕, 请安 装 "Microsoft Silverlight"。 ● <sub>如未仕女表期间亚小 Microsoft Sil'<br>装"Microsoft Silverlight"。<br>**5** 单击[完成],然后取出光盘。</sub>
- - 安装现已结束。

### 复制和观看PDF使用说明书

- **1** 在计算机中插入GPS Receiver Solution Disk。
- **2** 双击CD-ROM图标。
	- Windows: 在「电脑]或「我的电脑]中显示此图标。
	- Macintosh:在桌面上显示此图标。
- **3** 双击 [Manual]文件夹将其打开。
- **4** 将 [Chinese]文件夹复制到计算机上的方便位置。
	- 下列PDF使用说明书被复制。

Windows Macintosh

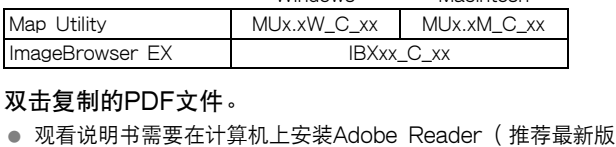

- **5** 双击复制的PDF文件。
	- 本)。
	- 可以从互联网上免费下载Adobe Reader。

# 使用支架 (另售)

通过安装附件支架AB-E1 (另售),您可以同时使用接收器和外接或内 置闪光灯。 如图所示将相机和接收器安装到支架。

安装期间保持相机与支架对齐。 即使稍有偏差也会妨碍记录准确的方 向。

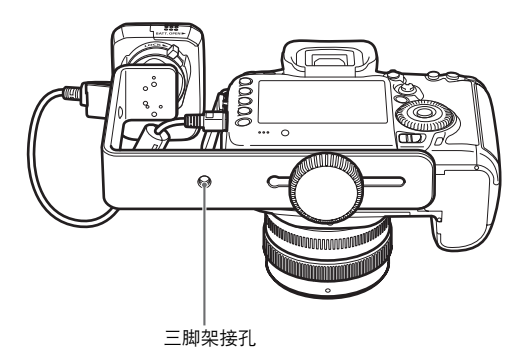

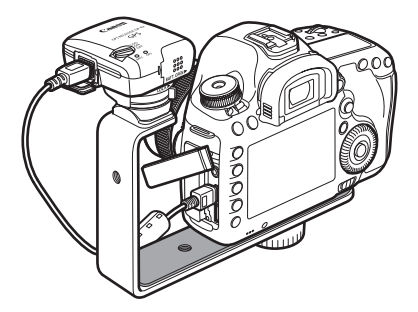

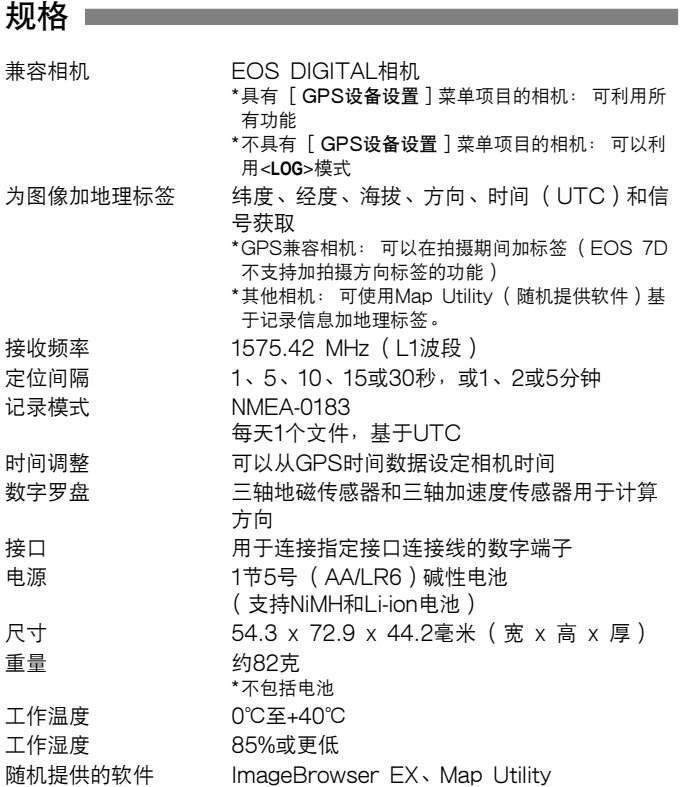

本说明书中的所有信息均基于佳能测试标准。

接收器规格和外观如有更改,恕不另行通知。

# 安全注意事项

下述安全防范措施目的在于避免对您和他人造成人身伤害和设备损害。 使用本接收器之前,请熟悉安全防范措施,以确保正确和安全的操作。

#### /!\ 避免严重人身伤害或死亡

- 为了防止火灾、过热、化学泄漏或爆炸,请遵循下列安全注意事项。
	- 请勿将任何金属物品插入接收器、附件或连接线的电子触点之间。
	- 请勿让电池短路,请勿分解、改装、加热、焊接或焚烧电池。请勿使用或给已经 膨胀的电池或本手册中未指定的电池充电。
	- 请勿在极性 (+/–端)颠倒的状态下使用电池。
- 请将电池和附件保管在儿童接触不到的地方。如果儿童意外将其吞下,请立即向医生 咨询。电池中的化学物质可能会损伤胃肠。
- 丢弃电池时,请用胶带绝缘电子触点以防止与金属物品或其它电池接触,万一接触可 能会导致火灾或爆炸。
- 在过热、产生烟雾的情况下,请立即取出电池,并小心避免烫伤。在这种状态下继续 使用可能会导致火灾或烫伤。
- 驾车时请勿操作接收器。这有造成交通事故的危险。
- 长时间不使用接收器时,请取出电池以避免损坏或腐蚀本机。
- 在有易燃气体的地方请勿使用接收器。这有引发爆炸或火灾的危险。
- 如果接收器掉落并且内部部件露出,请勿接触露出的部件。这有触电的危险。
- 请勿分解或改装接收器。高压内部部件可能会导致触电。
- 请勿将接收器存放在多尘或潮湿的地方。这有引起火灾或触电的危险。
- 在飞机或医院内使用接收器之前,请确认是否允许使用。接收器发出的电磁波可能会 干扰仪器或医疗设备。 ,谓勿接触路出的接触会导致的,能会导致的,这有引起,也有心是不会的,也不能会不会。<br>不过,这有引起,
## 注意 避免人身伤害或设备损害

- 请勿将接收器放在炎热天气下的车辆内或热源附近。接收器可能会变烫,如果接触可 能会导致烫伤。
- 当接收器被布覆盖或包住时,请勿使用接收器。这可能会使热量蓄积在里面,有造成 外壳变形或火灾的危险。
- 请勿使用油漆稀释剂、苯或其他有机溶剂清洁本接收器。这有引起火灾的危险,并可 能对身体健康有损害。
- 如果将接收器掉在水中,或如果水或金属物品进入其内部,请立即取出电池。这有引 起火灾或触电的危险。

## 如果本机发生故障,受损或需要修理,请联系经销商或佳能快修中心。

## 使用时的注意事项

请按照相机使用说明书中的 "操作注意事项:相机的保养"的说明使用 接收器。

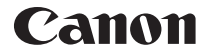

原产地∶请参照保修卡、产品包装箱或产品机身上的标示

本使用说明书中提及的相机和附件为截至2012年1月上市的产品。关于与此日期 后上市的相机和附件的兼容性的信息,请与佳能快修中心联系。

## **Canon**

**CANON INC.** 30-2, Shimomaruko 3-chome, Ohta-ku, Tokyo 146-8501, Japan

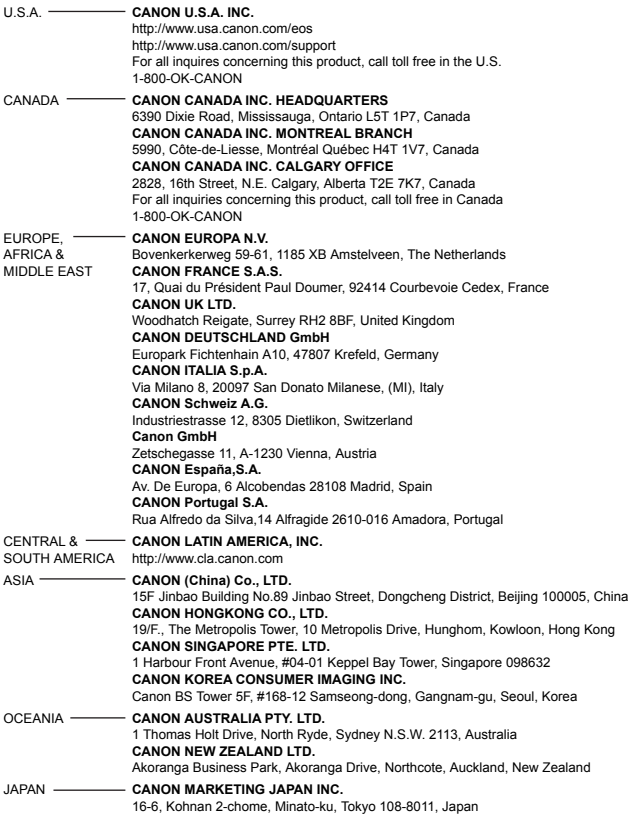